# **Защита информации в компьютерных сетях**

Презентации к курсу лекций

# **Компьютерные атаки**

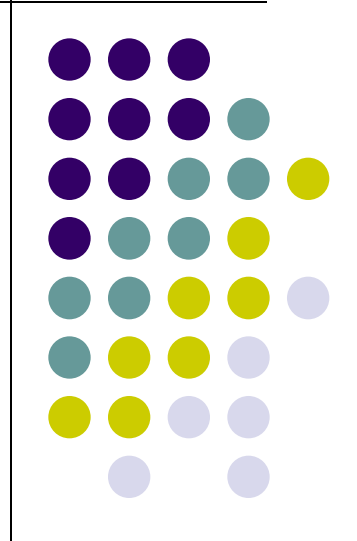

### **Компьютерная атака**

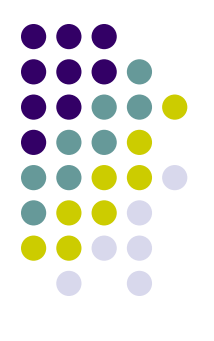

- это целенаправленное воздействие на АИС, осуществляемое программными средствами с целью нарушения конфиденциальности, целостности или доступности информации
- Осуществление компьютерных атак становится возможным благодаря наличию в компьютерной системе *уязвимостей*

### **Примеры уязвимости КС**

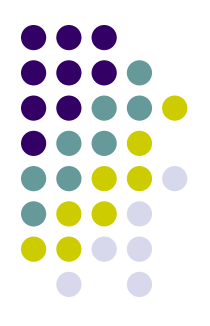

- ошибки, допущенные в ходе разработки ПО или протоколов обмена
	- например, отсутствие механизмов защиты информации от несанкционированного доступа
- ошибки в программном коде, позволяющие тем или иным образом обойти систему защиты
	- (например, ошибки программирования, создающие возможность выполнить атаку на переполнение буфера)
- ошибки конфигурирования и администрирования
	- (неправильная настройка системы защиты, слишком короткий пароль и т. д.).

## **Классификация компьютерных атак**

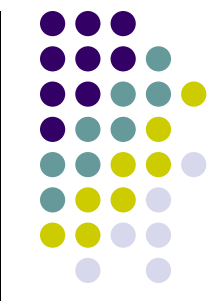

- По типу используемой уязвимости, то есть с позиции атакуемого
- По конечной цели злоумышленника, то есть с позиции атакующего
	- вывод компьютерной системы из строя или ее блокирование (отказ в обслуживании, Denial-of-Service, DoS),
	- копирование или подмена интересующей информации,
	- получение полномочий суперпользователя
- По признакам, позволяющим обнаружить атаку, то есть с позиции наблюдателя
	- наличие в журнале регистрации событий или сетевом трафике определенной информации,
	- подключение к определенной сетевой службе и пр.

### **Рост обнаруживаемых вредоносных программ**

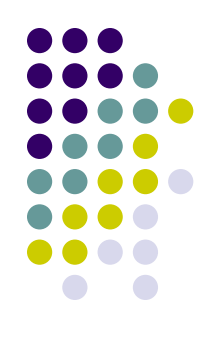

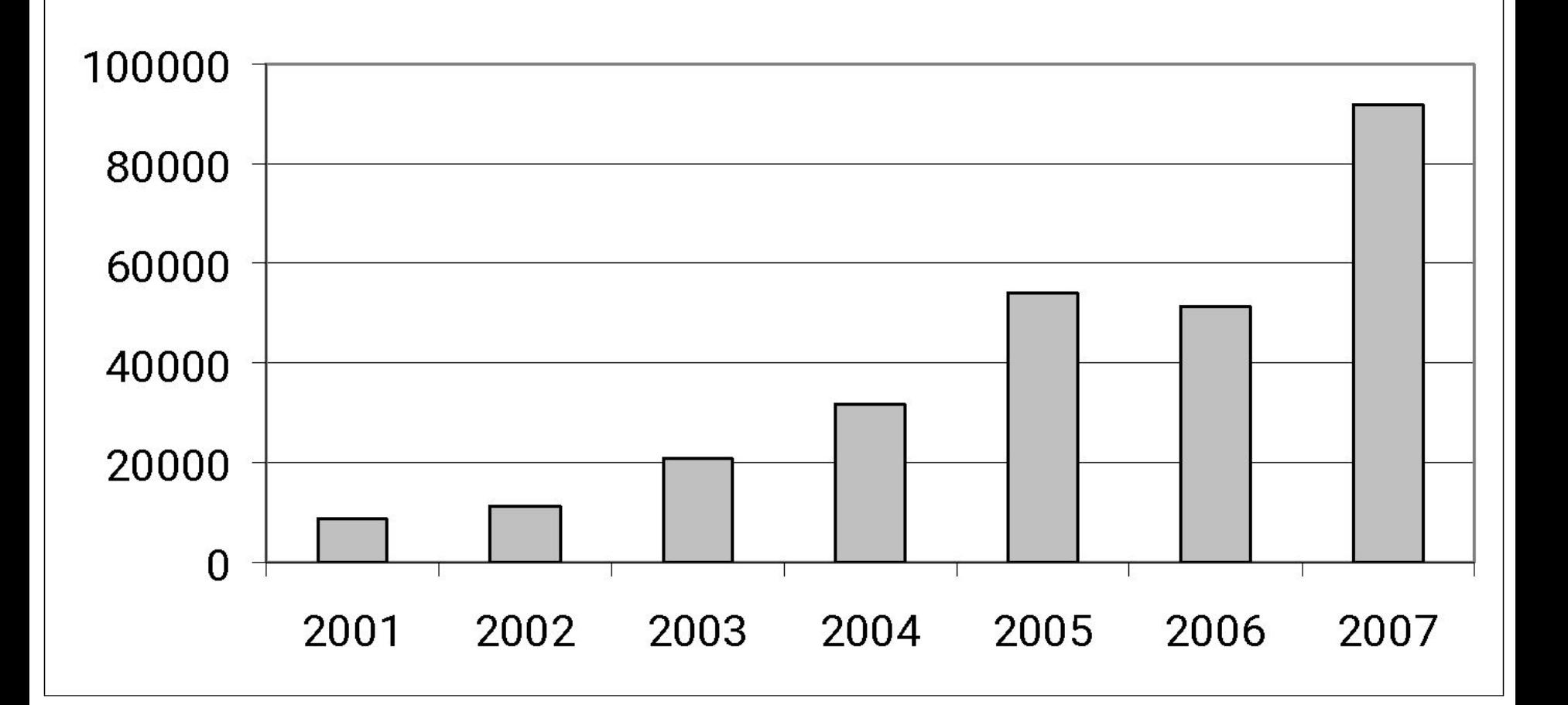

### **Распределение по ОС**

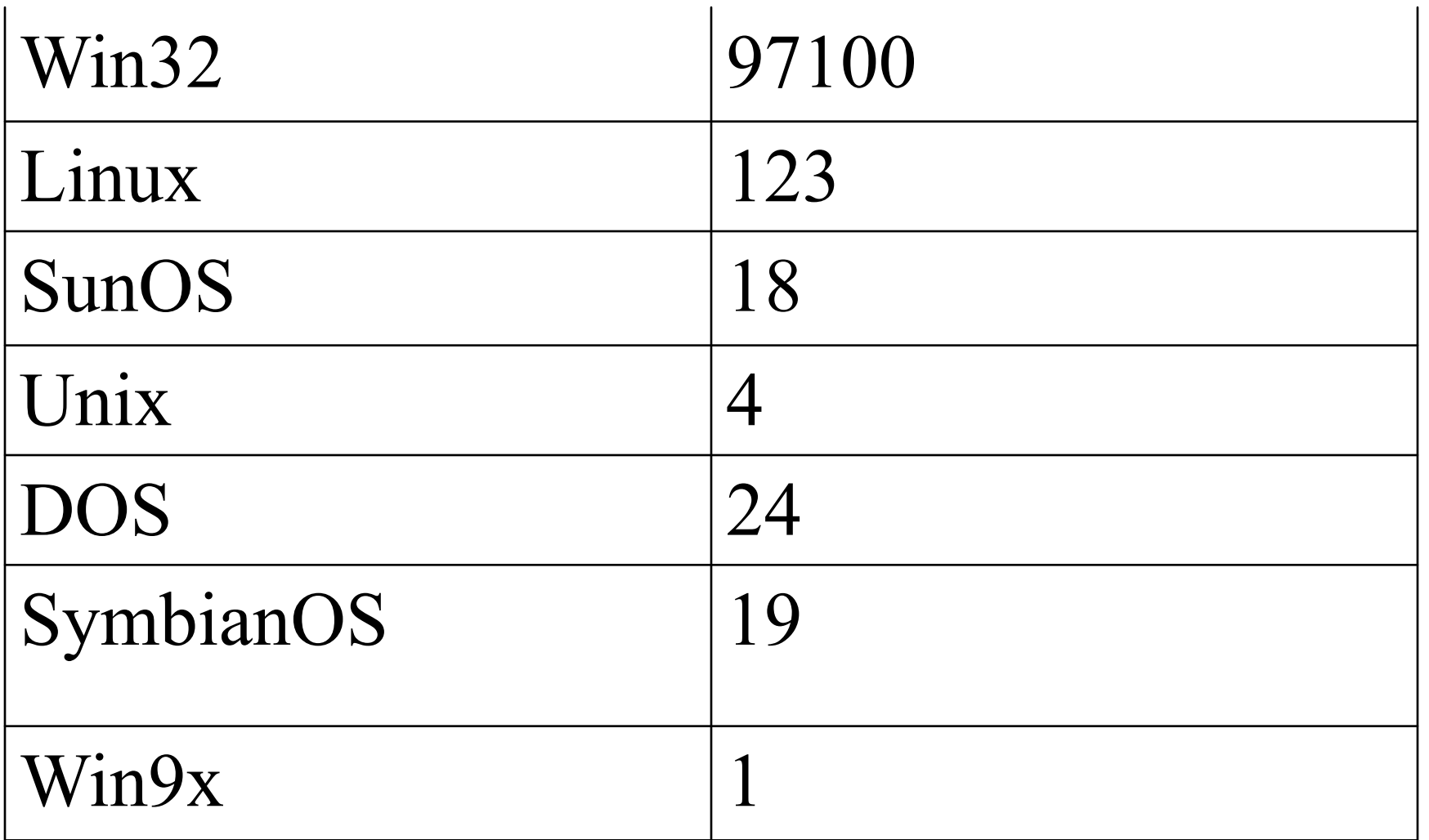

### Современные ВП

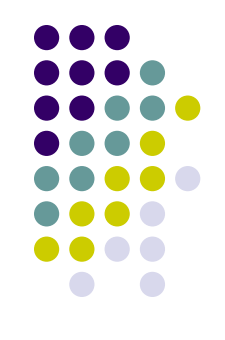

- Лидирует ОС Windows, что говорит главным образом о популярности самой ОС у конечных пользователей
- Технологии распространения
	- с помощью вложений в почтовые сообщения  $\bullet$
	- с помощью уязвимостей ОС Windows и ее  $\bullet$ приложений

### **Современные ВП**

- узлы со старыми системами без обновления уязвимых компонентов, уязвимости «живут» 1-2 года;
- рост числа атак, конечной целью которых является рассылка спама;
- наличие «фонового шума» (15% трафика), вызванного большим количеством bot-сетей, ориентированных на устаревшие уязвимости;
- распространение вредоносных программ через веб-страницы;
- увеличение количества атак, основанных на подборе паролей (bruteforce), направленных на MSSQL, SSH, FTP

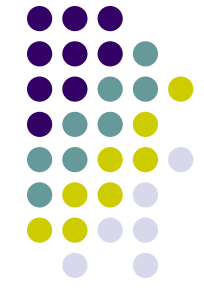

### **Сетевые атаки**

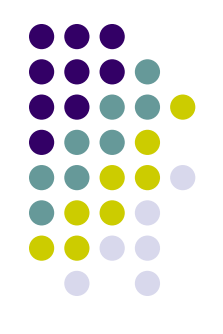

- сбор информации
	- изучение сетевой топологии,
	- определение типа и версии ОС атакуемого узла,
	- доступных сетевых сервисов
- выявление уязвимых мест атакуемой системы
	- анализ наличия уязвимостей в ПО и его настройках
- реализация выбранной атаки
	- отправка сетевых пакетов на определенные сетевые службы
	- SYN Flood, Teardrop, UDP Bomb, подбор паролей

## **Исследование сетевой топологии**

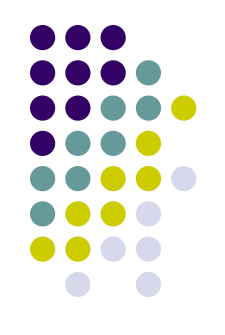

- ICMP-сканирование
	- команда ECHO\_REQUEST протокола ICMP
	- ответное сообщение ECHO\_REPLY
- ТСР-сканирование
	- последовательная установка сетевого соединения по определенному порту с перебором IP-адресов

### **ICMP-сканирование**

File

œ

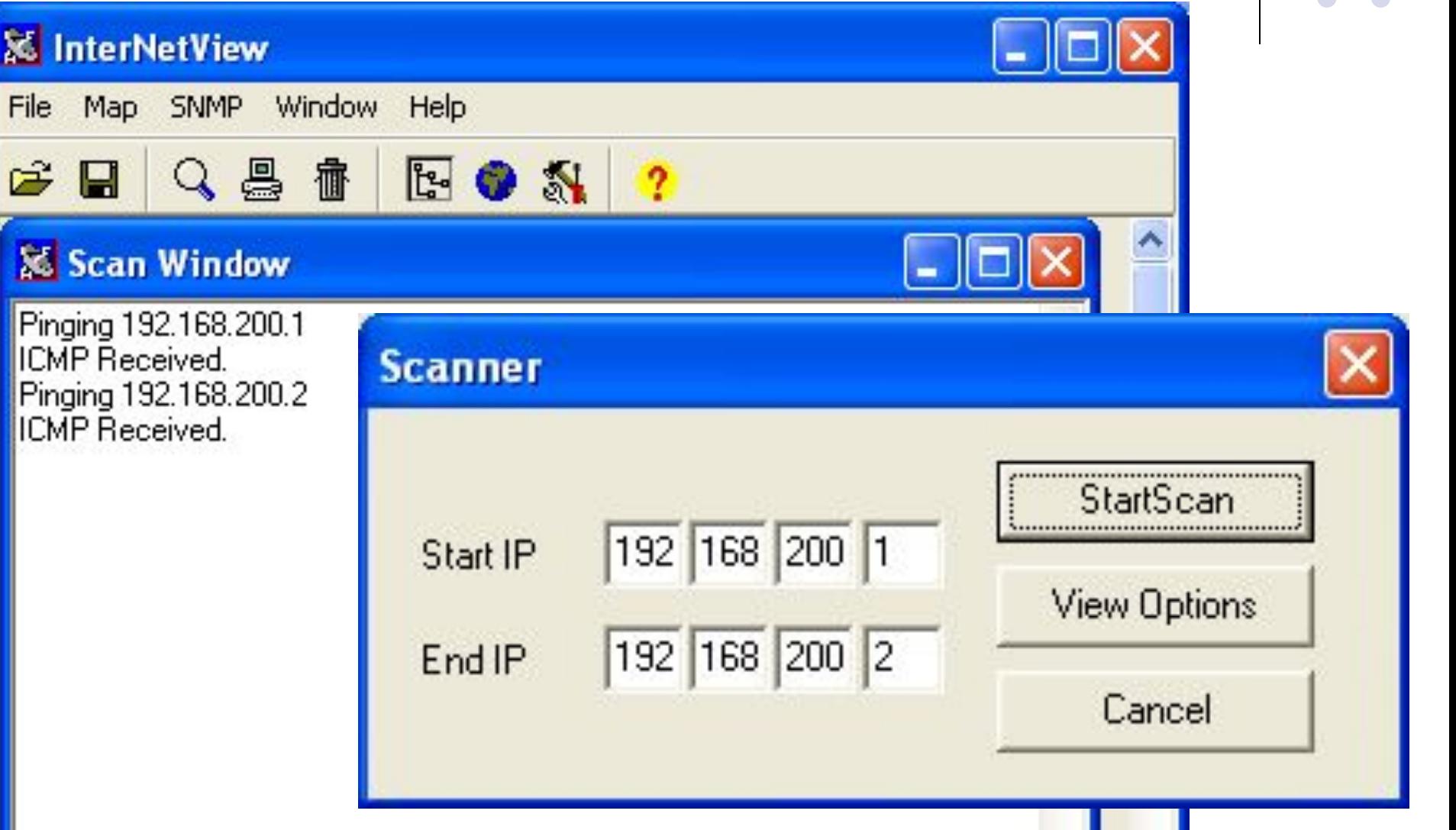

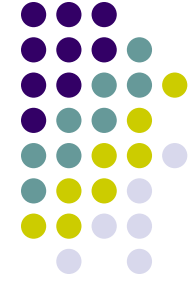

### **D** CommView

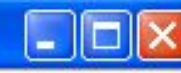

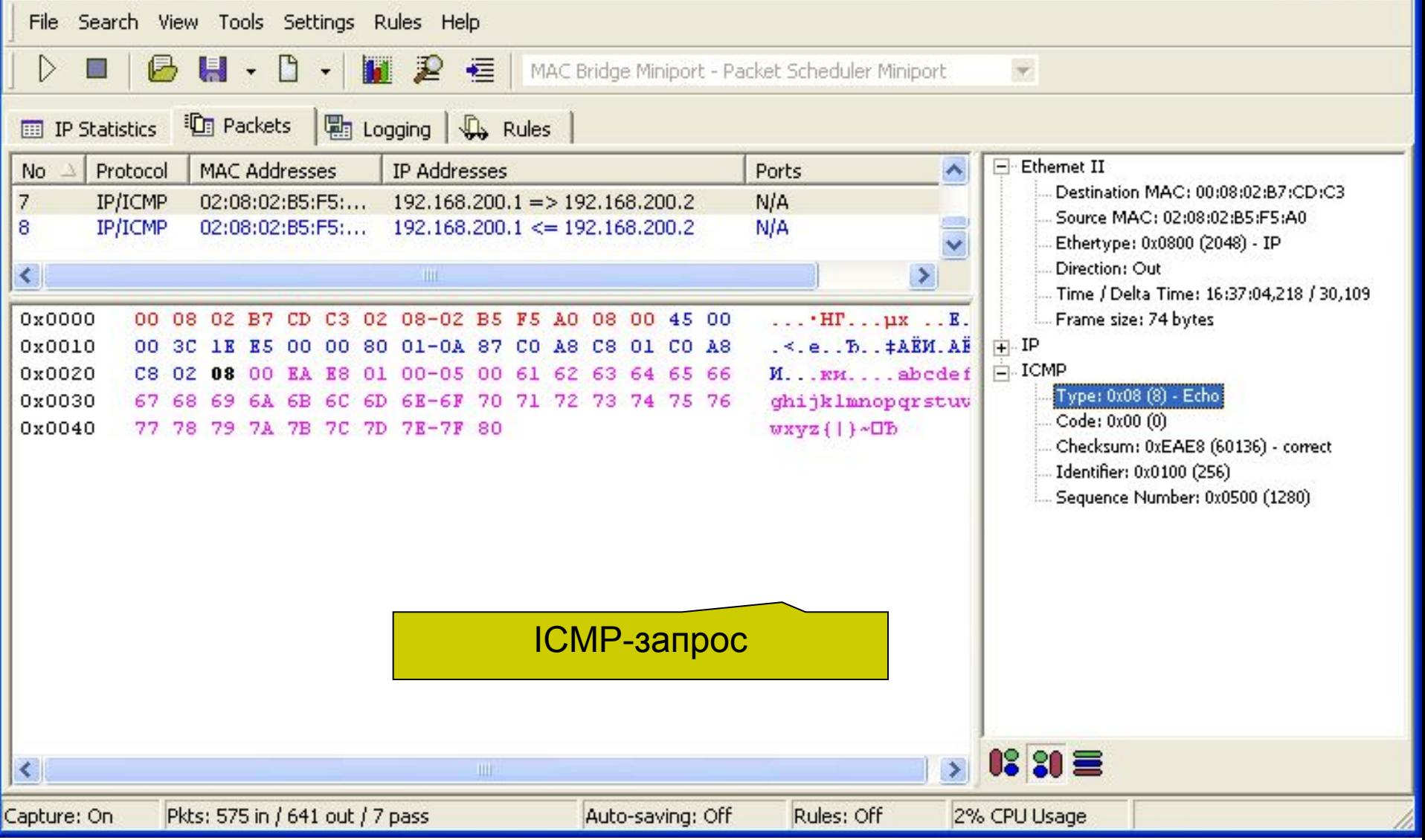

### **D** CommView

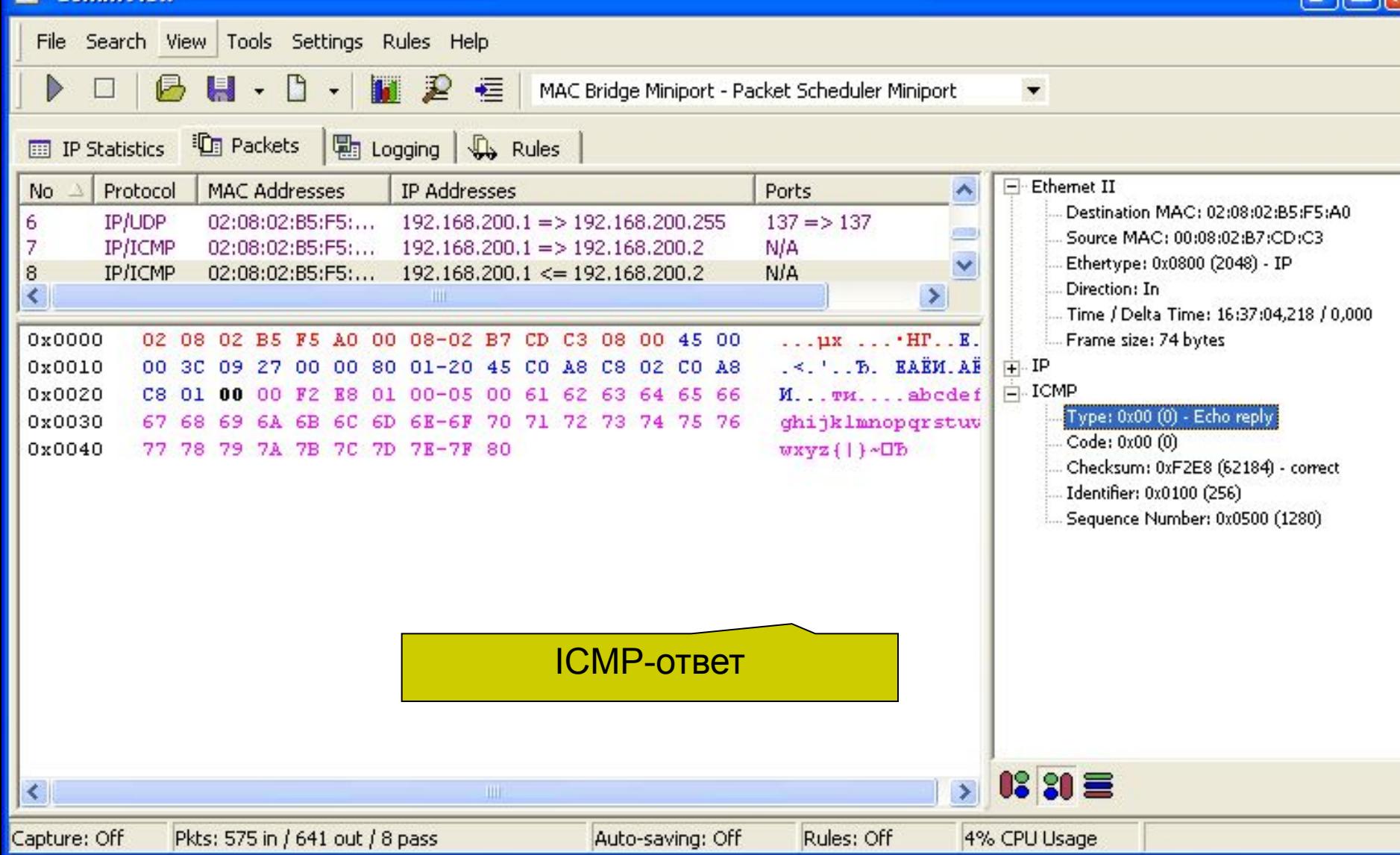

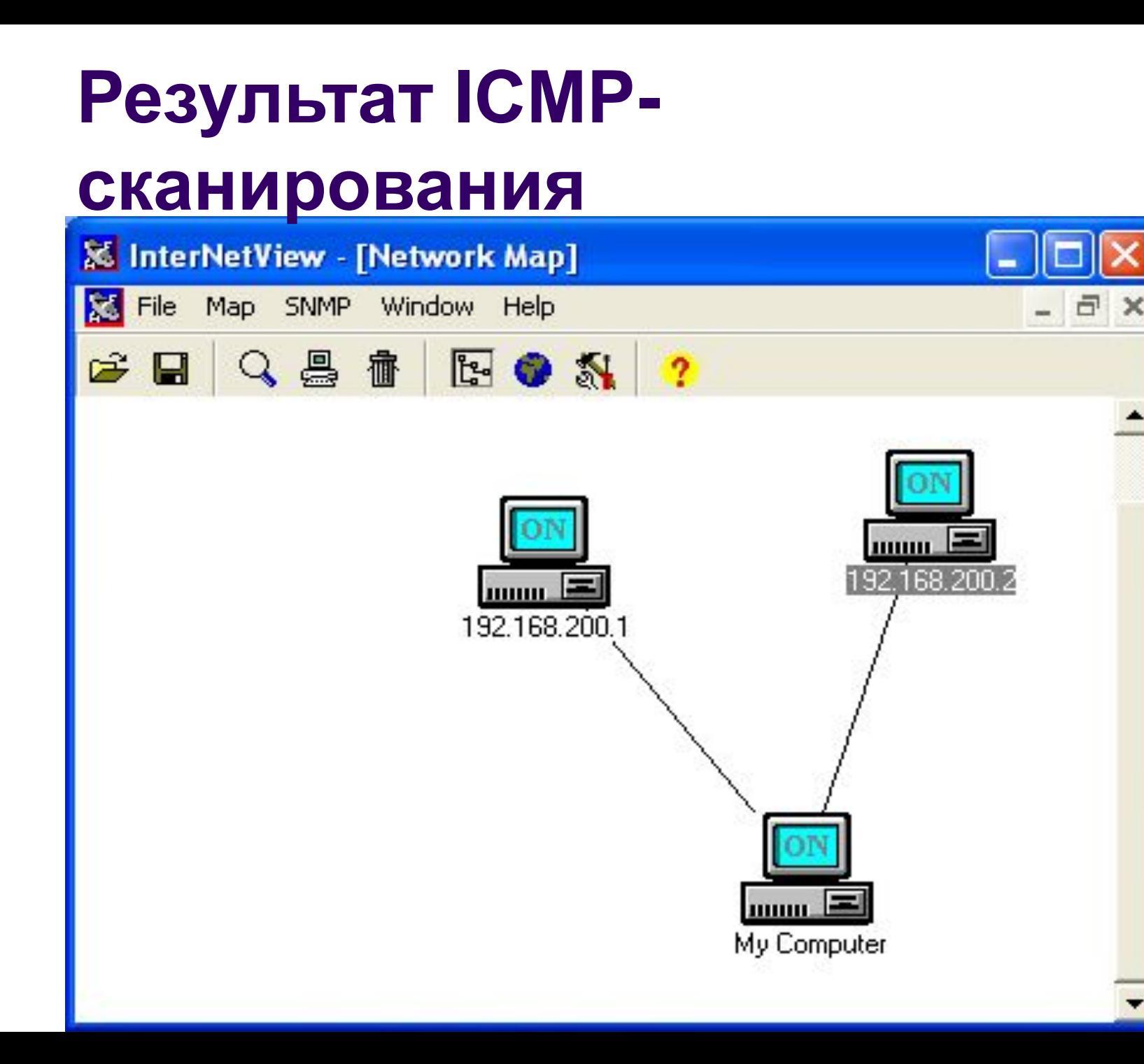

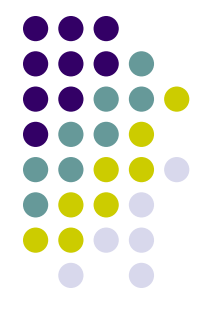

### **TCP-сканирование**

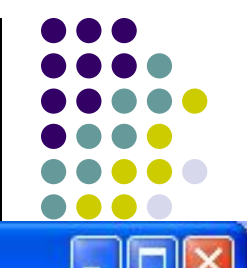

**D** CommView

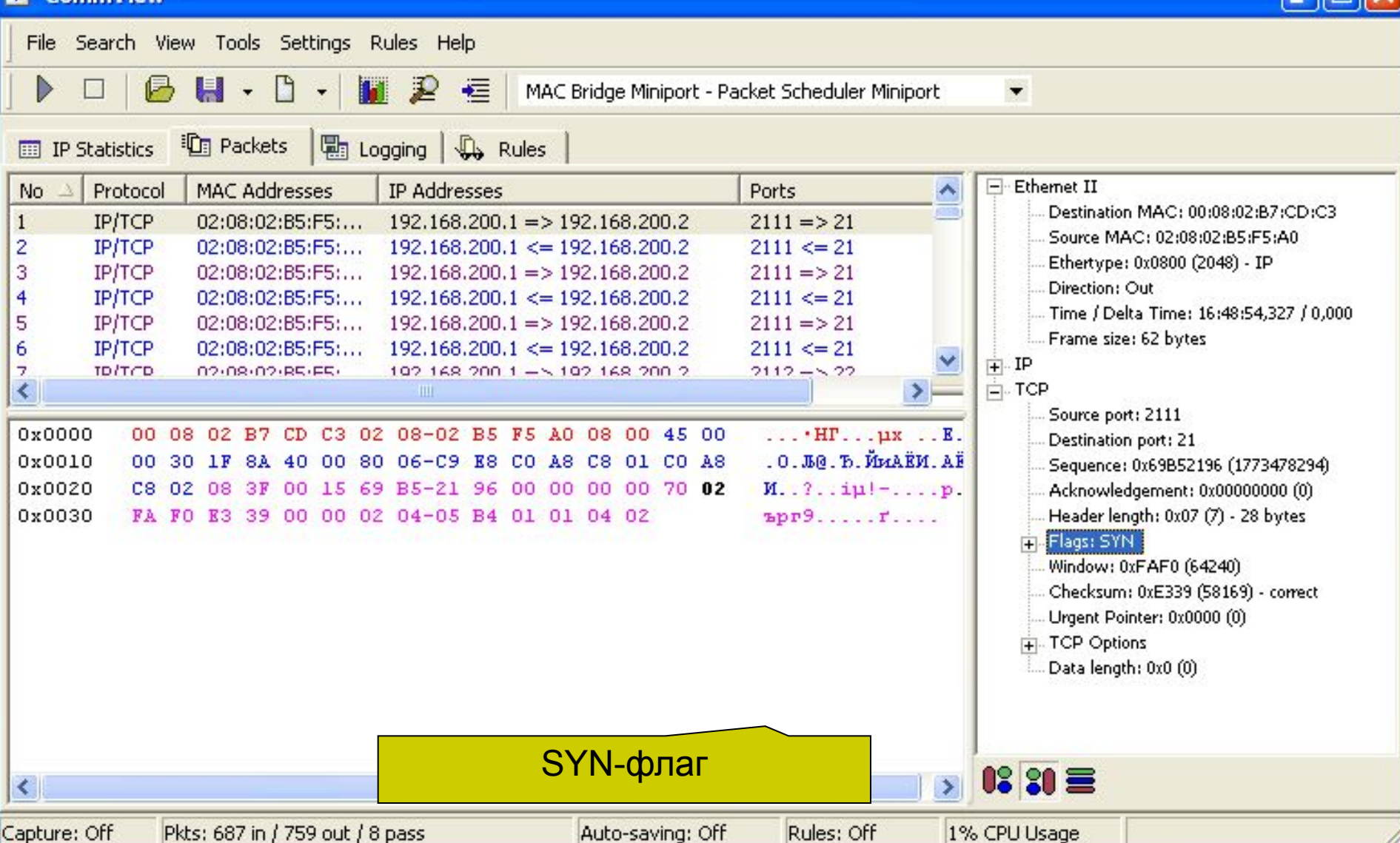

## Искомый узел присутствует

**A** CommView

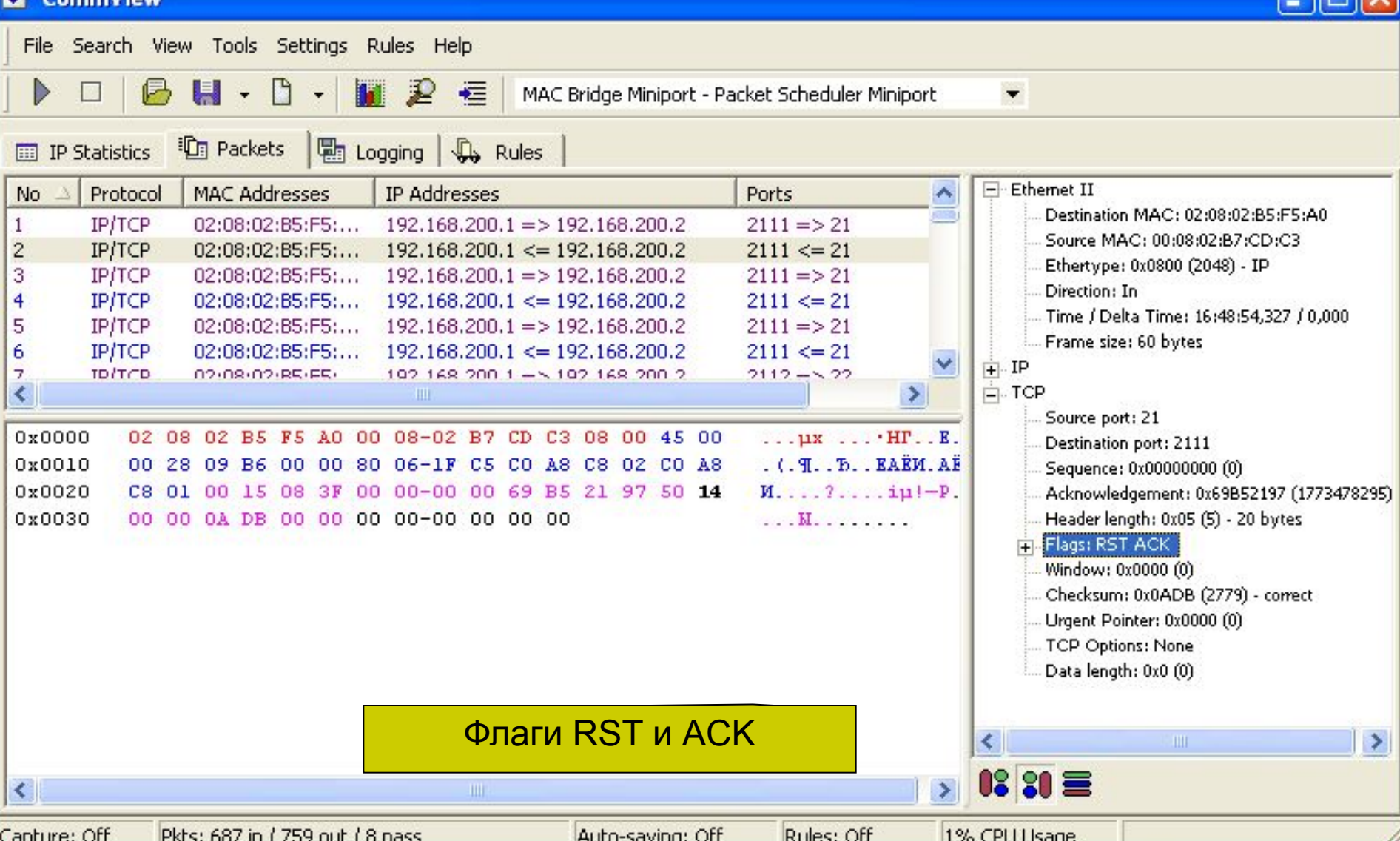

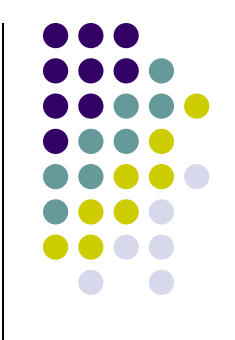

### **Сканирование портов**

- Определение функционирующих сетевых служб
	- $TCP-21$  ftp
	- $\bullet$  TCP-23- telnet
	- $\bullet$  TCP- 25- smtp
	- $\bullet$  TCP-80- http
	- $\bullet$  TCP- 110- pop3
	- $\bullet$  TCP- 135- RPC
	- TCP- 139- NetBIOS
	- $\bullet$  TCP- 445- RPC, DFS

### $\Box$   $\times$ **St Ports To Scan** 1 tcpmux - TCP Port Service Multiplexer Load Set 2 compressnet - Management Utility 3 compressnet - Compression Process Save set 5 rje - Remote Job Entry  $7$  echo  $-$ Select All 9 discard - sink null 11 systat - users #Active Users 0k 13 daytime -17 qotd - quote #Quote of the Day 18 msp - Message Send Protocol 19 chargen – ttytst source #Character Generator 20 ftp-data - File Transfer [Default Data] Y 21 ftp – File Transfer [Control]  $\blacktriangledown$ 22 ssh - Secure Shell Loqin V 23 telnet -Y 24 – any private mail system  $\blacktriangleright$ 25 smtp - mail #Simple Mail Transfer Y 27 nsw-fe - NSW User System FE  $\blacktriangleright$ 29 msg-icp - MSG ICP Y 31 msq-auth - MSG Authentication 33 dsp - Display Support Protocol 35 - any private printer server 37 time - timserver Port number Port description Add Port

Delete Port

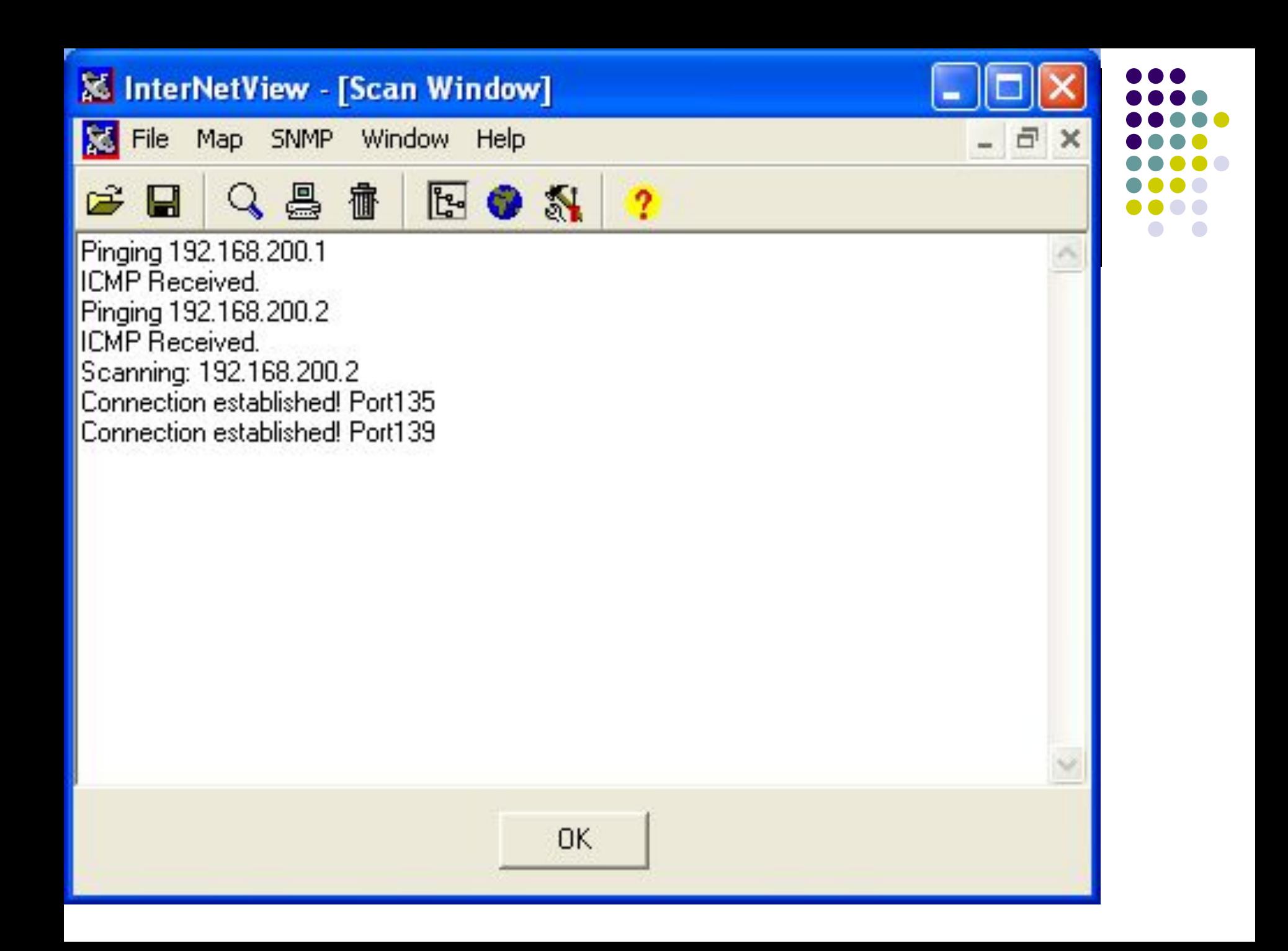

### **Connect()-сканирование, порт 21 D** CommView File Search View Tools Settings Rules Help  $\triangleright$ € MAC Bridge Miniport - Packet Scheduler Miniport  $\blacktriangledown$ **In Packets Will Logging L** Rules **EEL IP Statistics** F Ethernet II Protocol **MAC Addresses IP Addresses No** Ports ۸ Destination MAC: 00:08:02:B7:CD:C3 **IP/TCP**  $\mathbf{1}$ 02:08:02:B5:F5:...  $192.168.200.1 = > 192.168.200.2$  $2111 = > 21$ Source MAC: 02:08:02:B5:F5:A0 **IP/TCP** 2 02:08:02:B5:F5:...  $192.168.200.1 \leq 192.168.200.2$  $2111 \leq 21$ Ethertype: 0x0800 (2048) - IP 3 **IP/TCP** 02:08:02:B5:F5:...  $2111 = 21$  $192,168,200,1 \equiv$  > 192,168,200,2 Direction: Out  $\overline{4}$ **IP/TCP** 02:08:02:B5:F5:...  $192.168.200.1 \leq 192.168.200.2$  $2111 \leq 21$ Time / Delta Time: 16:48:54.327 / 0.000 5 **IP/TCP** 02:08:02:B5:E5:...  $192, 168, 200, 1 \equiv 192, 168, 200, 2$  $2111 = 21$ Frame size: 62 bytes 6 **IP/TCP**  $02:08:02:BB:FB:...$  $192.168.200.1 \leq 192.168.200.2$  $2111 \leq 21$  $\overrightarrow{+}$  IP  $\overline{z}$ **TD/TCD** 02:08:02:R5:E5: 102 168 200 1 - 102 168 200 2  $2112 - 22$ **EL-TCP** ¢ m. Source port: 2111 0x0000  $\ldots$  + HP.  $\ldots$  px  $\ldots$  E. 00 08 02 B7 CD C3 02 08-02 B5 F5 A0 08 00 45 00 Destination port: 21 . О. ЛЮ. Ъ. ЙИАЁИ. АЁ 0x0010  $00$ 30 80  $A8$ C<sub>8</sub>  $01$ CO A8 Sequence: 0x69B52196 (1773478294)  $1F$ 8A 40 00. 06 -09 -R8 CO. 0x0020  $M = 2 - iu - ... v$ .  $-3F$ 00 15 69 B5-21 96  $00$  $0000$  $00, 70, 02$ Acknowledgement: 0x00000000 (0) C8.  $02$ 081  $MDP9......r...$ Header length: 0x07 (7) - 28 bytes 0x0030 FA FO E3 39 00 00 02 04-05 B4 01 01 04 02 Flags: SYN F. Window: 0xFAF0 (64240) Checksum: 0xE339 (58169) - correct Urgent Pointer: 0x0000 (0) TCP Options Data length: 0x0 (0)  $0230 \equiv$  $\rightarrow$  $\blacktriangleleft$ Capture: Off Pkts: 687 in / 759 out / 8 pass Auto-saving: Off Rules: Off 1% CPU Usage

### **Ответ - «закрытый порт»**

**D** CommView File Search View Tools Settings Rules Help D € MAC Bridge Miniport - Packet Scheduler Miniport  $\blacktriangledown$ **In Packets En Logging L** Rules **EEL IP Statistics** F Ethernet II Protocol **MAC Addresses IP Addresses No** Ports ᄉ Destination MAC: 02:08:02:B5:F5:A0 **IP/TCP**  $\mathbf{1}$  $02:08:02:BB:FB:...$  $192.168.200.1 = > 192.168.200.2$  $2111 = > 21$ Source MAC: 00:08:02:B7:CD:C3 **IP/TCP**  $\overline{c}$  $02:08:02:BB:FB:...$  $192.168.200.1 \leq 192.168.200.2$  $2111 \le -21$ Ethertype: 0x0800 (2048) - IP 3 **IP/TCP** 02:08:02:B5:F5:...  $192, 168, 200, 1 \equiv$  > 192, 168, 200, 2  $2111 = > 21$ Direction: In  $\overline{4}$ **IP/TCP** 02:08:02:B5:F5:...  $192.168.200.1 \leq 192.168.200.2$  $2111 \leq 21$ Time / Delta Time: 16:48:54.327 / 0.000 5 **IP/TCP** 02:08:02:B5:F5:...  $192, 168, 200, 1 \equiv$  > 192, 168, 200, 2  $2111 = 21$ Frame size: 60 bytes 6 **IP/TCP** 02:08:02:B5:F5:...  $192.168.200.1 \leq 192.168.200.2$  $2111 \leq 21$  $\overline{+}$  IP 102 168 200 1 - 102 168 200 2  $\overline{z}$ **TD/TCD** 02:08:02:R5:E5:  $2112 - 22$ ¢ **EL-TCP** m. Source port: 21 0x0000  $\ldots$ ux  $\ldots$  HP. E. 02 08 02 B5 F5 A0 00 08-02 B7 CD C3 08 00 45 00 Destination port: 2111 . (. Ч. . Б. . ЕАЁИ. АЁ 0x0010  $00$ 28 09 80  $06 - 1F$ C<sub>5</sub> A8 C<sub>8</sub> 02 CO A8 -B6 .oo -nn CO. Sequence: 0x00000000 (0)  $M$ . . . . ? . . . . iu !-P. 0x0020 00 Acknowledgement: 0x69B52197 (1773478295) C8.  $01$ 00 15 08 3F  $00 - 00 00$ 69 B5 21 97 50 14  $\ldots$  M. . . . . . . . Header length: 0x05 (5) - 20 bytes 0x0030 00 00 0A DB 00 00 00 00-00 00 00 00 Flags: RST ACK F. Window: 0x0000 (0) Checksum: 0x0ADB (2779) - correct Urgent Pointer: 0x0000 (0) **TCP Options: None** Data length: 0x0 (0)  $\left\langle \right\rangle$  $\rightarrow$ **THE**  $\frac{12}{30}$  $\overline{\left( \cdot \right)}$  $\rightarrow$ Capture: Off Pkts: 687 in / 759 out / 8 pass Auto-saving: Off Rules: Off 1% CPU Usage

### **Connect()-сканирование, порт 135**

**B** CommView

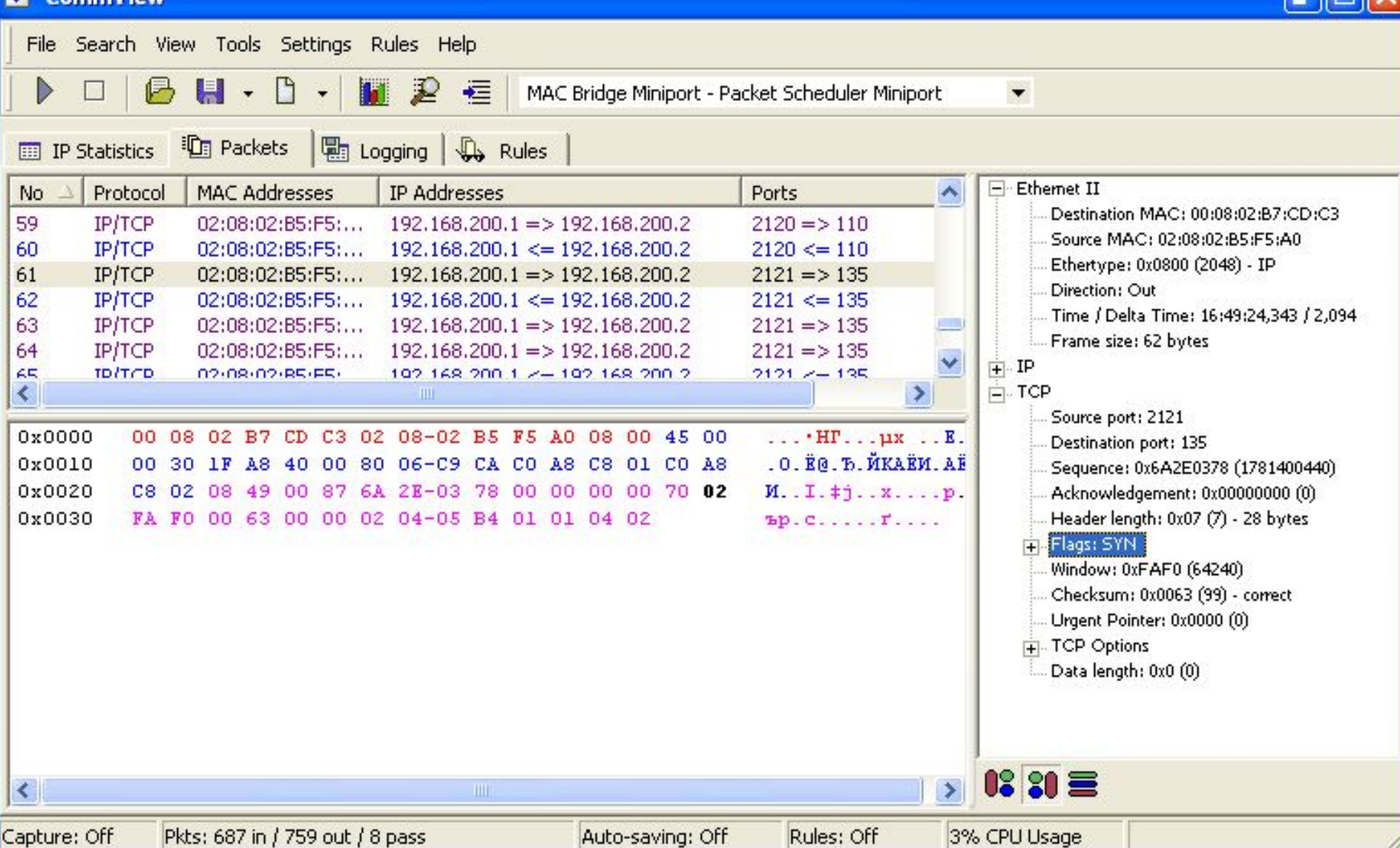

### **Ответ - «открытый порт»**

**E** CommView

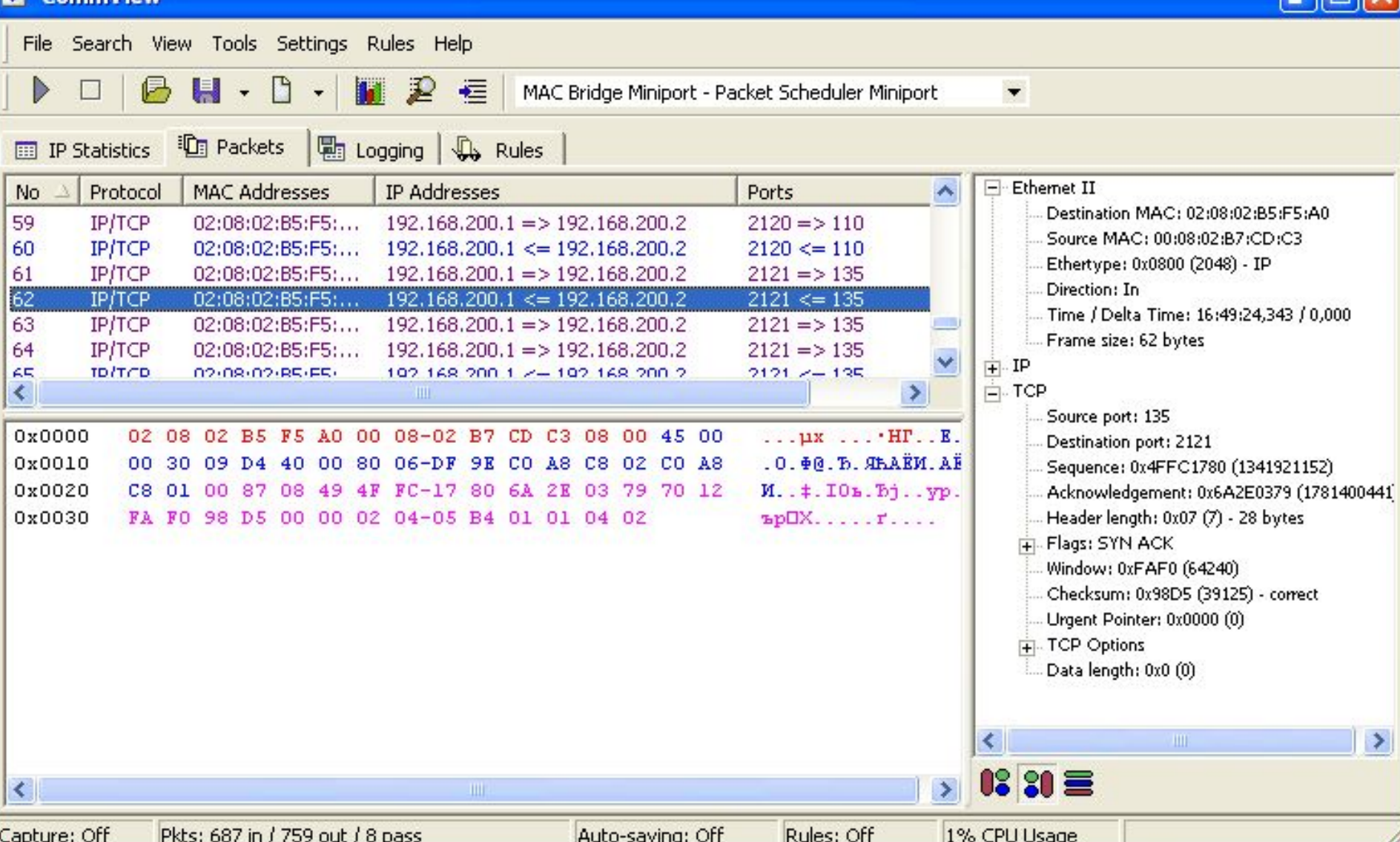

 $\blacksquare$ 

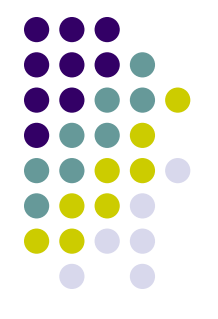

## **Иные способы сканирования**

- SYN-сканирование,
- FIN-сканирование,
- АСК-сканирование,
- XMAS-сканирование,
- NULL-сканирование,
- UDP-сканирование

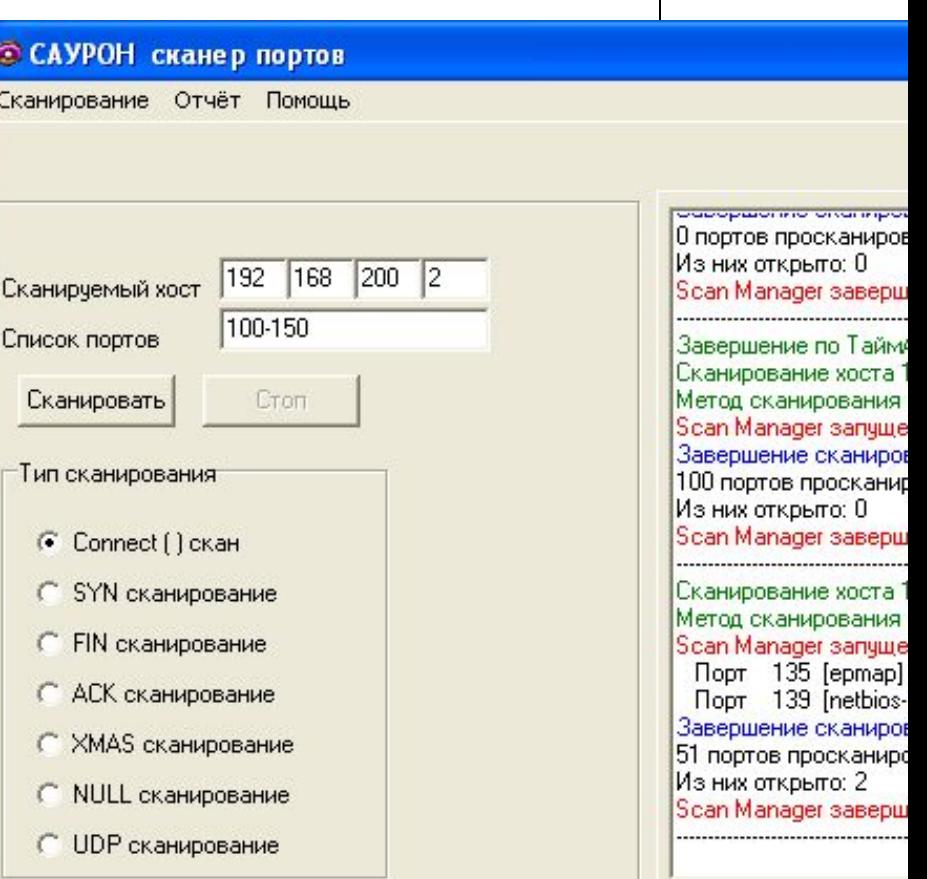

Время 14.07.36

### **Burden Burden English The LAW Computer V& SOUTH START SERVICE TO A MECT**

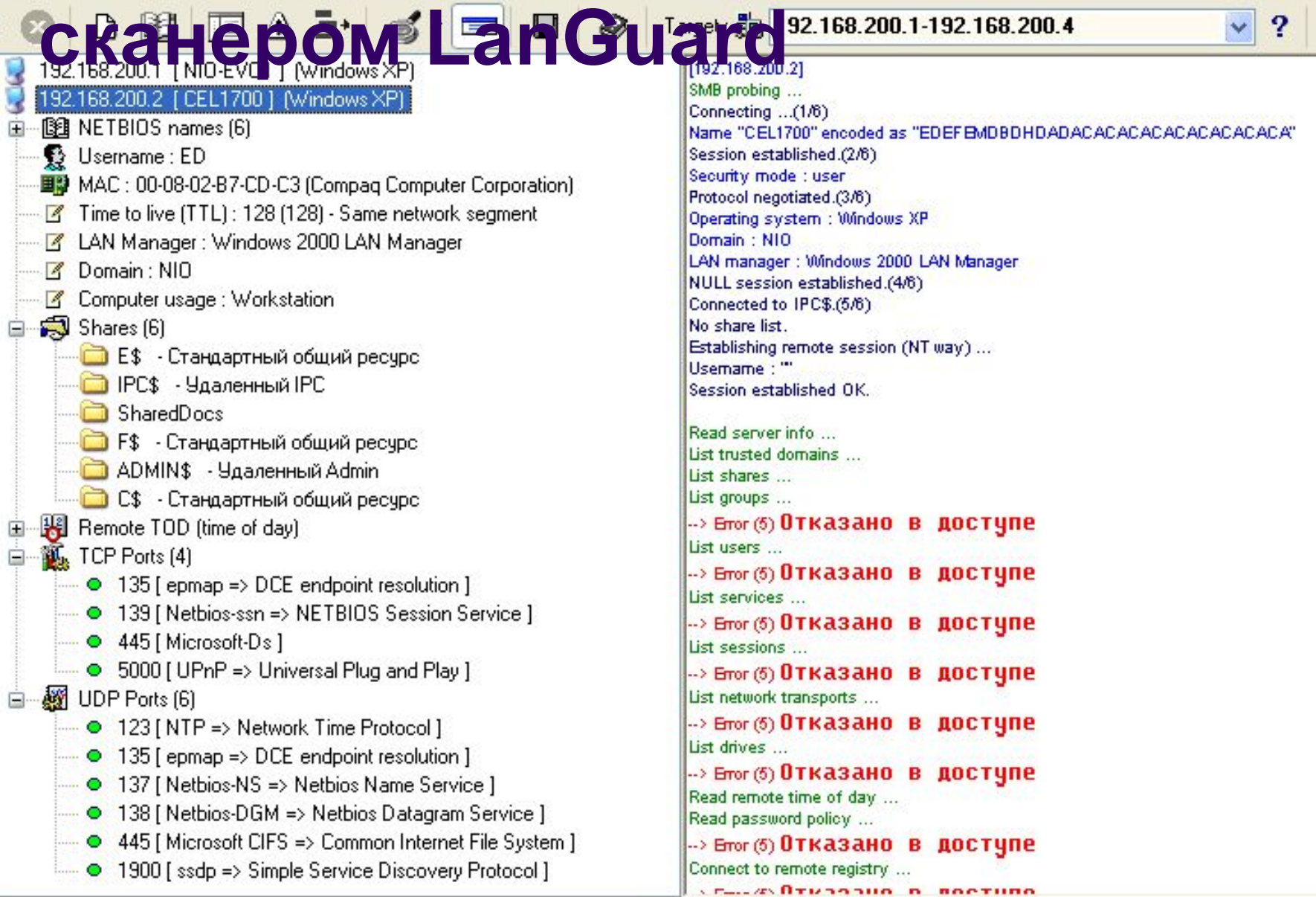

**...** 

B

 $\|\Phi\|$ X

DoubleClick to open!

 $\circ$ 

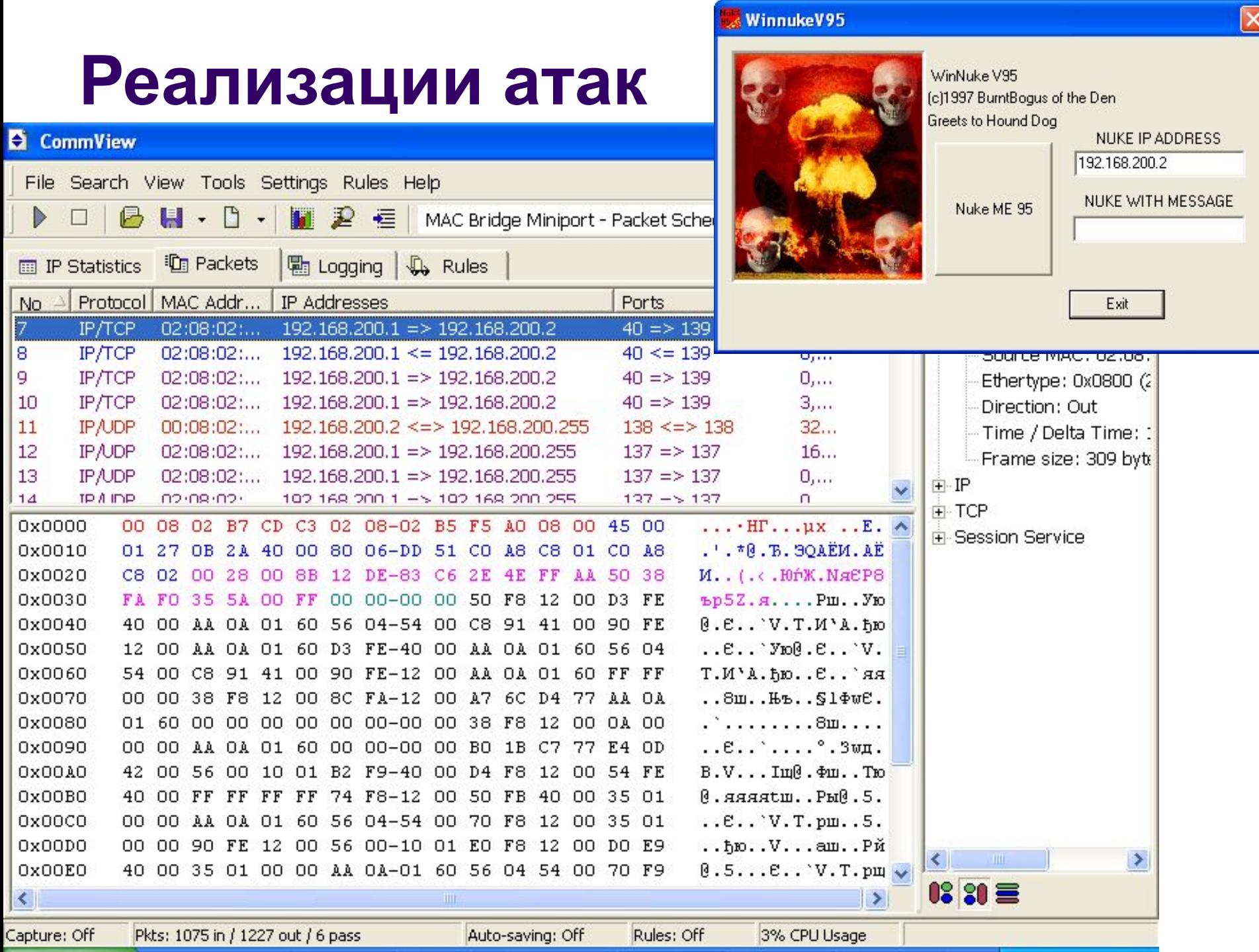

 $\overline{\mathsf{x}}$ 

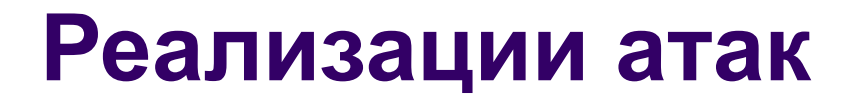

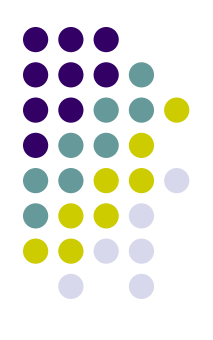

### • Анонимное подключение в ОС Windows net use \\\*.\*.\*.\*\IPC\$ "" /user:""

### **Общие принципы защиты**

- Обнаружение и запрет:
	- входящих ICMP-запросов
	- исходящих ICMP-ответов
	- установки ТСР-соединений извне
	- опасных TCP- и UDP-портов

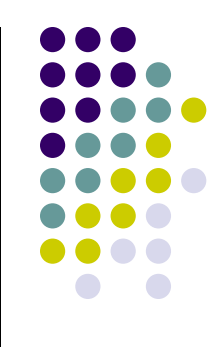

### **Усложненные атаки**

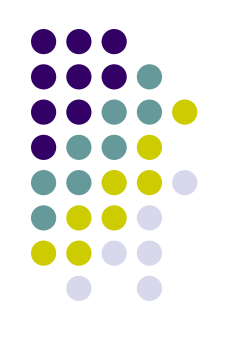

- последовательность опроса узлов
- 07:11:38.123565 200.0.0.200 > 200.0.0.**34**: icmp: echo request 07:11:51.456342 200.0.0.200 > 200.0.0.**47**: icmp: echo request 07:11:04.678432 200.0.0.200 > 200.0.0.**3**: icmp: echo request 07:12:18.985667 200.0.0.200 > 200.0.0.**12**: icmp: echo request 07:12:31.024657 200.0.0.200 > 200.0.0.**11**: icmp: echo request 07:12:44.044567 200.0.0.200 > 200.0.0.**9**: icmp: echo request 07:12:57.071234 200.0.0.200 > 200.0.0.**104**: icmp: echo request ....
- увеличение интервала времени
- 12:01:38.234455 200.0.0.200 > 200.0.0.**67**: icmp: echo request 12:03:51.543524 200.0.0.200 > 200.0.0.**87**: icmp: echo request 12:05:04.655342 200.0.0.200 > 200.0.0.**134**: icmp: echo request 12:07:18.573256 200.0.0.200 > 200.0.0.**23**: icmp: echo request 12:09:31.676899 200.0.0.200 > 200.0.0.**11**: icmp: echo request 12:11:44.896754 200.0.0.200 > 200.0.0.**104**: icmp: echo request 12:13:57.075356 200.0.0.200 > 200.0.0.**2**: icmp: echo request

### **Усложненные атаки**

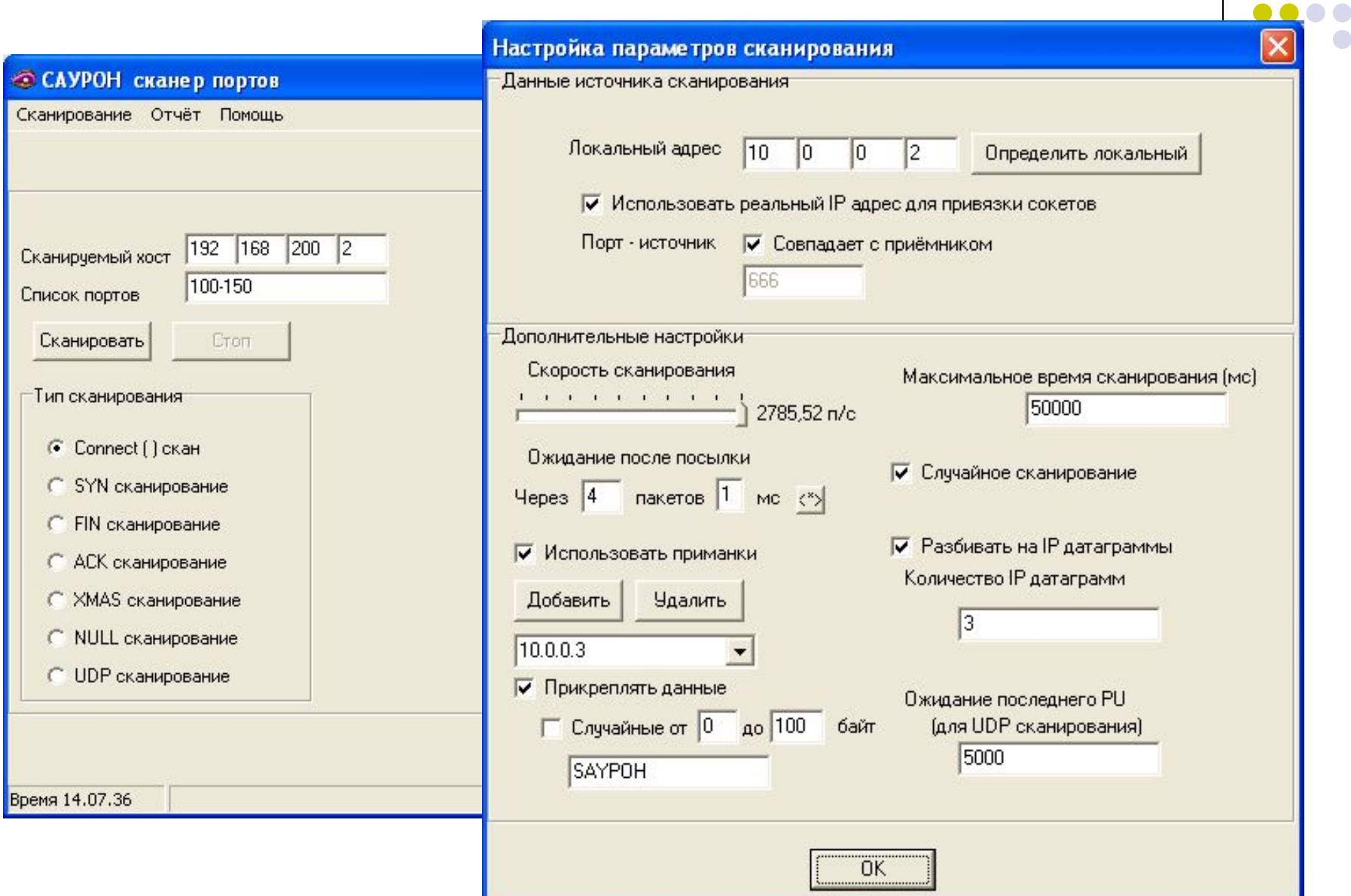

# **Обнаружение атак**

Системы обнаружения атак, СОА

(intrusion detection systems, IDS)

### **Система обнаружения атак**

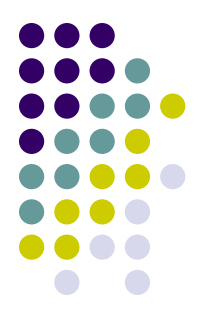

- программный или программноаппаратный комплекс, предназначенный для выявления и, по возможности, предупреждения, действий, угрожающих безопасности информационной системы
- СОА, СОКА, СОПКА
- Система обнаружения вторжений
- IDS, NIDS

### **Классификация СОА**

- по методу обнаружения:
	- системы сигнатурного анализа
	- системы обнаружения аномалий;
- по способу обработки данных:
	- системы реального времени
	- системы отложенной обработки;
- по типу анализируемых данных:
	- узловые (host-based)
	- сетевые (network-based);
- по конфигурации:
	- компактные
	- распределенные системы

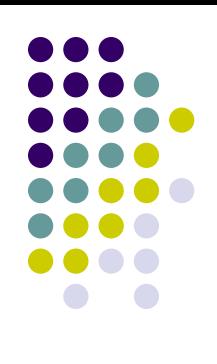

## **СОА Snort**

- по методу обнаружения:
	- система сигнатурного анализа
- по способу обработки данных:
	- система реального времени

● сетевая (network-based);

• по конфигурации:

компактная

- по типу анализируемых данных:
- 
- 

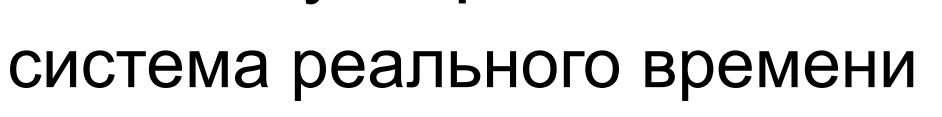

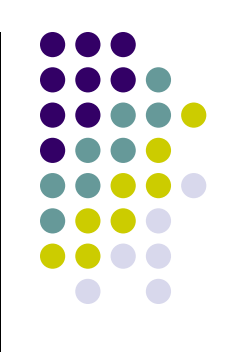

### **СОА Snort**

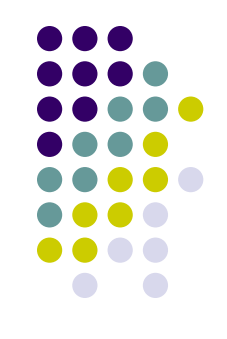

- Сигнатуры атак описываются при помощи правил (rules)
- Набор правил требует обновления
- Доступно зарегистрированным пользователям
# **ИСПОЛЬЗОВАНИЕМ MEXCETEBBIX** ЭКРАНОВ

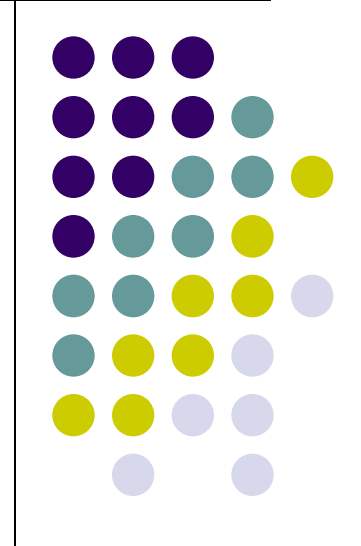

# **Стандартные требования**

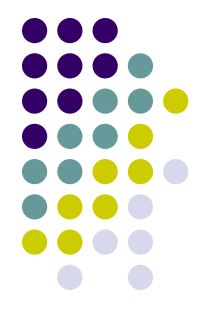

- К Web-серверам организации должен быть разрешен доступ из Интернет
- В организацию должна приходить почта
- Из внутренней сети должен быть разрешен доступ к внешним Web- и FTP-серверам
- Необходимо разрешить отправлять исходящую почту

## **Стандартная задача**

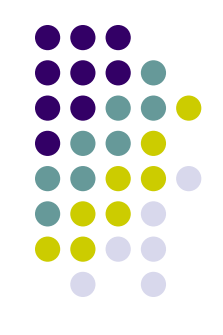

• Между Интернетом и внутренней сетью не должно быть прямого трафика

# **Межсетевой экран (МЭ)**

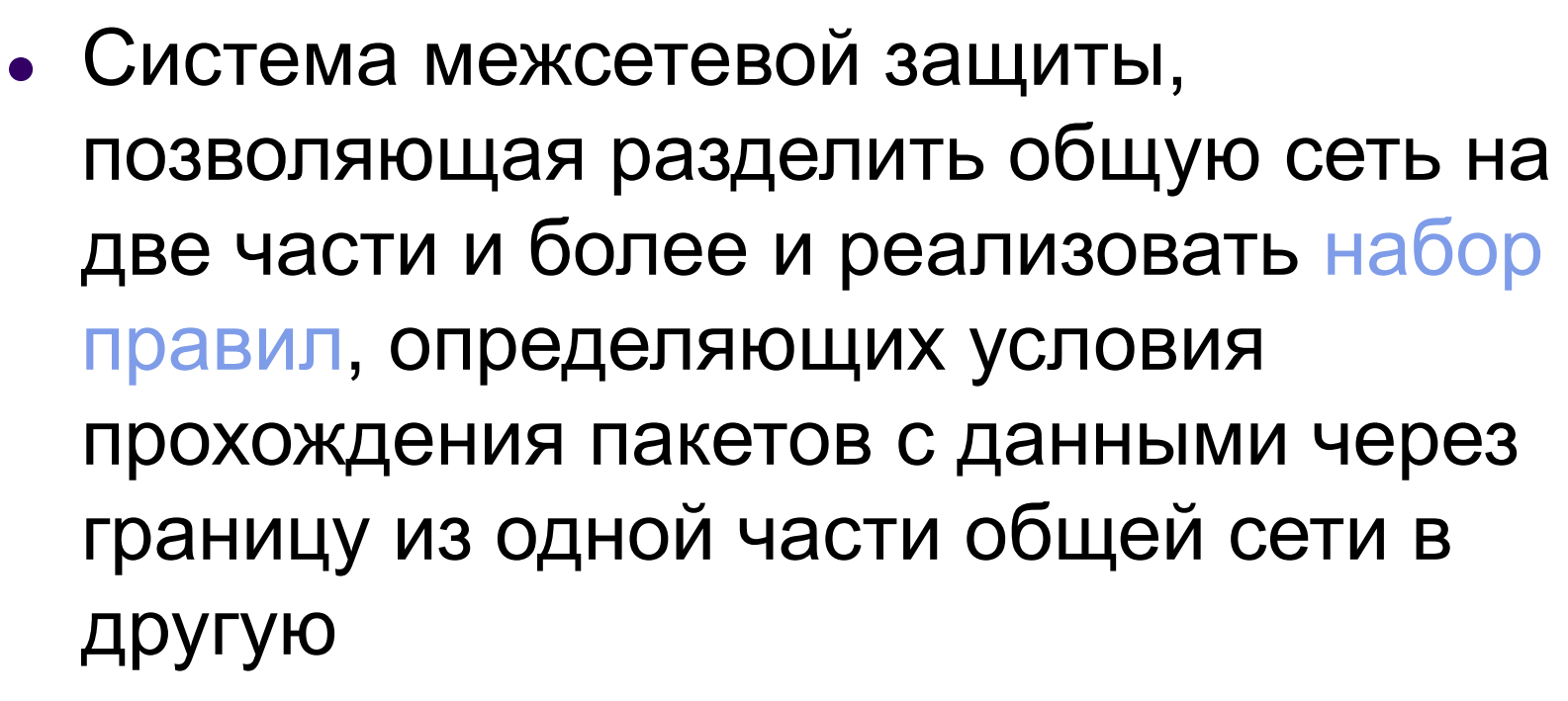

 $\bullet$  Firewall, брандмауэр

# **Межсетевой экран (МЭ)**

• Локальное или функциональнораспределенное аппаратно-программное (программное) средство, реализующее контроль за информацией, поступающей в АС и/или выходящей из АС

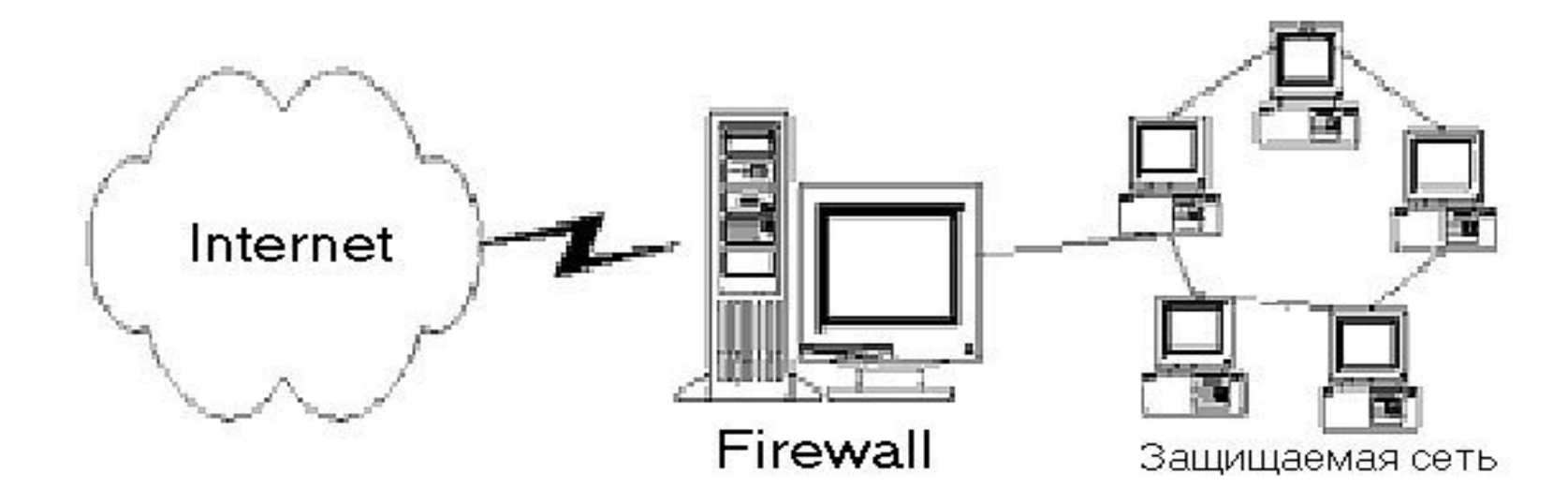

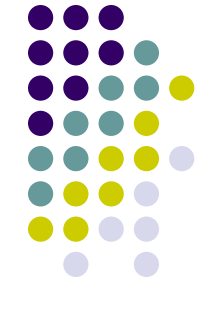

# **Политика сетевой безопасности**

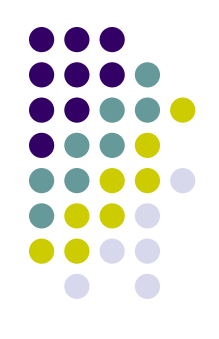

- Политика доступа к сетевым ресурсам
- Политика реализации МЭ

# **Политика сетевой безопасности**

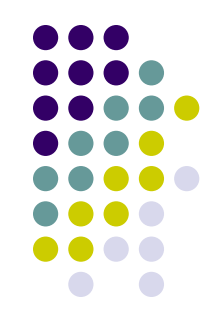

- Политика доступа к сетевым ресурсам
	- запретить доступ из Интернет во внутреннюю сеть, но разрешить доступ из внутренней сети в Интернет
	- разрешить ограниченный доступ во внутреннюю сеть из Интернет

# **Политика сетевой безопасности**

- Политика реализации МЭ
	- запрещать все, что не разрешено
	- разрешать все, что не запрещено

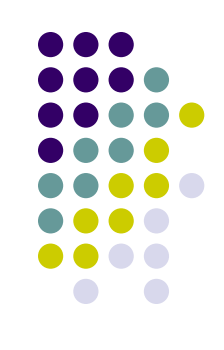

### **Основные компоненты МЭ**

- Фильтрующие маршрутизаторы
- Шлюзы сетевого уровня
- Шлюзы прикладного уровня

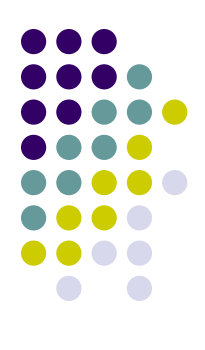

# **Фильтрующий маршрутизатор**

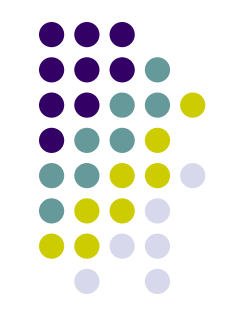

● Фильтрация входящих и исходящих пакетов на основе информации, содержащейся в TCP- и IP- заголовках пакетов

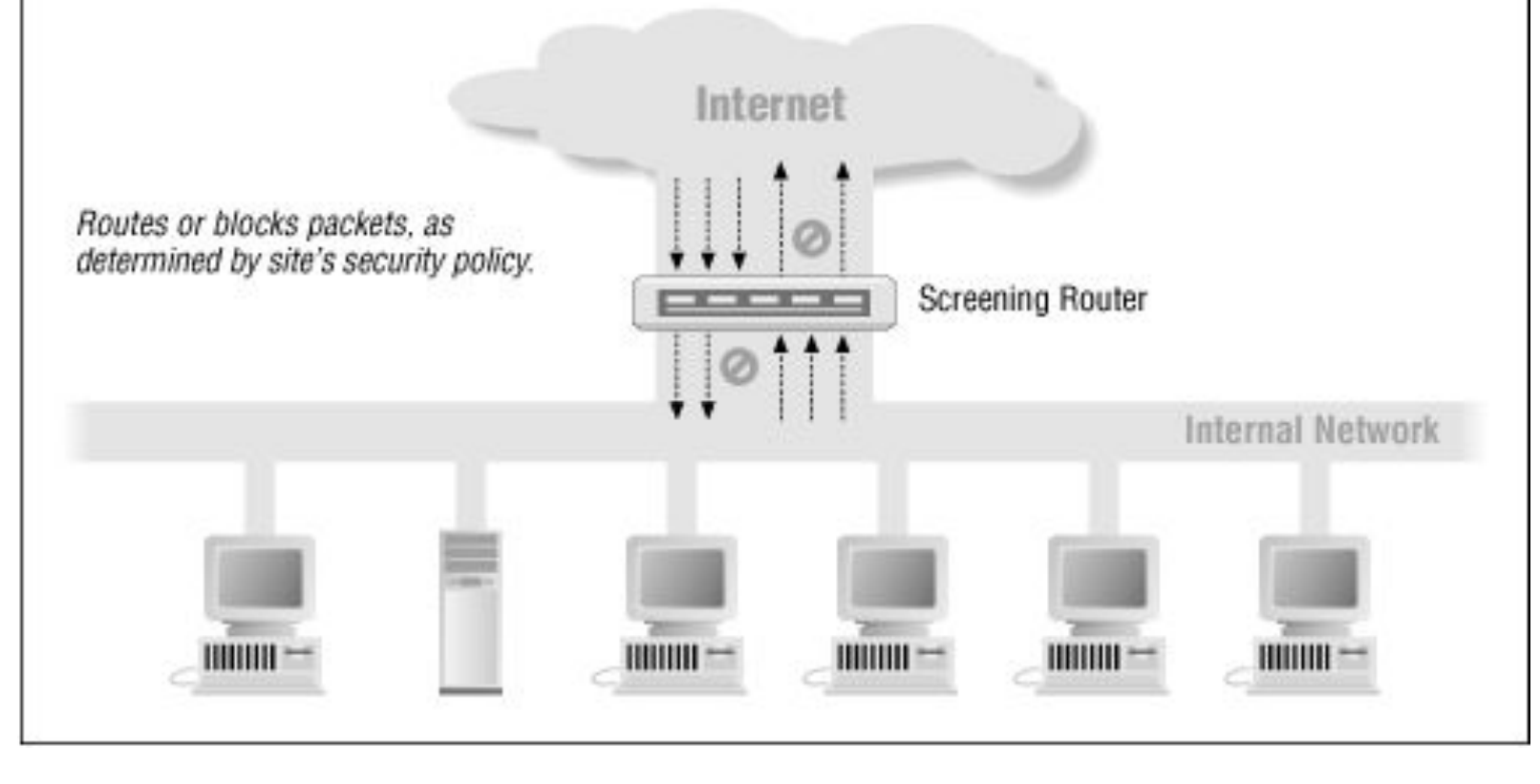

# Схема инкапсуляции данных в стеке протоколов ТСР/IР

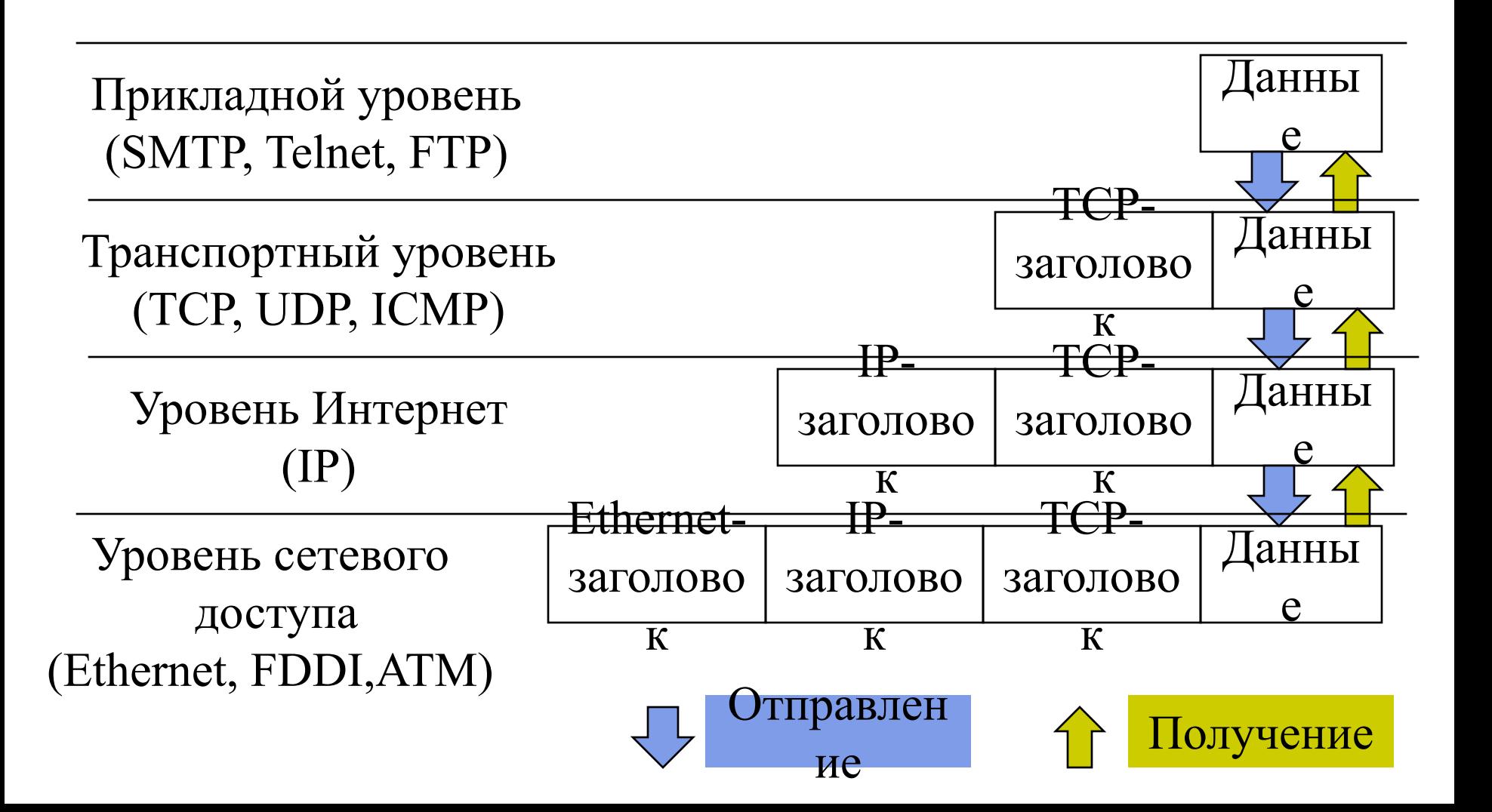

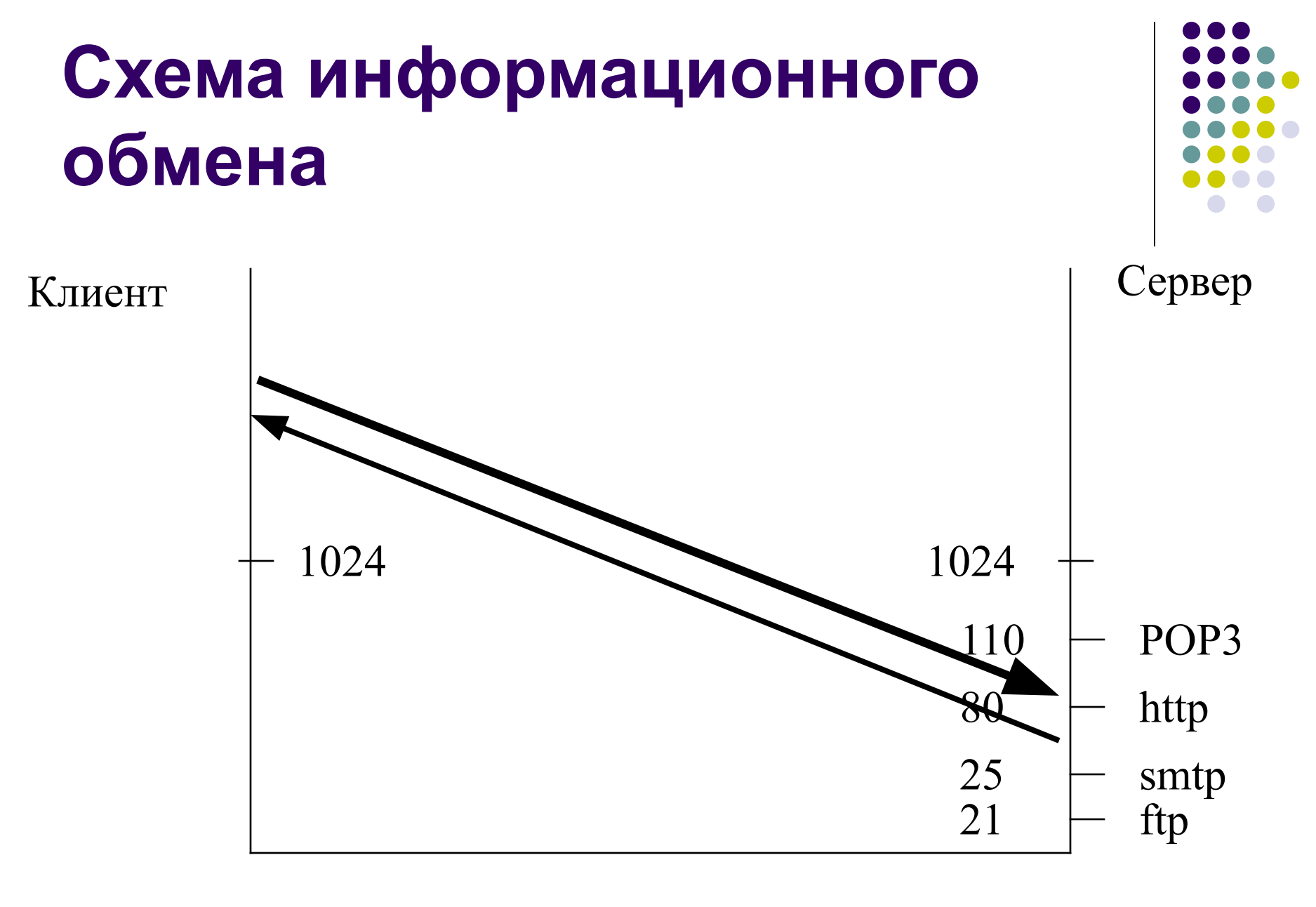

порт

порт

- ∙ тип сообщения (ICMP)
- ∙ порт получателя (TCP, UDP)
- <sup>∙</sup> порт отправителя (TCP, UDP)
- <sup>∙</sup> тип протокола (TCP, UDP, ICMP)
- <sup>∙</sup> IP-адрес получателя
- <sup>∙</sup> IP-адрес отправителя

## **Критерии фильтрации пакетов**

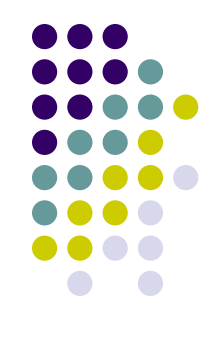

# **Задача 1**

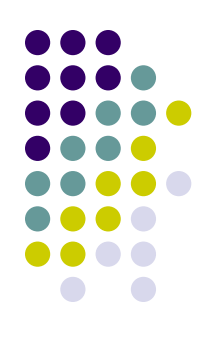

- Обеспечить обмен электронной почтой между внутренним и внешним SMTP серверами
- протоколТСР, порт:25

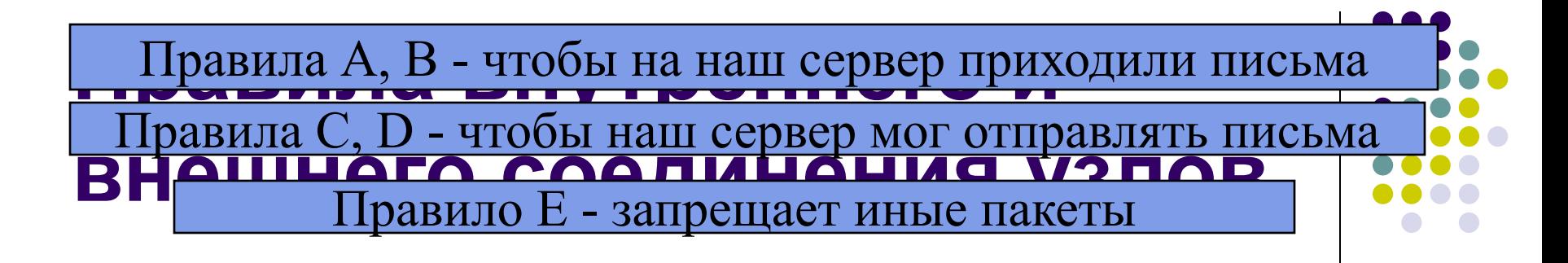

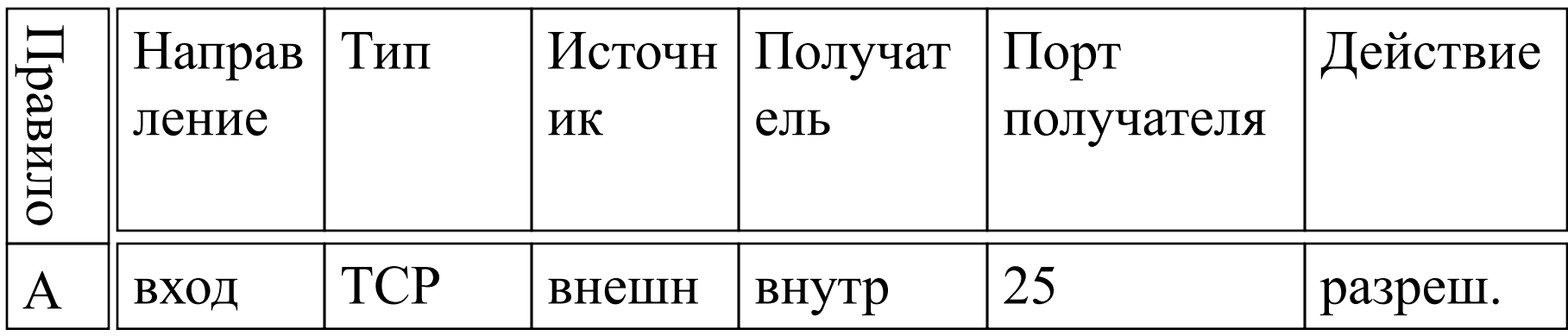

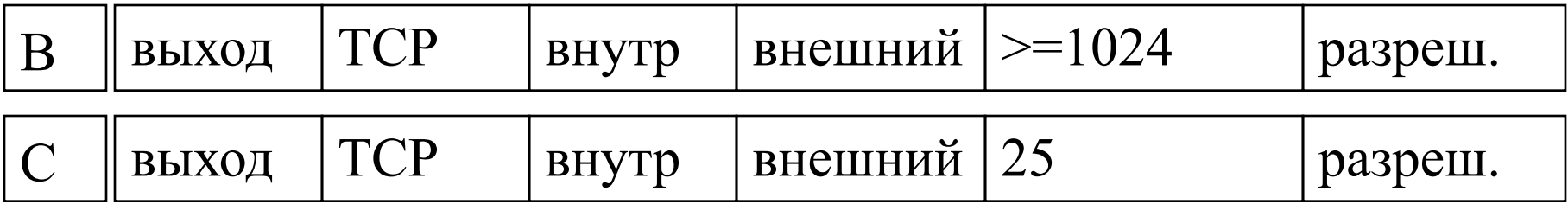

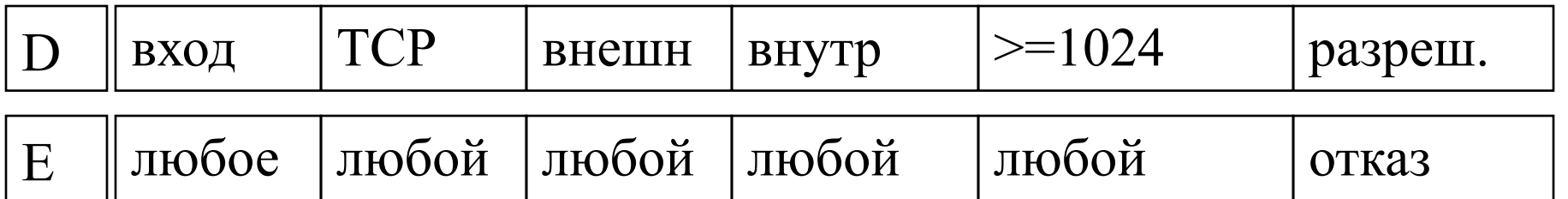

# Правила A,B,C,D,E

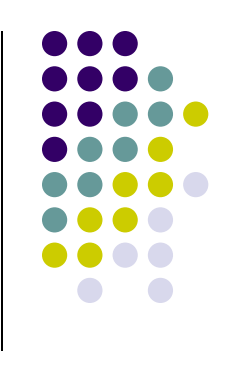

Наш сервер

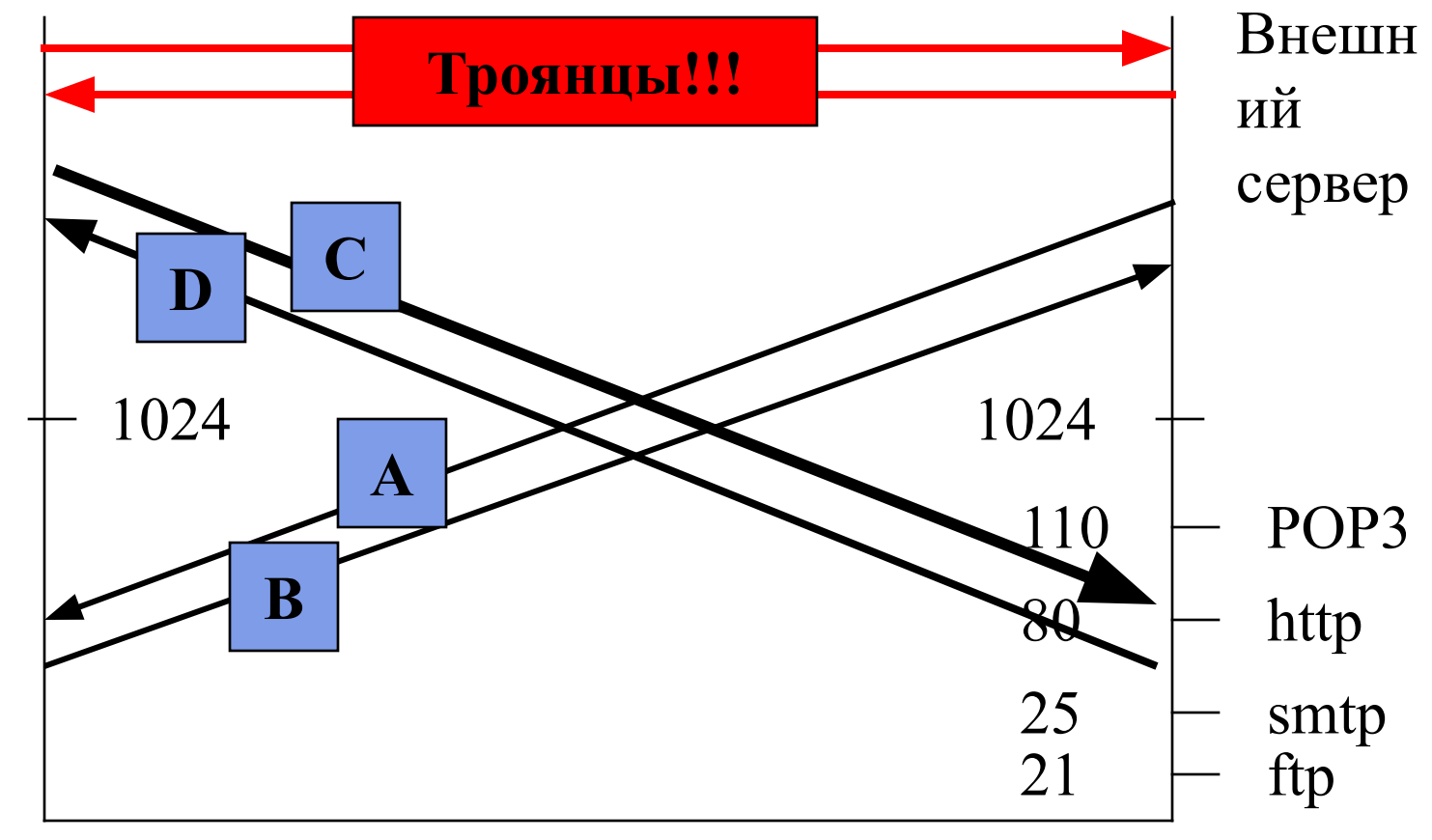

порт

порт

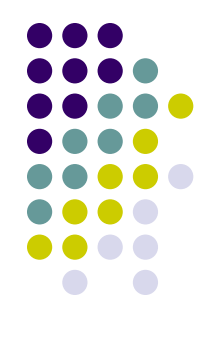

## Улучшенные правила

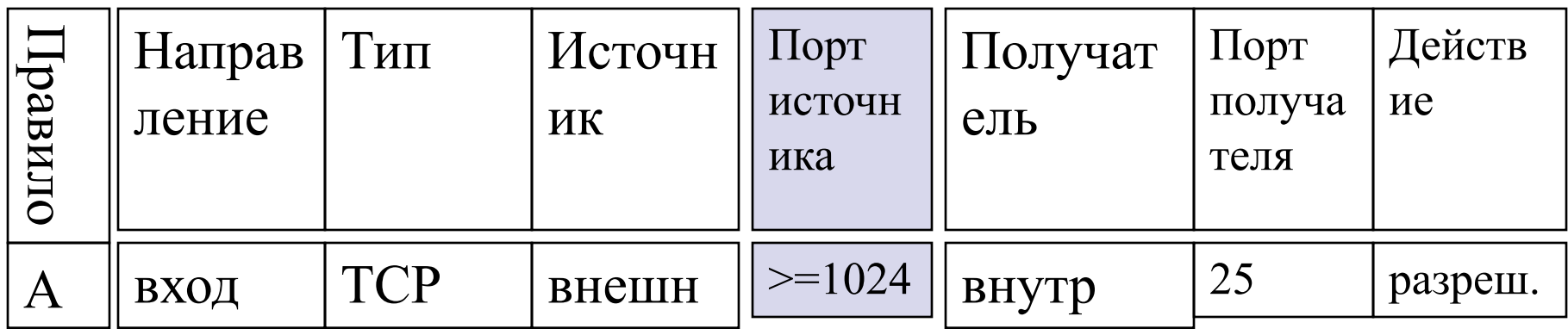

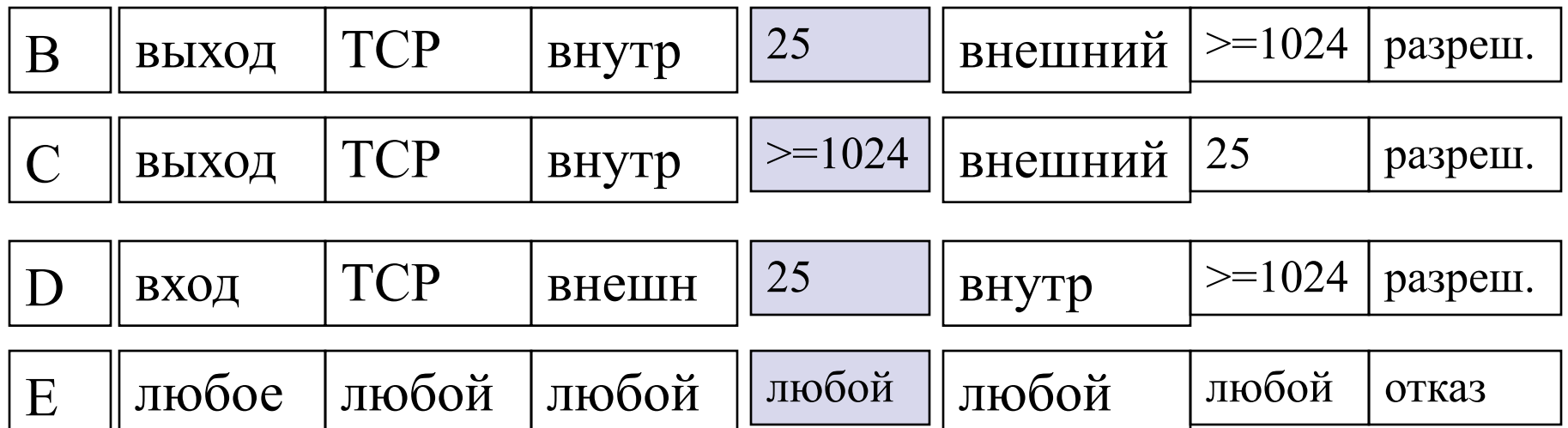

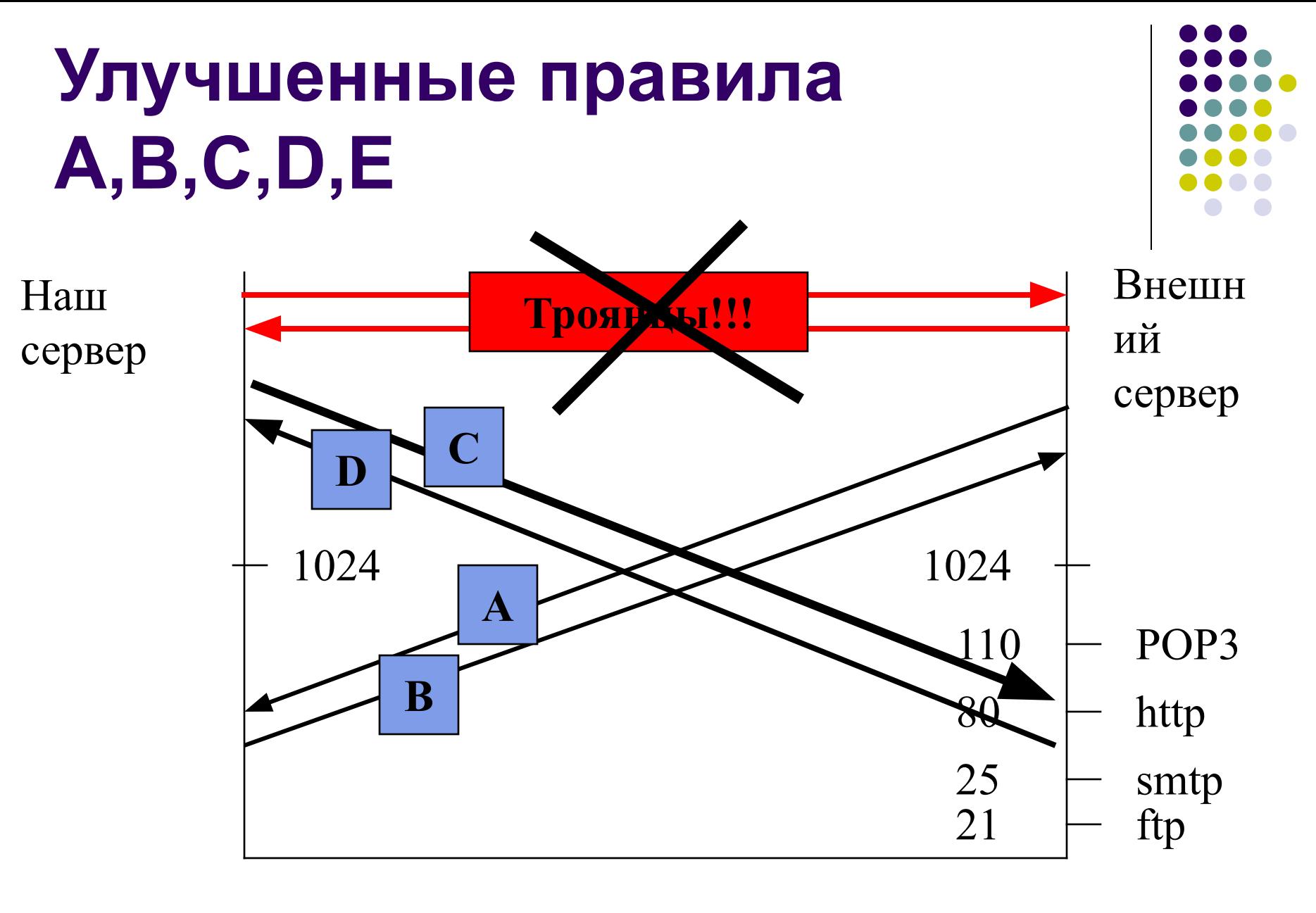

порт

порт

# **Задача 2**

- Защищаемая организация имеет сеть 123.45.0.0/16
- Запретить из Интернет доступ в сеть 123.45.0.0/16
- Но разрешить доступ в подсеть 123.45.6.0/24 данной сети из сети 135.79.0.0/16
- При этом специально запретить в защищаемую сеть доступ из подсети 135.79.6.0/24, за исключением доступа к подсети 123.45.6.0/24

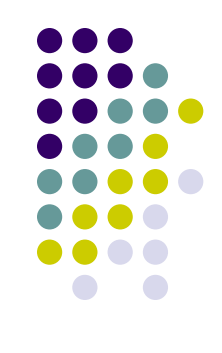

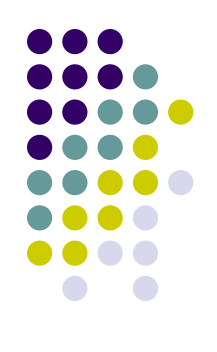

#### **Пояснение - маска подсети**

#### • Адрес в сети:

- $\cdot$  123.45.6.0
- 01111011.00101101.00000110.00000000
- $-255.255.255.255$
- 11111111.11111111.11111111.11111111
- /16  $\bullet$  255.255.0.0
- $\bullet$  /24
- $-255.255.255.0$

# **Правила фильтрации пакетов, поступающих извне**

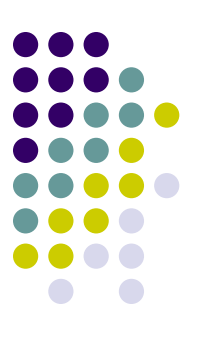

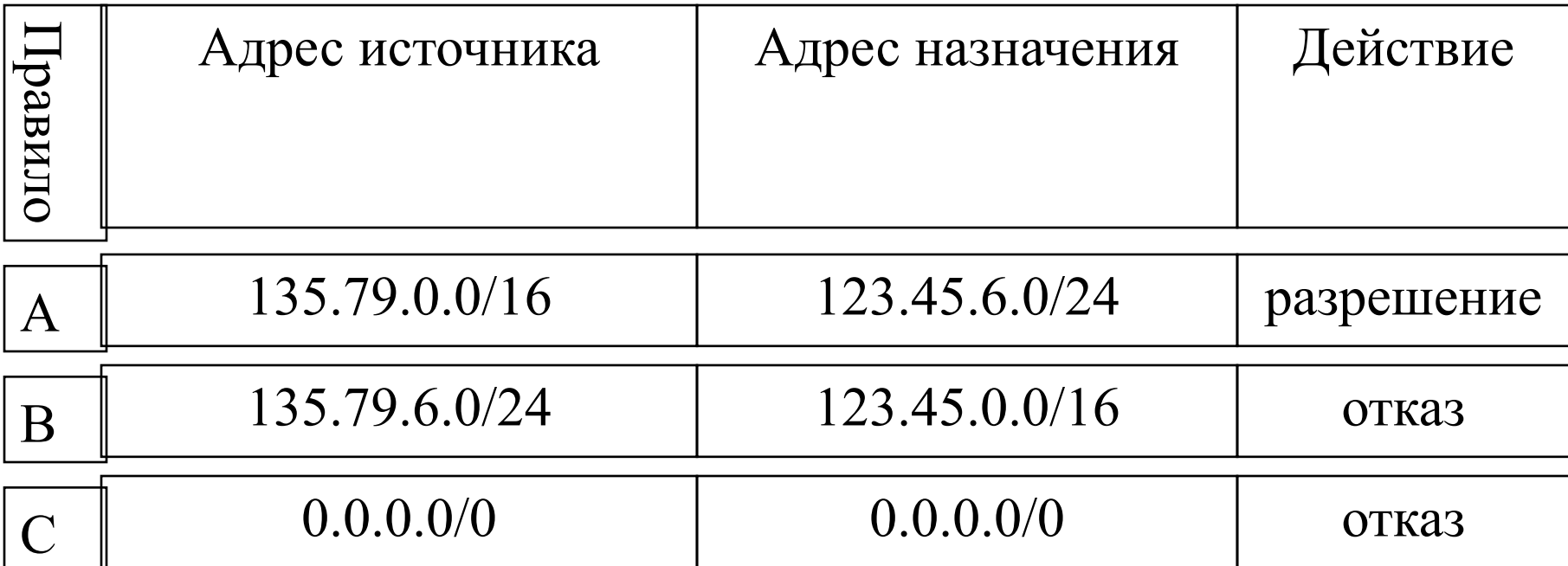

#### **Примеры пакетов**

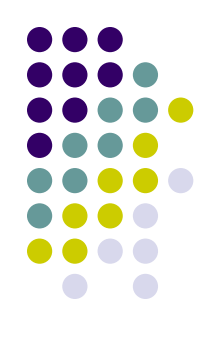

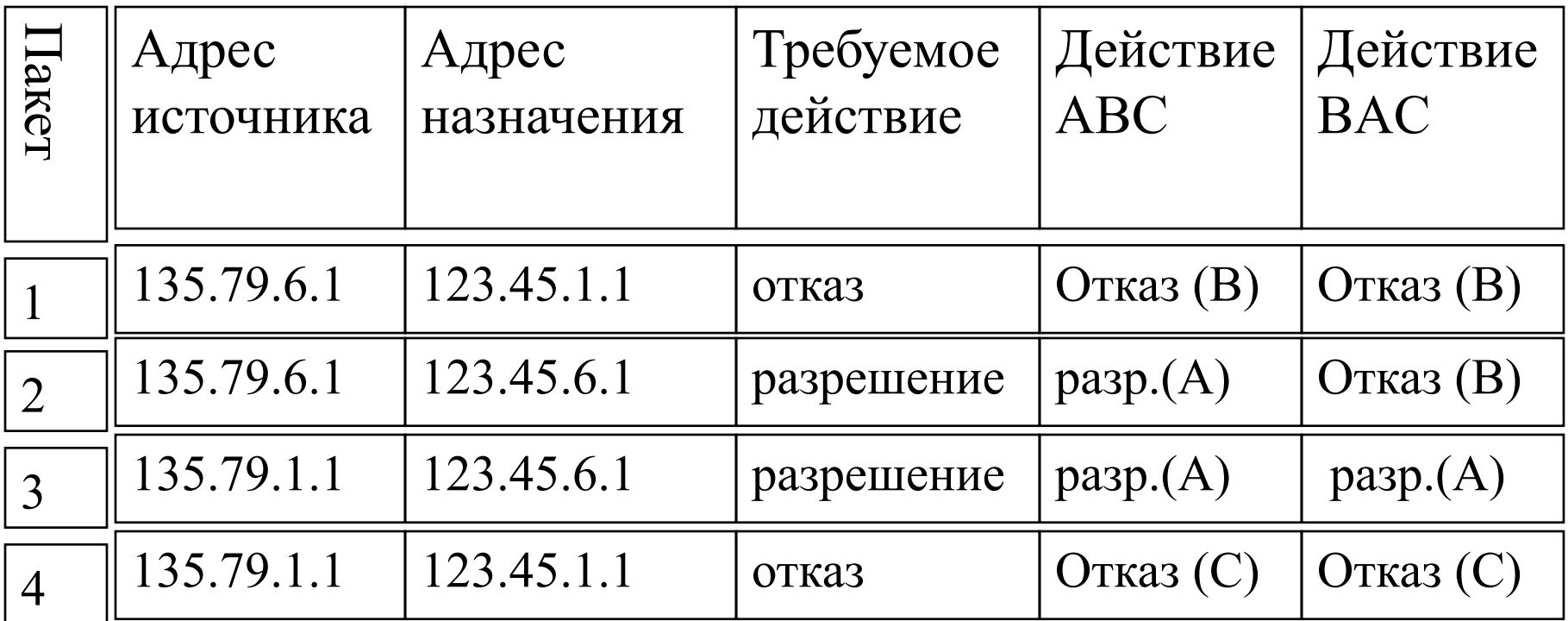

# Пример при удалении прави<mark>ла</mark> **B**

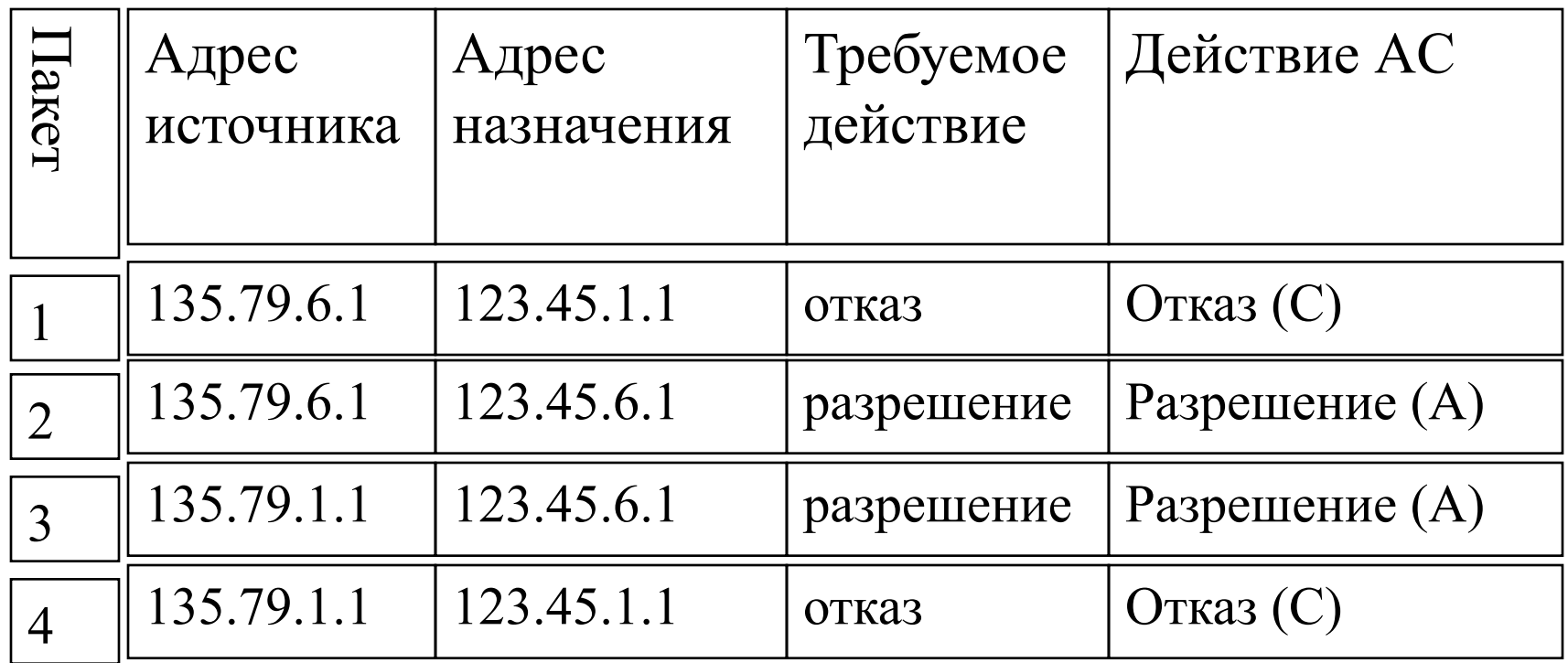

# **Задача 3**

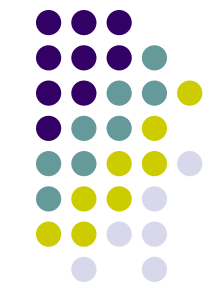

- Защищаемая организация имеет сеть 123.4.0.0/16
- Входящие соединения TELNET разрешаются только с хостом 123.4.5.6
- Входящие соединения SMTP разрешаются только с хостами 123.4.5.7 и 123.4.5.8
- Входящий обмен по NNTP разрешается только от сервера новостей 129.6.48.254 и только с хостом 123.4.5.9
- Входящий протокол NTP (сетевого времени) разрешается для всех

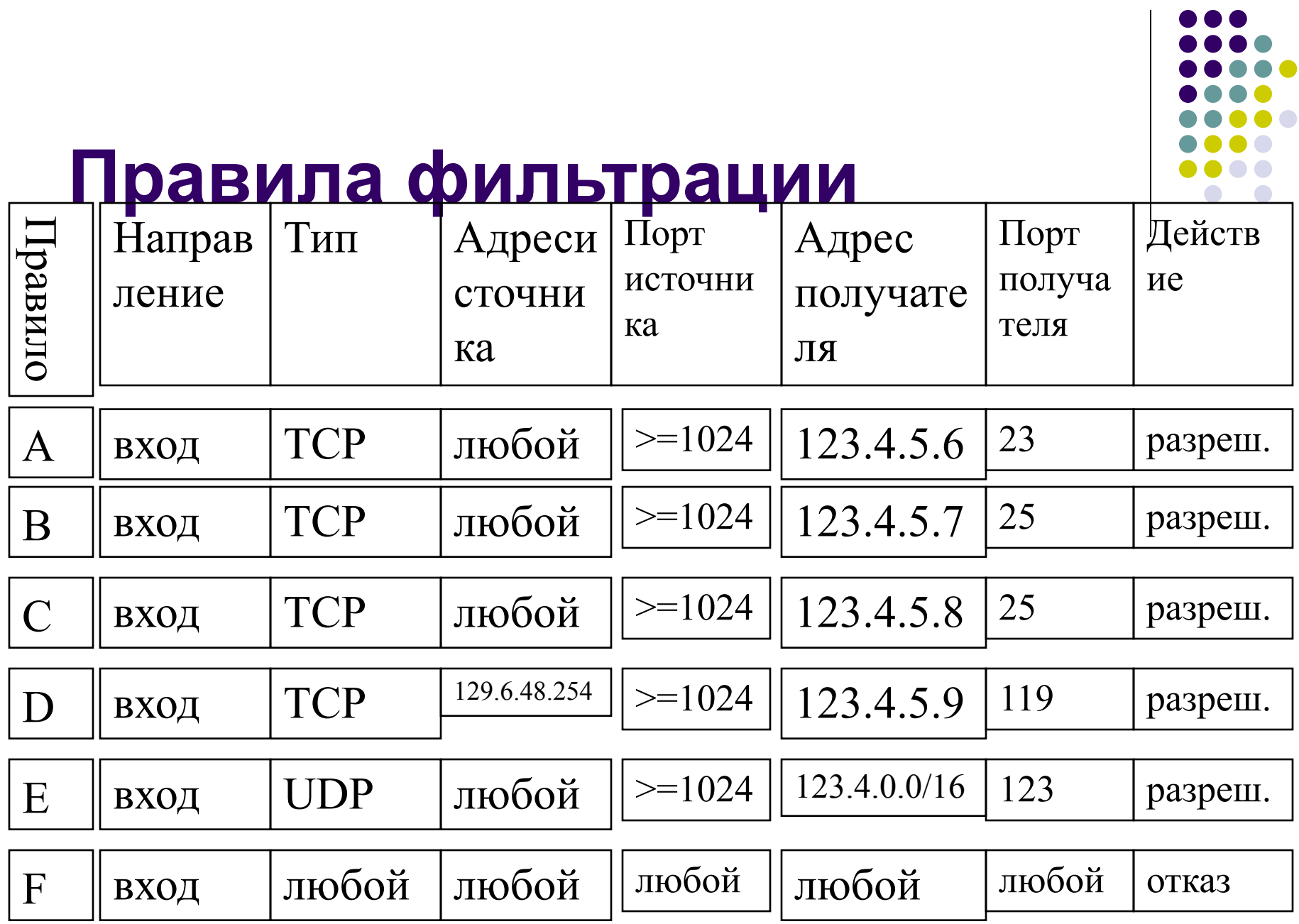

# **Установка TCP соединения (3-way handshake)**

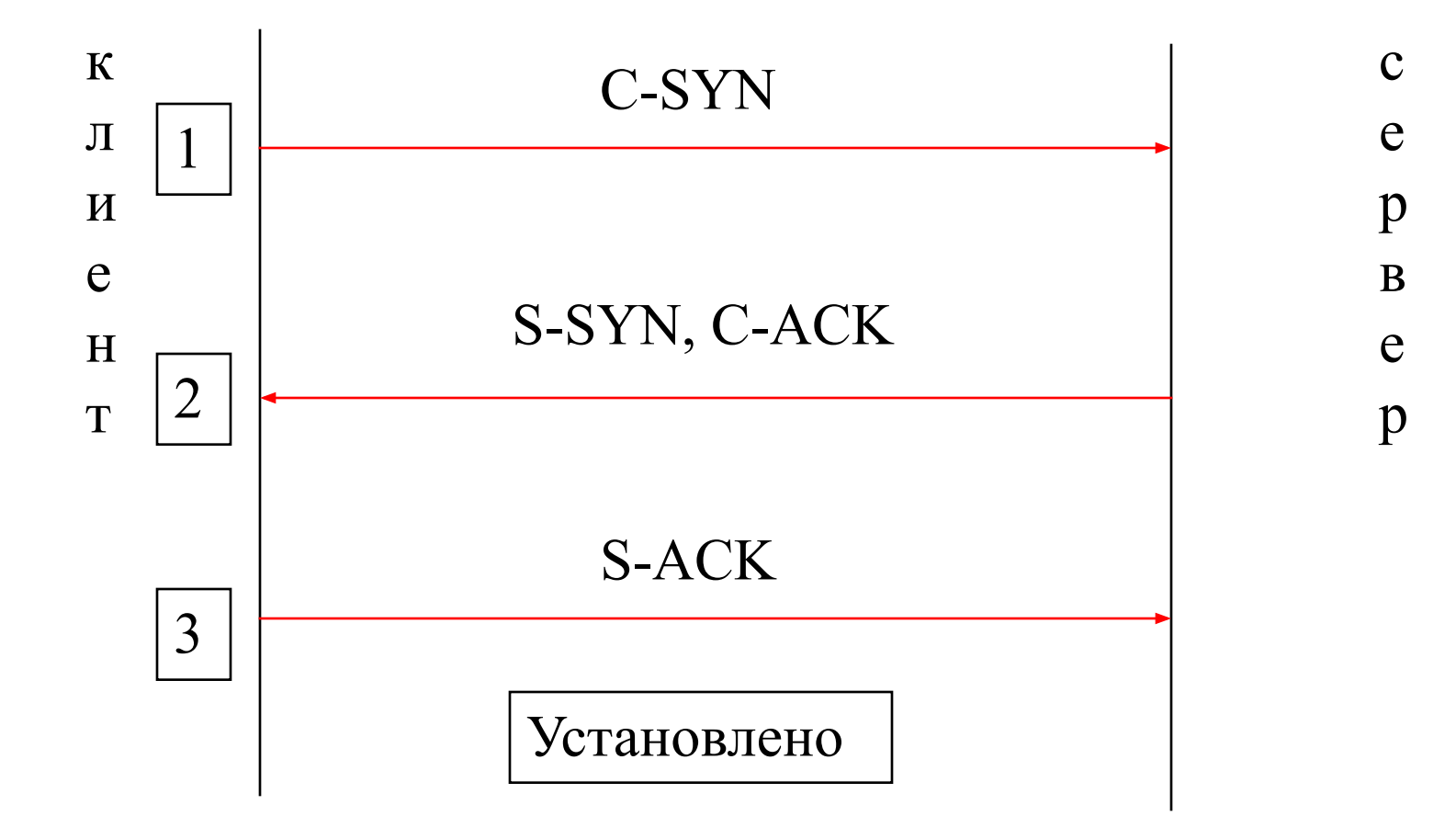

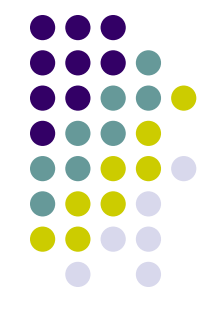

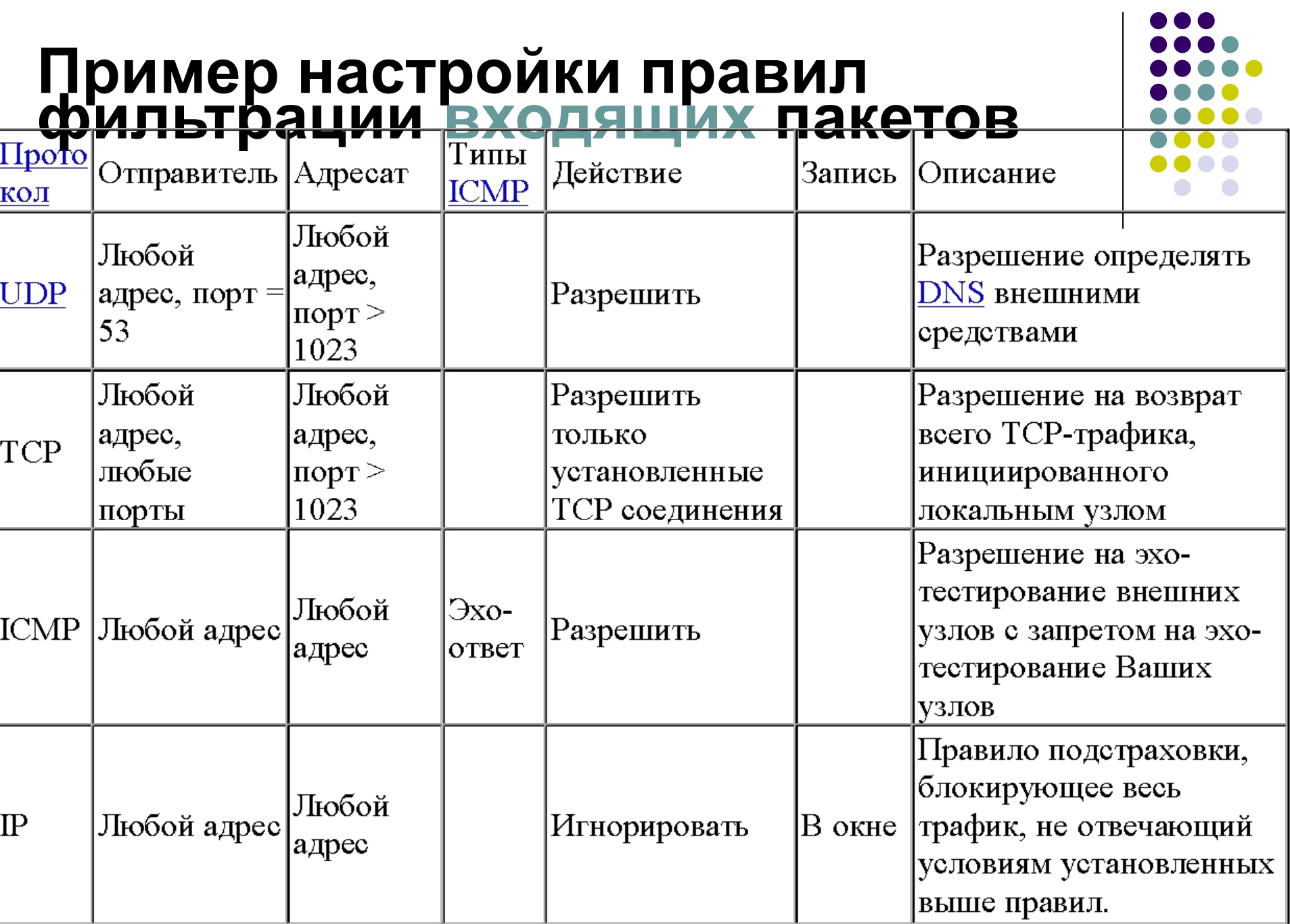

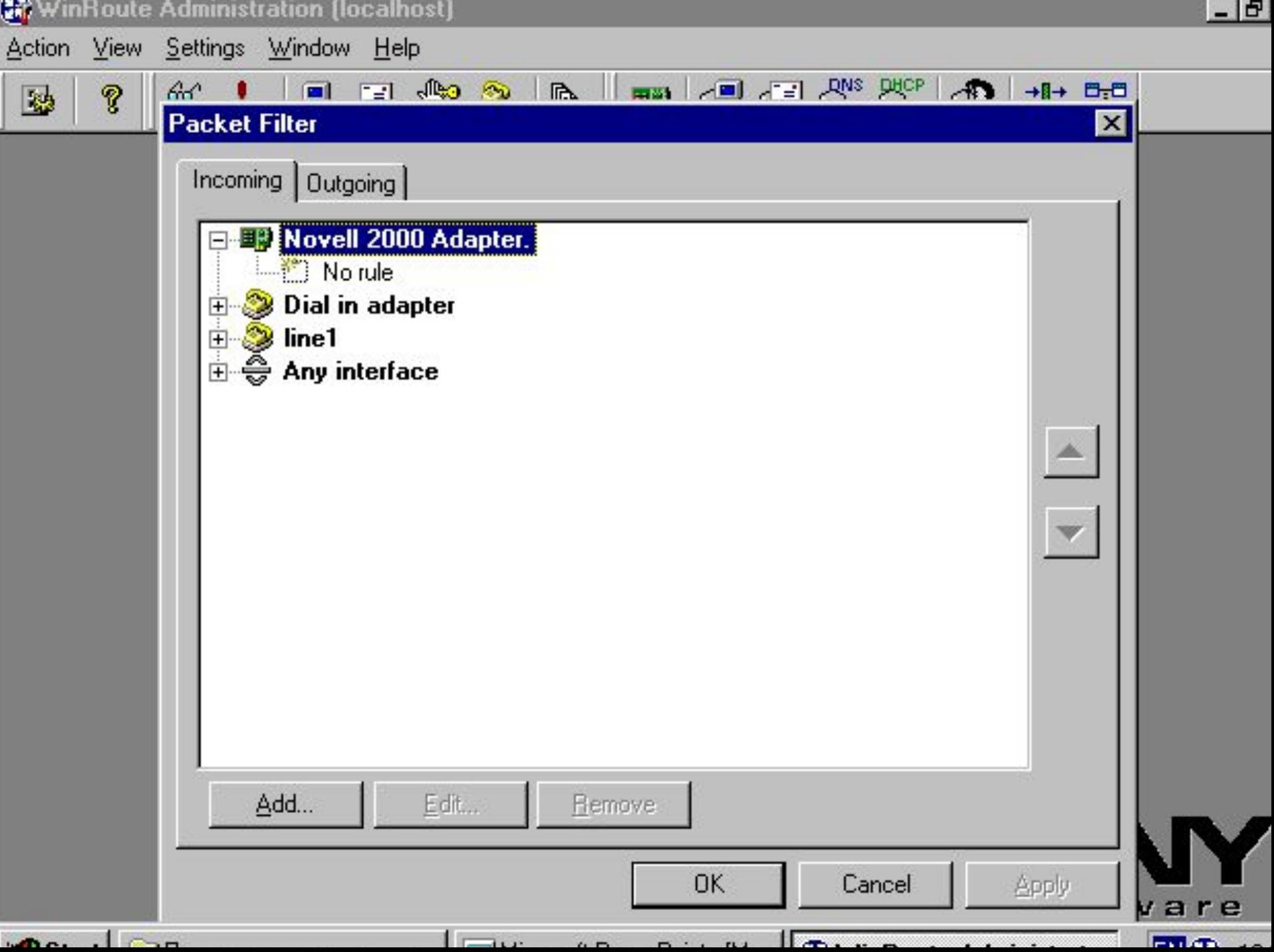

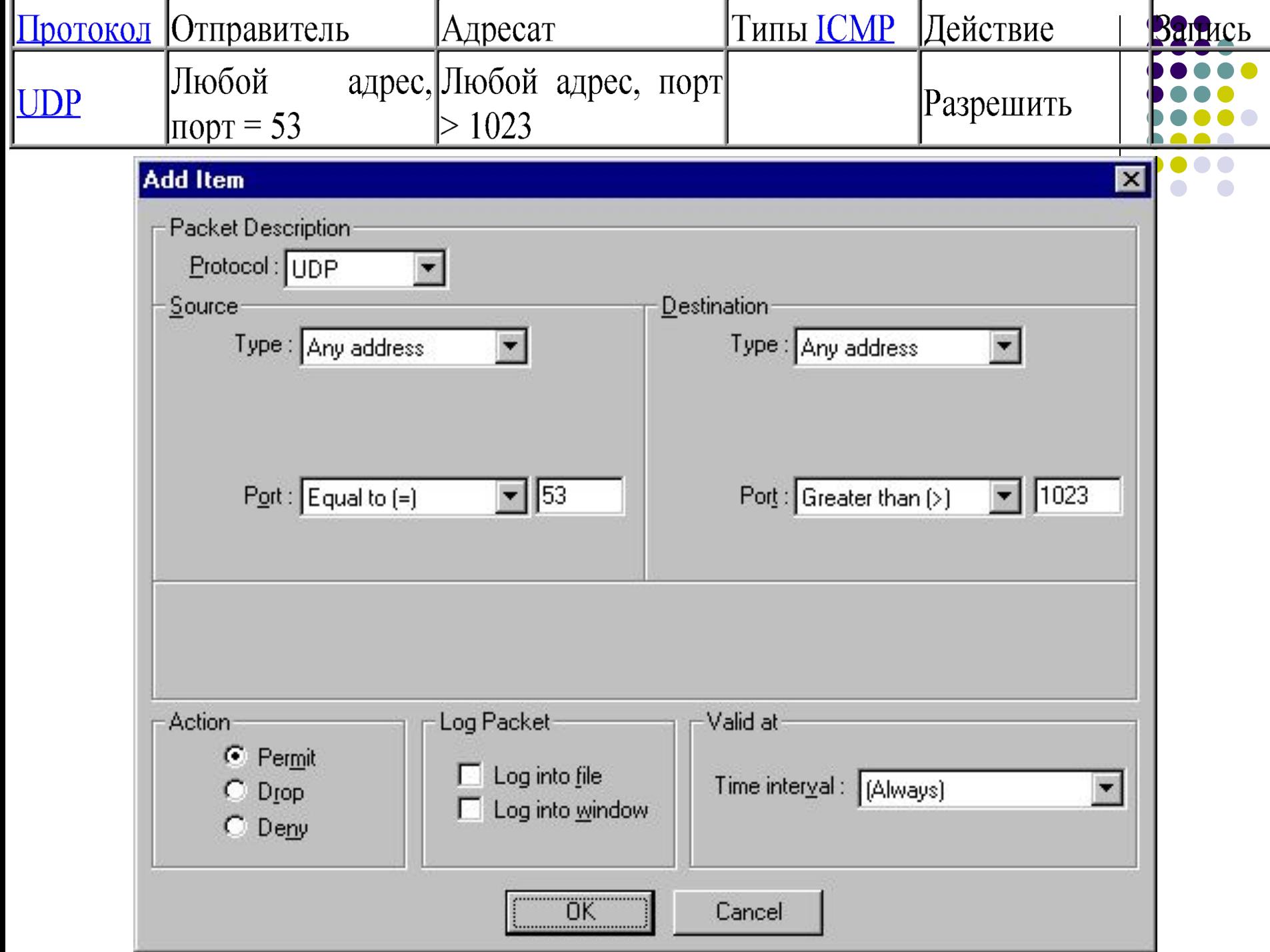

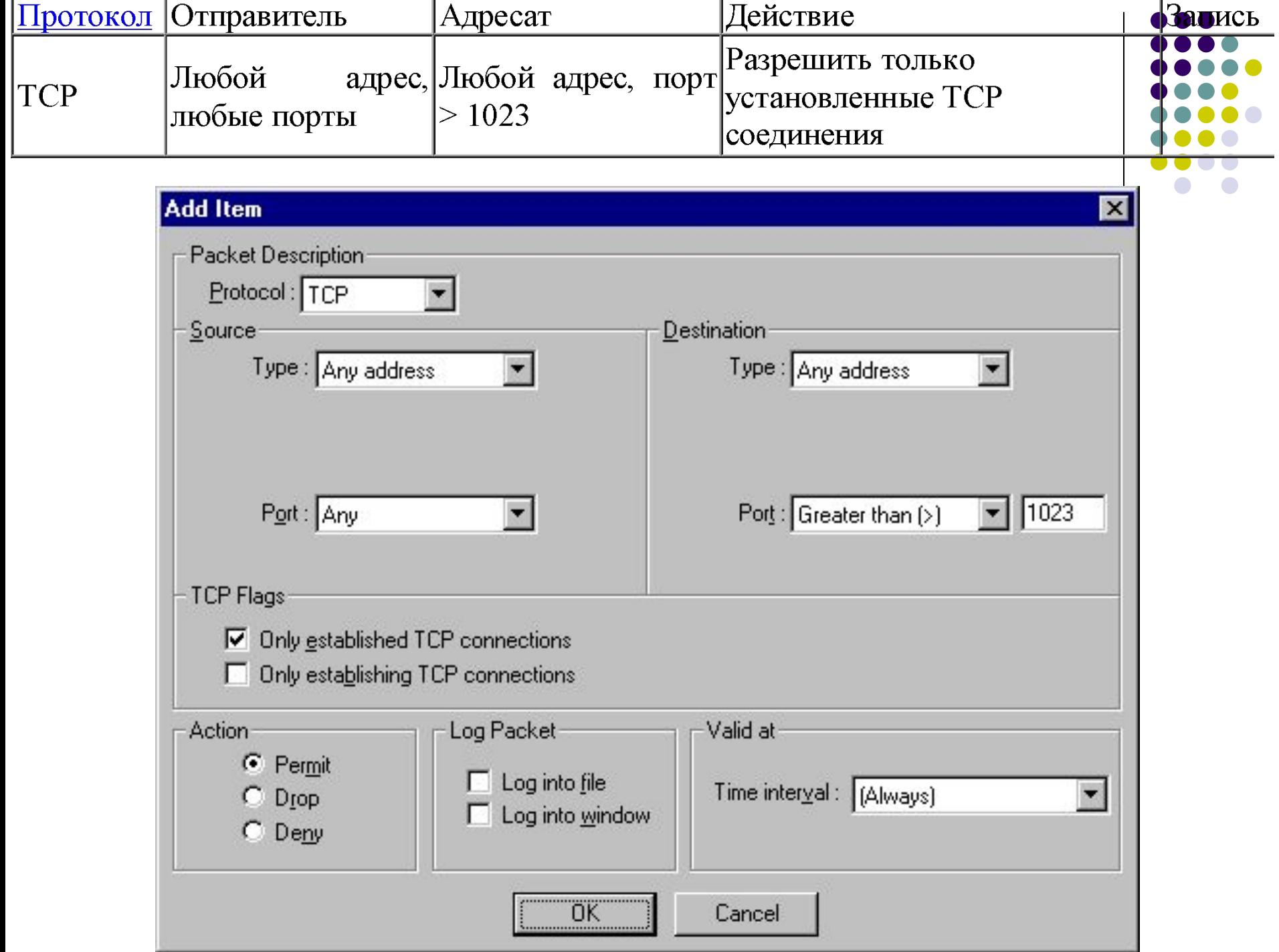

Τ

т

т

л

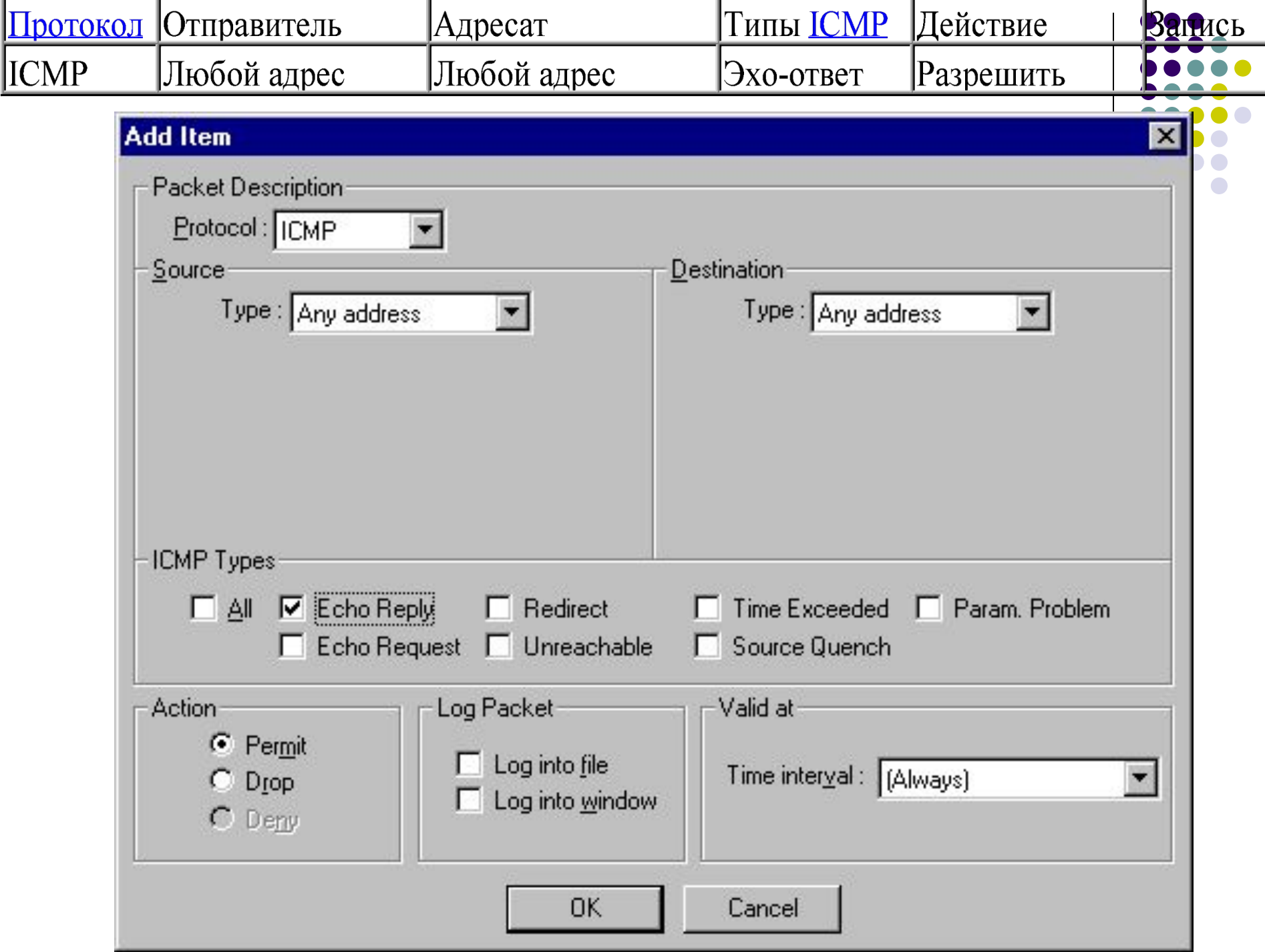

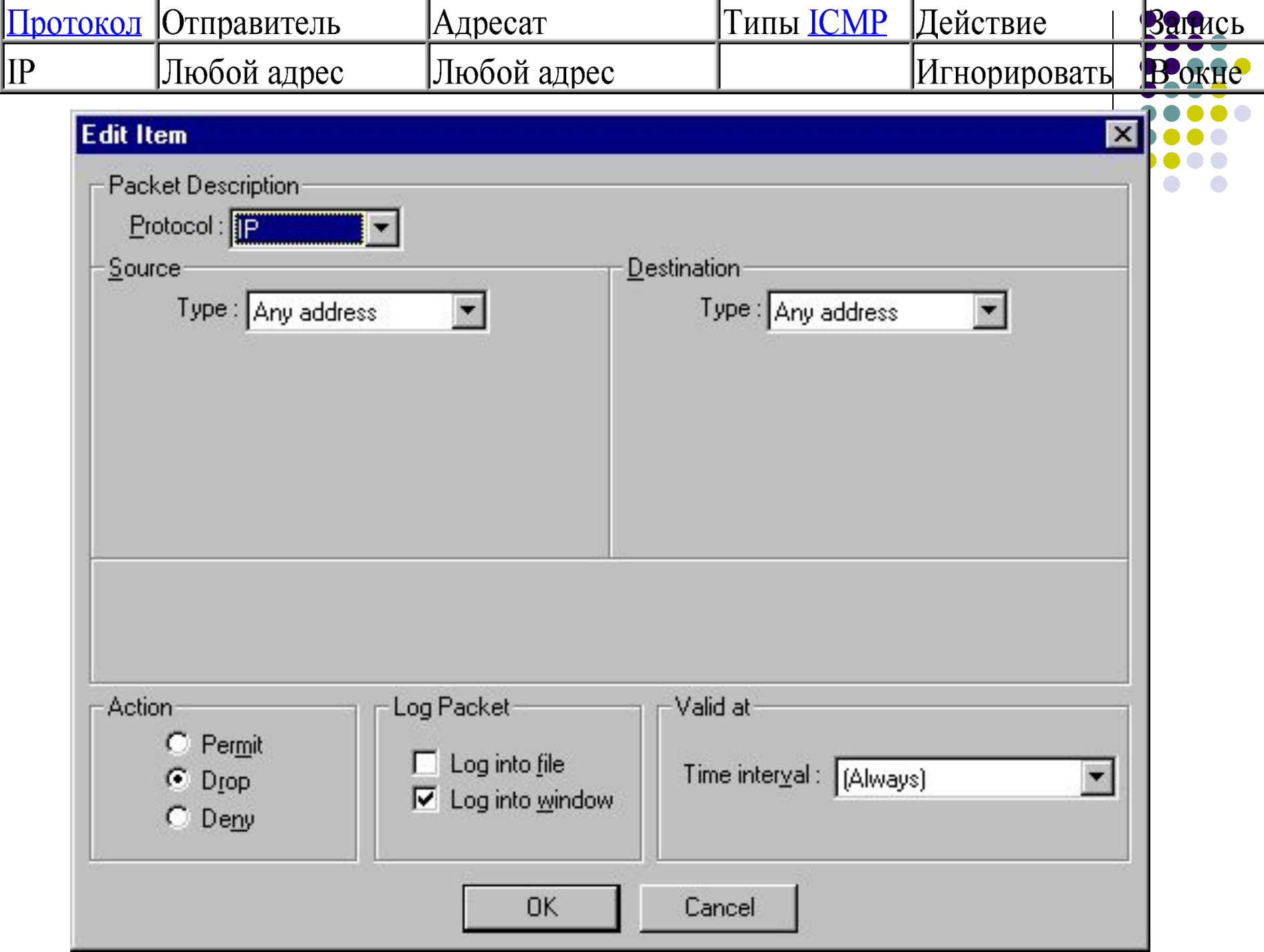

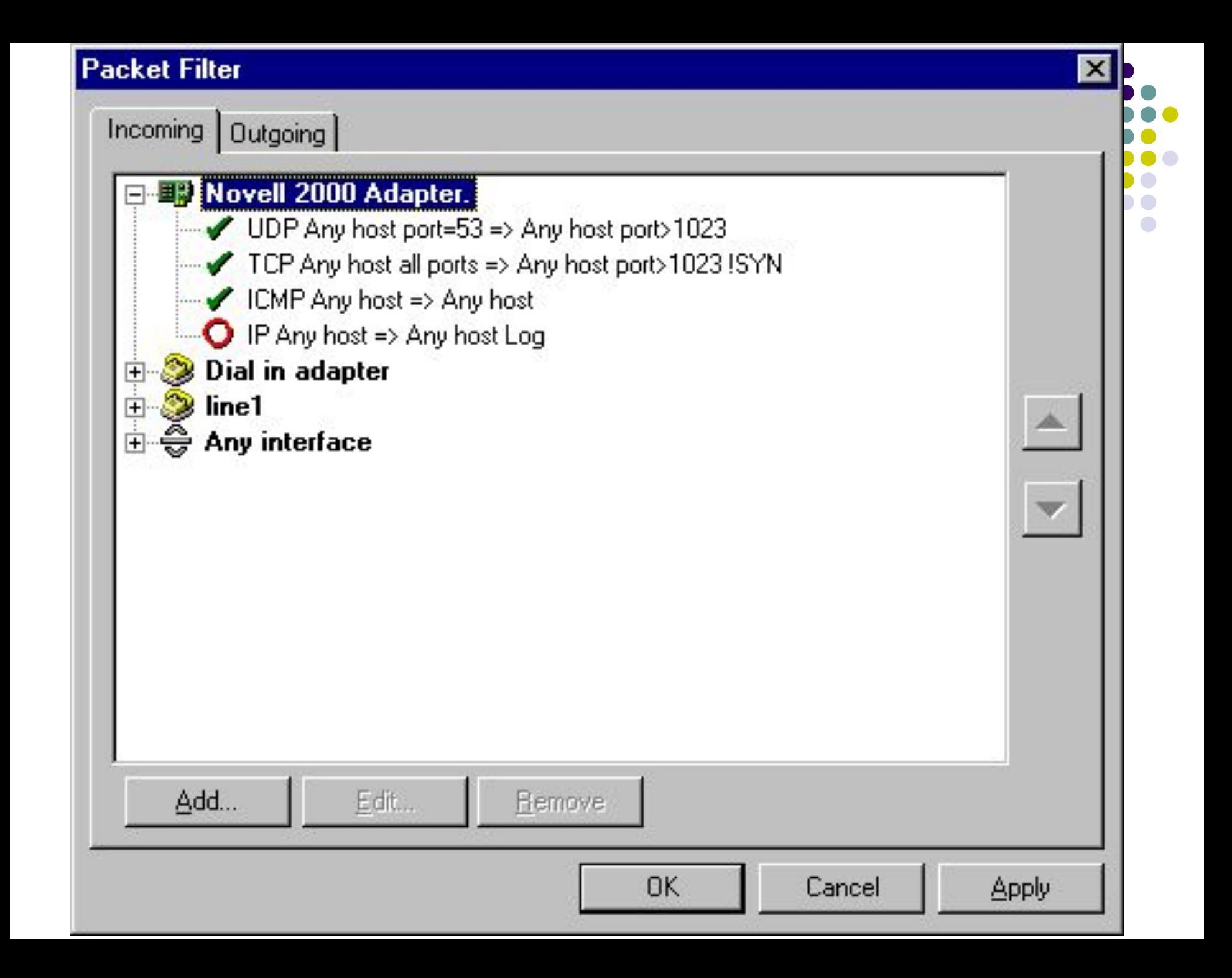

# **Пример настройки правил фильтрации исходящих пакетов**

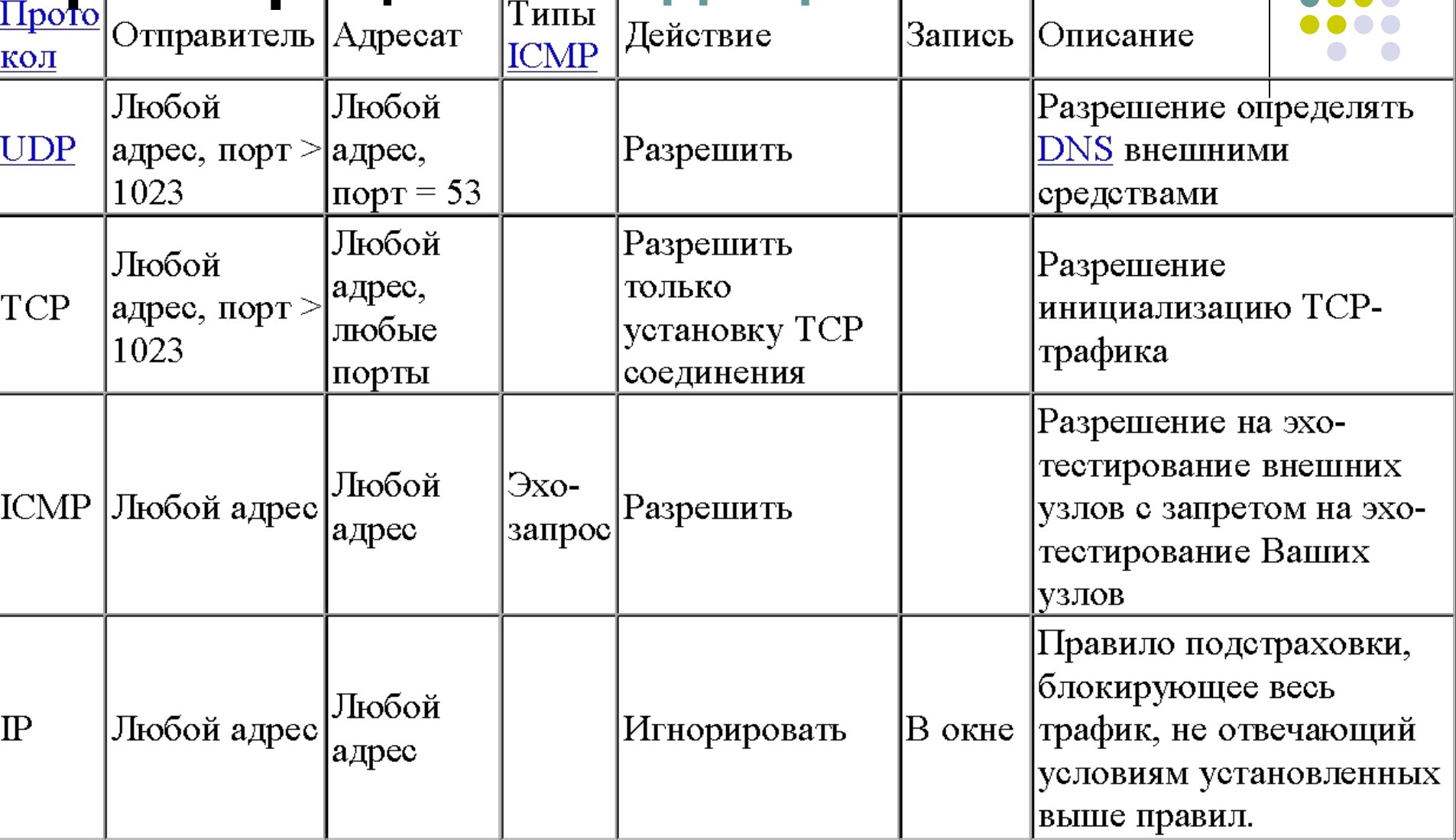

# **Фильтрующие маршрутизаторы**

- невысокая стоимость
- гибкость в определении правил фильтрации
- небольшая задержка при прохождении пакетов
- внутренняя сеть видна (маршрутизируется)
- правила фильтрации трудны в описании и требуют хороших знаний технологии TCP и UDP
- невозможность полного тестирования правил фильтрации, нет защиты от непротестированных атак
- при выключении МЭ все компьютеры становятся незащищенными либо недоступными
- возможна подмена IP-адреса атакующего
- отсутствует аутентификация на пользовательском уровне

#### **Дополнительные возможности фильтрующих маршрутизаторов**

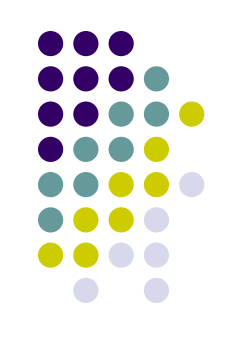

- NAT для подключения локальной сети с частными адресами к Интернет при использовании одного IP-адреса
- Port Mapping возможность переадресации сетевых служб на внутренние адреса несмотря на использование NAT
#### **NAT**

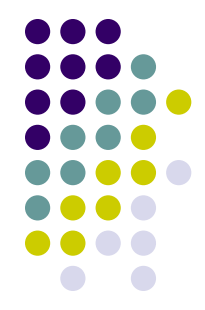

• замена IP-адресов внутренней сети на адрес внешнего интерфейса

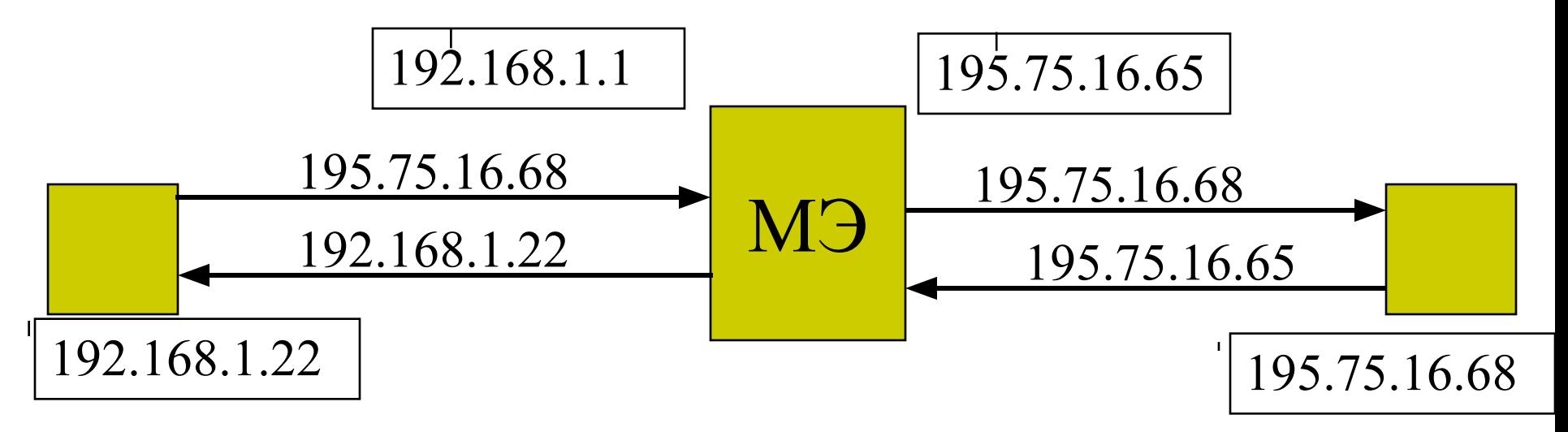

## **Port Mapping**

Переадресация запросов некоторых<br>
<del>SMTP-25</del> портов на внутренние серверы

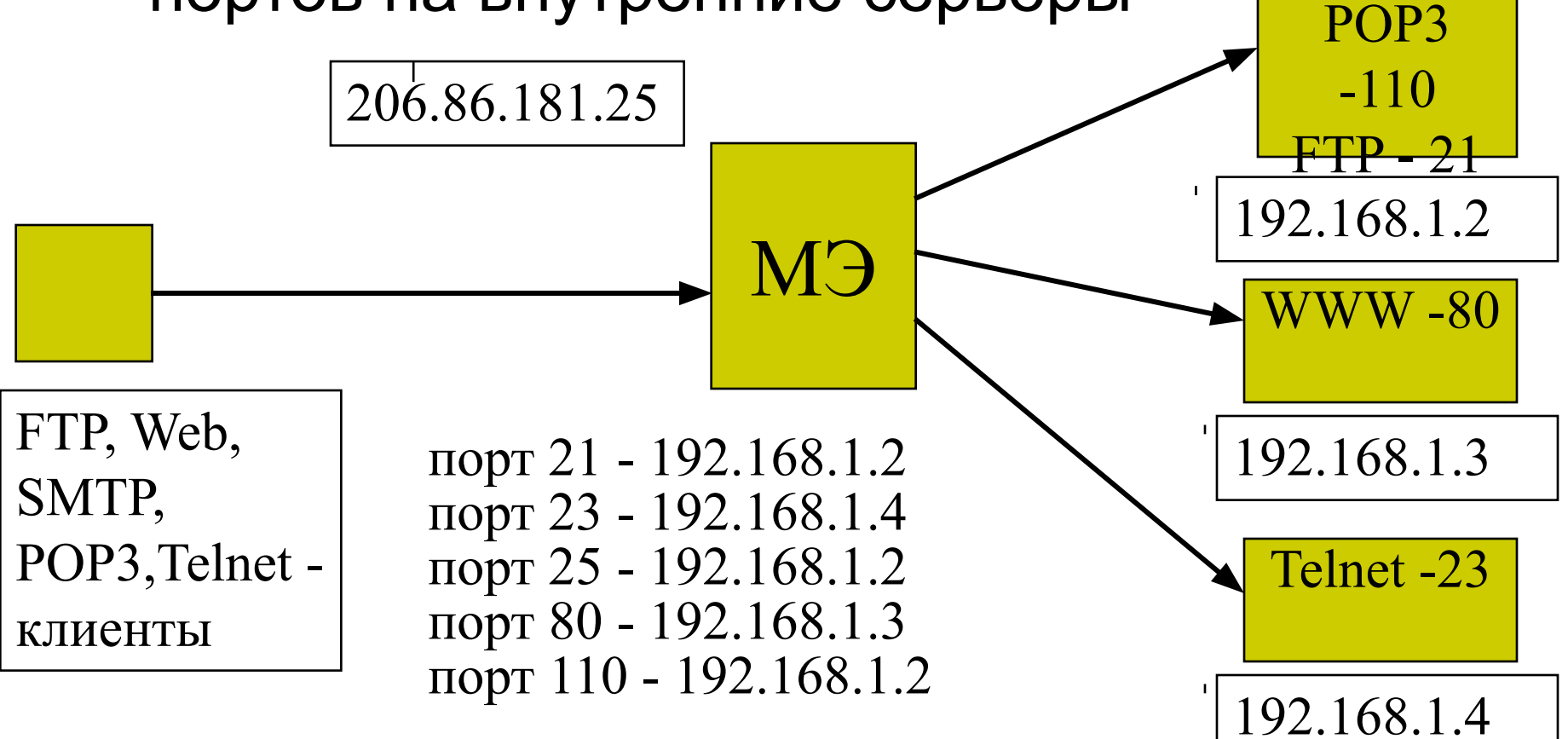

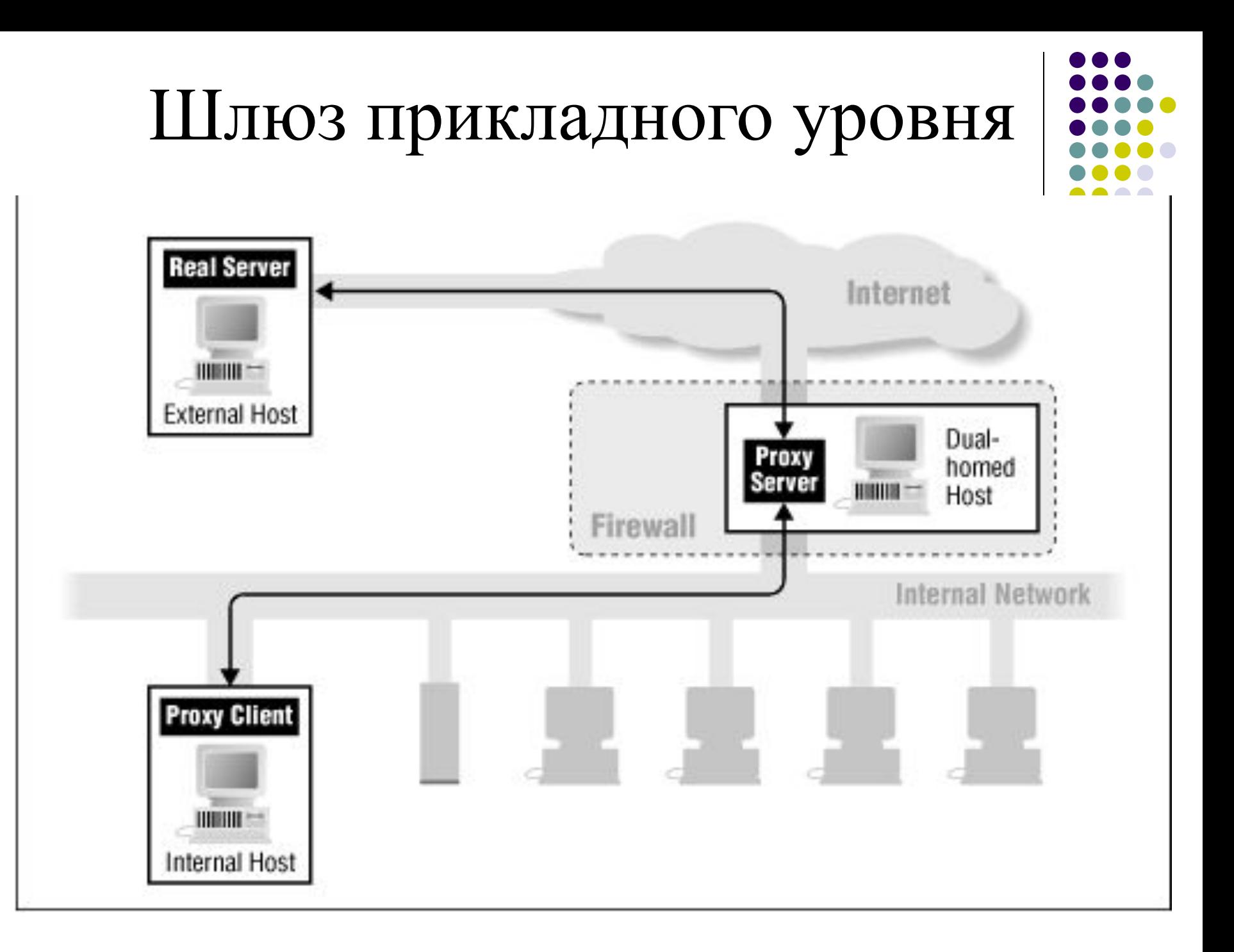

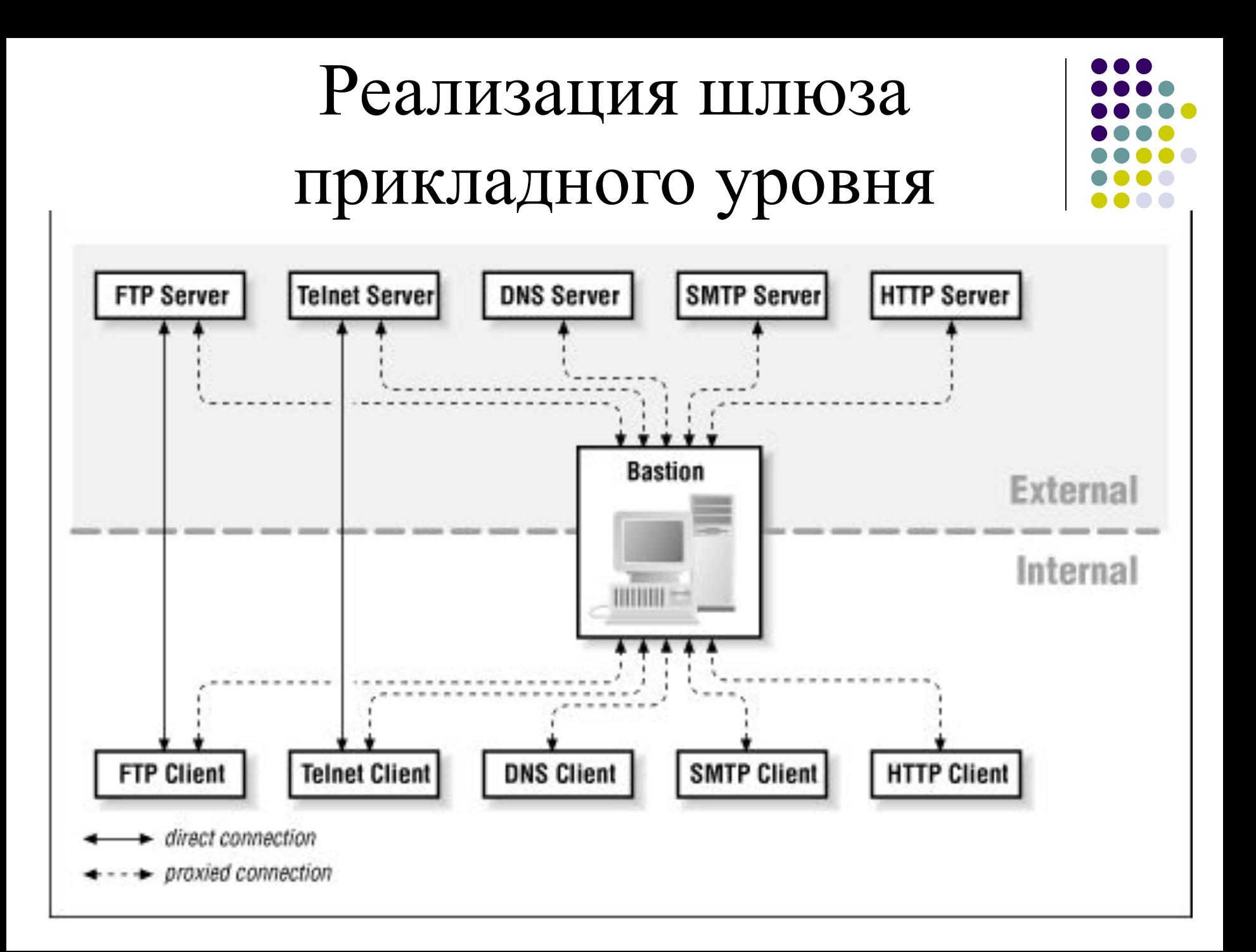

## Укрепленный компьютер

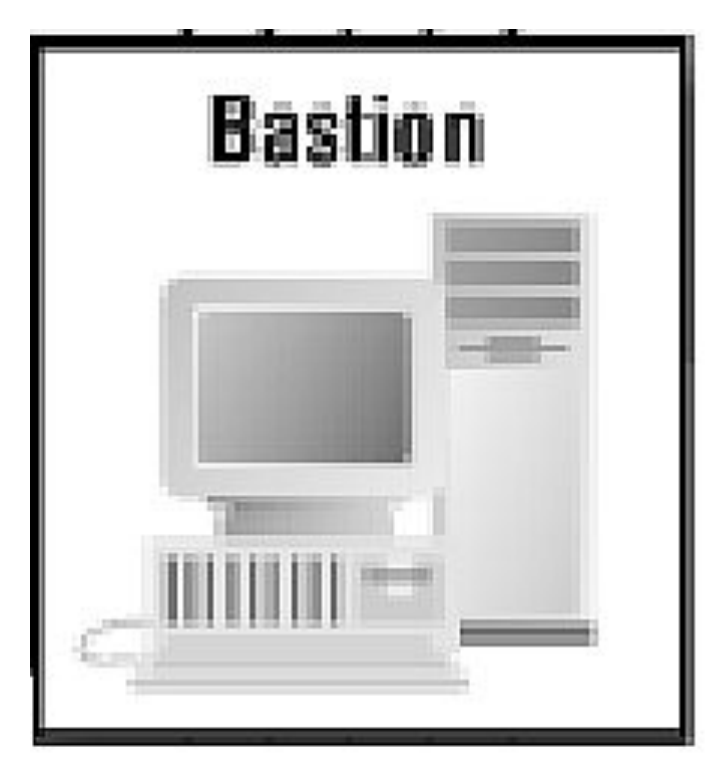

- установка защищенной версии ОС
- удаление ненужных сетевых служб
- удаление ненужных приложений
- защита ресурсов и контроль доступа
- настройка регистрации и аудита

### **Основные схемы сетевой защиты на базе МЭ**

- МЭ фильтрующий маршрутизатор
- МЭ на основе двупортового шлюза
- МЭ на основе экранированного шлюза
- МЭ экранированная подсеть

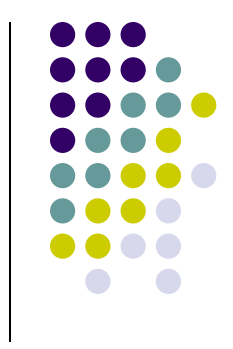

### **МЭ -фильтрующий маршрутизатор**

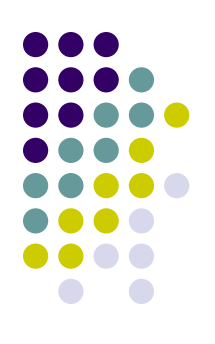

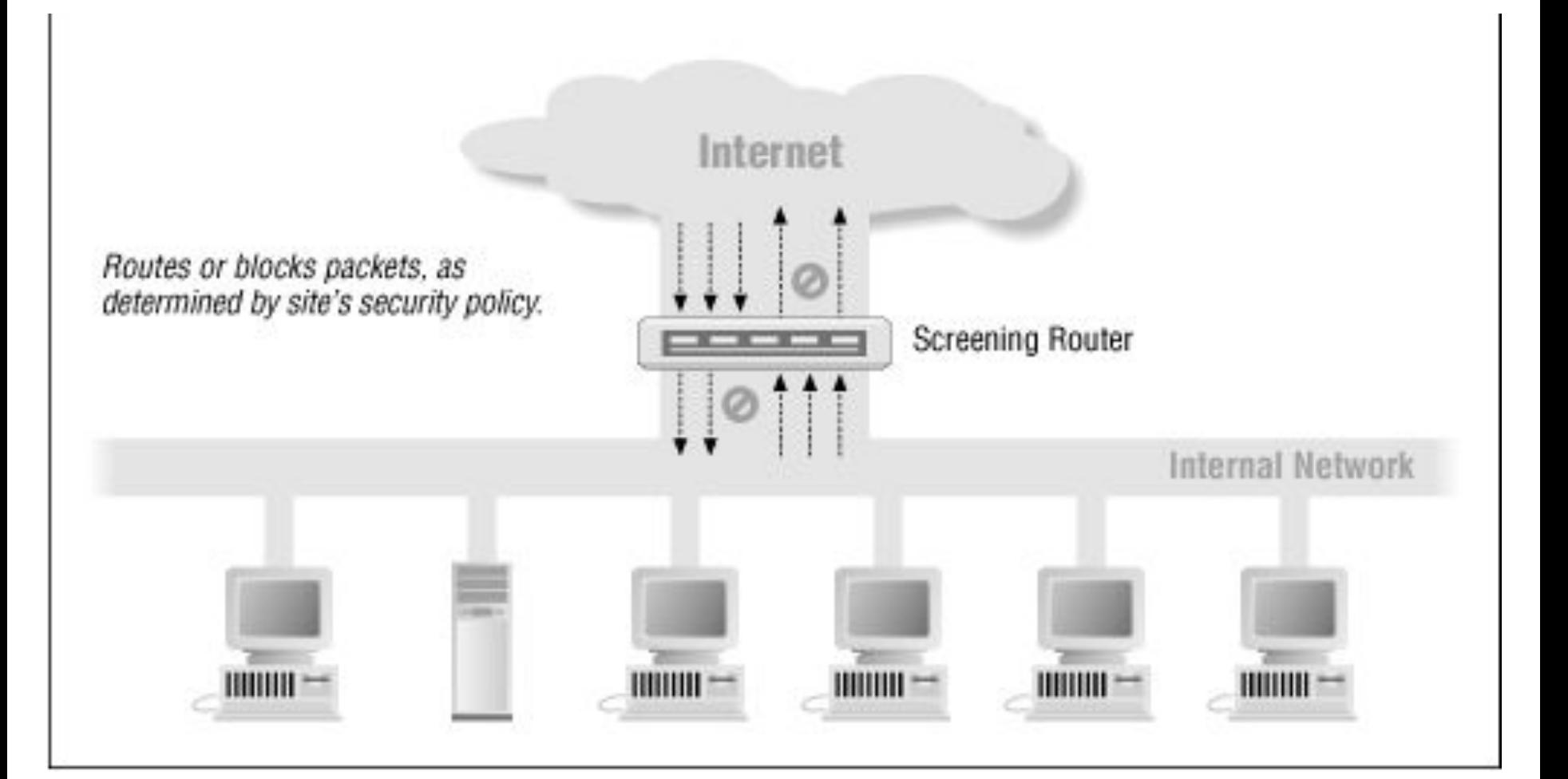

#### **Двупортовый шлюз**

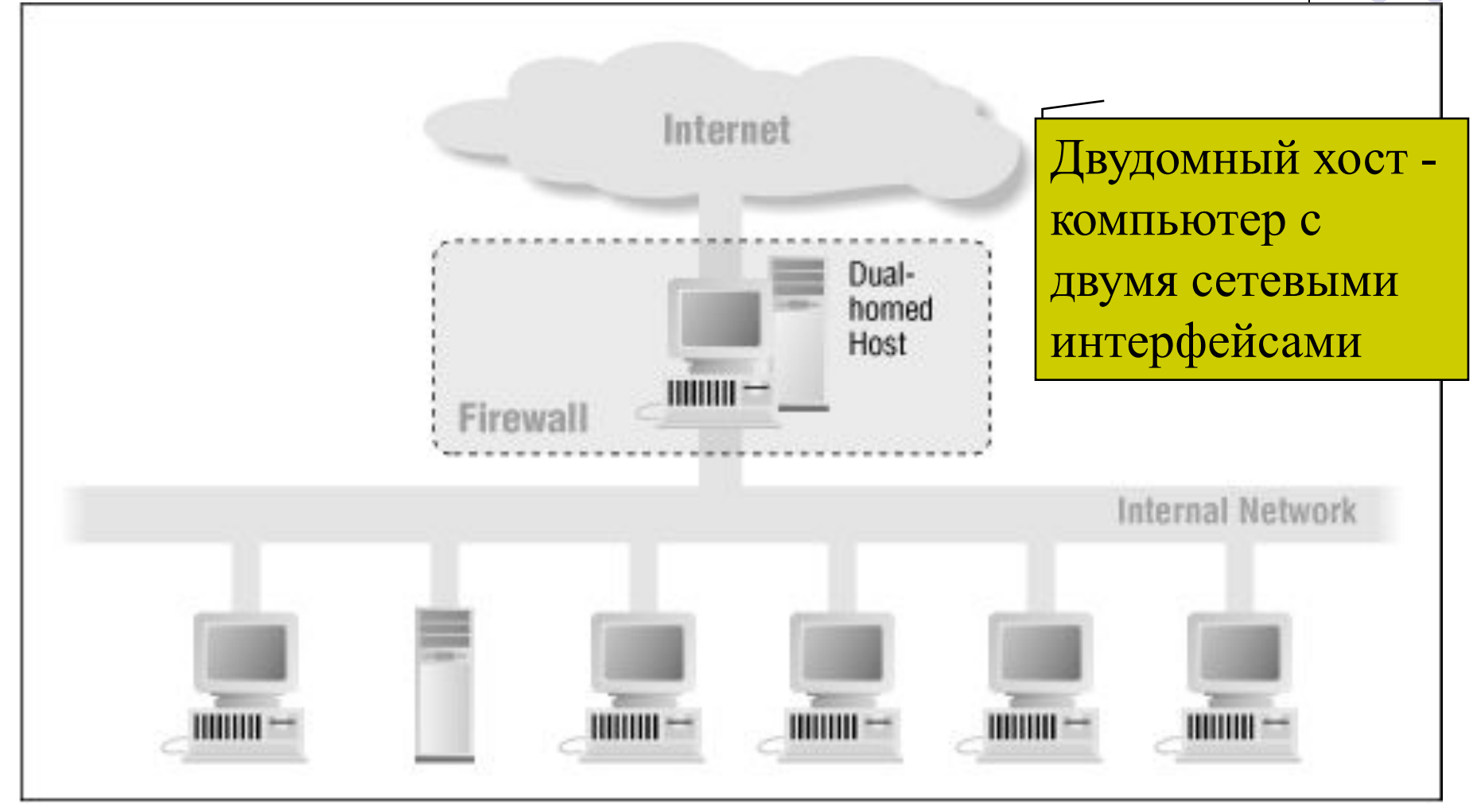

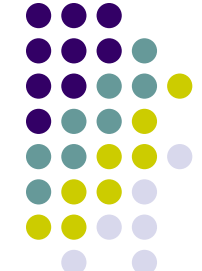

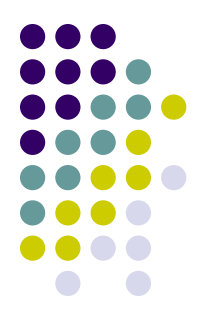

#### **Экранированный шлюз**

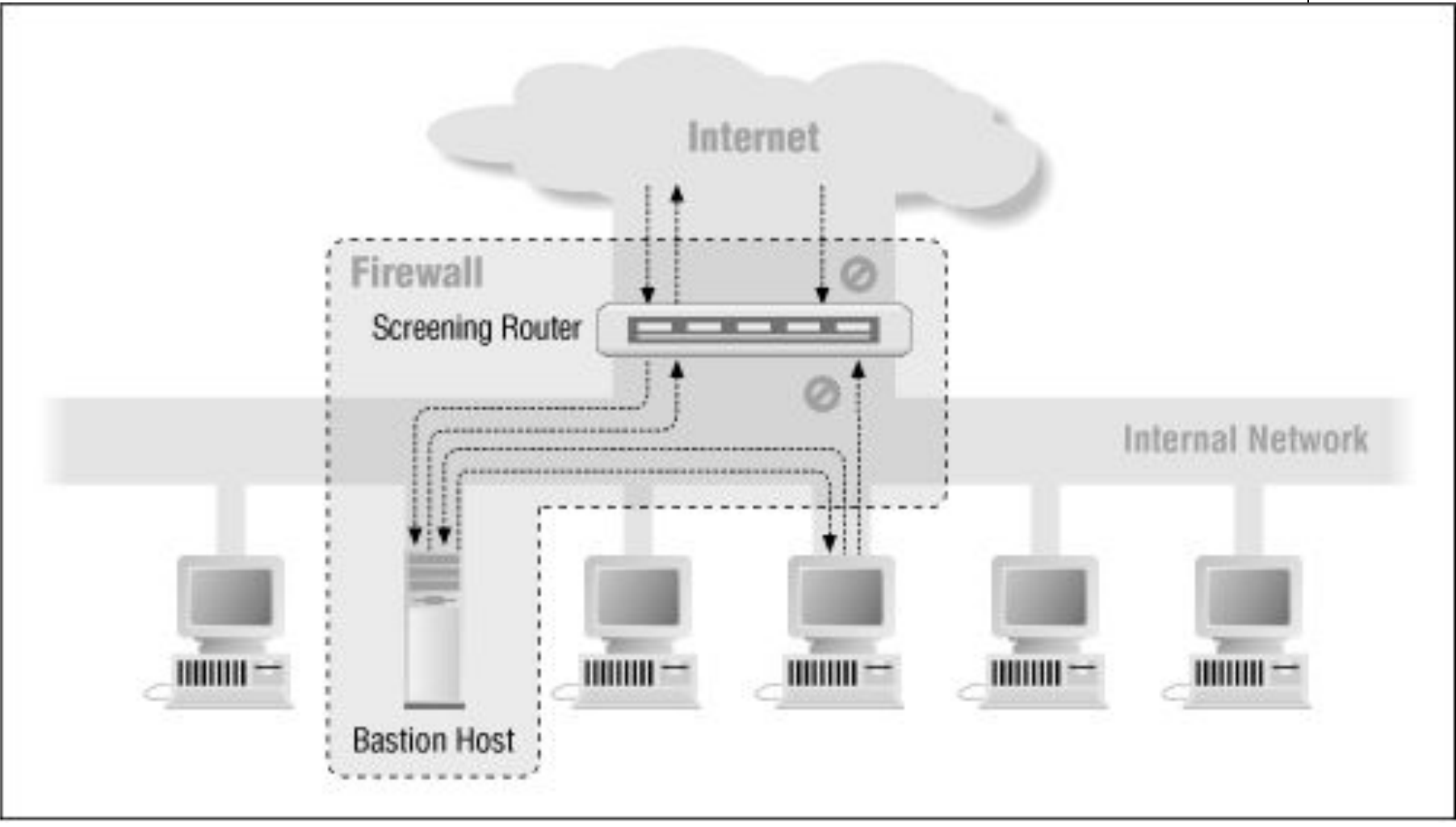

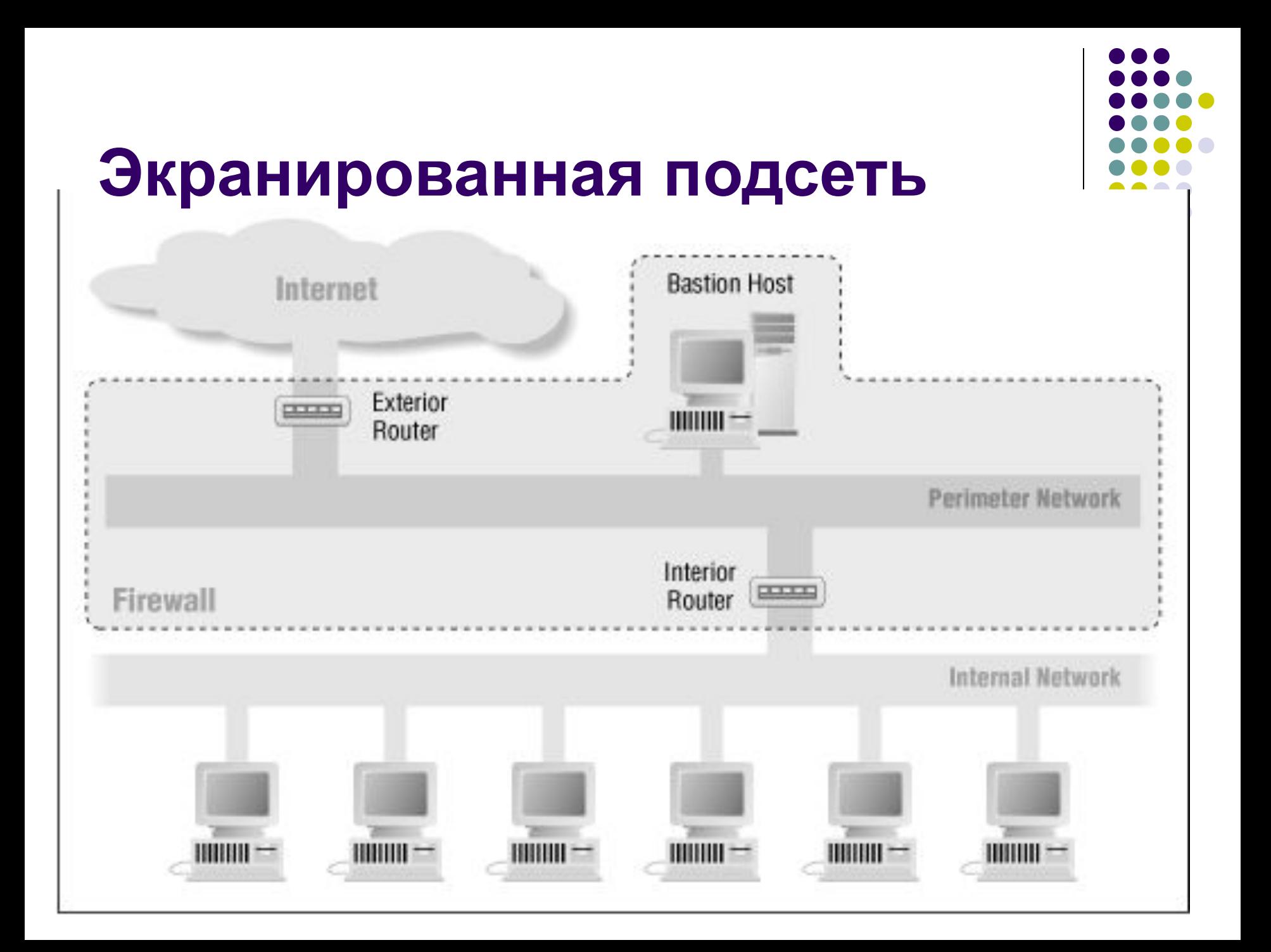

#### **Политика сетевой безопасности**

- Доступ из Интернет в корпоративную сеть:
- во внутреннюю приватную сеть доступ извне запрещен
- к МЭ извне доступ запрещен
- В ДМЗ доступ разрешен ТОЛЬКО к следующим портам на объектах (в остальных случаях доступ запрещен):
	- Web-сервер.
		- анонимный доступ всем разрешен только к 80 порту.
		- разрешен авторизованный FTP-доступ на 21 порт и 20 порт (возможно с предварительной идентификацией / аутентификацией на МЭ) администратору Web-сервера только из сегмента административного управления (с приватного IP-адреса администратора).
		- из приватной сети, только из сегмента административного управления (с IPадреса администратора) возможен удаленный терминальный доступ по протоколу rsh на Web-сервер
	- Mail-сервер (SMTP и POP3)
		- разрешен доступ только из приватной корпоративной сети к сервису POP3 -110 порт
		- разрешен доступ к SMTP сервису 25 порт только из приватной сети
- Доступ из корпоративной сети в Интернет разрешен без ограничений

## **Виртуальные частные сети**

Virtual Private Network (VPN) – это технология, объединяющая доверенные сети, узлы и пользователей через открытые сети, к которым нет доверия

#### **Схема VPN**

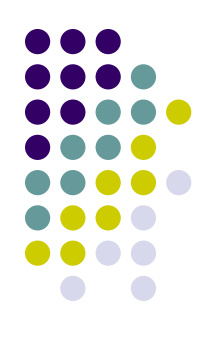

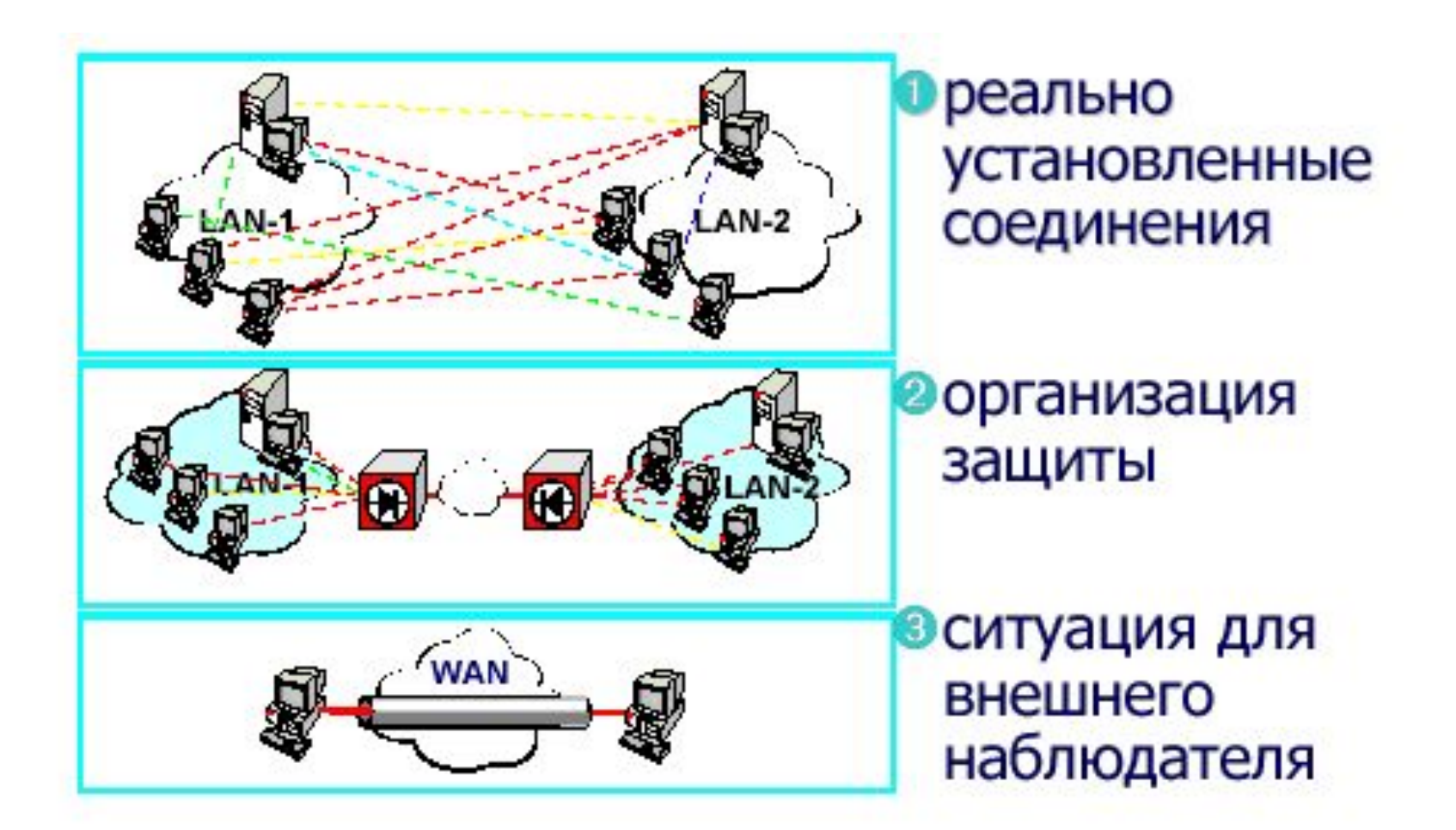

#### **Задачи, решаемые VPN**

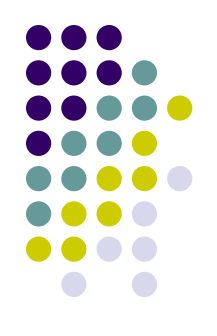

- Защита (конфиденциальность, целостность, подлинность) передаваемой по сетям информации
- Защита внутренних сегментов сети от НСД извне
- Идентификация и аутентификация пользователей

#### **Требования к VPN**

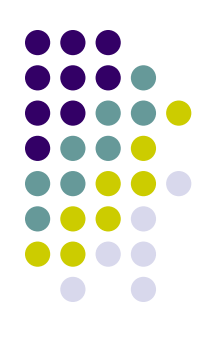

- Масштабируемость
- Интегрируемость
- Легальность используемых алгоритмов
- Пропускная способность сети
- Стойкость криптоалгоритмов
- Унифицируемость
- Общая совокупная стоимость

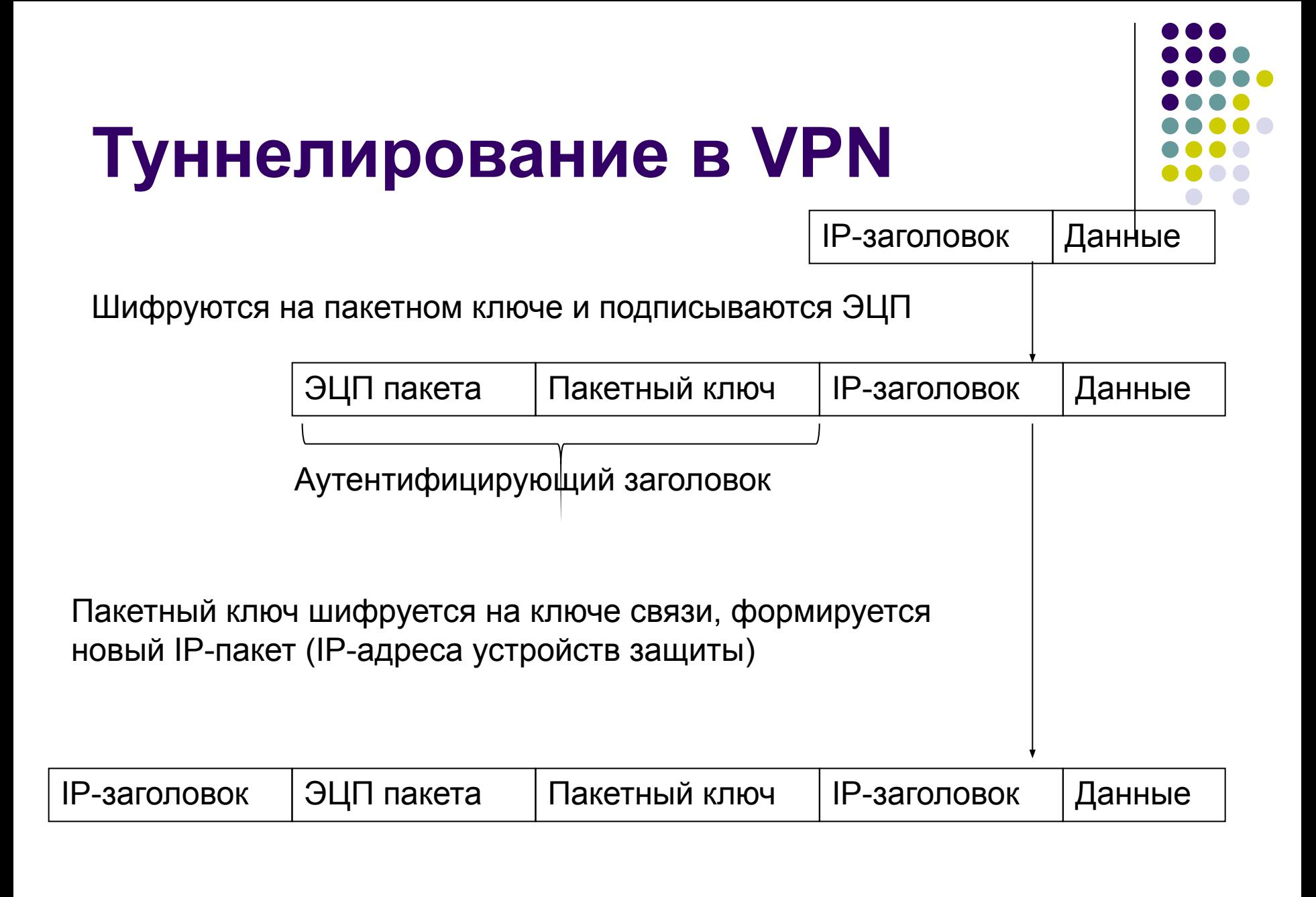

#### **Уровни защищенных каналов**

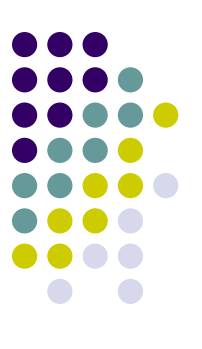

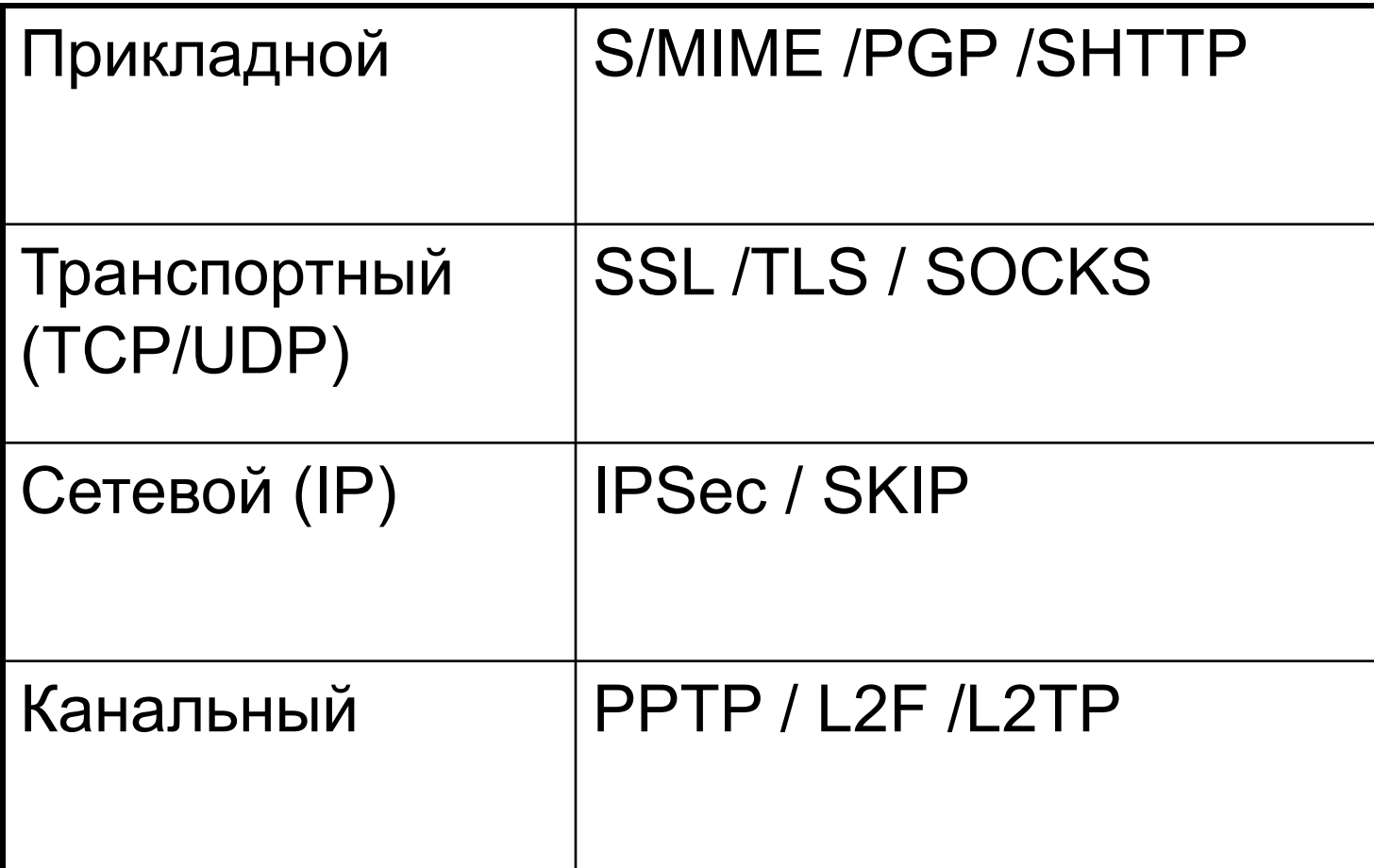

## **Защита данных на канальном уровне**

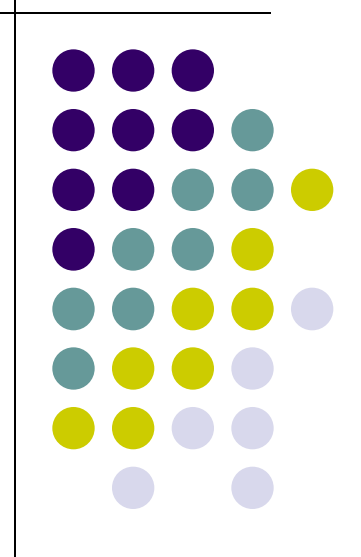

### **Защита данных на канальном уровне**

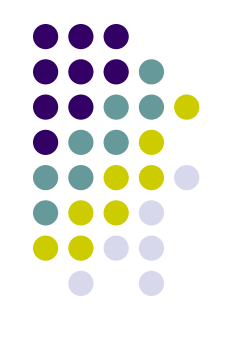

- Прозрачность для приложений и служб прикладного уровня
- Независимость от транспортного и сетевого уровня (IP, IPX, NetBEUI)
- Протоколы
	- PPTP (Point-to-Point Tunneling Protocol)-MS
	- L2F (Layer-2 Forwarding) Cisco Systems
	- L2TP (Layer-2 Tunneling Protocol) объединенный

#### **PPTP**

Р

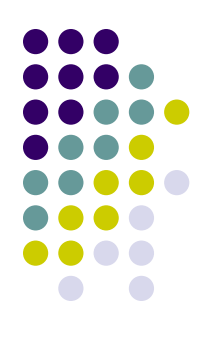

• Сначала производится инкапсуляция данных с помощью протокола PPP, затем протокол PPTP выполняет шифрование данных и собственную инкапсуляцию

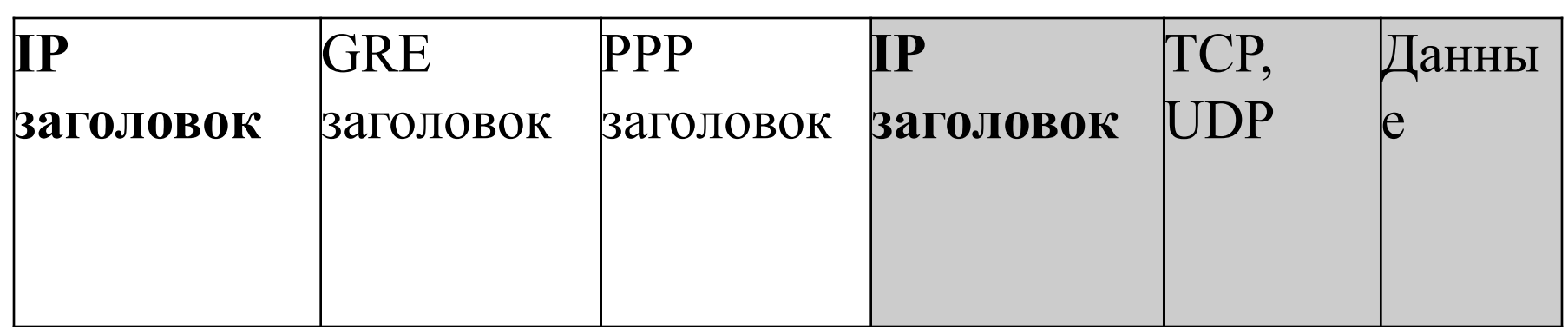

#### **Установка соединения**

#### • Log Viewer [Канальная VPN.ccf]

File

No

 $\overline{\mathbf{c}}$ 

0x0000

0x0010

0x0020

0x0030

Search

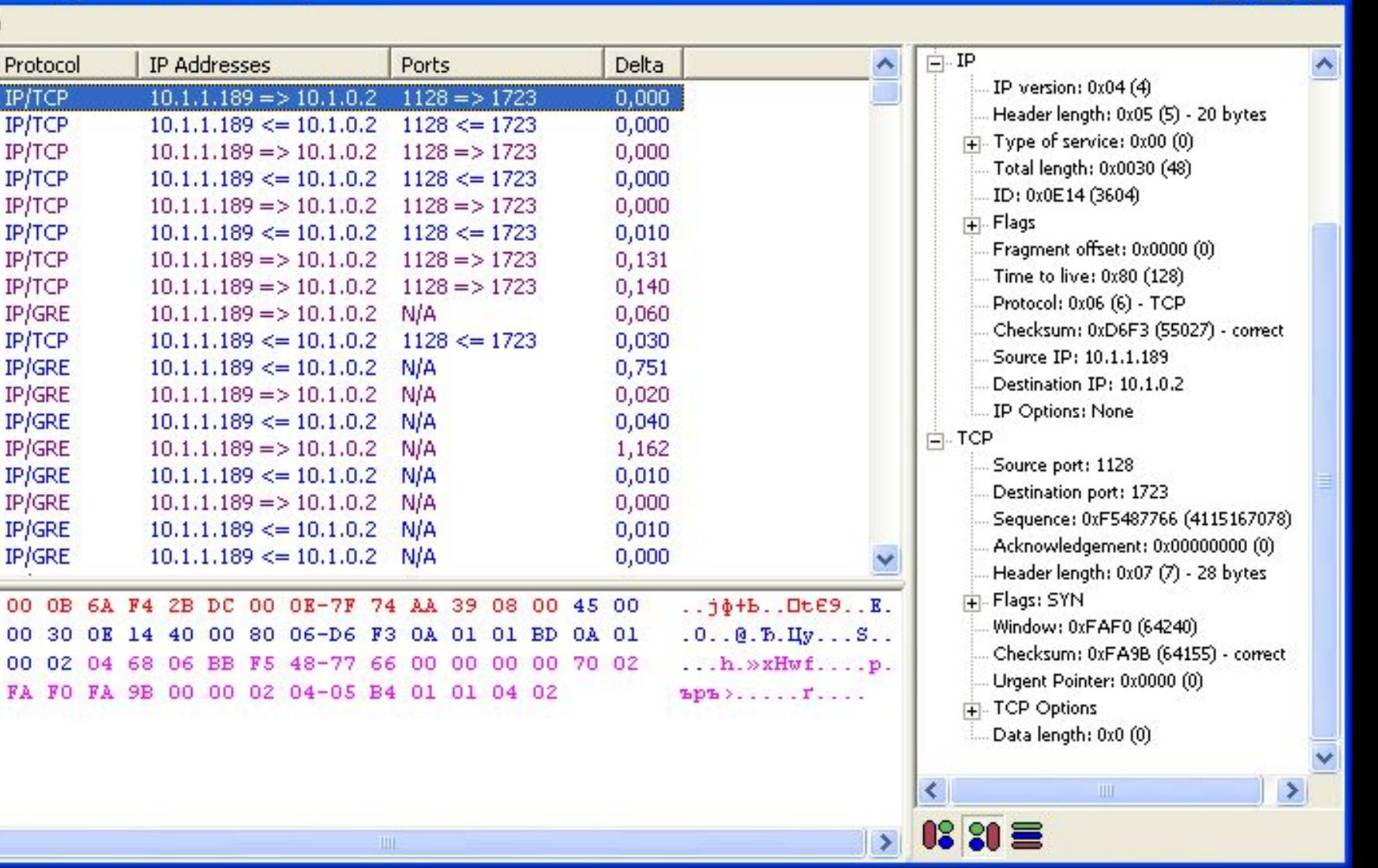

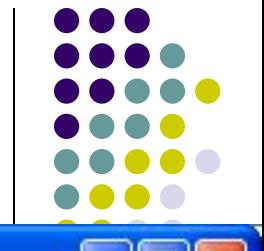

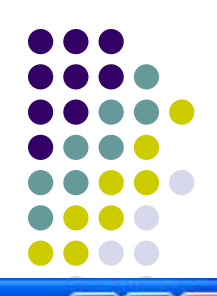

Dest Port

110

#### **TCP-соединение, порт 110**

Dest IP

194.226.237.16

• Log Viewer [Канальная VPN.ccf]

File Search

Source IP

195.12.90.175

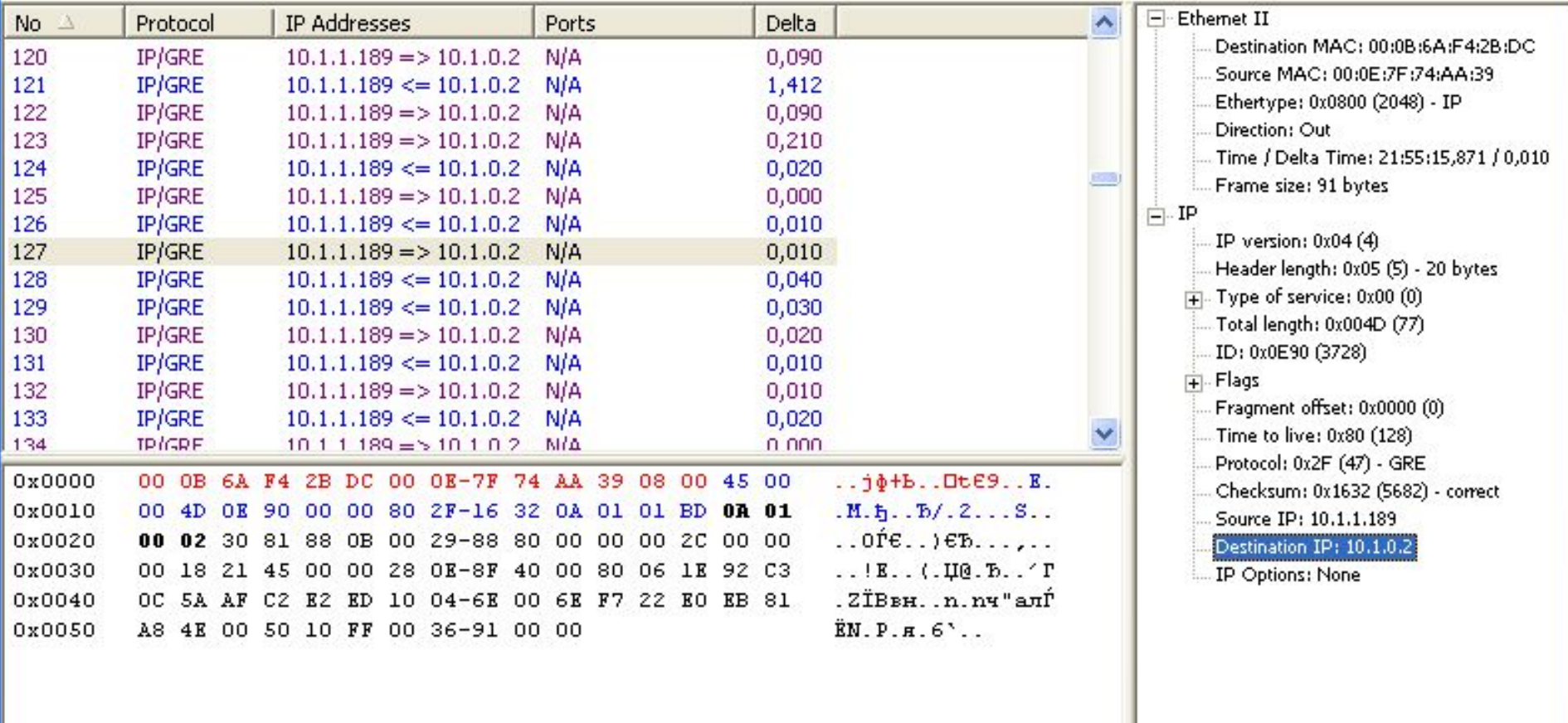

Source Port

1134

#### **Протокол POP3**

#### • Log Viewer [Канальная VPN.ccf]

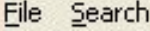

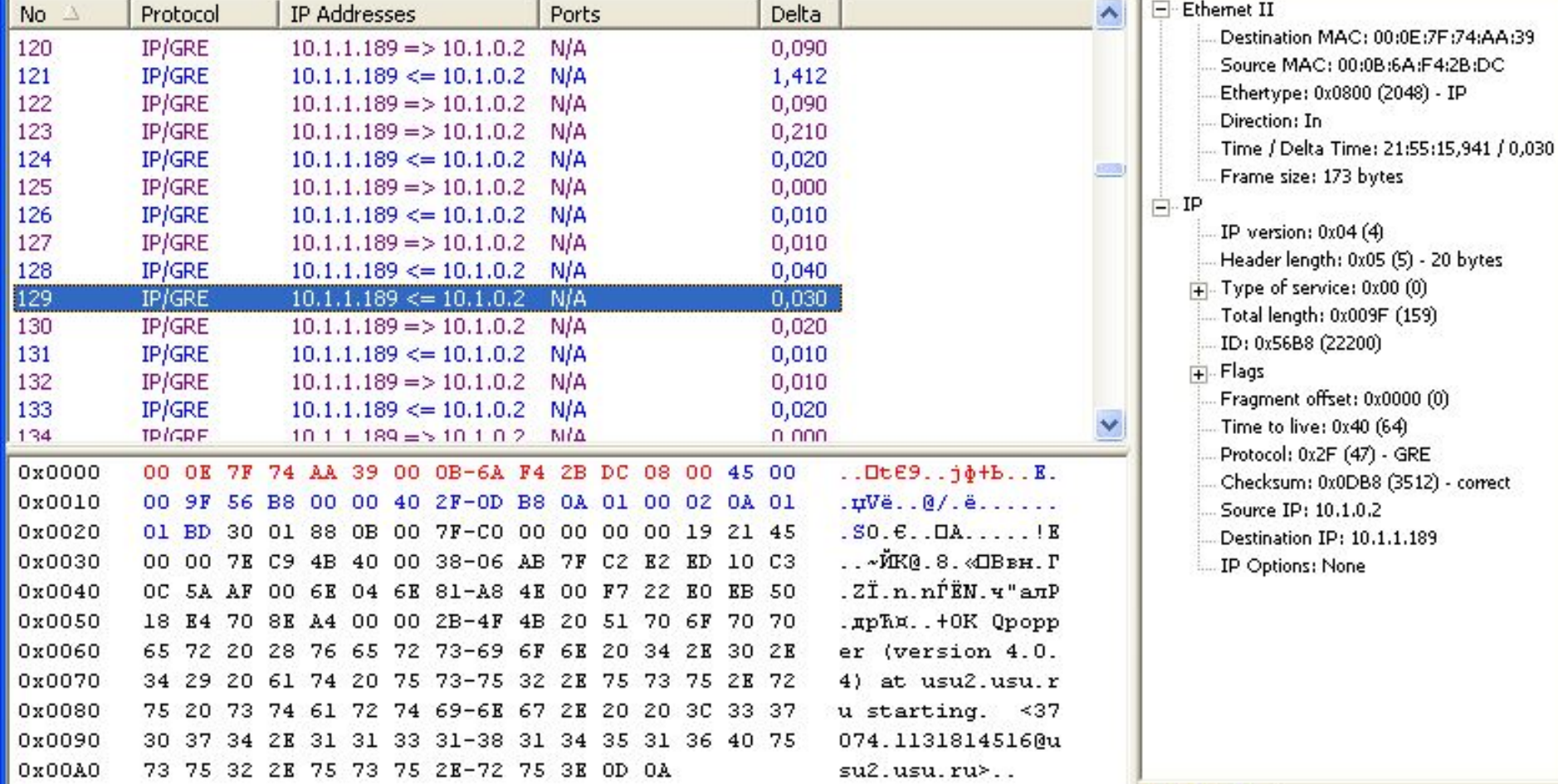

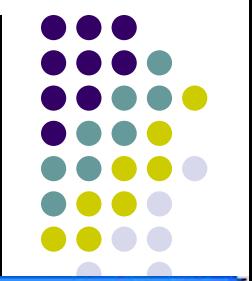

H

 $82E$ 

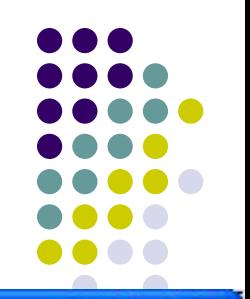

 $\Box$ 

 $\overline{\mathsf{x}}$ 

#### • Log Viewer [Канальная VPN.ccf]

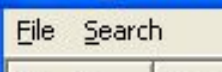

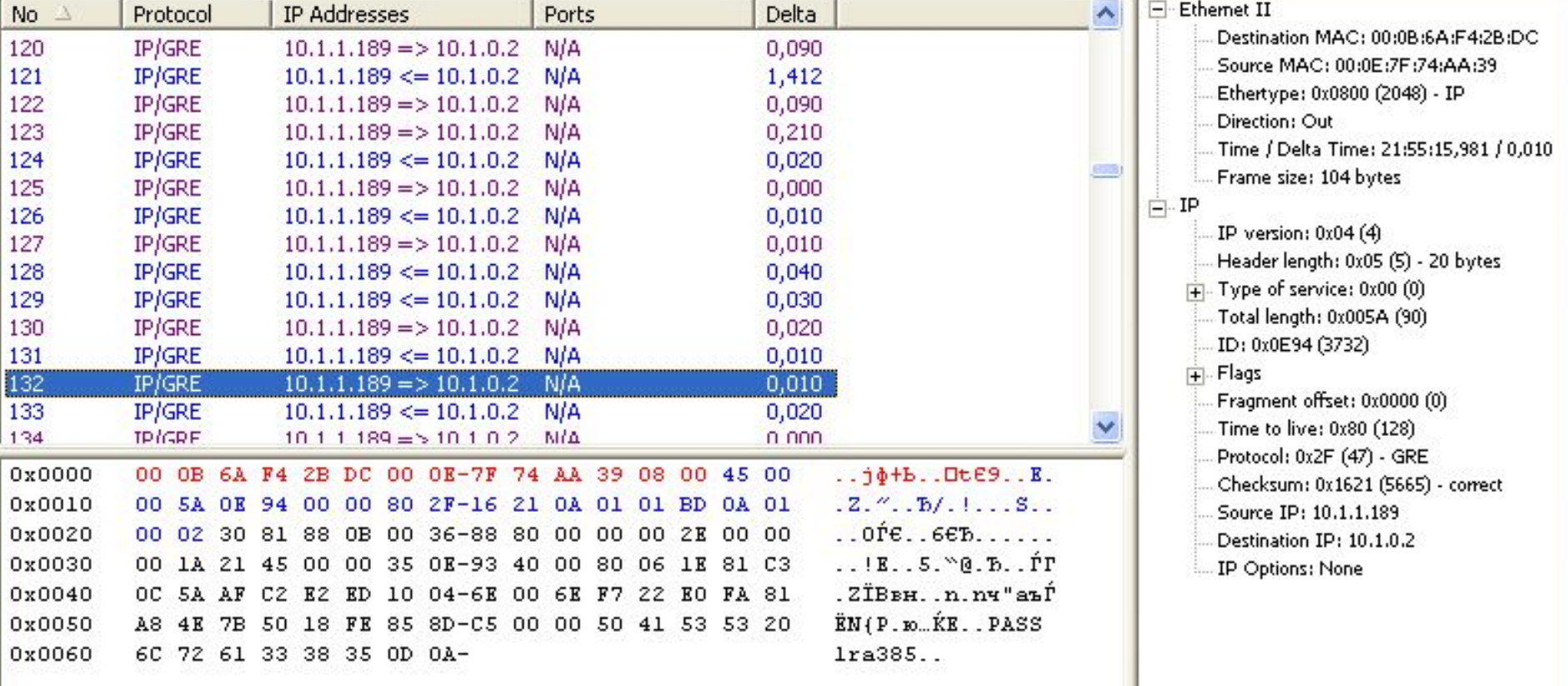

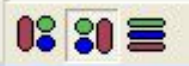

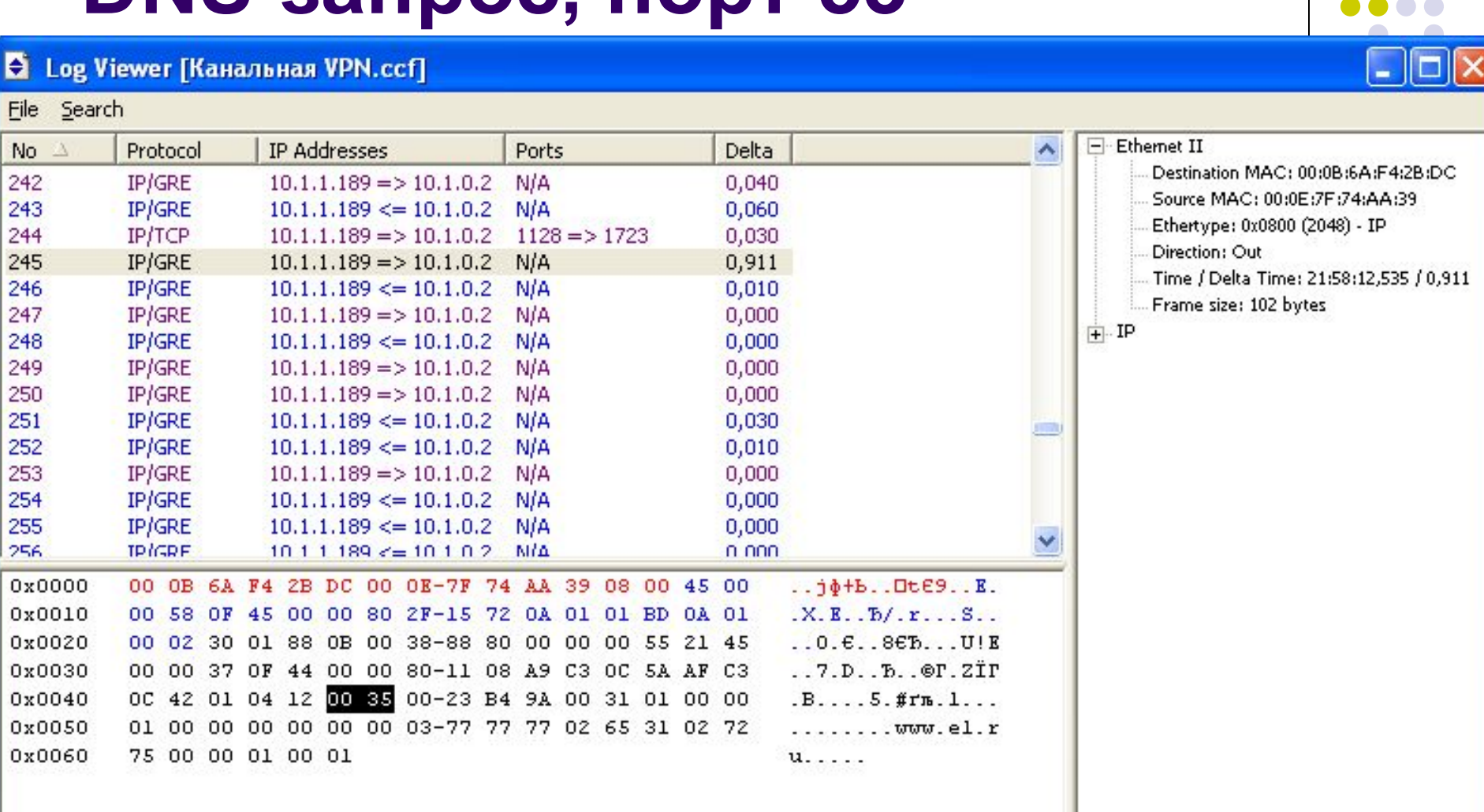

#### **DNS-запрос, порт 53**

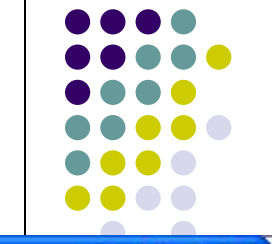

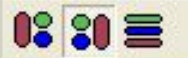

#### **HTTP-ответ, порт 80**

• Log Viewer [Канальная VPN.ccf]

File Search

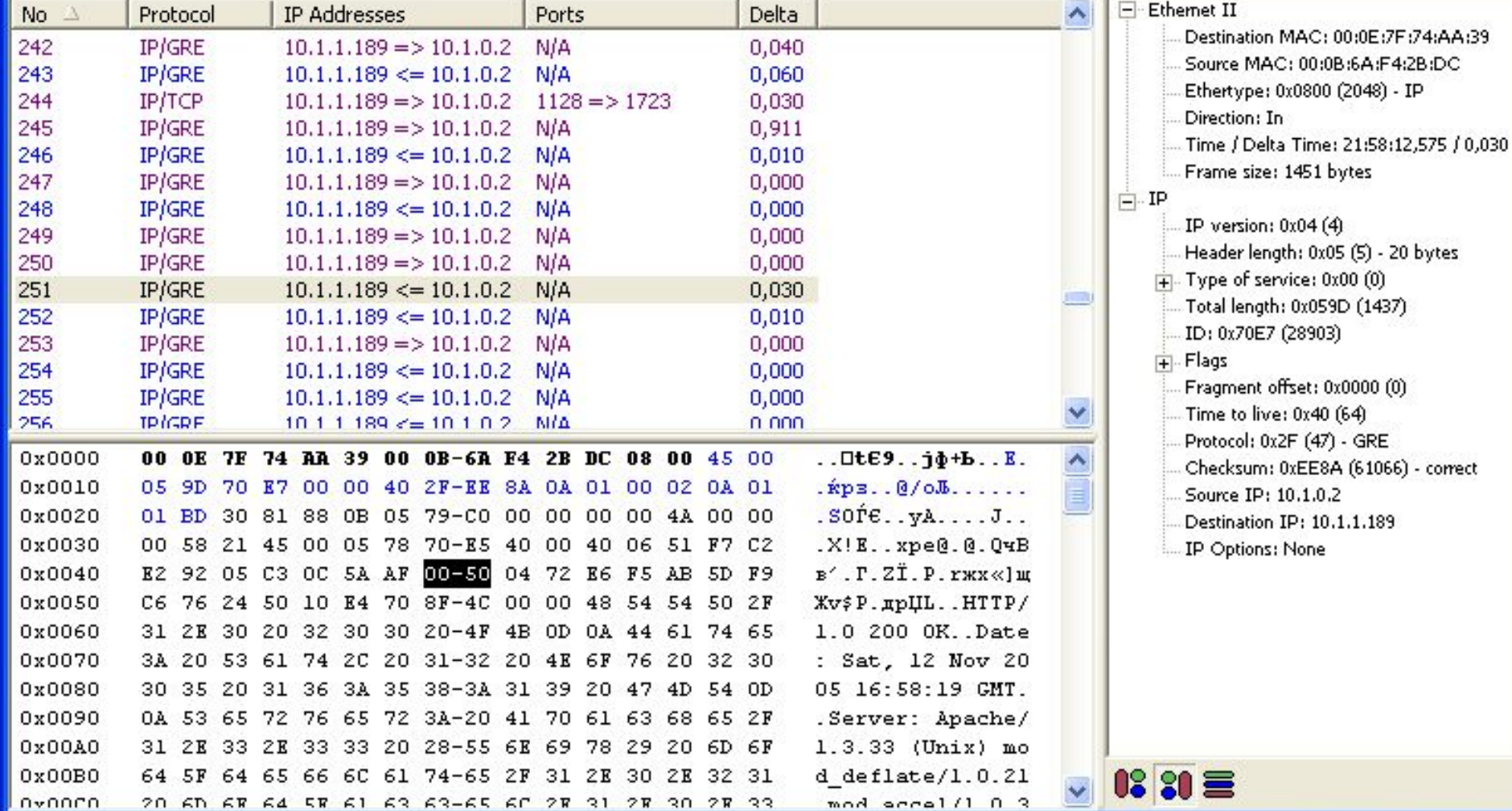

#### **Отсутствие шифрования данных**

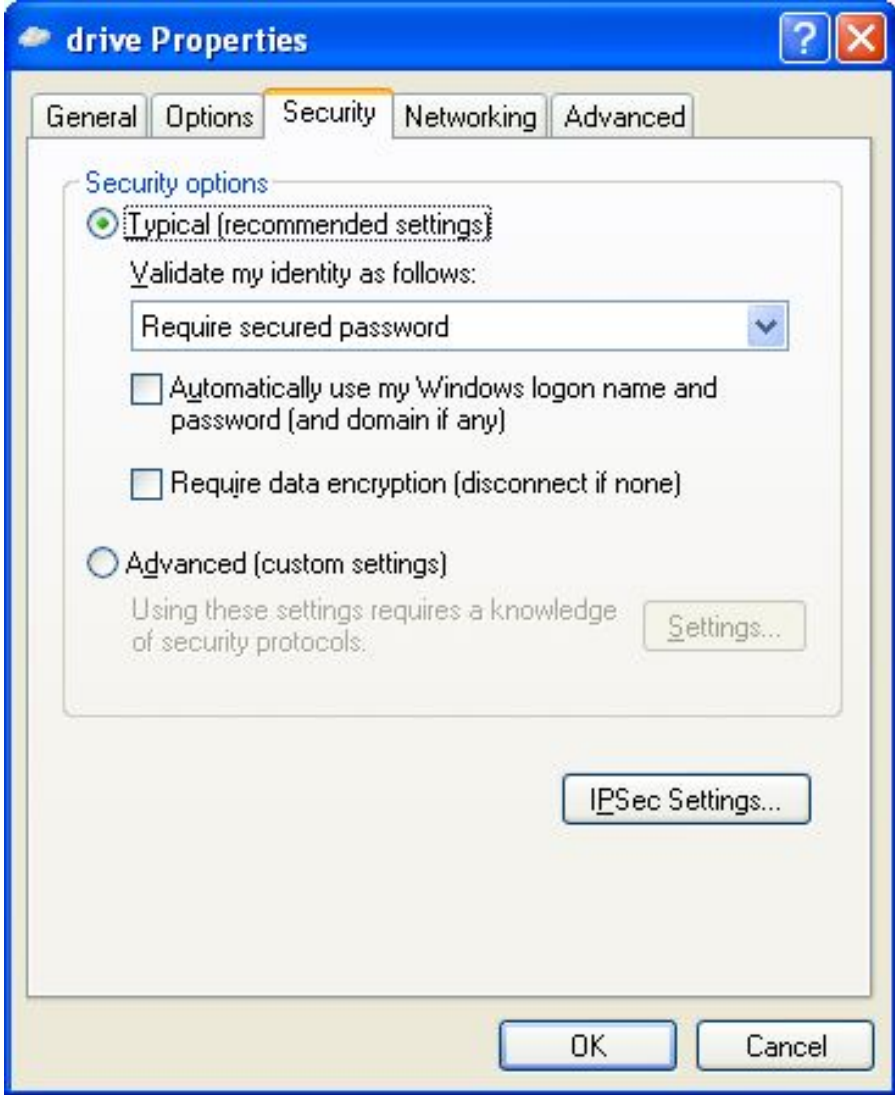

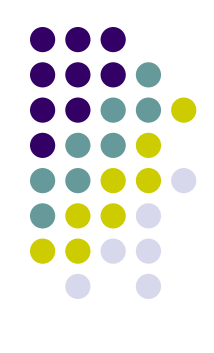

### **Аутентификация пользователей PPTP**

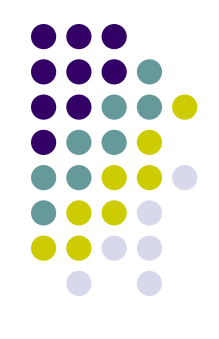

- Extensible Authentication Protocol (EAP),
- Microsoft Challenge Handshake Authentication Protocol (MSCHAP) версии 1 и 2,
- Challenge Handshake Authentication Protocol (CHAP),
- Shiva Password Authentication Protocol (SPAP)
- Password Authentication Protocol (PAP)
- Наилучший MSCHAP версии 2 взаимная аутентификация клиента и сервера

### **Варианты аутентификации Microsoft PPTP**

- Текстовый пароль: Клиент передает серверу пароль в открытом виде
- Хэшированный пароль: Клиент передает серверу хэш пароля
- Вызов/Отклик: Аутентификация сервера и клиента с использованием протокола MS-CHAP (вызов/отклик)

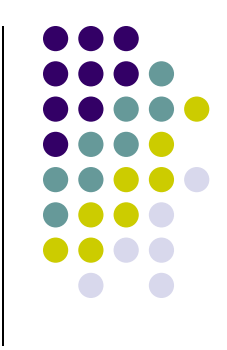

#### **Аутентификация MSCHAP**

- Клиент запрашивает вызов сетевого имени.
- Сервер возвращает восьмибитовый случайный вызов.
- Клиент вычисляет хэш-функцию Lan Manager, добавляет пять нулей для создания 21-байтовой строки и делит строку на три семибайтовых ключа. Каждый ключ используется для шифрации вызова, что приводит к появлению 24-разрядного шифрованного значения. Оно возвращается серверу как отклик. Клиент выполняет то же самое с хэш-функцией Windows NT.
- Сервер ищет значение хэш-функции в своей базе данных, шифрует запрос с помощью хэш-функции и сравнивает его с полученными шифрованными значениями. Если они совпадают, аутентификация заканчивается.

#### **Шифрование в PPTP**

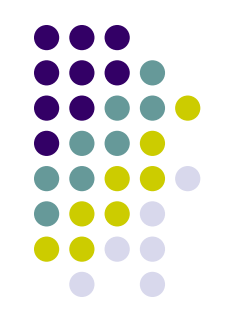

- Версия шифрования DES компании RSA Data Security, получившей название "шифрование двухточечной связи Microsoft" (Microsoft Point-to-Point Encryption - MPPE).
- Существование секретного ключа, известного обоим участникам соединения
- Используется поточный шифр RC4 с 40либо 128-разрядным ключом

#### **Формирование ключа RC4**

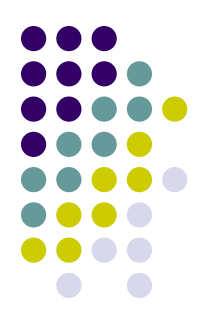

- 40-битовый
	- Генерация определяющего 64-битового ключа из хэш-функции Lan Manager пароля пользователя (известного пользователю и серверу) с помощью SHA.
	- Установка старших 24 бит ключа в значение 0xD1269E
- 128-битовый
	- Объединение XЭША Windows NT и 64-битового случайного значения, выданного сервером при работе по протоколу MS-CHAP. Данное число посылается клиенту по протоколу обмена, потому оно известно и клиенту, и серверу.
	- Генерация определяющего 128-битового ключа из результатов предыдущего этапа с помощью SHA.

#### **Уровни защищенных каналов**

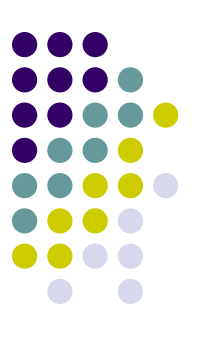

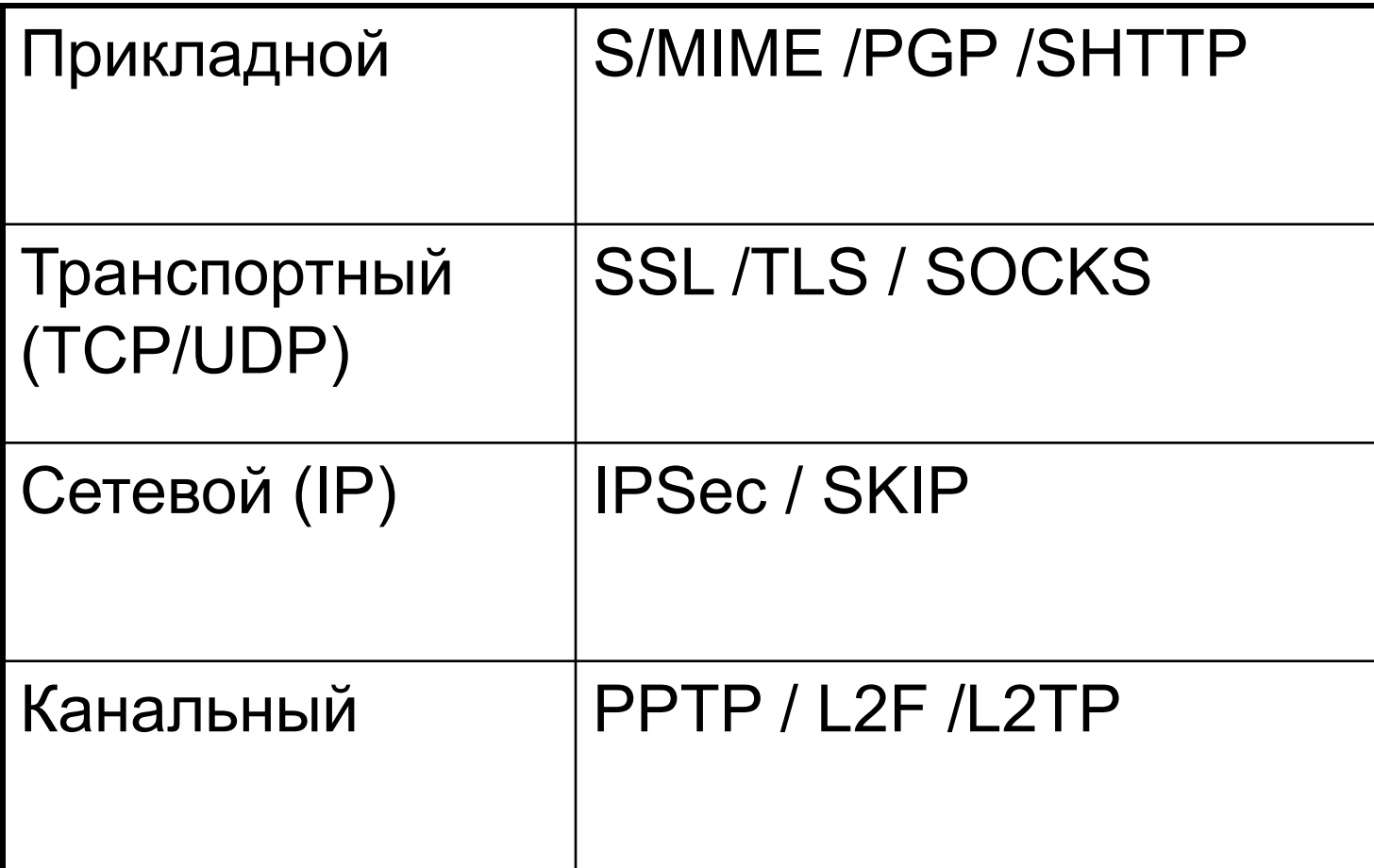

# **Защита на сетевом уровне**

#### **Защита на сетевом уровне**

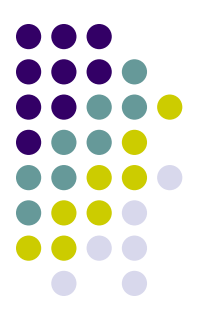

- Протокол SKIP (Simple Key management for Internet Protocol – простое управление ключами для IP-протокола)
- Разработчик Sun Microsystems, 1994
- Аппаратная независимость
- Прозрачность для приложений
- Независимость от системы шифрования

### Система открытых ключей Диффи-Хеллмана

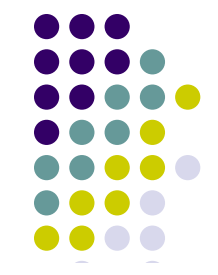

 $K^c$   $K^o$ 

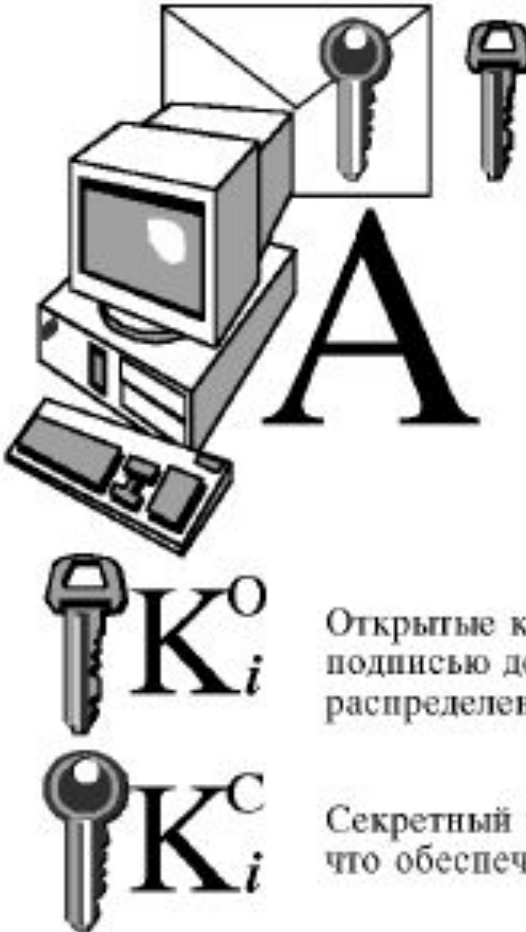

 $K_{\scriptscriptstyle{R}}^{\scriptscriptstyle{O}} K_{\scriptscriptstyle{R}}^{\scriptscriptstyle{C}}$ 

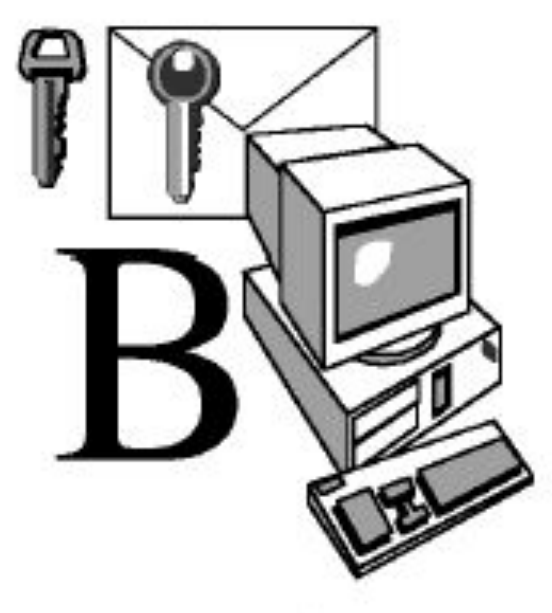

Открытые ключи генерируются, сертифицируются (снабжаются цифровой подписью доверительной стороны) и свободно распространяются центром распределения ключей

Секретный ключ известен только владельцу, что обеспечивает конфиденциальность информации
# Система открытых ключей Диффи-Хеллмана

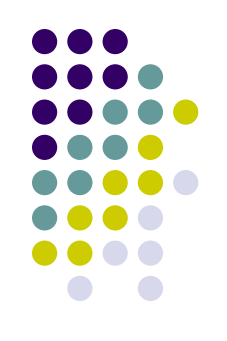

- Каждый пользователь системы защиты информации имеет *секретный ключ* **Кс**, известный только ему, и *открытый ключ* **Ко**.
- Открытый ключ **Ко** вычисляется из секретного ключа следующим образом:

• 
$$
ko = g^{KC} \mod n
$$
,

● где **g** и **n** - некоторые заранее выбранные достаточно длинные простые целые числа.

### Протокол SKIP

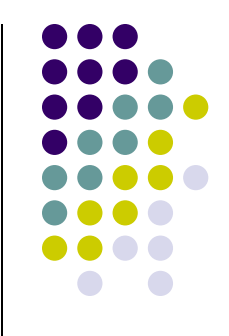

- Узел I, адресующий свой трафик к узлу **J**, на основе логики открытых ключей вычисляет разделяемый секрет **K**<sub>ij.</sub>
- $K_{ij} = (K_{oj})^{Kci} \mod n = (g^{Kcj})^{Kci} \mod n = g^{Kci*Kcj} \mod n$
- Ключ **Kij** является *долговременным разделяемым секретом* для любой пары абонентов **I** и **J** и не может быть вычислен третьей стороной.
- Отправитель и получатель пакета могут вычислить разделяемый секрет на основании собственного секретного ключа и открытого ключа партнера:

• 
$$
K_{ij} = (K_{oj})^{Kci} \mod n = (K_{oi})^{Kcj} \mod n = K_{ji}
$$

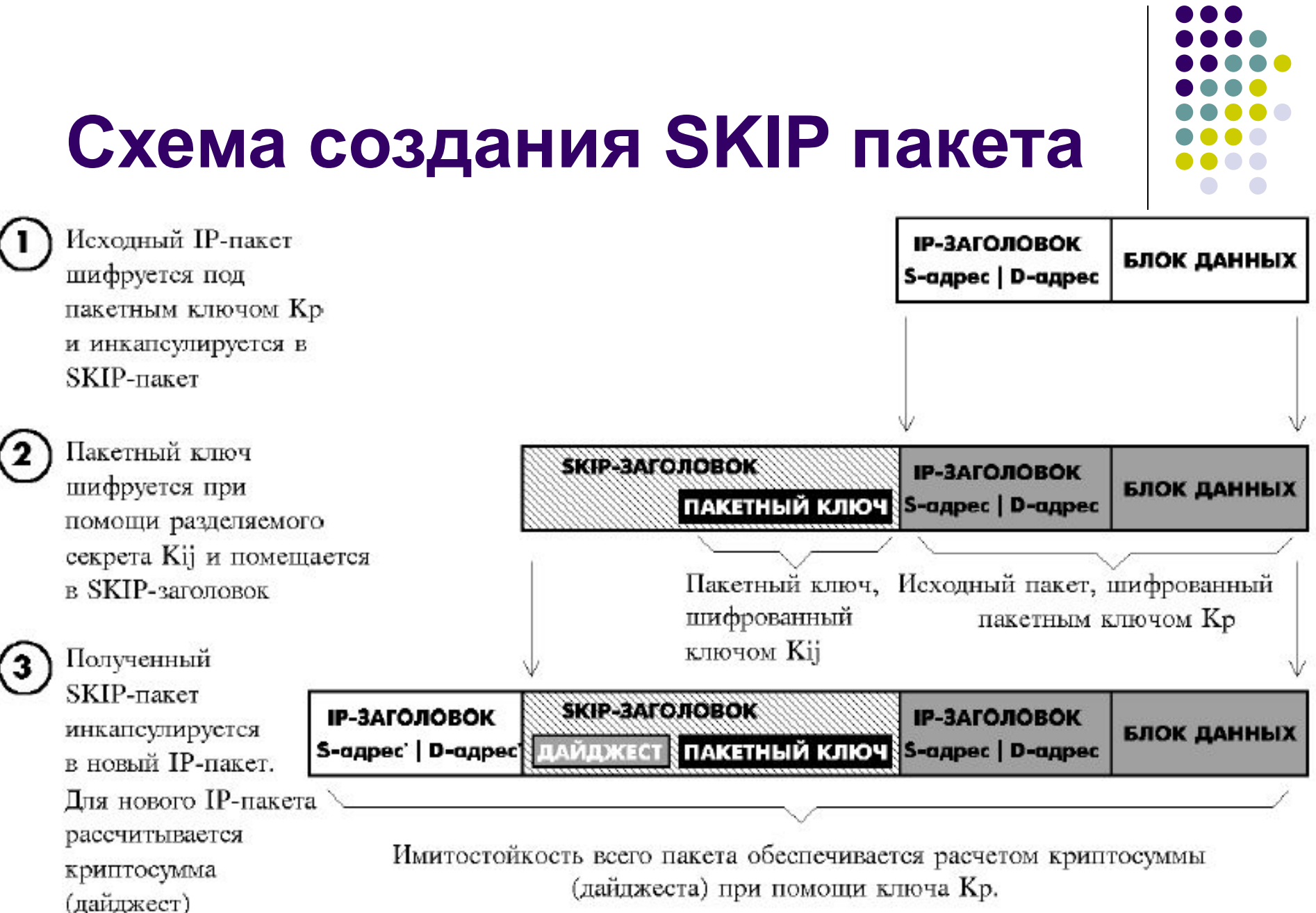

I

#### **Преимущества**

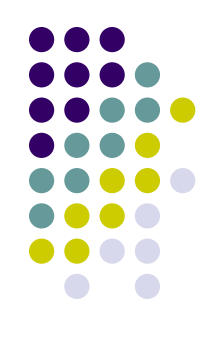

- дополнительная защита разделяемого секрета, так как он используется для шифрования малой части трафика и не даёт вероятному противнику материал для статистического криптоанализа в виде большого количества информации, зашифрованного им;
- в случае компрометации пакетного ключа ущерб составит лишь небольшая группа пакетов, зашифрованных им.

#### **Дополнительные меры защиты разделяемого секрета**

- Включение параметра (n), используемого для вычисления ключа **K**<sub>ijn</sub>
- Для получения **K p**  применяется результат хэш-функции (MD5) из **K<sub>ij</sub> и n.**
- $n -$  время в часах, отсчитанное от 00 час 00 мин 01.01.95
- Если n различается более чем на 1 час, то пакет отбрасывается

#### **SKIP counter**

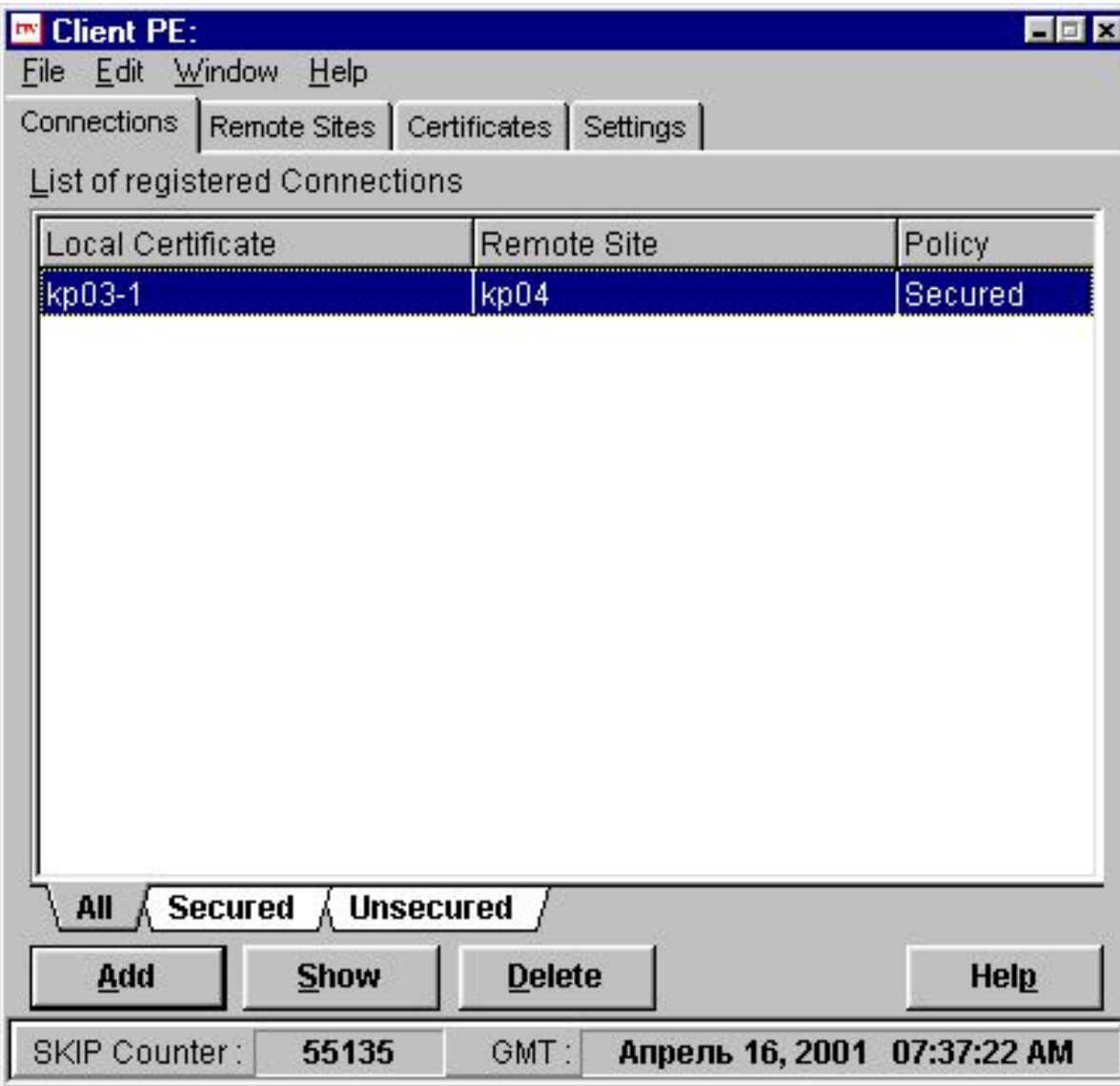

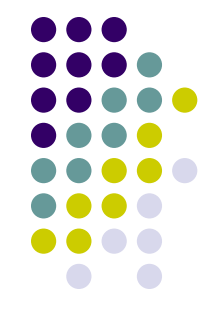

# *Конфиденциальность и аутентификация*

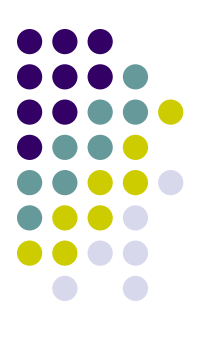

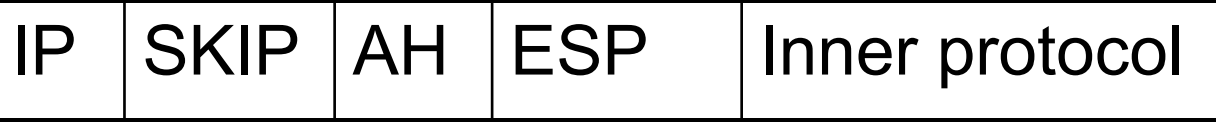

- IP заголовок протокола IP
- SKIP заголовок протокола SKIP
- AH аутентификационный заголовок
- ESP заголовок, включающий данные об инкапсулированном

протоколе

Inner protocol - пакет инкапсулируемого протокола.

• Если применяется режим только аутентификации или только шифрования, заголовки AH и ESP, могут изыматься из пакета.

#### **Проблемы организации**

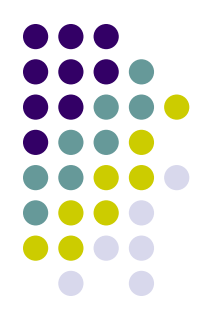

- способа хранения секретных ключей **Kc** и кэширования разделяемых секретов **Kij**
- способа генерации и хранения (в течение относительно короткого времени жизни) пакетных ключей **Kp**
- сертификации открытых ключей.

# **Атака man-in-the-middle**

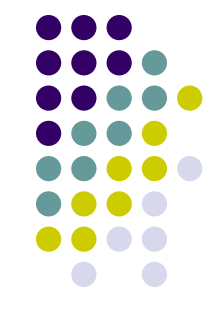

- Атакующая сторона находится внутри сети, где обмениваются информацией пользователи **i** и **j.**
- Цель атаки предложить от своего имени пользователю **i** "поддельный" открытый ключ **Koj**, а пользователю **j** -соответственно, ключ **Koi**.
- После этого третья сторона может принимать весь шифрованный трафик от одного абонента, расшифровывать, читать, шифровать под другим ключом и передавать другому.

#### **Зашита от атаки**

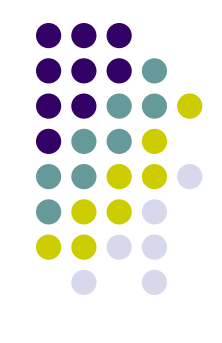

- Распределением открытых ключей должна заниматься заслуживающая доверия сторона и ключи должны сертифицироваться (сопровождаться электронной подписью этой доверительной стороны).
- *● Нотариус* (Certificate Authority *СА*) подписывает не только открытый ключ, но и целый ряд фактической информации, а также информацию о дате выдаче и дате окончания действия его подписи.
- Центр Сертификации (ЦС)
- Получившийся документ (файл) называется сертификатом открытого ключа

# **Сертификат**

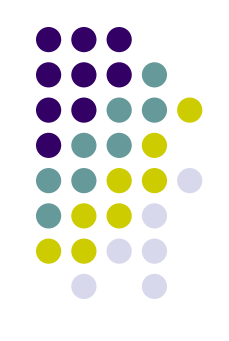

- Цифровой документ, подтверждающий соответствие между открытым ключом и информацией, идентифицирующей владельца ключа. Он содержит определенную, цифровым образом подписанную информацию о владельце ключа, сведения об открытом ключе, его назначении и области применения, название доверенного центра и т.д.
- Наиболее распространен формат сертификата, установленный Международным Телекоммуникационным Союзом (ITU Rec. X.509)

#### **X.509**

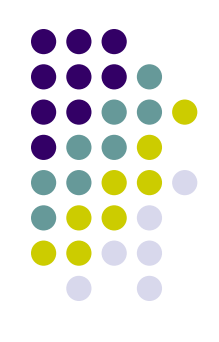

- Стандарт X.509 ITU-T определение формата электронного сертификата и списков отозванных сертификатов (СОС)
	- имя Издателя сертификата;
	- имя Владельца сертификата;
	- открытый ключ Издателя;
	- срок действия открытого (секретного) ключа Издателя и Владельца;
	- дополнения, используемые при верификации цепочек (basicConstraints, nameConstraints);
	- СОС для каждого Издателя (даже если он не содержит отзываемых сертификатов).

# **Электронный сертификат X.509**

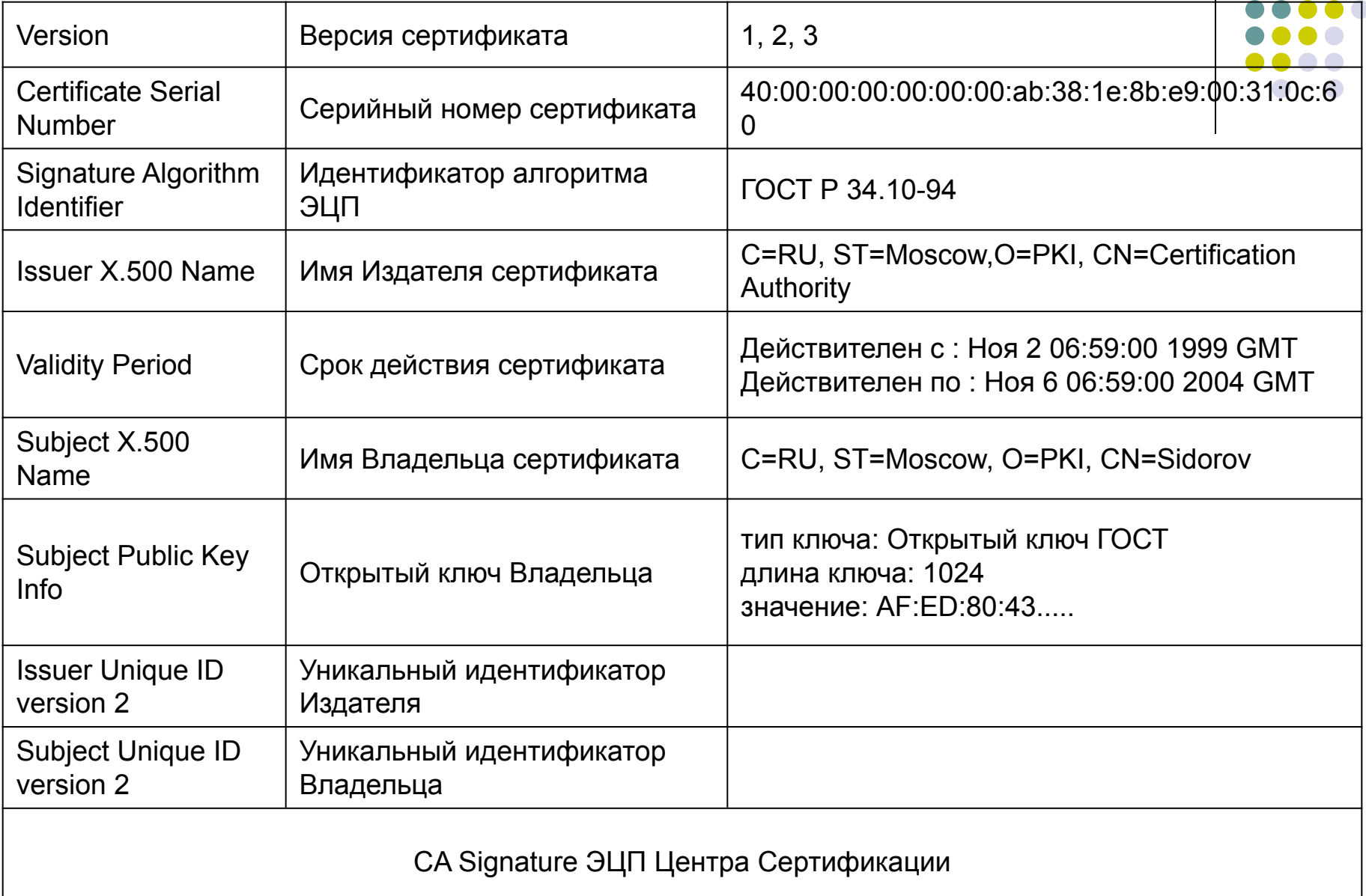

#### **X.509**

**X509 LOCAL Certificate Details** 

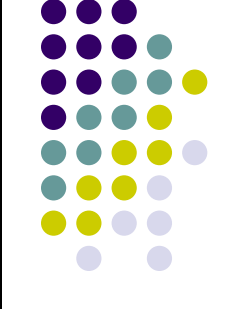

×

#### kp03-1 Common Data Name: DH-params ver:  $<sup>1</sup>$ </sup> Public Key Length: 512 Type: **LOCAL Certificate** Serial Num: 41 Not Valid Before : 10/1/2001 00:00:00 10/1/2002 00:00:00 Not Valid After : Status: Verified (Manually), but: Fingerprint No Issuer Certificate Found 50:87:F2:BA:5B:B2:60:4C:7D:FA:35:AE:98:81:C5:61  $\nabla$  Manually verified certificate Subject Name Country: russia State: moscow Locality: moscow Cert. ID: 00000001 Organization : aluia Выбрать view 1.dsa - Far  $\Box$ Iх **DOS** 581  $Co10$  $100x$ **BeAOB© avecee©>0** WU+4 !! Arussia1 #0 **NVU◆□‼4moscow1%** 11 N1 1 NANANANZ 1 1 MMMMMMMMMMMMM **WU++ Prussial XO tvU+⊡‼±**moscow1#0 kVU+=!!±moscow1Л0♀±VU+ !!!elvis1!!0◀±VU+♂!! department1◀0※±VU+♀!!Lengenier1◀0※±VU+V!!口 0000000106\_06Y± \*\*H\*g<br>0000000106\_06Y± \*\*H\*g<br>00006ECA η "Q¦m-zηf|8x=xf€g|zPHbo Fnr\_km"e||←±r4н|RYN\_SтS√ï`\*1§4η\*<&b♥qy|C@4TZ\E<br>1q τ||KXoelzsbCyr9RH"ïcηb†Ta∎=ηyTΦ→Eëi\_{"Ф∎wbA<я||MPq0•‡4τ♥m6♥D CA BπL\*§pΓ<N-"ысы€ 89RH V Ö JЖp∋ ∄ — Selo— Se\_{.J[awetno}— секуп9дNO <del>1 -×</del>ЖH¦8+vv1 0.08 пеъя√iпвтп√→lЪºпm−o108  $|D=114$   $+1460$ ,  $-1400$  $\overline{\phantom{a}}$

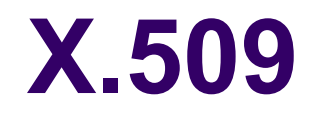

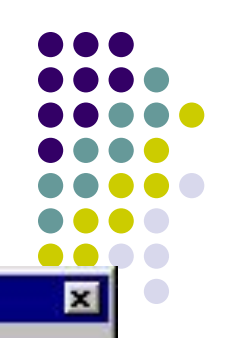

#### **Showing Secured Connection Details**

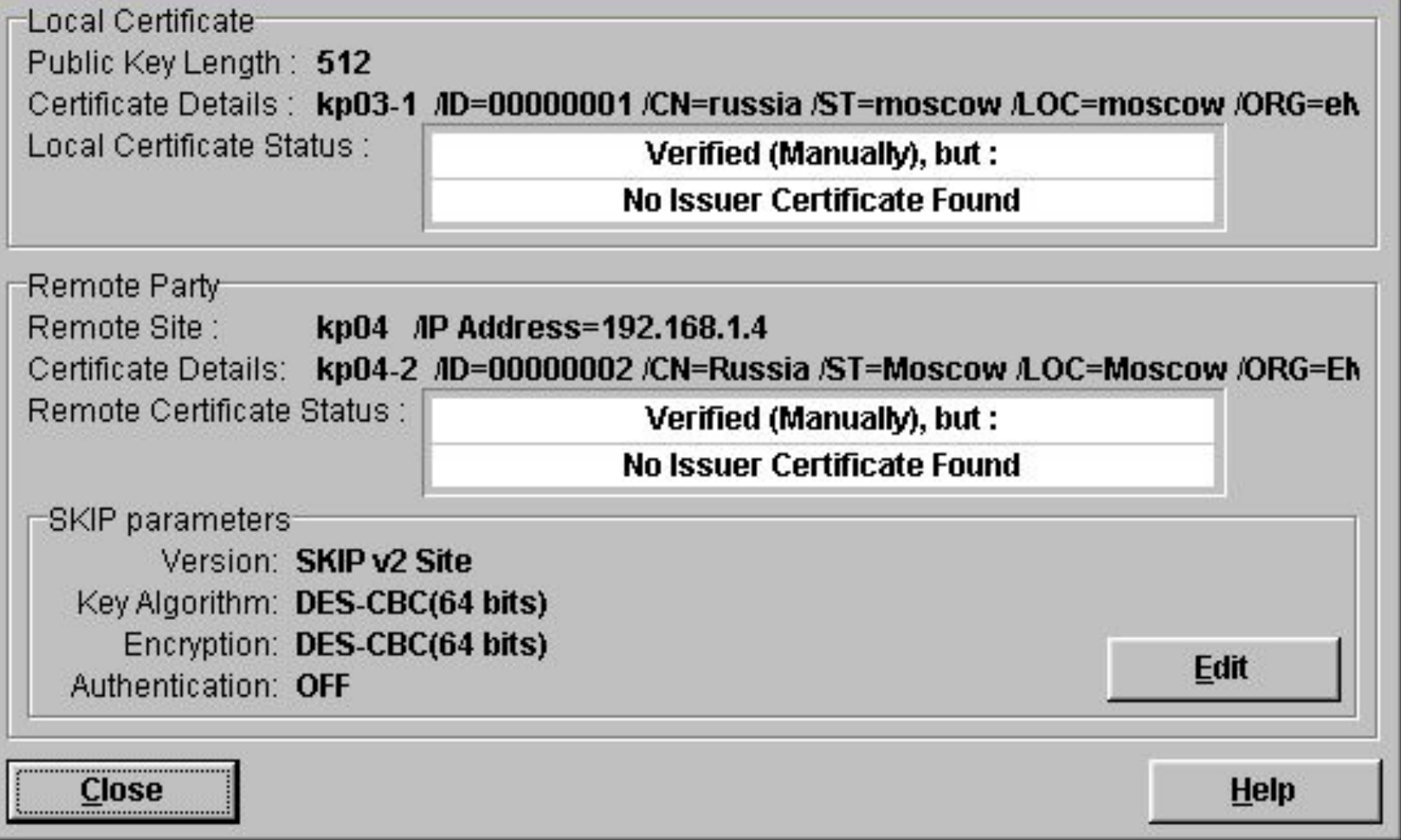

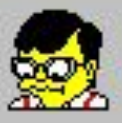

Защищенная Станция 1

Номер действующего ключа подписи: 1

Дата и время формирования: 16:31 31-03-2000

Дата окончания срока действия подписи: 15:31 05-03-2005

Сигнатура открытого ключа подписи CO D6 6F 9B FD 1C 59 96 73 0A CO 7F 9C 29 40 8D 2A 5E 61 BO EB 3F 5F AF FO 7A 05 D7 FB 0E 14 01 3D 76 4F 76 2F 66 DD A8 1D 08 30 BD 9E F7 54 3B 72 77 EB 47 50 03 2A BE 72 4D 83 F9 9E 05 AF 9C

Т

Дата сертификации подписи: 16:31 31-03-2000

Сертификат подписал: 10E10034

Срок действия подписи, подписавшего сертификат: 12 месяцев

Сигнатура открытого ключа подписи, подписавшего сертификат:

B3 94 F0 2A 6A 48 31 9D 77 77 FD 42 93 B2 15 1C C7 2E 45 6D A0 E5 55 A8 A5 78 88 C9 0F 61 55 49 69 9C 6A 6E 56 95 73 21 3F 9A 5A C1 36 0A C9 5F E6 49 66 DC 3D C7 AC 2C C7 B3 37 16 BD A2 24 32

Сигнатура подписи сертификата

8B B 2 B 2 09 B 6 65 E 6 F 7 66 2E CB 16 20 D 1 78 F 5 66 00 6E DA 61 A 3 37 B 0 33 6D 36 2B 62 F 5 32 11 97 F1 A7 11 31 86 83 BC 8E FC 72 76 6A 32 D0 86 96 EA 47 01 0C A9 7C 97 8F FF 70 DE 38 73 9E 6A

12:08 16-04-2004 Результат проверки сертификата: Сертификат действителен

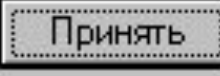

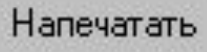

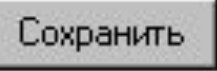

#### **PKI (public key infrastructure)** Инфраструктура Открытых Ключей (И

• PKI – инфраструктура управления открытыми ключами, состоит из сети нотариусов

Участники взаимодействия должны:

•Располагать неподдельной копией сертификата СА

•Автоматически проверять любой сертификат партнера, используя открытый сертификат СА

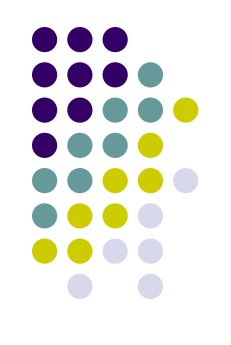

### **Двухслойная иерархия СА**

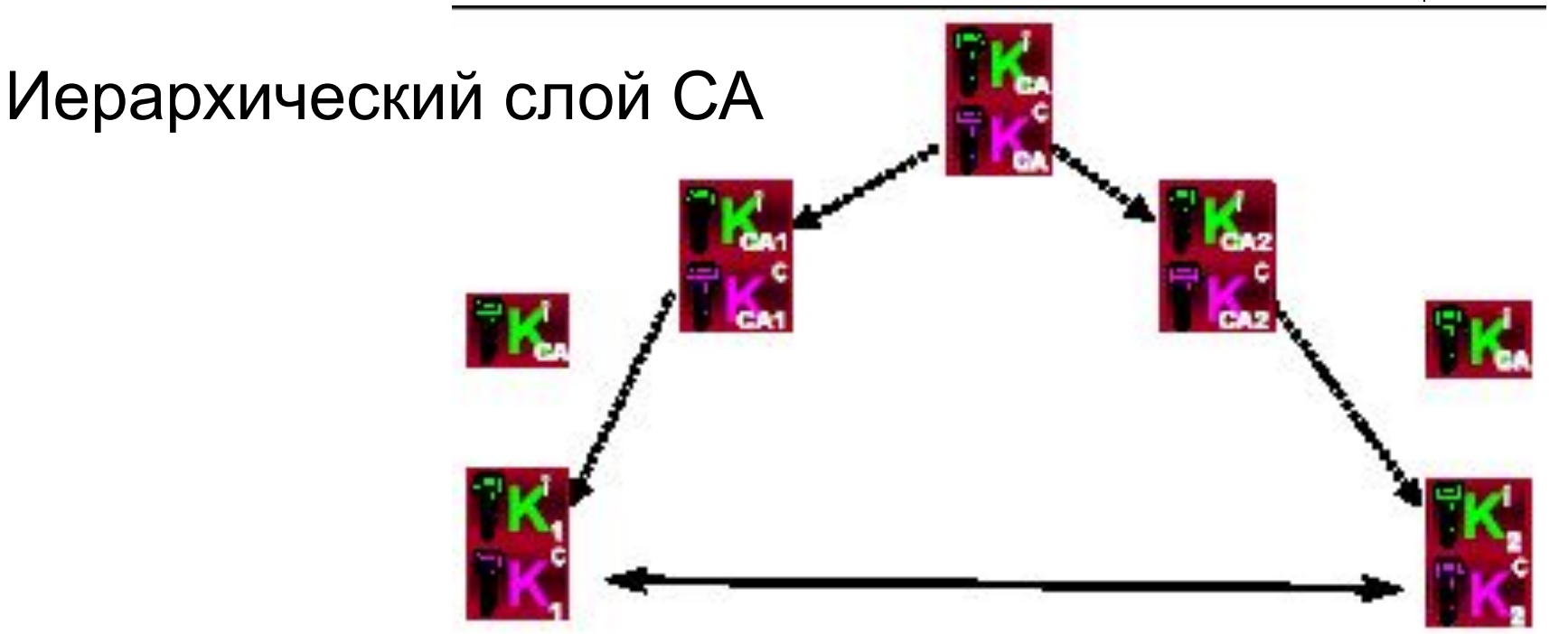

•подписывают свои сертификаты у центрального СА •подписывают сертификаты рядовых пользователей своими закрытыми ключами точно так же, как это делал центральный СА

# **Проверка сертификата удаленного абонента**

Пользователь, получив сертификат партнера, выясняет, что его подписал незнакомый ему СА

Он просит партнера предоставить ему сертификат этого СА

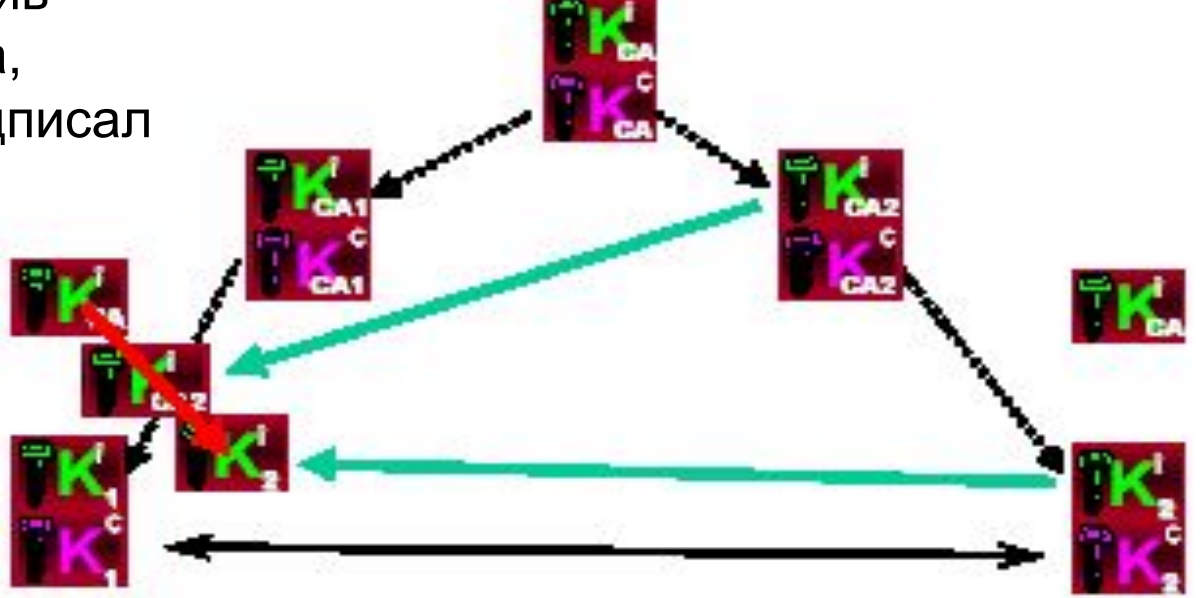

Получив сертификат СА, он проверяет его сертификатом центрального СА

В случае успешной проверки он начинает доверять этому СА и проверяет с помощью его сертификата сертификат удаленного пользователя

# **Защита от внешних и внутренних атак**

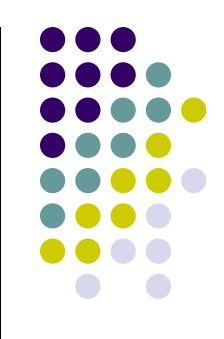

- не могут обнаружить вирусы и атаки типа "отказ в обслуживании"
- не могут фильтровать данные по различным признакам
- защита лишь части трафика, например, направленного в удаленный филиал. Остальной трафик (например, к публичным Web-серверам) проходит через VPN-устройство без обработки
- нет защиты от действий пользователей, имеющих санкционированный доступ в корпоративную сеть

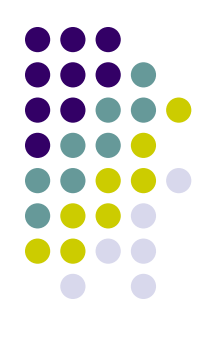

# **Защита на сетевом уровне**

- Протокол IPSec
- Аутентификация (протокол IKE Internet Key Exchange)
- Защита целостности (Заголовок аутентификации AH - Authentication Header)
- Шифрование (ESP Encapsulating Security Payload)

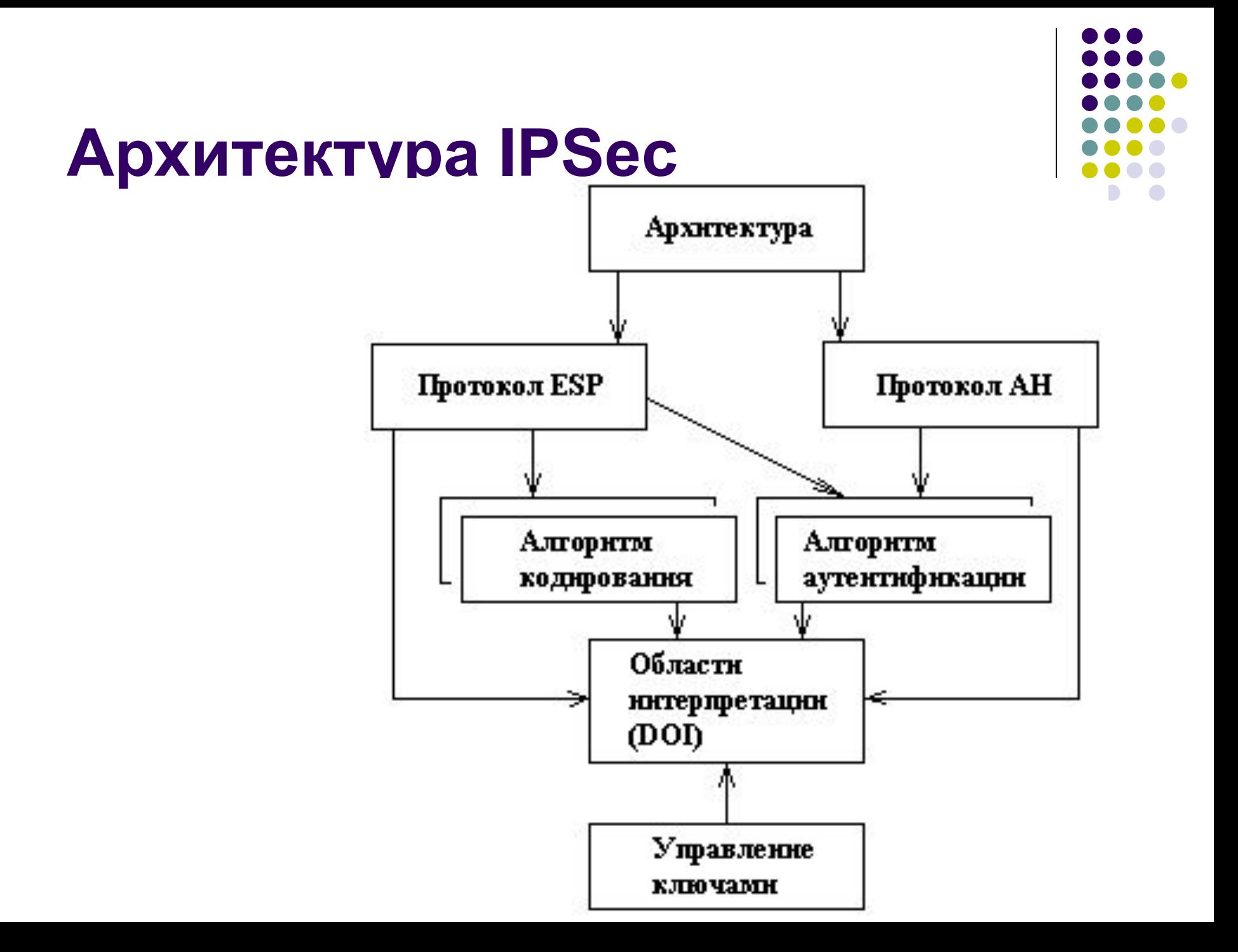

# **Аутентифицирующий заголовок (AH)**

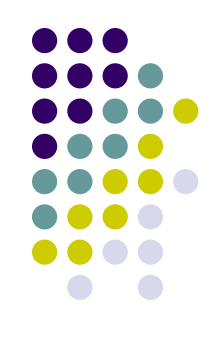

- Защита от атак, связанных с несанкционированным изменением содержимого пакета
- Специальное применение алгоритма MD5:
	- в процессе формирования АН последовательно вычисляется хэш-функция от объединения самого пакета и некоторого предварительно согласованного ключа
	- затем от объединения полученного результата и преобразованного ключа.

# **Заголовок ESP**

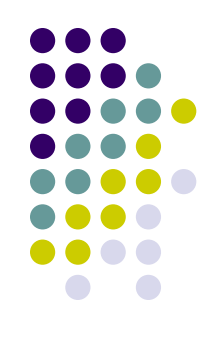

- Обеспечение конфиденциальности данных
- Формат ESP может претерпевать значительные изменения в зависимости от используемых криптографических алгоритмов
- Любой симметричный алгоритм шифрования

#### **IKE**

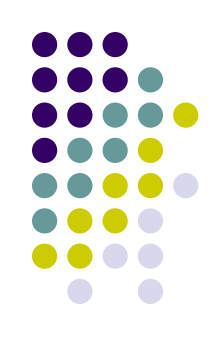

- $IKE$  протокол обмена ключами
- Первоначальный этап установки соединения
- Способ инициализации защищенного канала
- Процедуры обмена секретными ключами
- Методы шифрования

# **Способы аутентификации IKE**

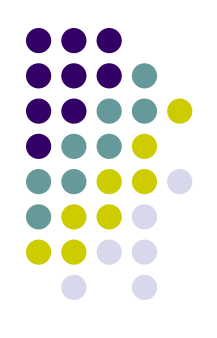

- «Запрос-ответ» с использованием хэшфункции с общим секретным ключом
- Сертификаты открытых ключей
- Керберос

#### • Log Viewer [Открытый трафик 139.ccf]

File Search

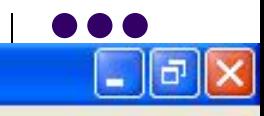

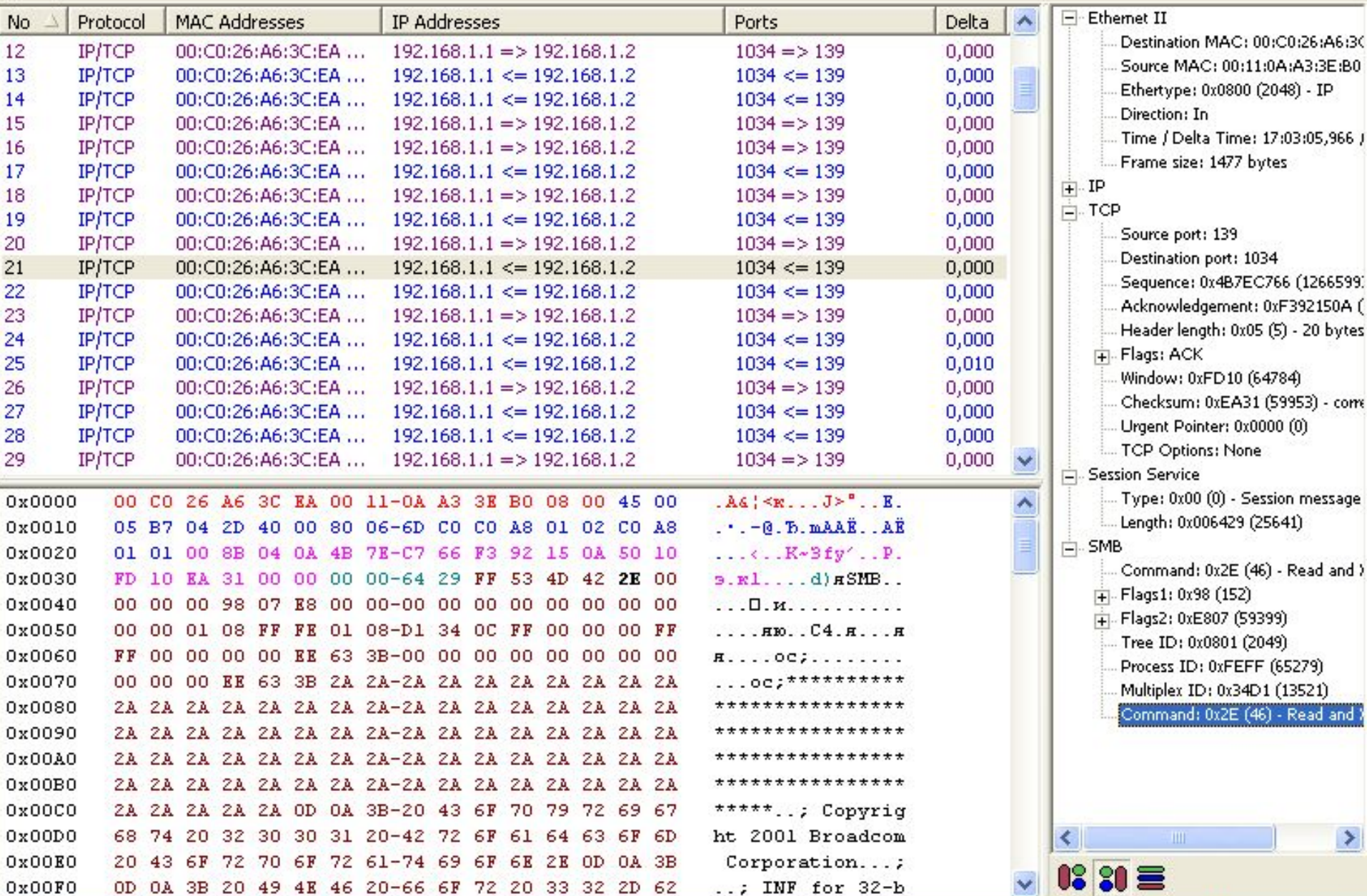

#### • Log Viewer [Зашифрованный IPSec.ccf]

 $\vert$  0x00FO

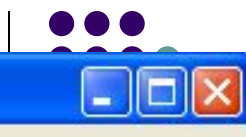

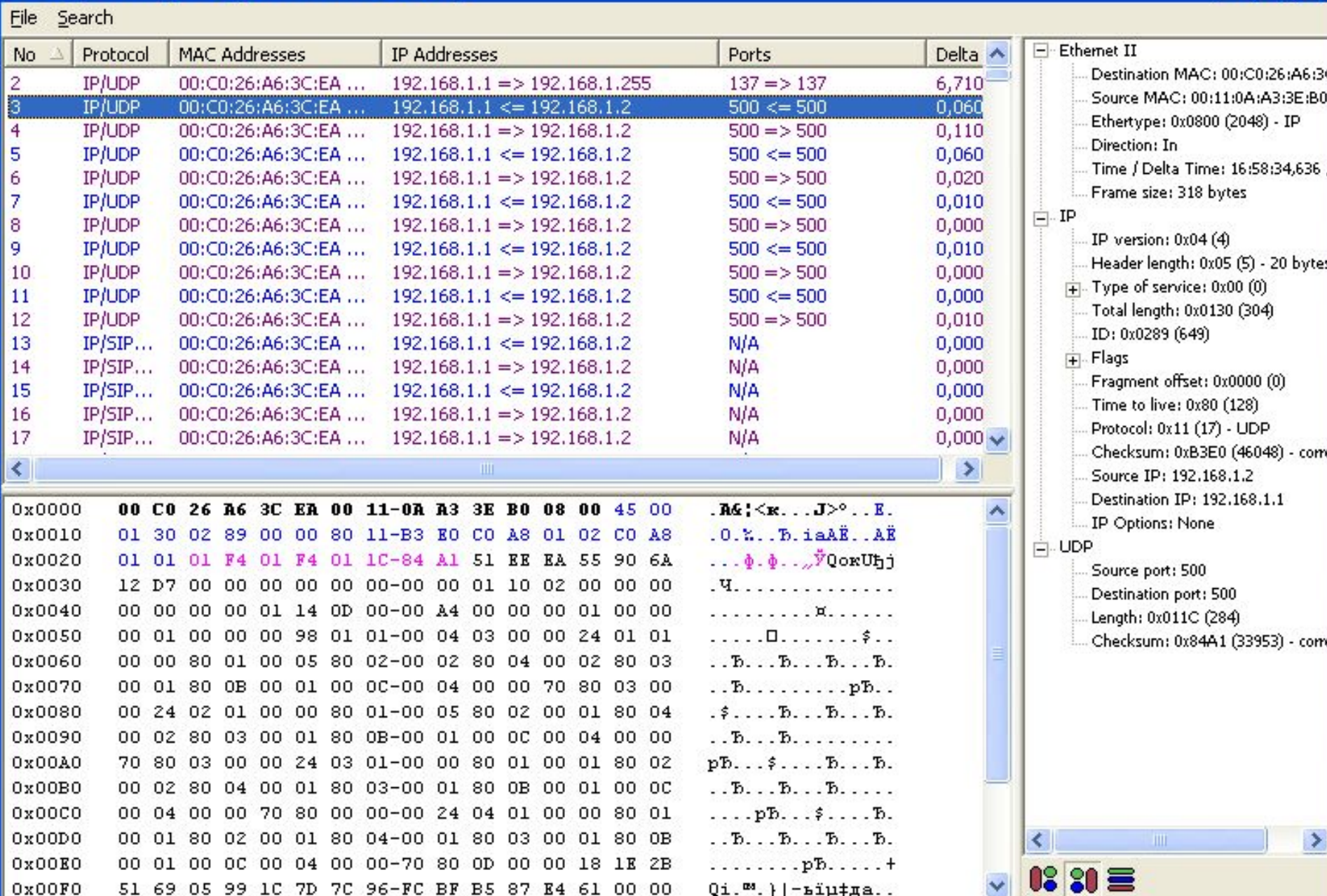

51 69 05 99 1С 7D 7С 96-FС ВР В5 87 Е4 61 00 00 Qi.™.}|-ъї́µ‡да..

 $\checkmark$ 

#### • Log Viewer [Зашифрованный IPSec.ccf]

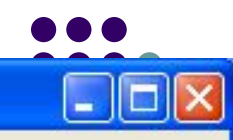

 $\rightarrow$ 

 $\left\langle \right\rangle$ 

 $87 =$ 

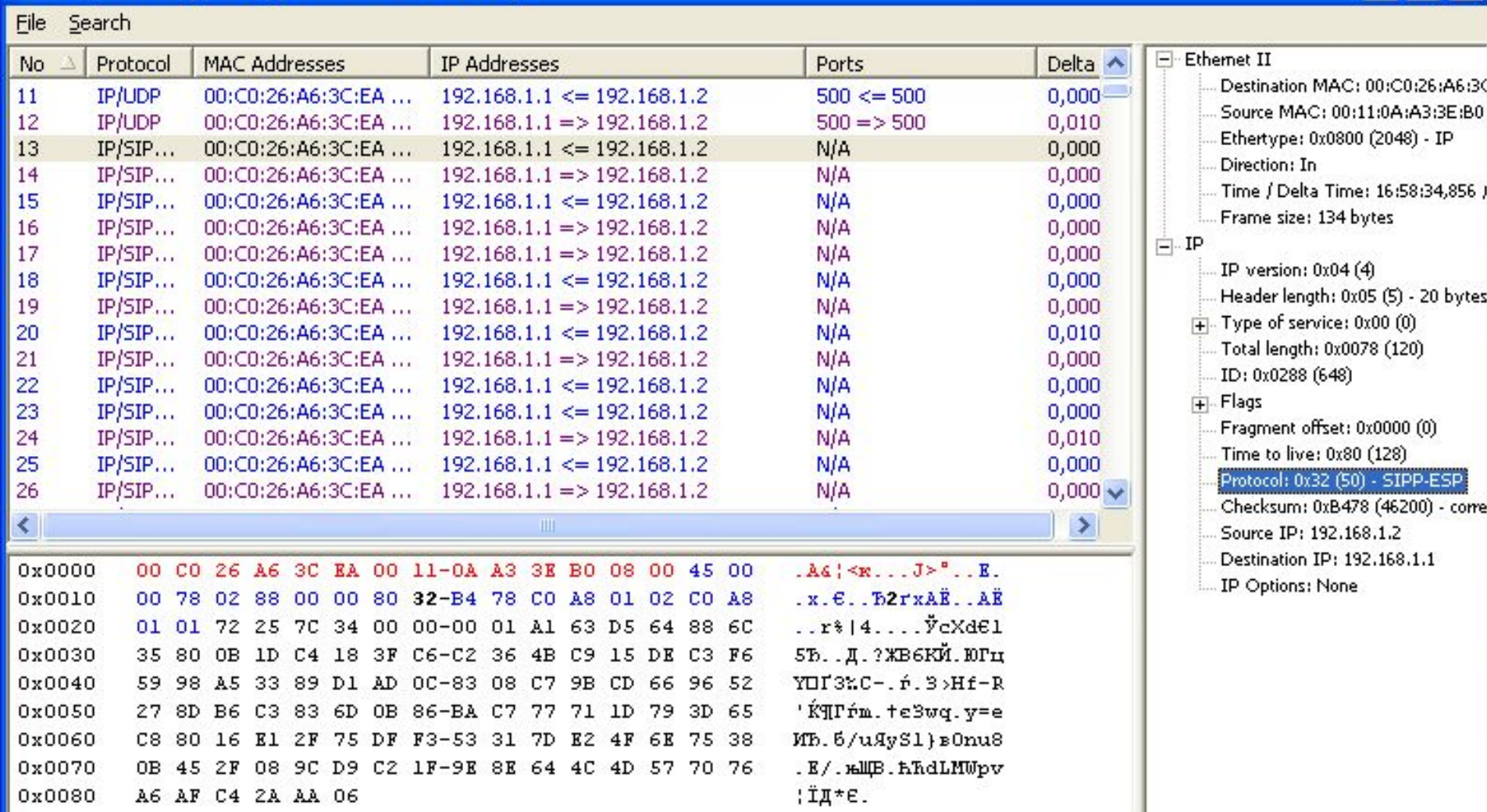

# **Производительность**

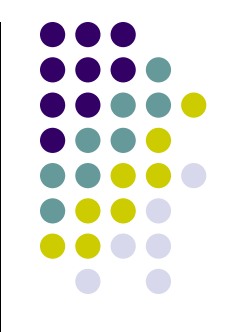

- Задержки при установлении защищенного соединения
	- Смена ключа редкое дело
- Задержки связанные с шифрованием
	- Время зашифрования существенно меньше времени отправки пакетов
- Задержки, связанные с добавлением нового заголовка
	- Добавляется до 60% трафика

#### **Производительность**

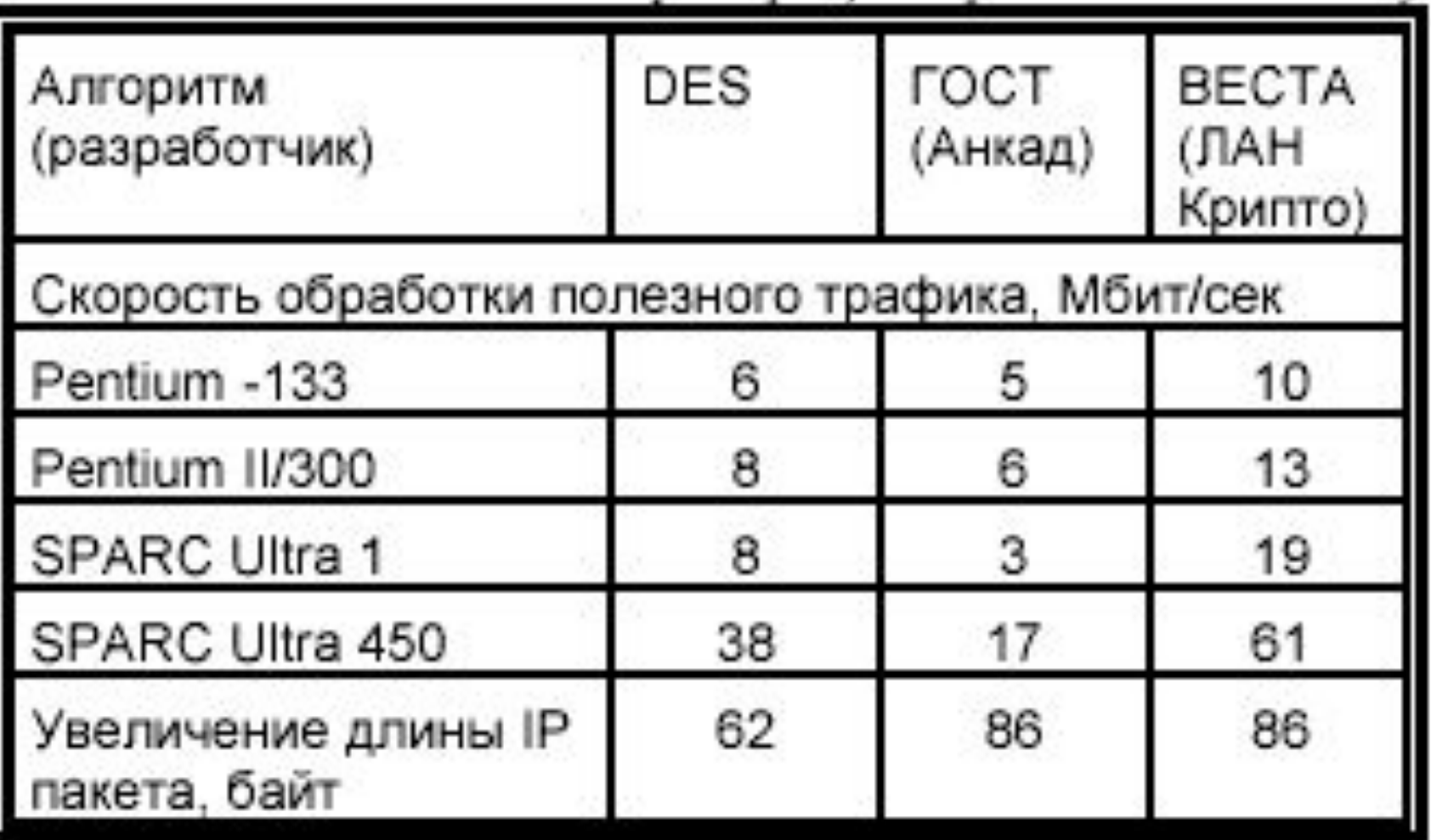

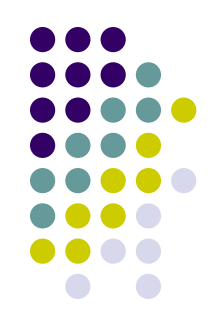

#### **Варианты решений**

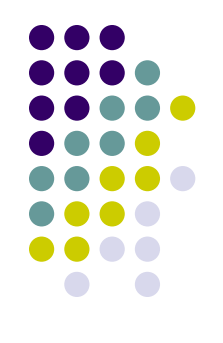

- VPN на базе сетевых операционных систем (ОС);
- VPN на базе маршрутизаторов;
- VPN на базе межсетевых экранов (МЭ);
- VPN на базе специализированного программного обеспечения

### **VPN на базе сетевых ОС**

- 
- Штатные средства ОС Windows NT/2000/XP (протоколы РРTP и IPSec)
- Недостаток ошибки и слабые места существующих версий ОС

# **VPN на базе маршрутизаторов**

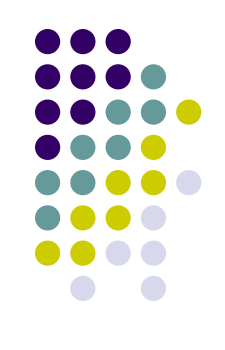

- Маршрутизаторы Cisco Systems
- Совокупность виртуальных защищенных туннелей типа "точка-точка" от одного мартшутизатора к другому
- Алгоритм  $DES$
- Требует значительных вычислительных ресурсов на мартшутизаторе

# **VPN на базе МЭ**

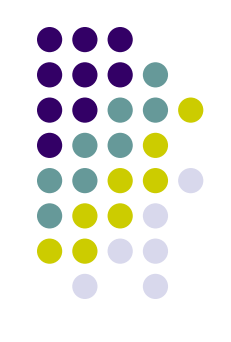

- Программные продукты компании CheckPoint Software Technologies – CheckPoint Firewall-1 /VPN-1
	- протокол IPSec, алгоритмы DES, CAST, IDEA, FWZ
- ФПСУ-IР компании "Амикон",
- DataGuard компании "Сигнал-Ком",
- комплекс МЭ ЗАСТАВА с модулем построения VPN
	- SKIP

### **VPN на базе МЭ**

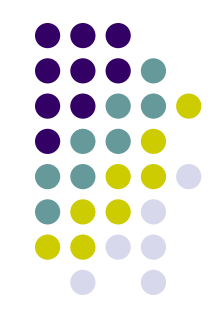

- Объединение функций МЭ и VPN шлюза в одной точке под контролем единой системы управления и аудита
- Недостаток высокая стоимость в пересчете на одно рабочее место корпоративной сети и достаточно высокие требования к производительности МЭ
#### **VPN на базе СПО**

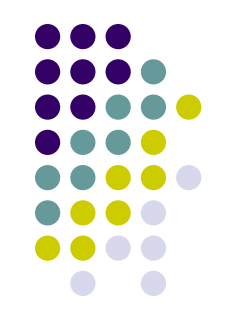

- криптографический комплекс "Шифратор IP-пакетов" (ШИП) производства МО ПНИЭИ
	- отдельное программно-аппаратное устройство (криптошлюз), которое осуществляет шифрование всего исходящего из локальной сети трафика на базе реализации протокола **SKIP**

#### **VPN на базе СПО**

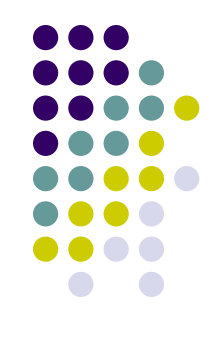

- Линейка программных продуктов "Застава" версии 2.5
	- протокол SKIP1
	- отсутствие встроенных криптоалгоритмов

#### **VPN на базе СПО**

Программный комплекс ViPNet компании «Инфотекс»

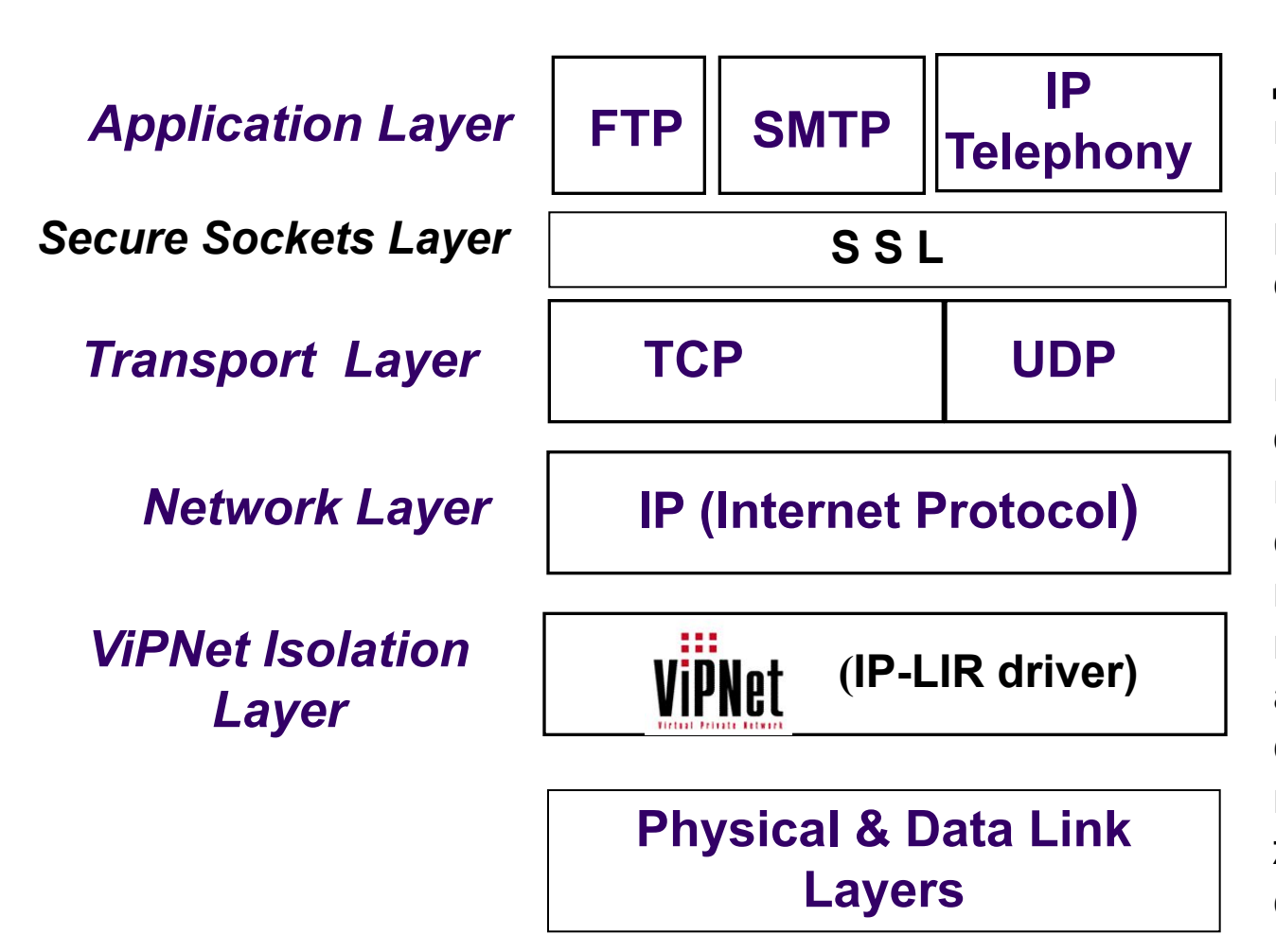

Драйвер IP-LIR программного комплекса ViPNet резидентно размещается между уровнем IP и физическим сетевым уровнем, что обеспечивает максимум защиты сетевых ресурсов и передаваемой информации, а также активное сопротивление попыткам разрушить жизнедеятельность сети.

#### D Log Viewer [ViPNet.ccf]

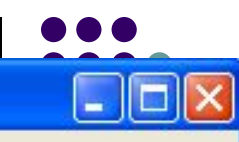

 $\rightarrow$ 

 $\vert \vert$ 

 $87 =$ 

 $\parallel$  IIII

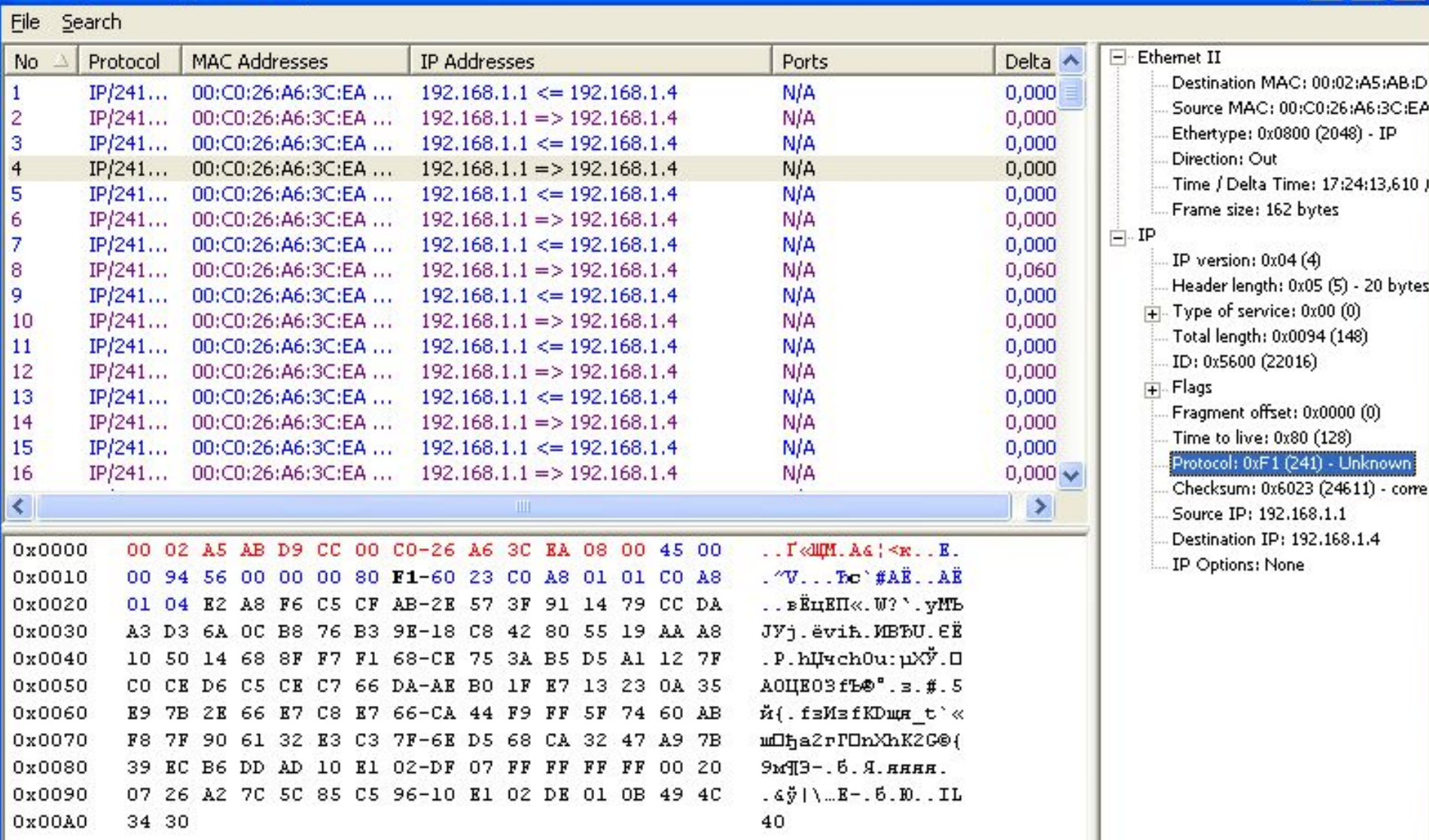

#### **Уровни защищенных каналов**

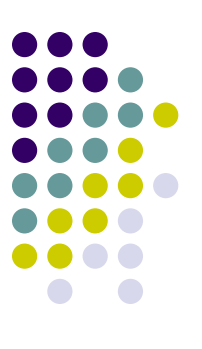

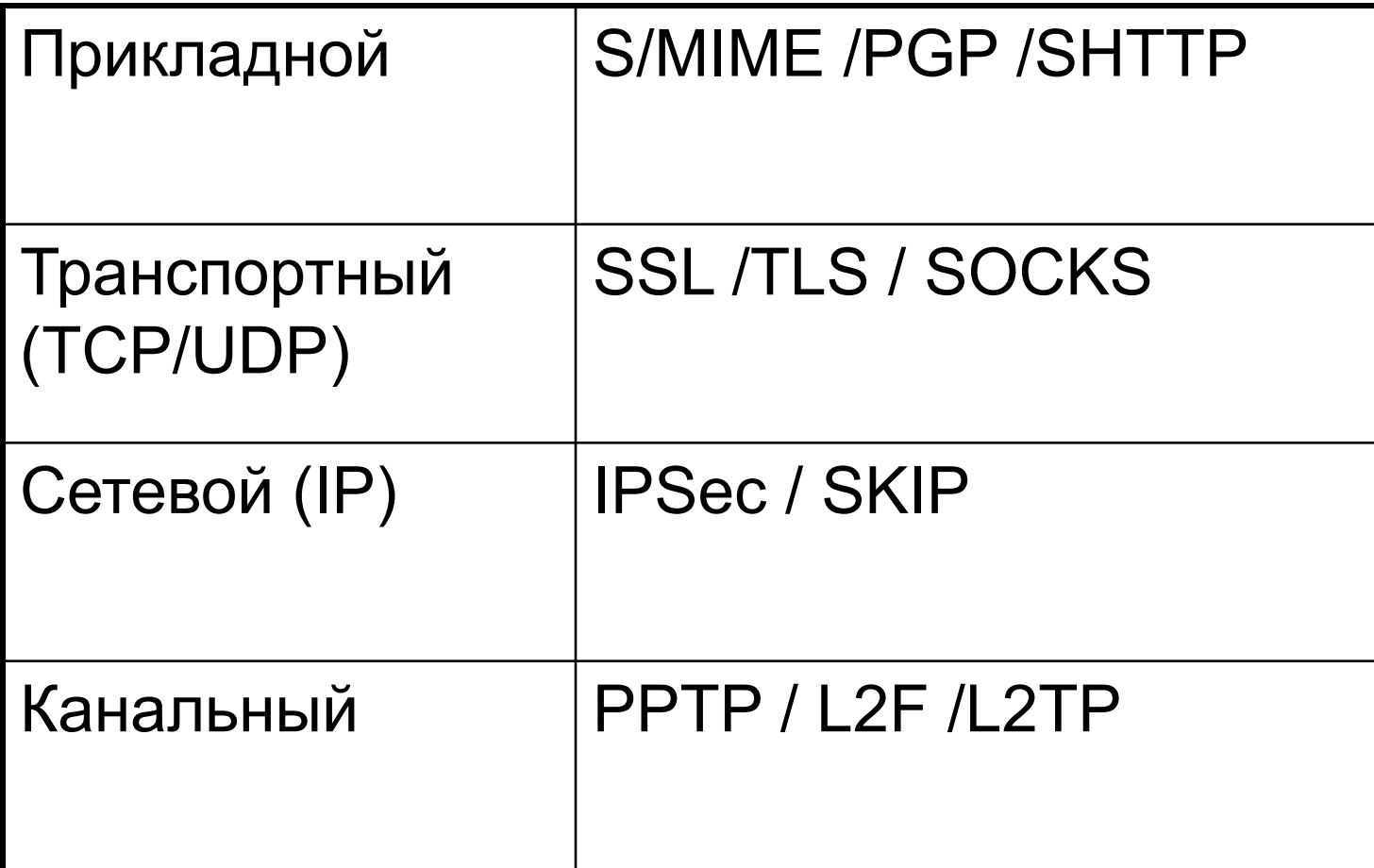

# **Защита на транспортном уровне**

#### **Защита на транспортном уровне**

- Протокол SSL (Secure Socket Layer)
	- Netscape Communications, версия 3.0
- Протокол TLS (Transport Layer Secur)
	- 1999г., версия 1.0
- Независимость от прикладного уровня, чаще всего для HTTP (режим HTTPS)

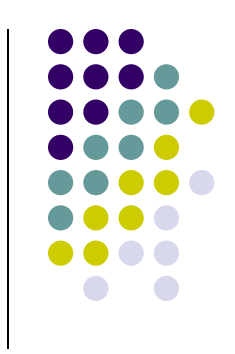

#### **Протокол SSL**

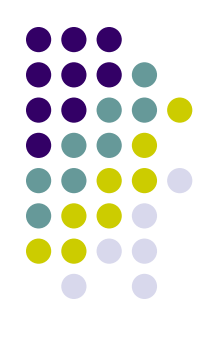

- Аутентификация сервера (клиента редко)
	- Путем обмена цифровыми сертификатами при установлении сессии
- Шифрование данных
	- Симметричный сеансовый ключ
	- Обмен симметричными сеансовыми ключами при установлении соединения
	- Сеансовые ключи шифруются при передаче с помощью открытых ключей
- Целостность данных
	- К сообщению добавляется хеш-код

• Установка стандартного ТСР-соединения, порт 443

#### Log Viewer [https.cap]

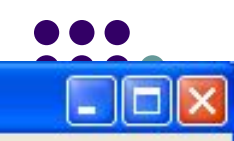

Window: 0x1630 (5680)

Urgent Pointer: 0x0000 (0)

Data length: 0x0 (0)

 $\,$  m

 $\frac{1}{|+|}$  TCP Options

 $\left\langle \right\rangle$ 

 $88 =$ 

Checksum: 0xE398 (58264) - corre

 $\rightarrow$ 

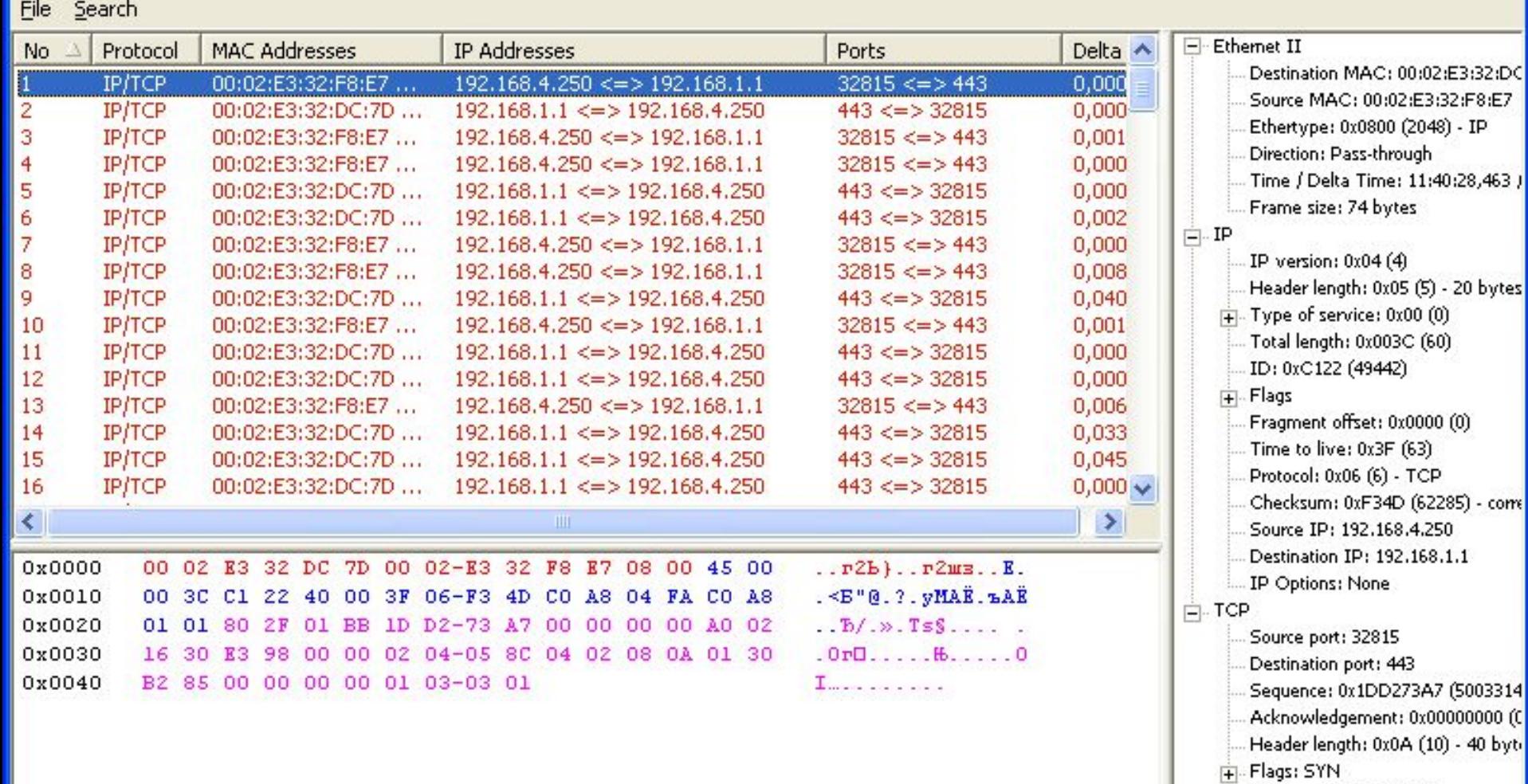

- Установка стандартного ТСР-соединения, порт 443
- Сообщение Client-Hello
	- Версия SSL
	- Challenge Data случайная последовательность

#### Log Viewer [https.cap]

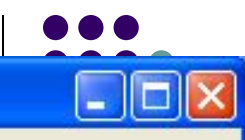

Acknowledgement: 0x9DA23E66 I Header length: 0x08 (8) - 32 bytes

Checksum: 0x1358 (4952) - correct Urgent Pointer: 0x0000 (0)

 $\,$ 

Fi-Flags: PSH ACK

 $\frac{1}{|+|}$ . TCP Options

 $\left\langle \right\rangle$ 

 $0220 \equiv$ 

Window: 0x0B18 (2840)

Data length: 0x62 (98)

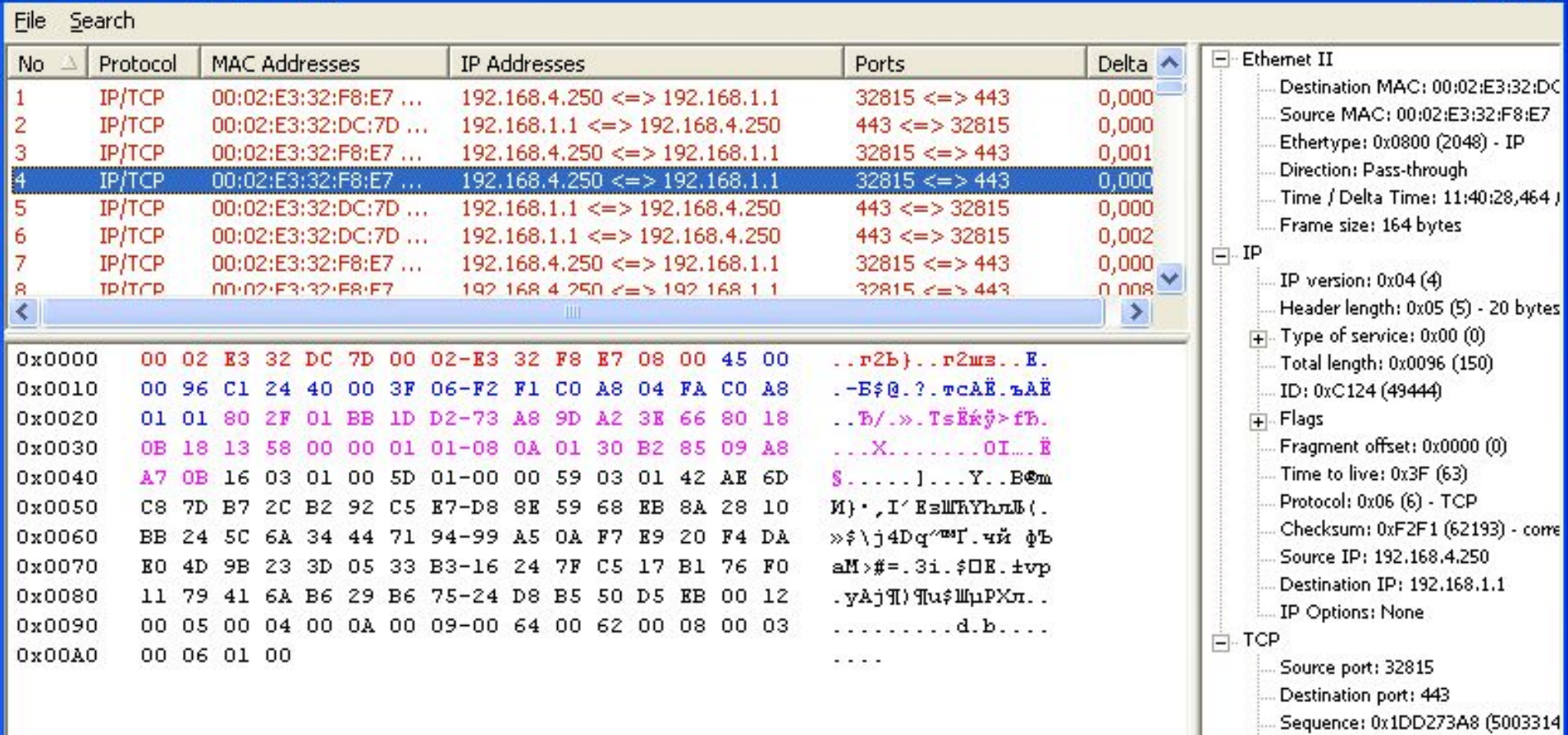

- Установка стандартного ТСР-соединения, порт 443
- Сообщение Client-Hello
- Сообщение Server-Hello
	- Версия SSL
	- Идентификатор соединения Connection  $id$
	- Список базовых шифров (протоколов)
	- Сертификат сервера (подписанный открытый ключ)

#### Log Viewer [https.cap]

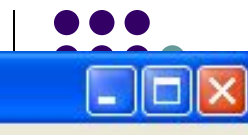

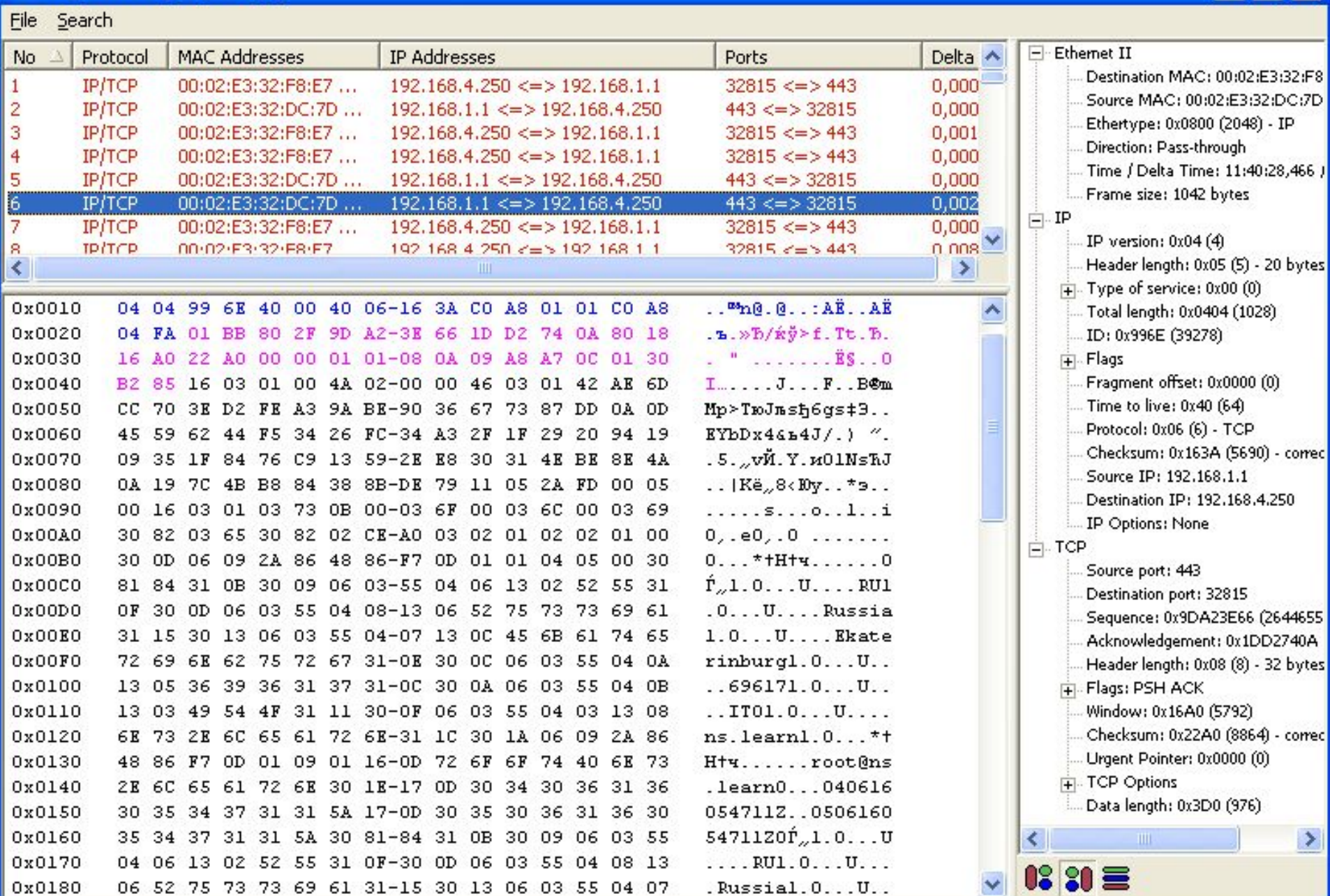

- Установка стандартного ТСР-соединения, порт 443
- Сообщение Client-Hello
- Сообщение Server-Hello
- Сообщение Client Master Key
	- Передача симметричного ключа, зашифрованного открытым ключом сервера
	- Только сервер может расшифровать симметричный ключ

#### Log Viewer [https.cap]

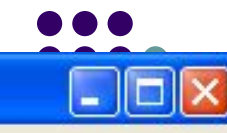

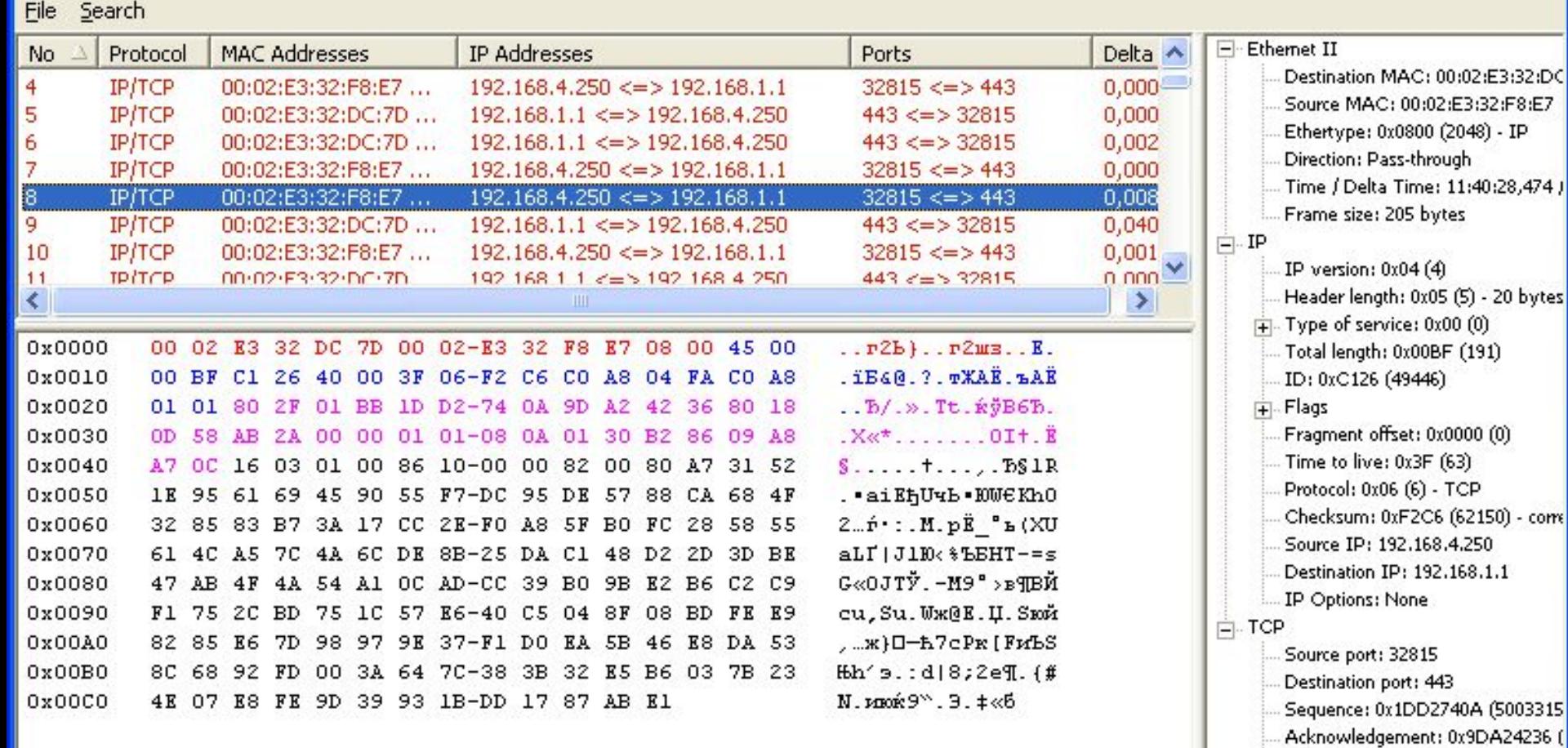

Header length: 0x08 (8) - 32 bytes

com

 $\,$ 

- Flags: PSH ACK
	- Window: 0x0D58 (3416)
	- Checksum: 0xAB2A (43818) com
	- Urgent Pointer: 0x0000 (0)
- $\frac{1}{|+|}$ . TCP Options

 $\left\langle \right\rangle$ 

 $0220 \equiv$ 

Data length: 0x8B (139)

- Установка стандартного ТСР-соединения, порт 443
- Сообщение Client-Hello
- Сообщение Server-Hello
- Сообщение Client Master Key
- Сообщение Server-Verify
	- Challenge Data, зашифрованная симметричным ключом

- Установка стандартного ТСР-соединения, порт 443
- Сообщение Client-Hello
- Сообщение Server-Hello
- Сообщение Client Master Key
- Сообщение Server-Verify
- Сообщение Client-Finished
	- Идентификатор соединения Connection id, зашифрованный клиентом

- Установка стандартного ТСР-соединения, порт 443
- Сообщение Client-Hello
- Сообщение Server-Hello
- Сообщение Client Master Key
- Сообщение Server-Verify
- Сообщение Client-Finished
- Соединение установлено, сервер проверен

#### Log Viewer [https.cap]

Protocol

**IP/TCP** 

 $IP/TCP$ 

 $IP/TCP$ 

**IP/TCP** 

**IP/TCP** 

 $IP/TCP$ 

**IP/TCP TP/TCP** 

File Search

No Δ

 $\overline{9}$ 

10

 $11$ 

 $12$ 

13

 $14$ 

 $15\overline{ }$ 

16

 $\overline{\left( \cdot \right)}$ 

0x0000

0x0010

0x0020

0x0030

0x0040

0x0050

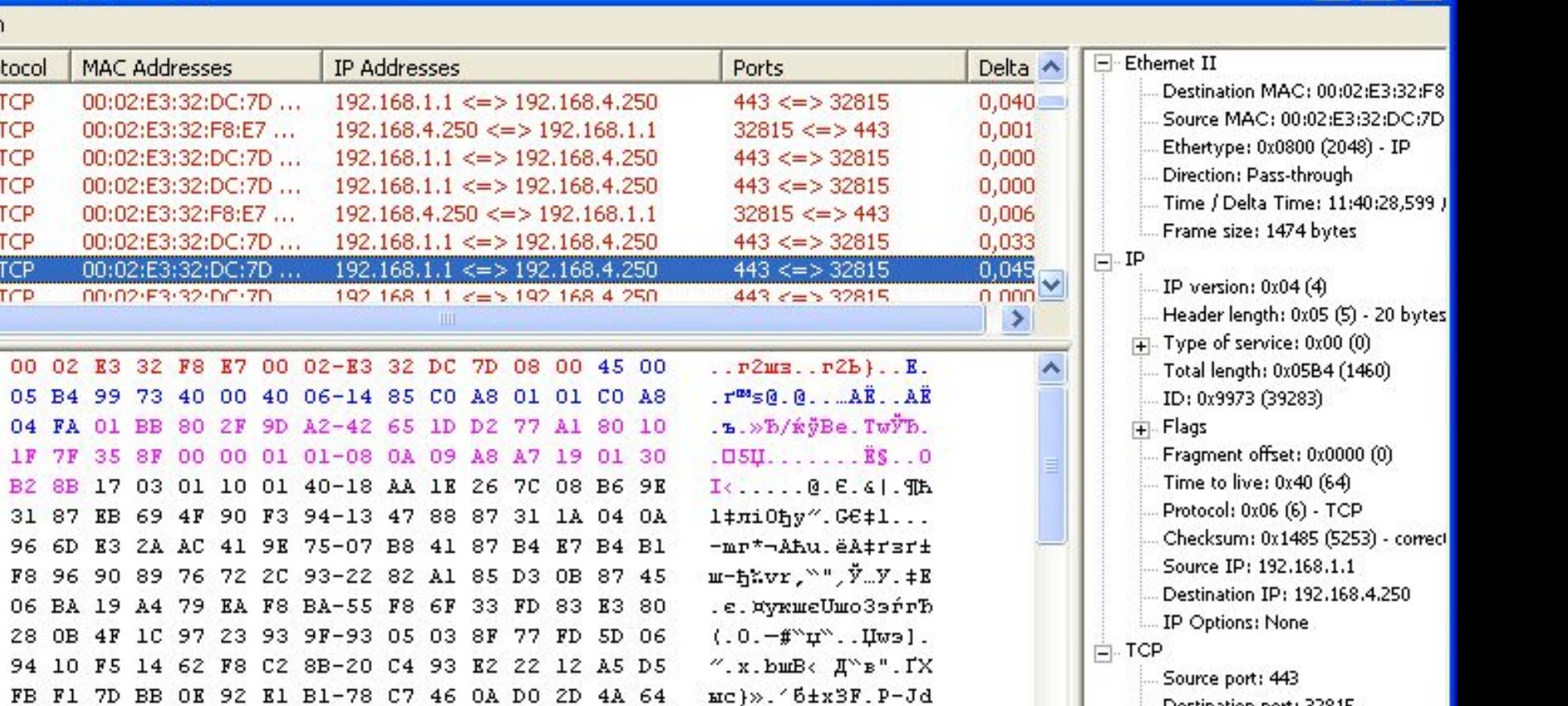

 $\bullet\bullet\bullet$ 

L.

 $\blacksquare$ 

 $\rightarrow$ 

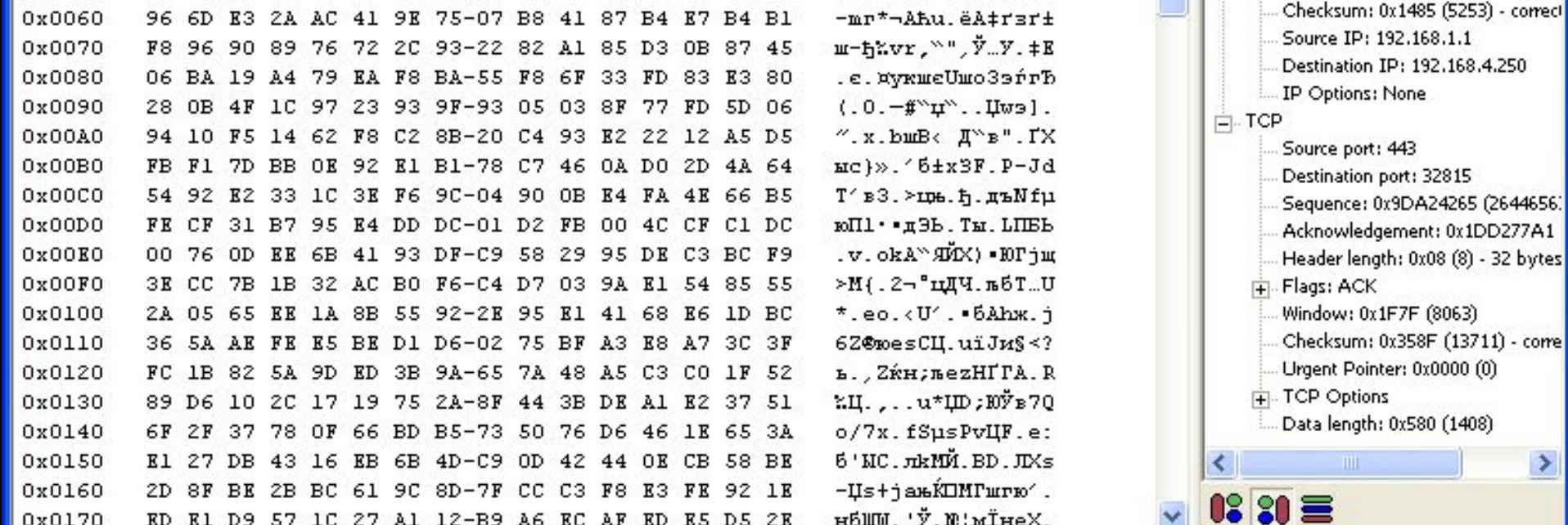

#### **Уровни защищенных каналов**

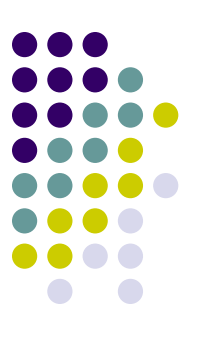

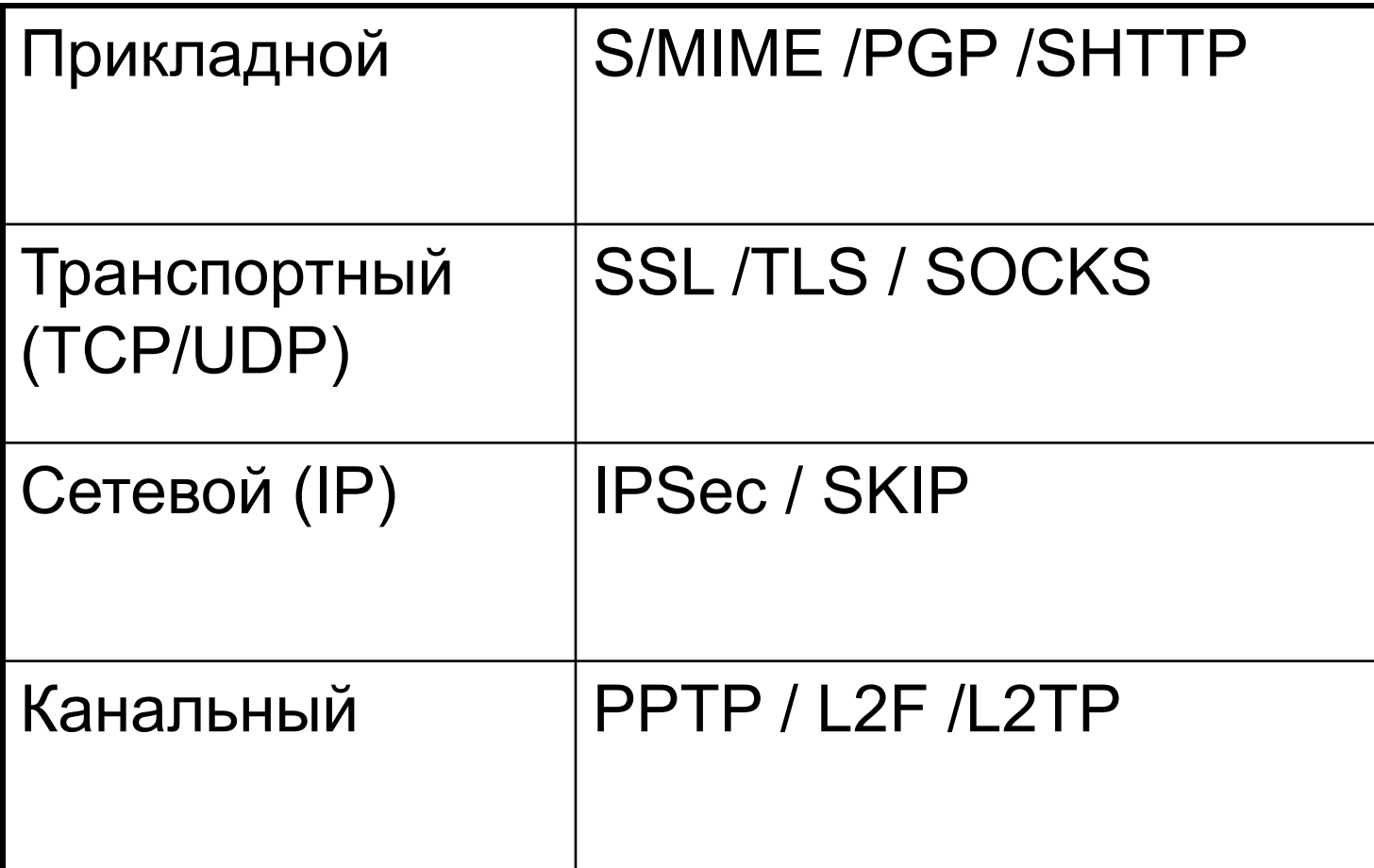

#### **Защита на прикладном уровне**

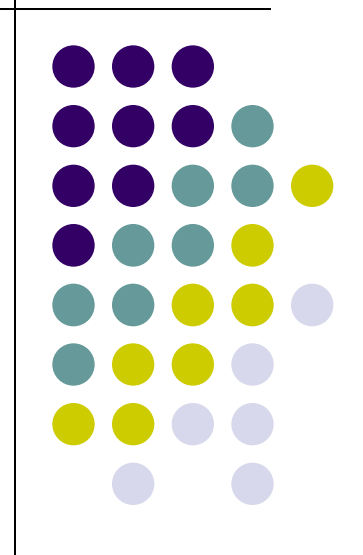

#### **Защита на прикладном уровне**

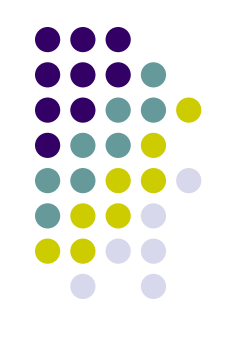

- S-HTTP Secure HTTP
- Не требует сертификата открытого ключа
- $\bullet$  Режим операции шифрование или подписывание
- Криптографические алгоритмы
- Сертификаты
- Аутентификация

#### **Инкапсуляция HTTP**

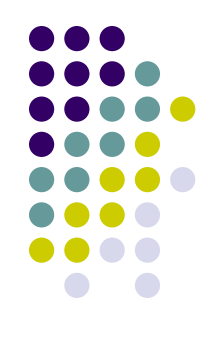

- Сообщение S-HTTP состоит из:
	- Строки запроса (с указанием версии протокола)
		- Запрос: Secure \* Secure-HTTP/1.1
		- Ответ: Secure-HTTP/1.1 200 ОК
	- $\bullet$  Заголовки RFC-822
	- Инкапсулированное содержание

### SAЩИ ІА СЕТЕВОГО ТРАФИКА С **ИСПОЛЬЗОВАНИЕМ** ПРОТОКОЛА IPSec **B WINDOWS 2000.XP**

#### **Возможности IPSec**

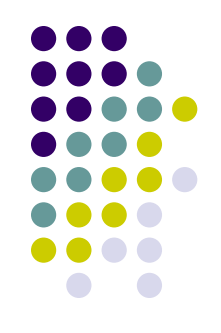

- Аутентификация (протокол IKE Internet Key Exchange)
- Защита целостности (Заголовок аутентификации AH - Authentication Header)
- Шифрование (ESP Encapsulating Security Payload)

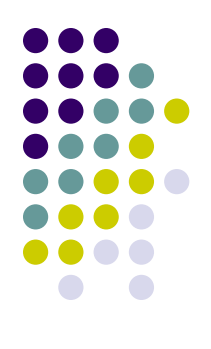

#### **Режимы действия IPSec**

- Транспортный режим
- Туннельный режим

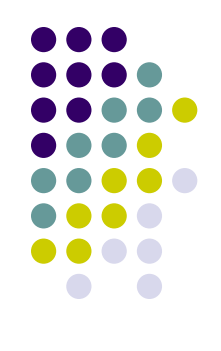

#### **Режимы действия IPSec**

- Транспортный режим
	- Защита соединения между клиентом и сервером
- Туннельный режим

#### **Режимы действия IPSec**

- Транспортный режим
- Туннельный режим
	- Защищенное соединение между двумя защищенными шлюзами (МЭ). Пропускается IP-трафик в «IP- туннеле». Сами клиент и сервер могут не использовать IPSec
	- Создание VPN Виртуальной частной сети

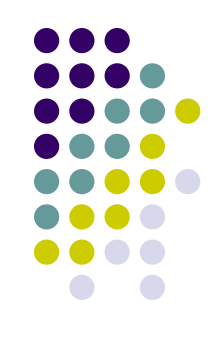

# **Настройка IPSec**

#### **Паблоны PSec (политики)**

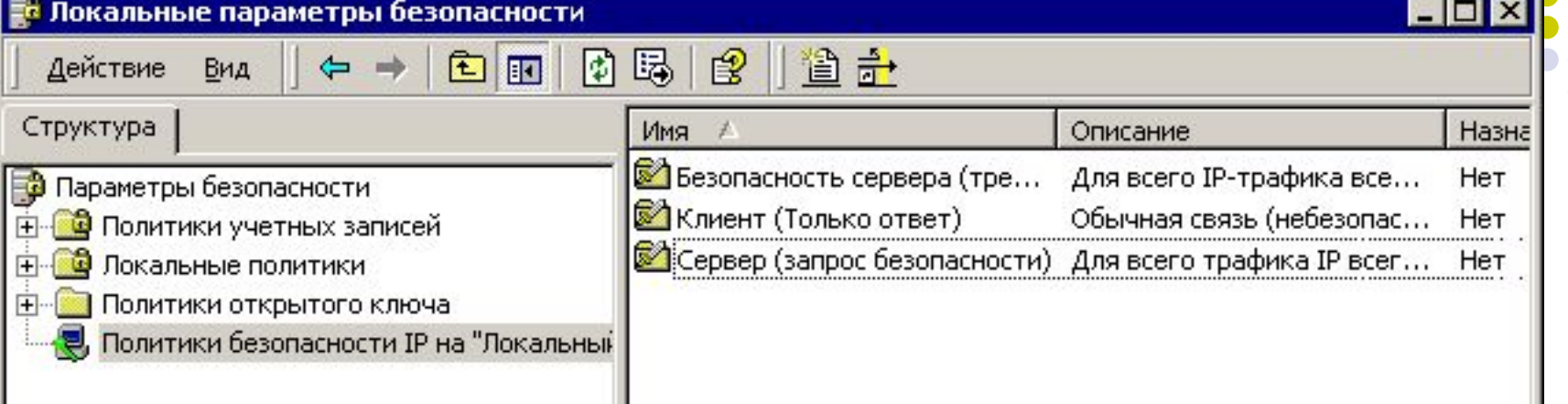

Безопасность сервера (требовать безопасность) - нешифрованный трафик не допускается

Клиент (Только ответ) - возможен нешифрованный трафик, если сервер его не требует

Сервер (запрос безопасности) - возможен нешифрованный трафик, если клиент не поддерживает шифрование

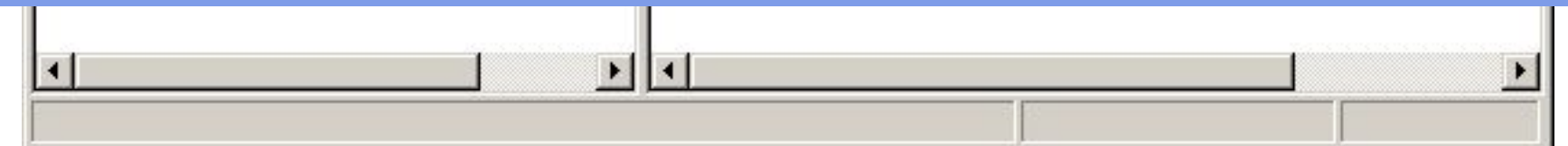

#### **Политики и правила**

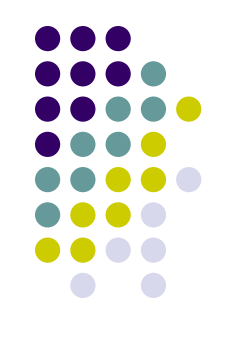

- Только одна политика может быть назначена
- Политика состоит из нескольких правил
- Правило определяет, какое действие предпринять, если будет найдено соответствие списку фильтров

#### **Правила безопасности**

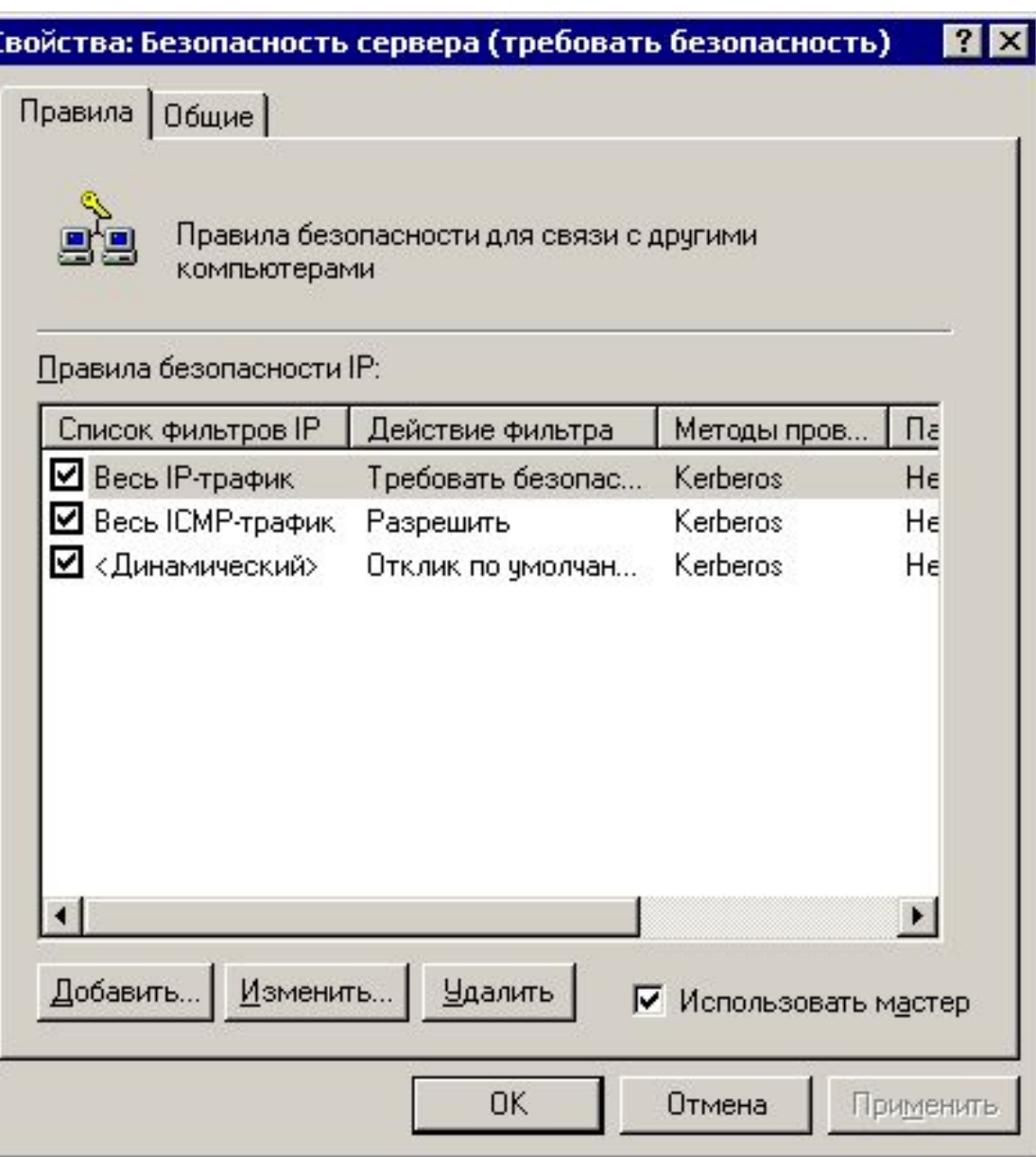

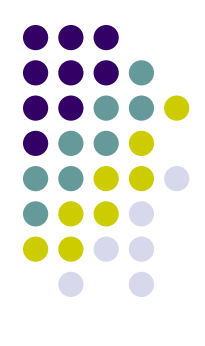

#### **Правила безопасности**

Методы проверки подлинности

Параметры тчннеля **Список фильтров IP** 

Тип подключения Действие фильтра

畺

Выбранный список фильтров IP определяет, какой поток. сетевых данных будет защищен данным правилом.

Списки фильтров IP:

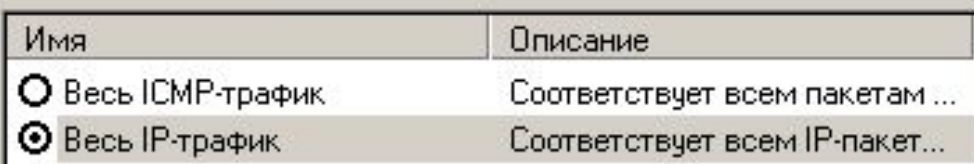

•Список фильтров

•Действие

•Тип подключения

•Параметры туннеля

•Метод проверки подлинности

Добавить...

Изменить...

**Удалить** 

#### **Список фильтров**

#### **В Список фильтров IP**

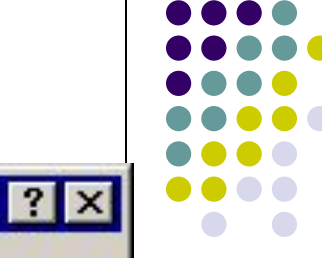

m.

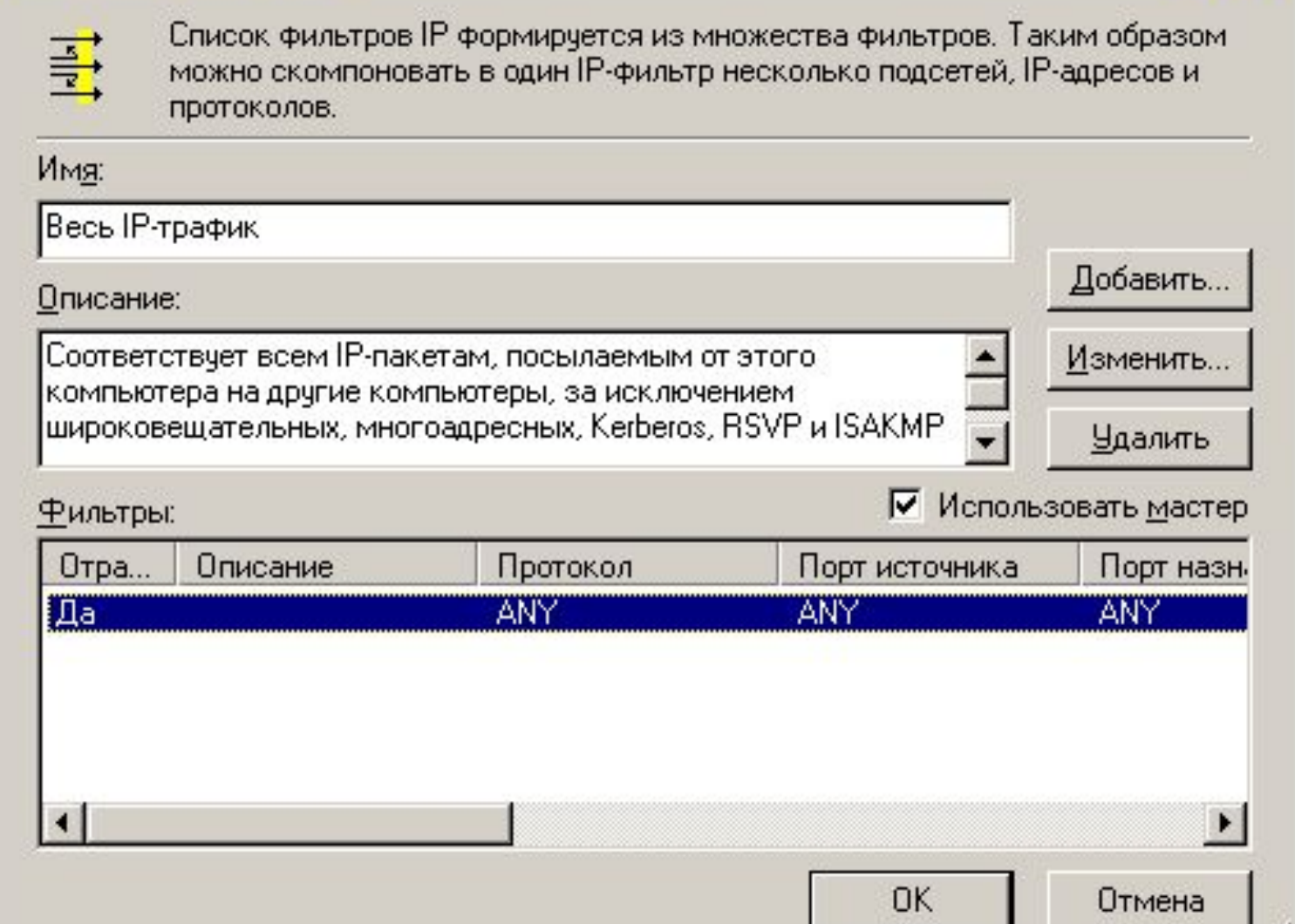

#### **Список фильтров**

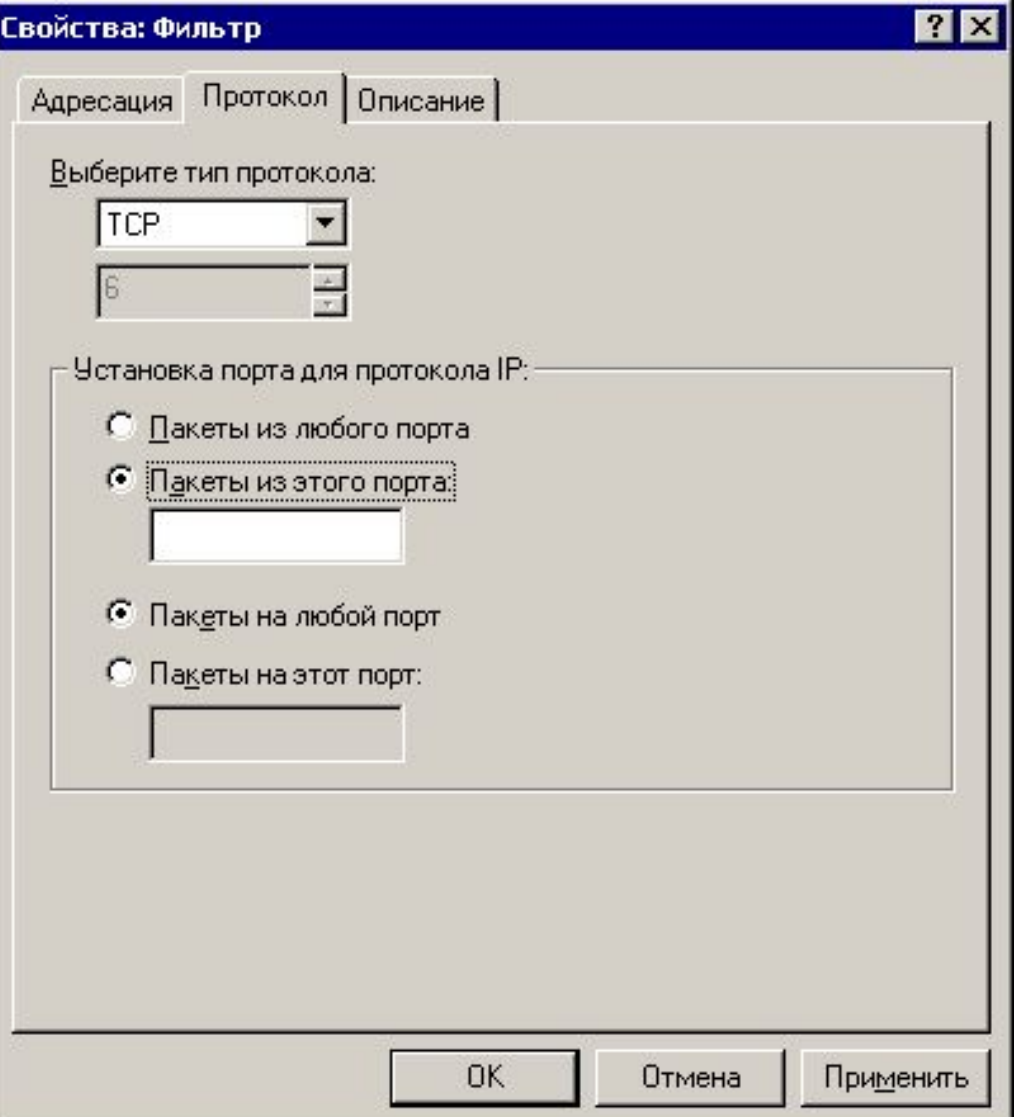

- •Адрес источника
	- •Адрес назначения
		- •Тип протокола
		- •Порт источника
		- •Порт приемника

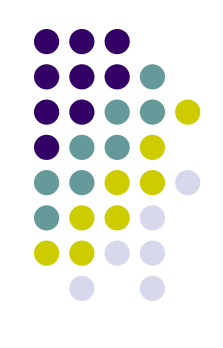
#### **Действие**

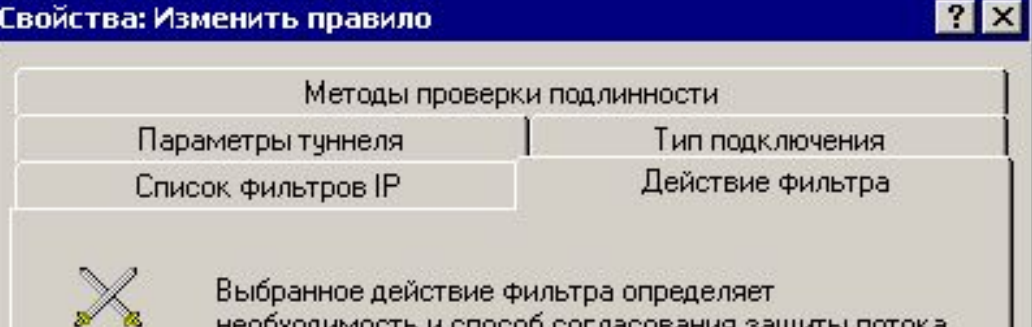

необходимость и способ согласования защиты потока сетевых данных.

#### Действия фильтра:

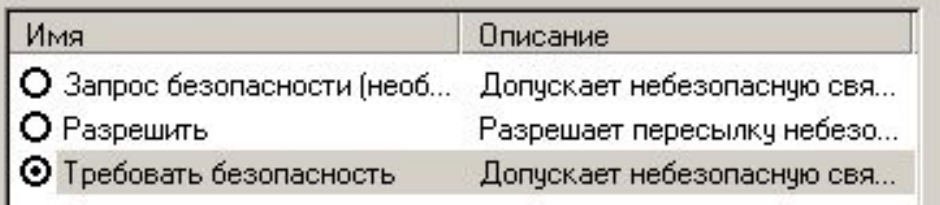

**Удалить** Добавить. Изменить... ⊽ Использовать мастер **OK** Отмена Применить • Если найденф соответствие какому-либо фильтру из списка, принимается действие

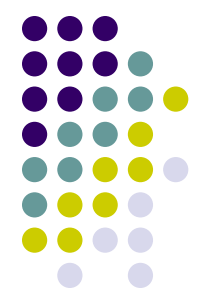

# **Действие**

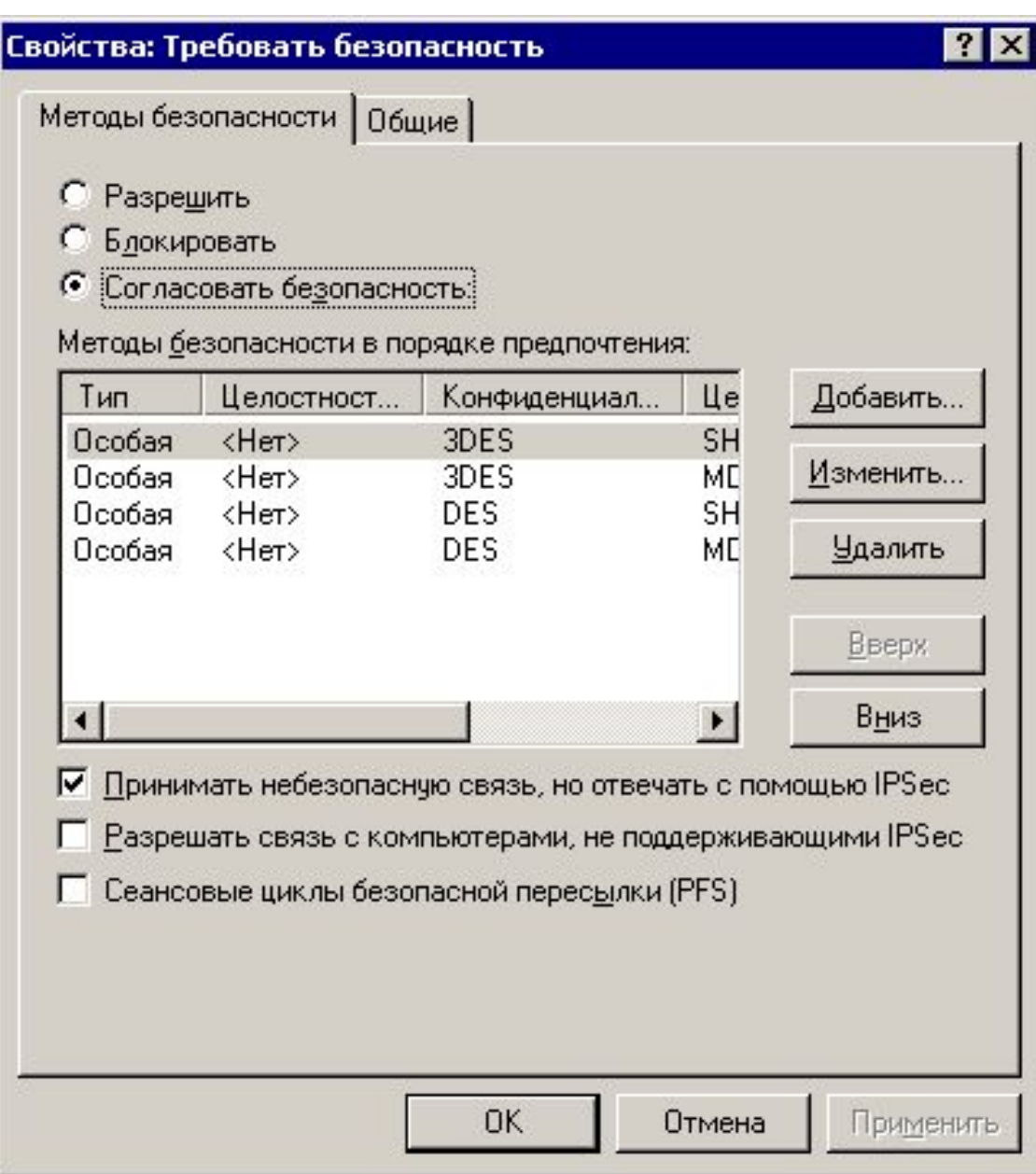

- Разрешить
- **Блокировать**
- Выбрать метод безопасности

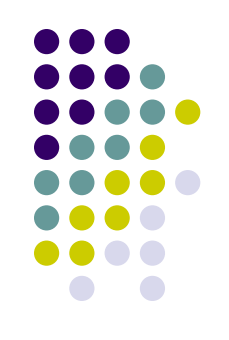

## Метод безопасности

**21** 

Параметры особого метода безопасности

# 7

#### Изменить метод безопасности

#### Безопасность

C Высокая безопасность (ESP)

При передаче данных обеспечивается шифровпроверка подлинности и неизменяемость

Средняя безопасность (АН)

Проверяется подлинность и целостность данн шифруются

Настраиваемая безопасность (для опытных по G

**OK** 

Отме

Параметры...

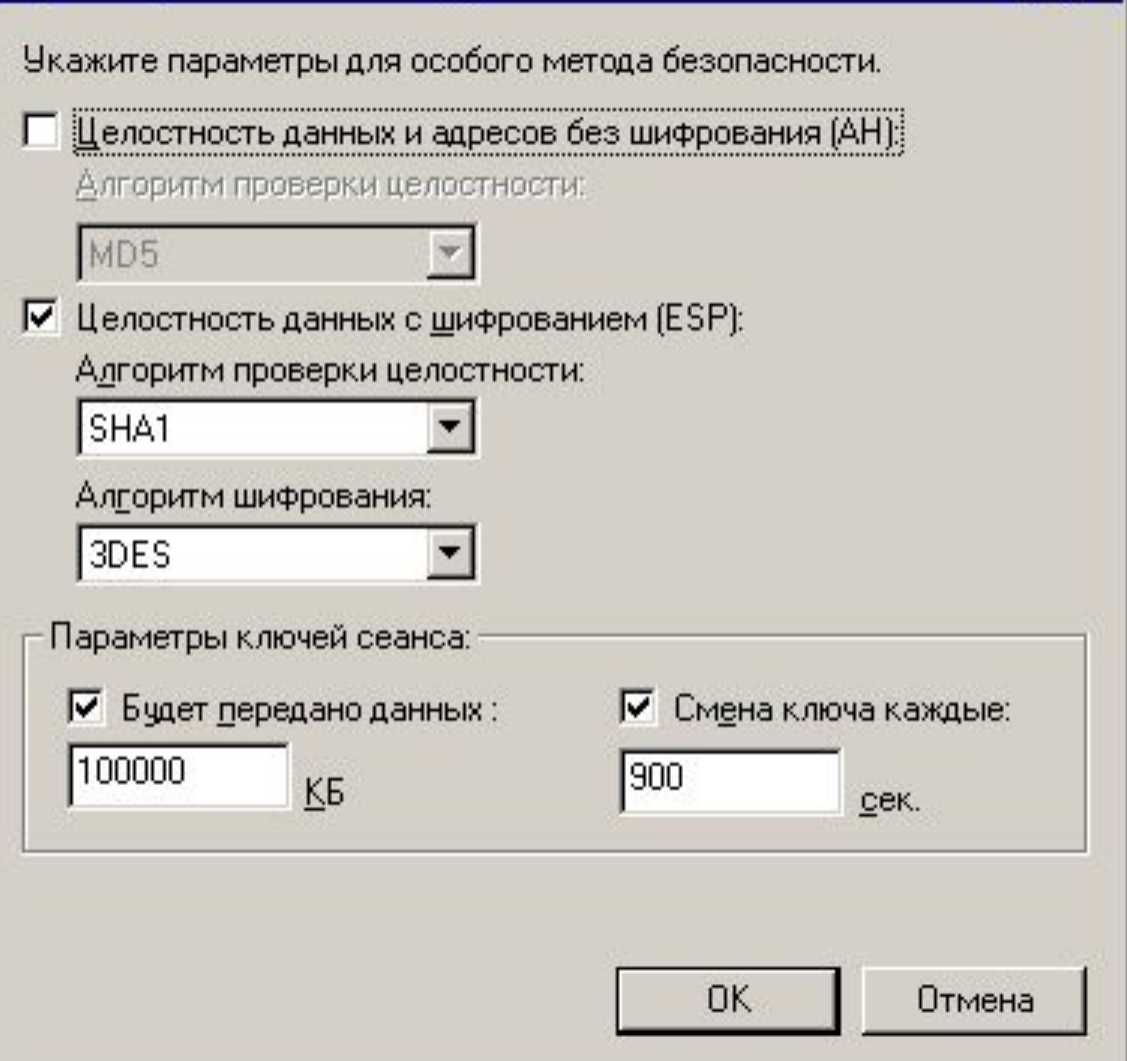

#### **Тип подключения**

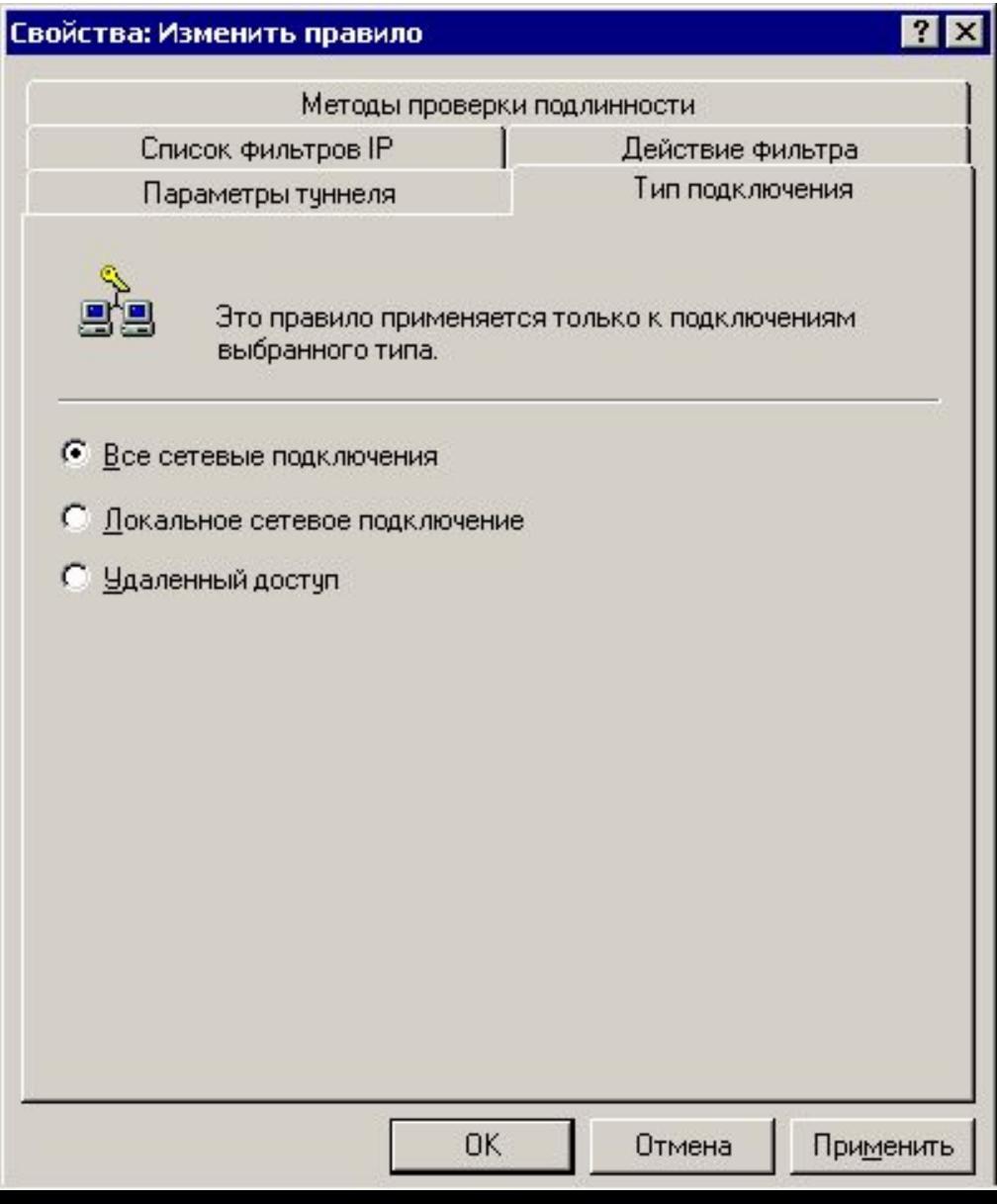

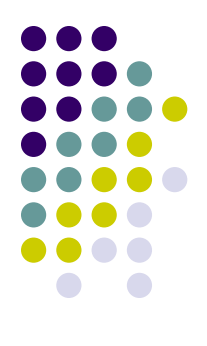

#### **Параметры туннеля**

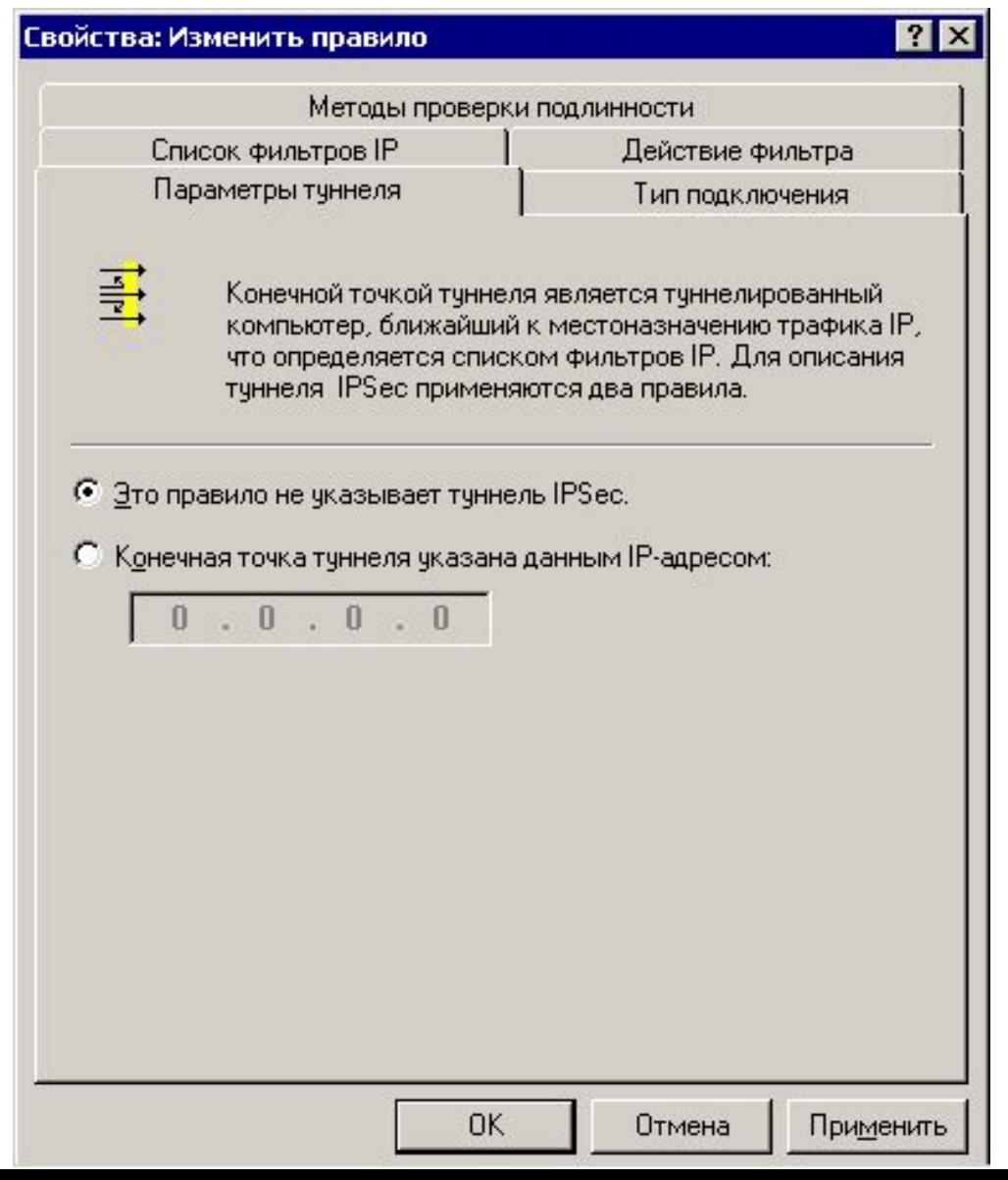

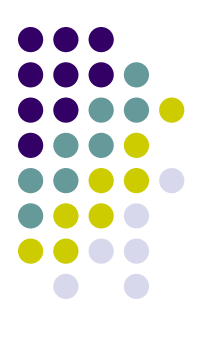

## **Методы проверки подлинности**

- Использование раз метод проверки подлинности указывает каким образом
	- Ограниченное числ
- Подписывание открыть метальзовать сертификат данного Центра сертификации: ключами при помоц
	- Ключи генерируютс! С Использовать данную строку для защиты обмена ключами:
- $\bullet$  Протокол Kerberos
	- **Домен Windows 200**

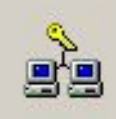

Метод проверки подлинности

двумя компьютерами.

Свойства: Изменить способ проверки подлинности

0бзор...

?  $\times$ 

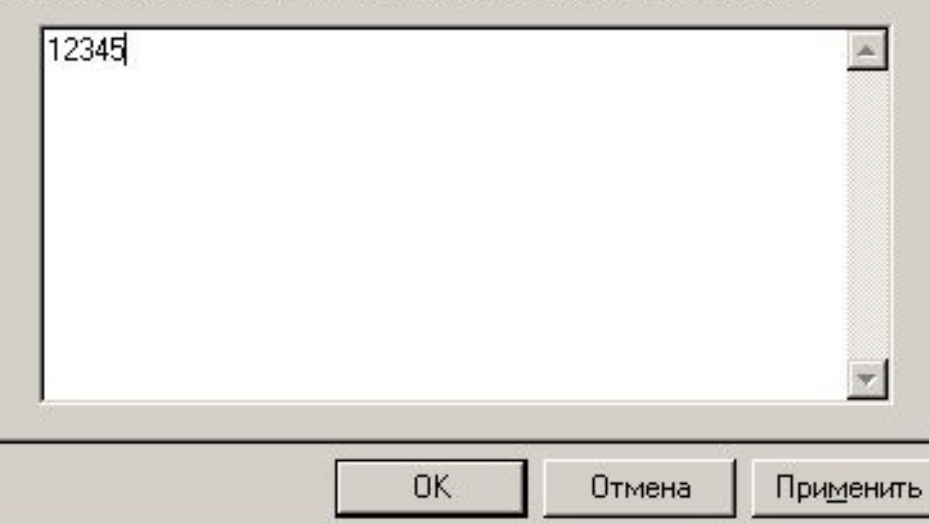

#### **Политика IPSec**

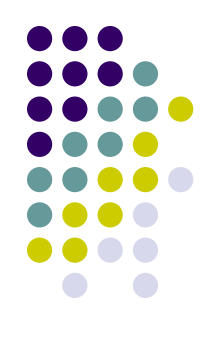

- Разрешенные типы сетевого взаимодействия
- Требуется ли IPSec для соединения
	- тип аутентификации для установки сессии
	- тип шифрования и/или целостности данных
- Пример:
	- соединение с SQL-сервером должно аутентифицироваться при помощи сертификатов X.509 и должно быть зашифровано с помощью 3-DES

#### Проверка соединения IPSec - IP **Security Monitor (ipsecmon.exe)**

 $|?| \times$ 

#### • Монитор IP-безопасности

Сопоставления безопасности:

Получено байт (проверенных)

Незашифрованных пакетов

Непроверенных пакетов

Дополнения по ключам

Сбойных пакетов SPI

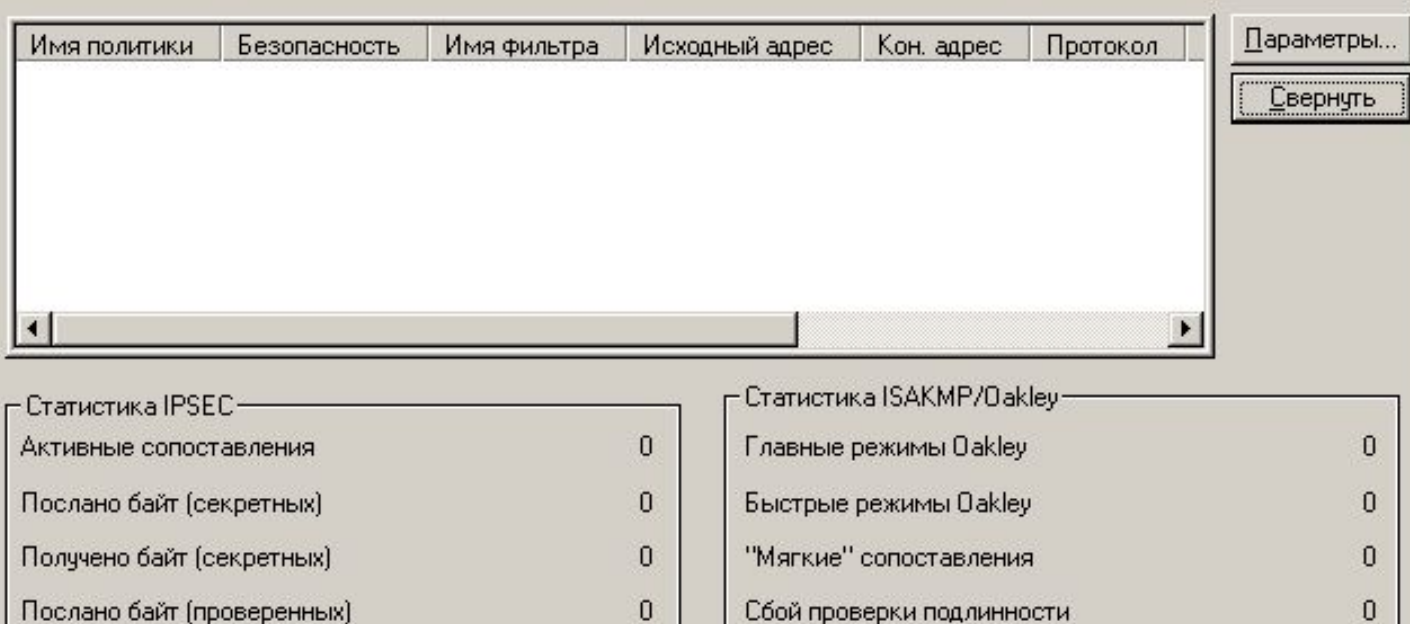

0

 $\Omega$ 

0  $\overline{0}$ 

 $\overline{0}$ 

IP-безопасность включена на этом компьютере.

#### **Пример**

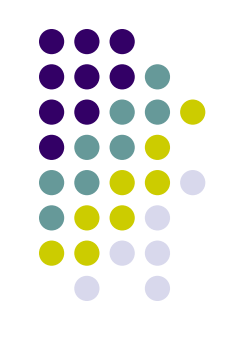

• Разработать политику для Web-сервера, на котором разрешен трафик на портах TCP/80 и TCP/443 из любой точки

#### **1. Создать действия**

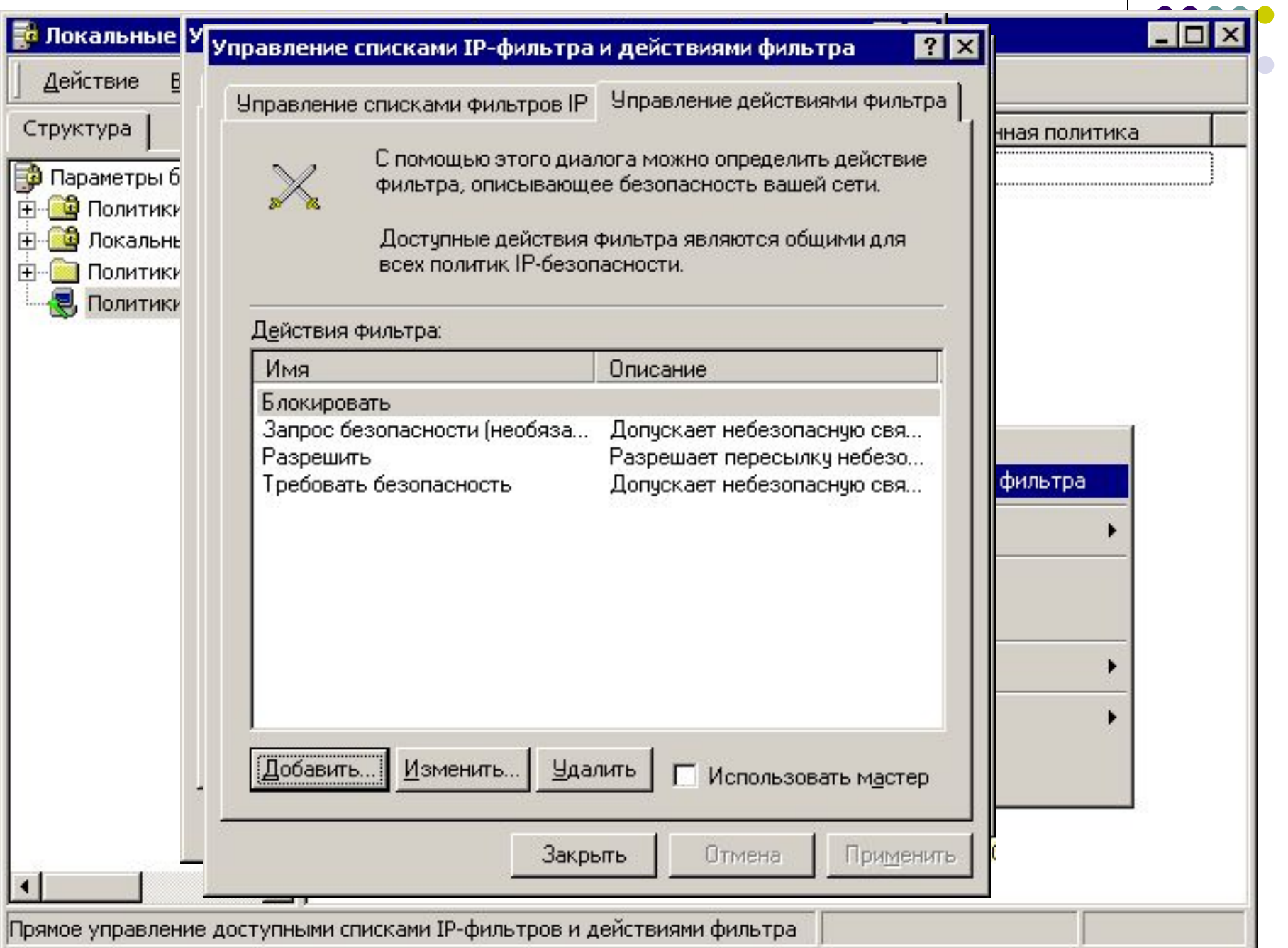

**) 0**<br>) 0 0

#### **2. Создать списки фильтров**

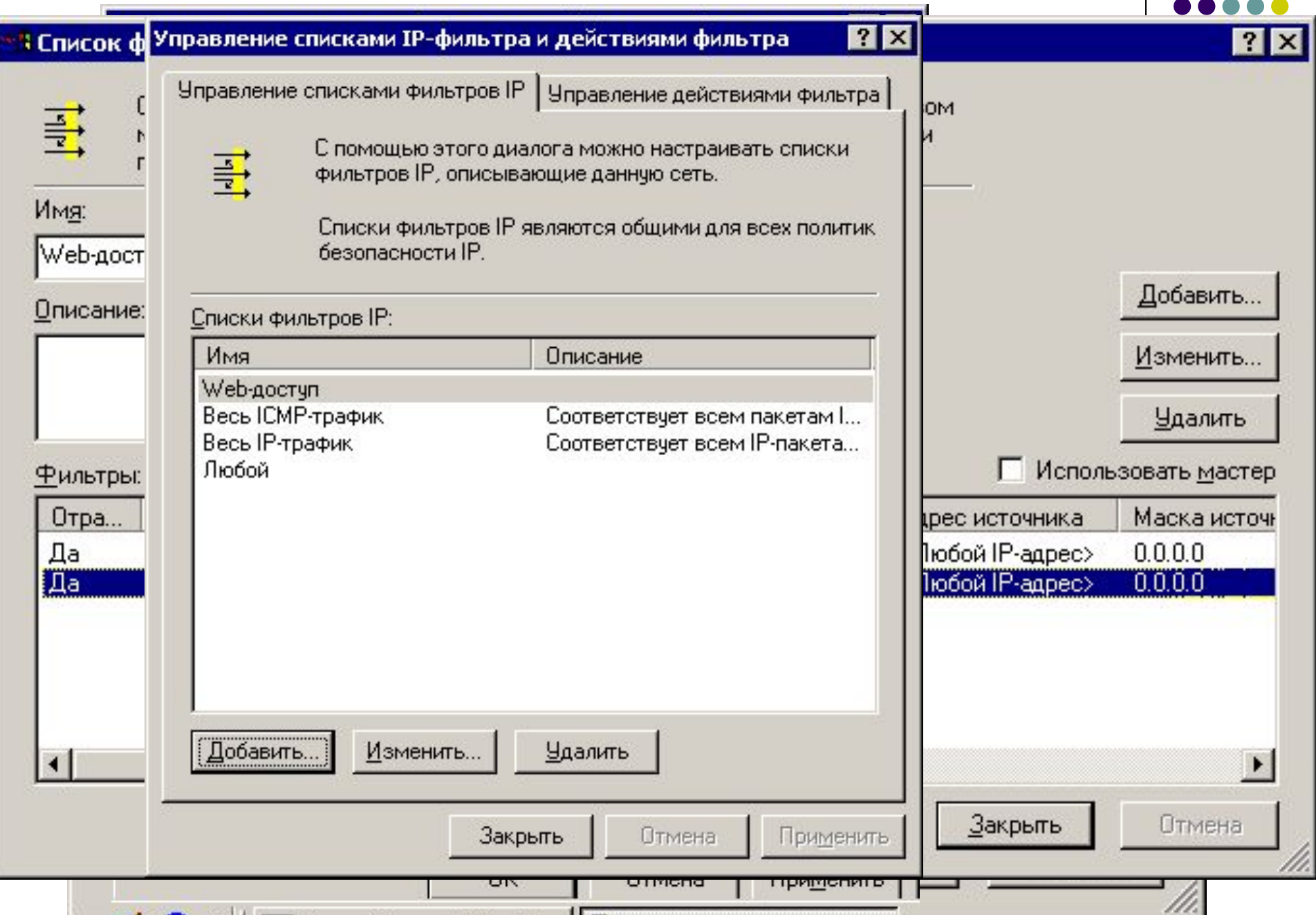

#### **3. Создать новую политику**

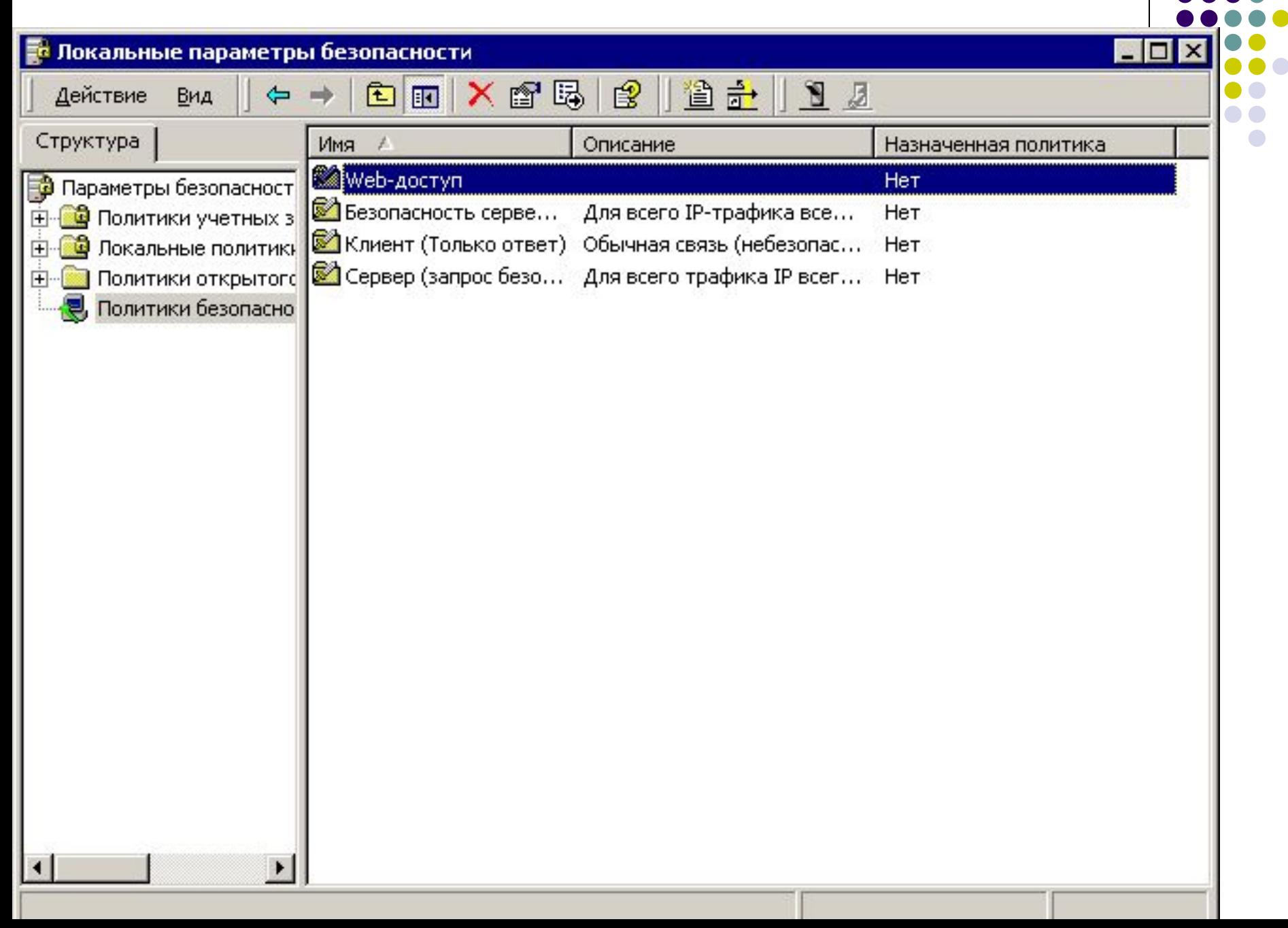

#### **4. Добавить правила и действия**

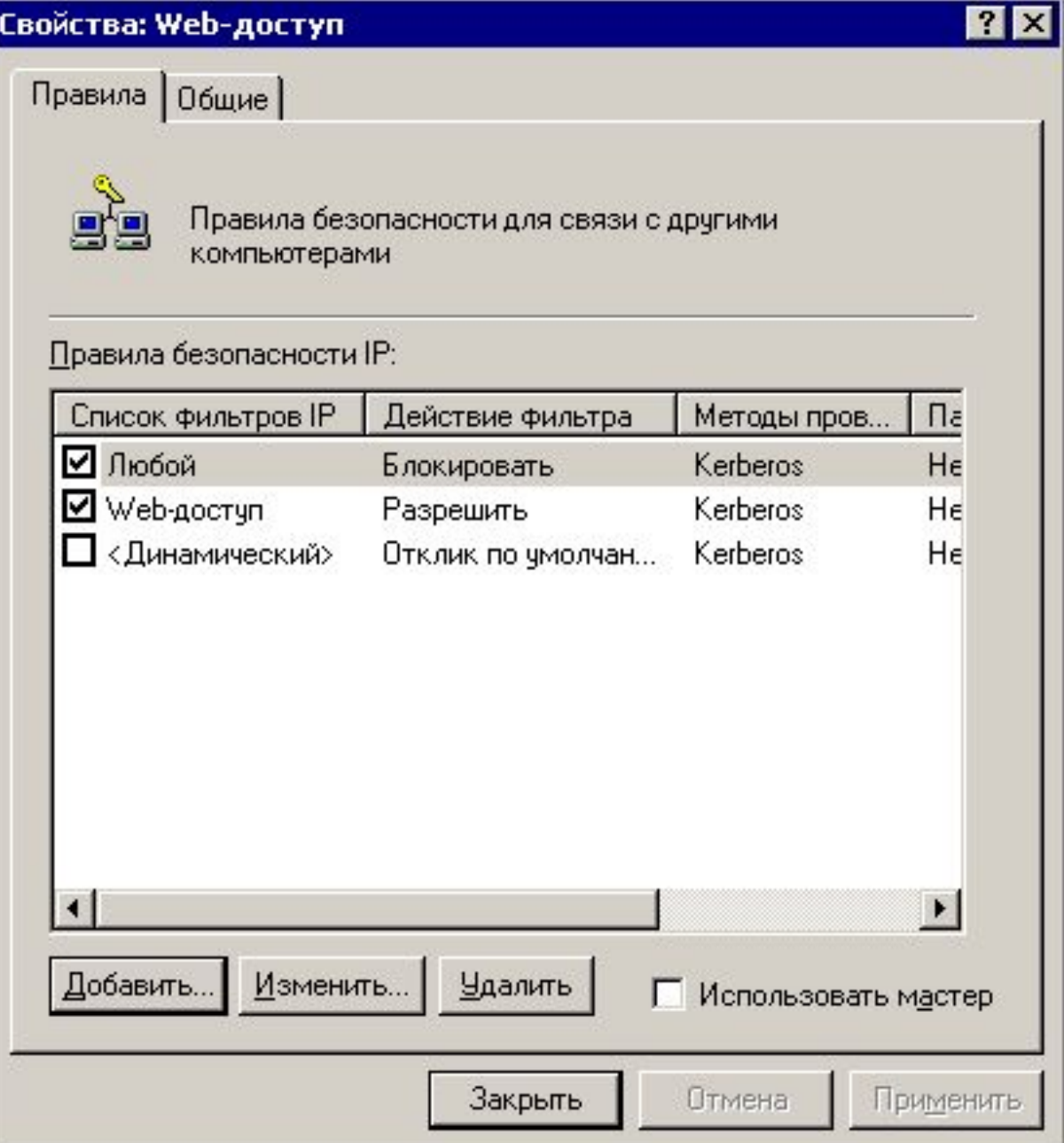

#### **5. Назначить политику**

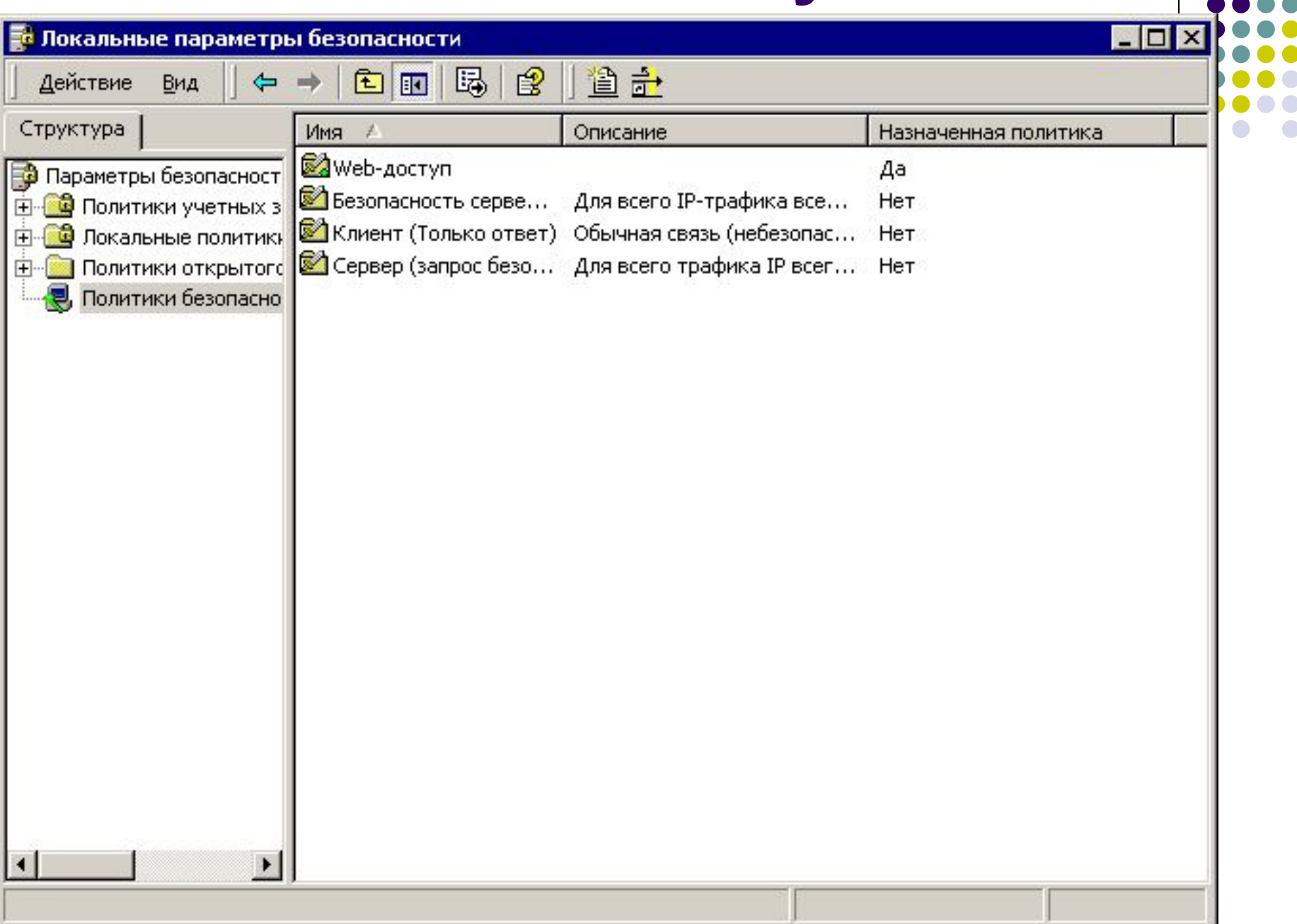

# *Применение технологии терминального доступа для организации защищенной компьютерной системы*

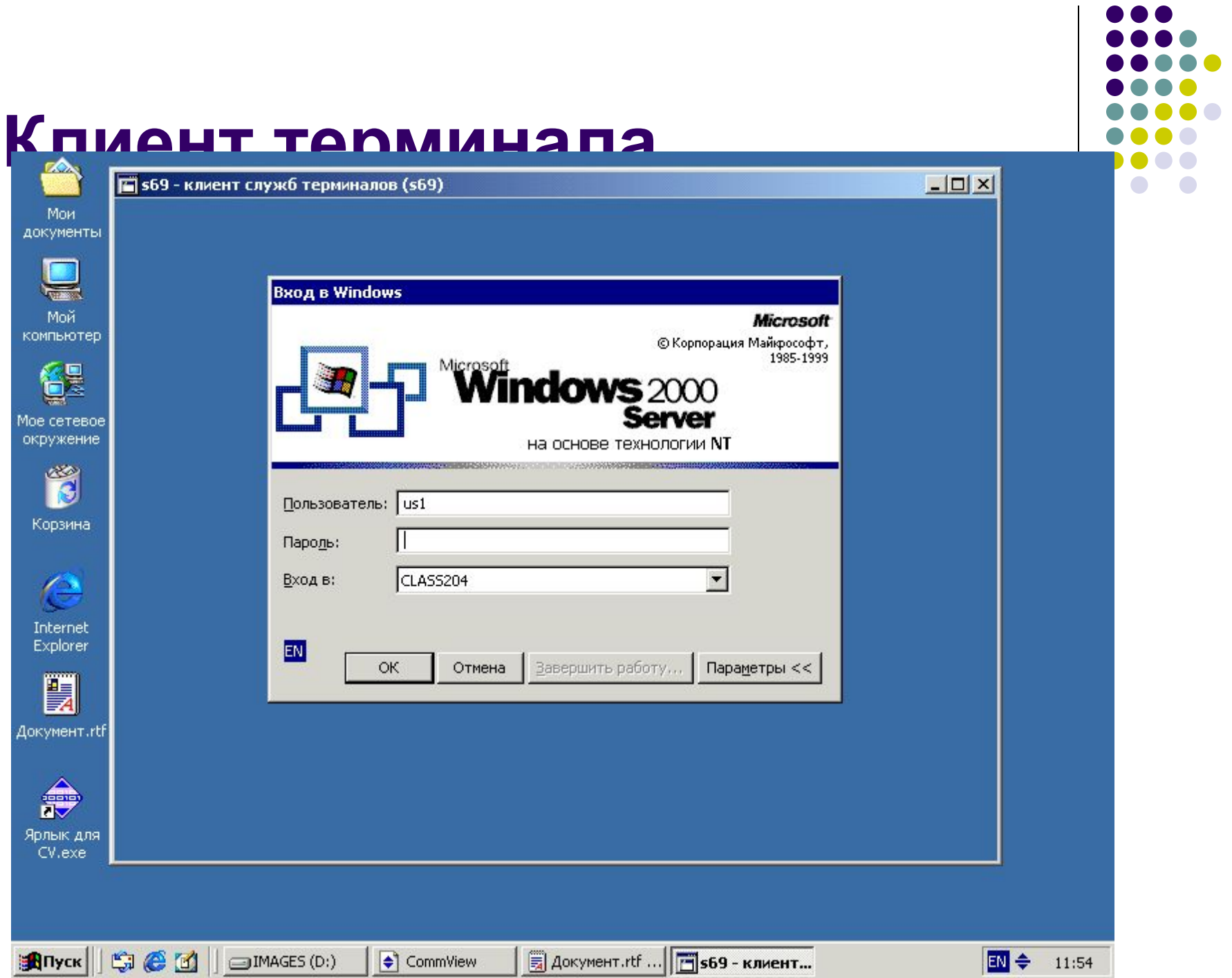

#### **Преимущества**

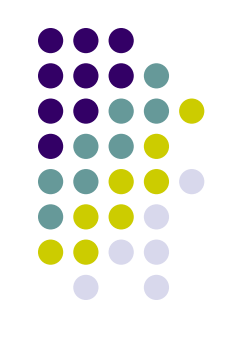

- Вычислительная нагрузка переносится на сервер
- $\bullet$  Рабочие станции любые ПК, с любой версией Windows
- Уменьшение нагрузки на сеть
- Повышенная безопасность
- Упрощение администрирования

## **Повышенная безопасность**

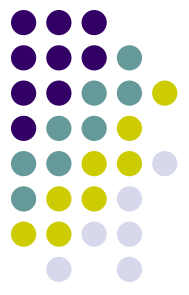

- Отсутствие возможности частичного или полного копирования информации на рабочие станции
- Нет необходимости защищать рабочие станции
- $\bullet$  Отсутствует на сервере служба NetBIOS
- Единственный дисковод на сервере
- Единственный принтер на сервере
- Отсутствие вредоносных программ
- Встроенные средства шифрования трафика

#### **Настройки, запрещающие копирование**

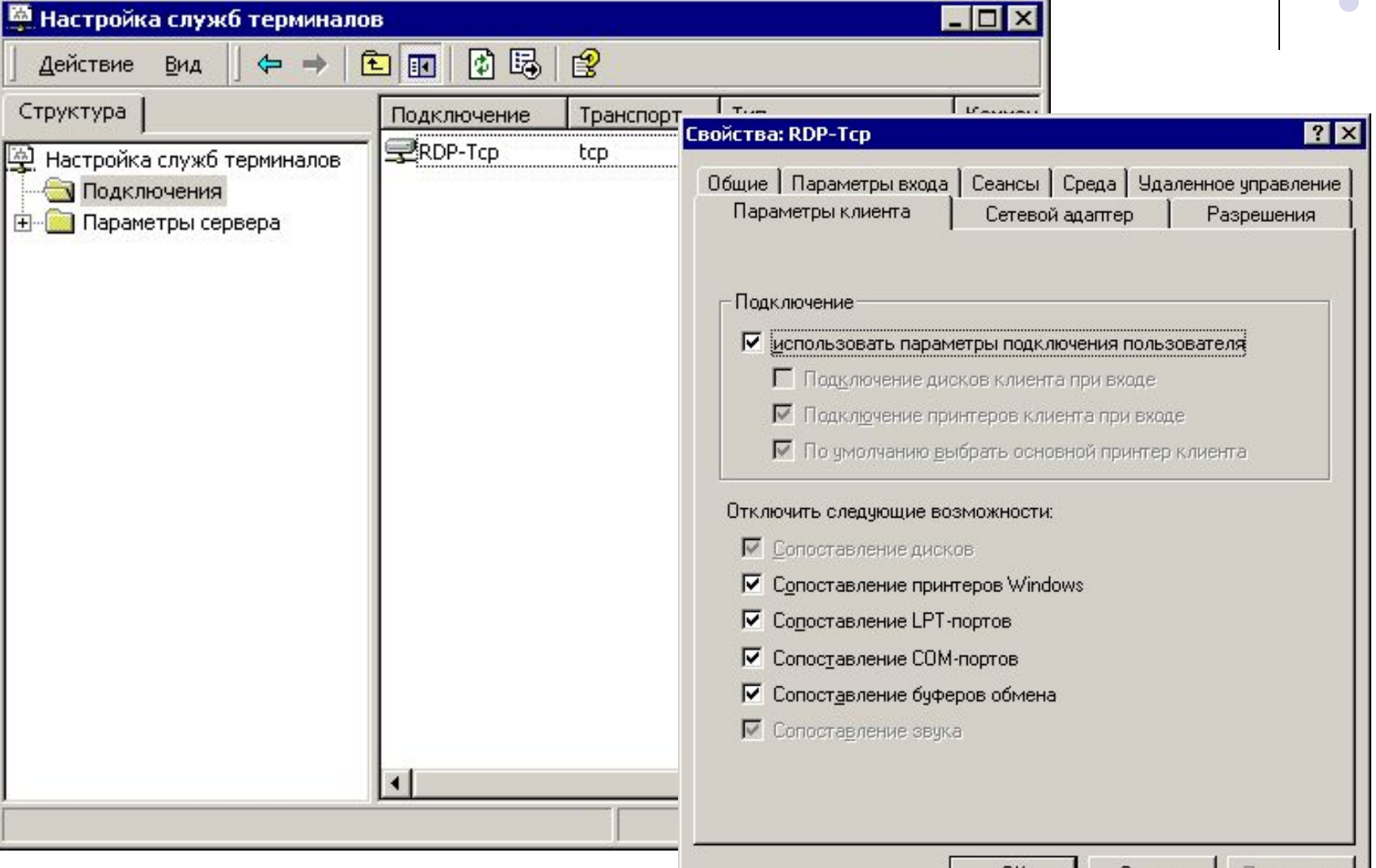

**UK** 

Отмена

Применить

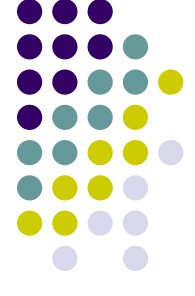

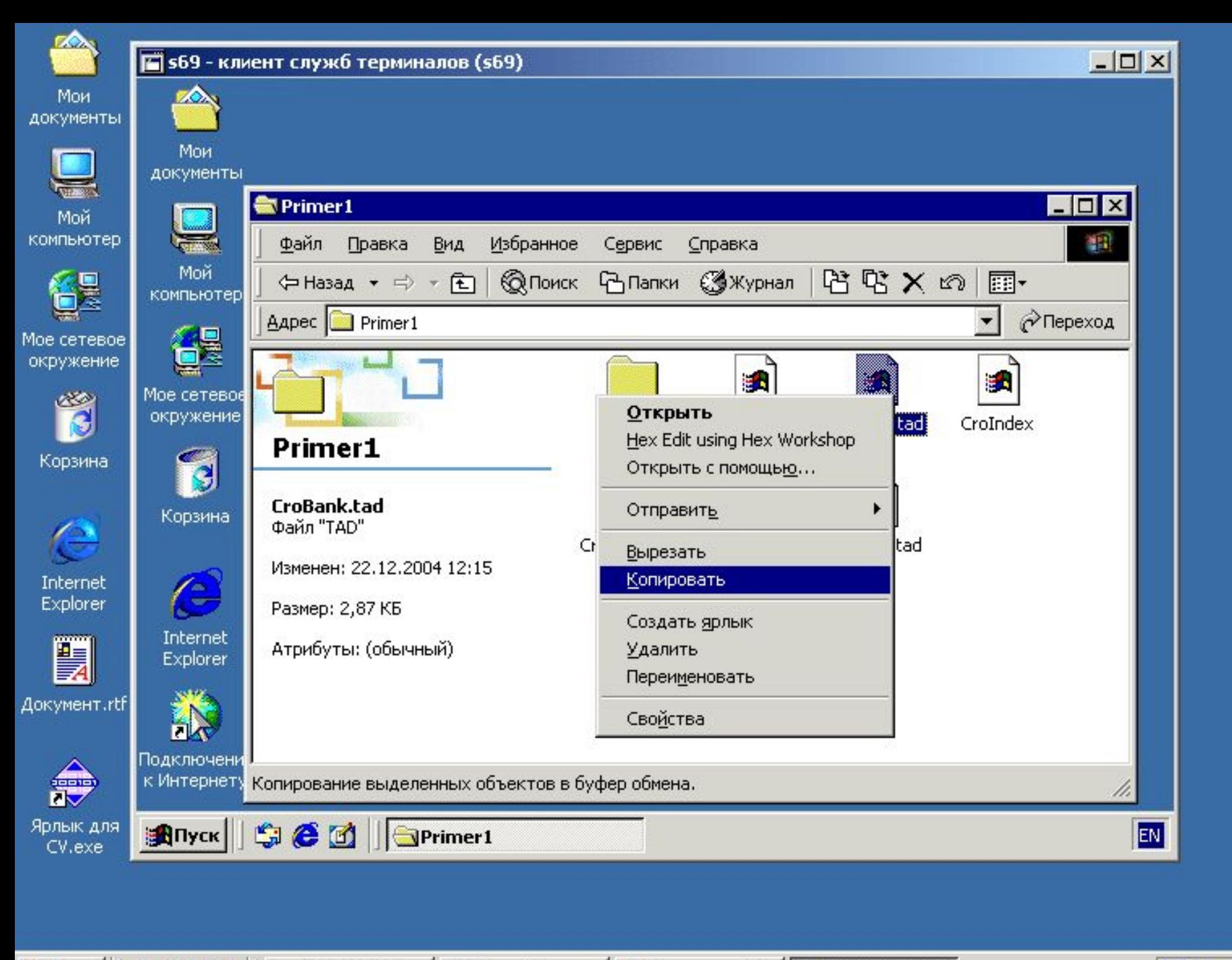

**Enver|| SI @ M** | aMAGES (D:)

CommView

I÷۱

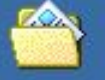

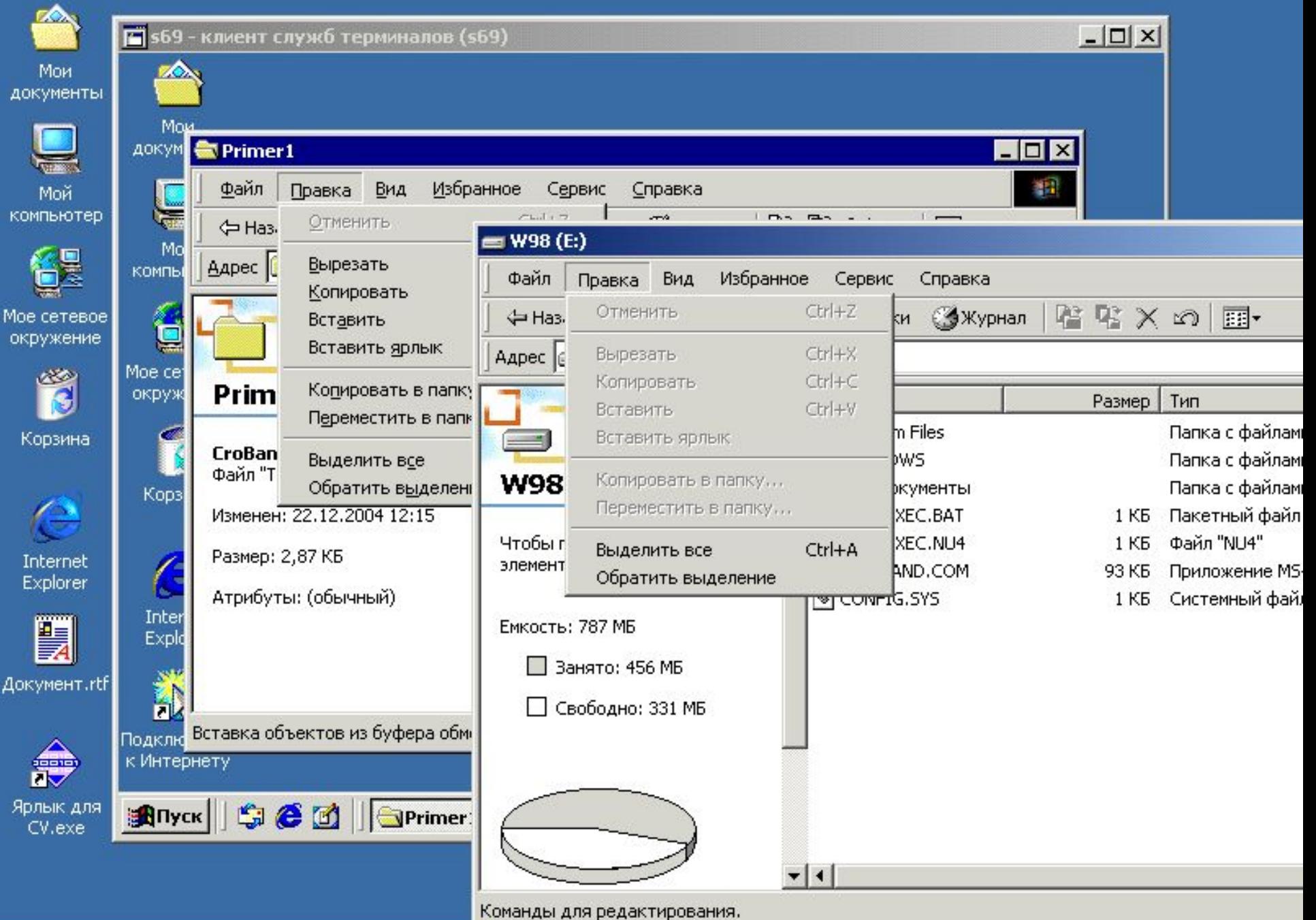

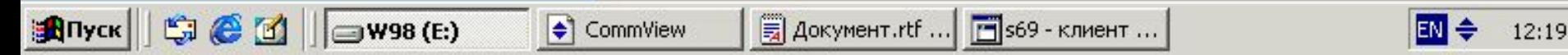

#### **Безопасность MSTS**

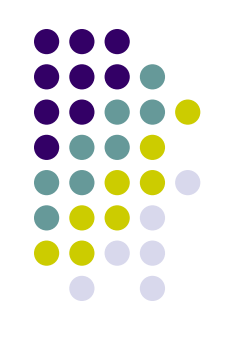

- $\bullet$  Безопасность ОС Windows Server 2003;
- Безопасность серверной части MSTS;
- Безопасность протокола терминального доступа — RDP;
- Безопасность клиента терминального доступа.

## **ОС Windows Server 2003**

- Возможность сетевого доступа к информации, обрабатываемой на сервере
- Возможность расширения полномочий при осуществлении локального доступа

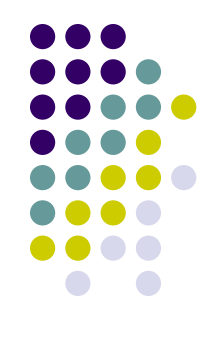

## **ОС Windows Server 2003**

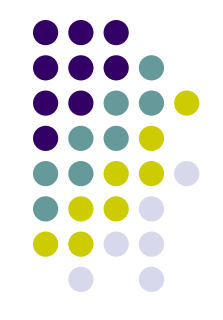

- Запрет возможности сетевого доступа к информации, обрабатываемой на сервере
	- $\bullet$  Запрет сетевых служб, применение МЭ
	- $\bullet$  Только ТСР 3389
	- Запрет ICMP
- «Брандмауэр Windows»

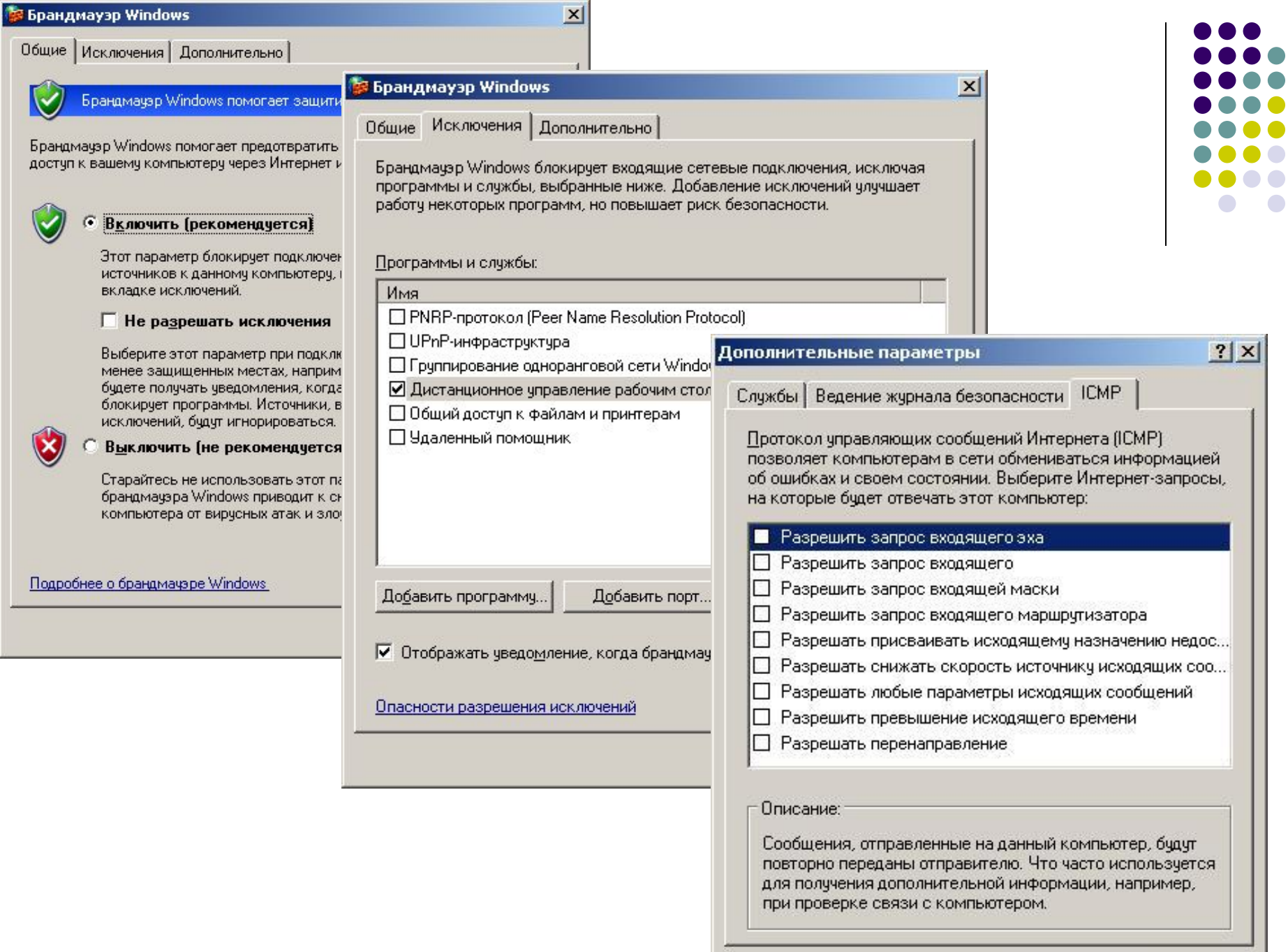

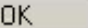

 $\bullet$ 

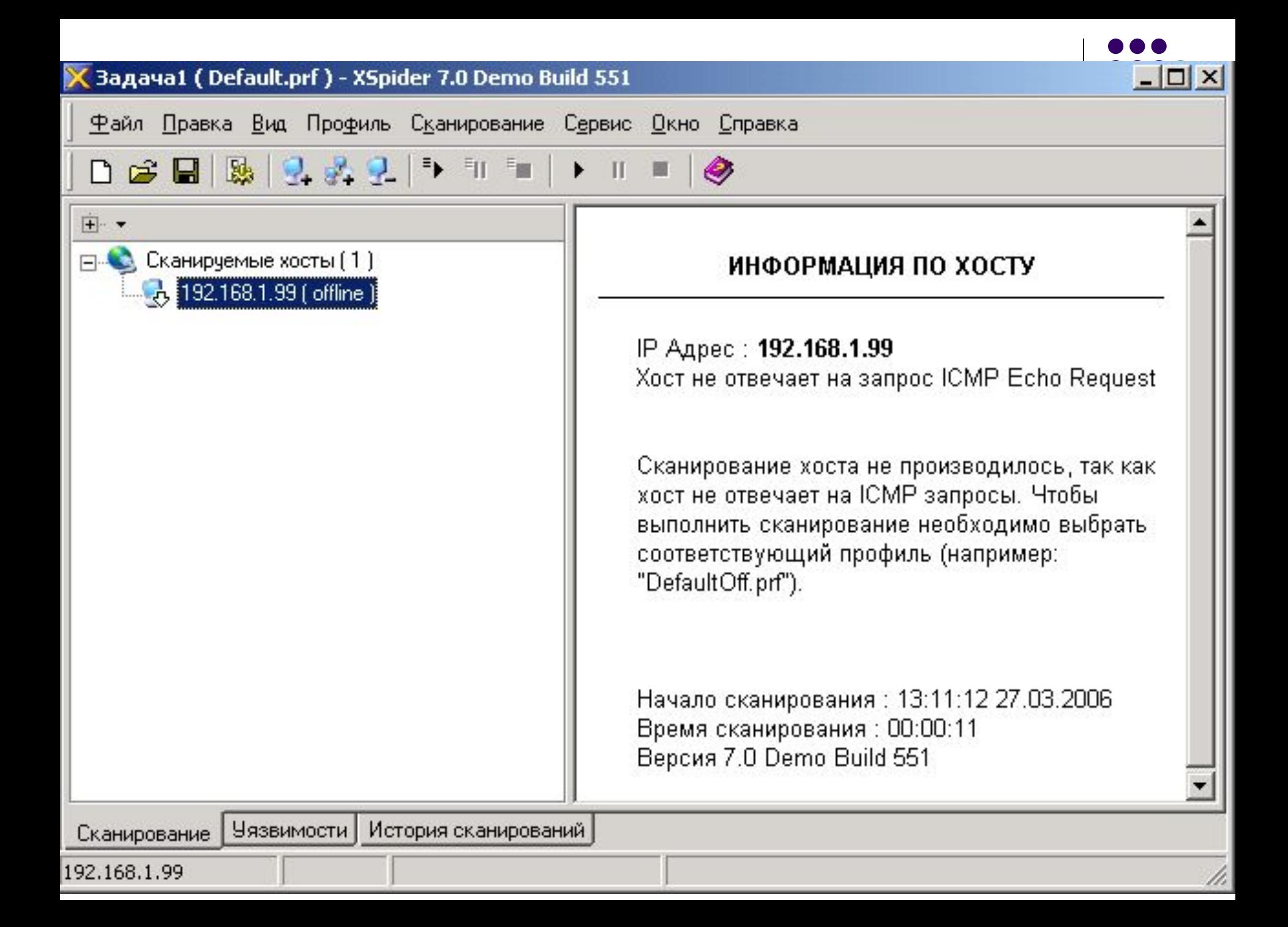

## **ОС Windows Server 2003**

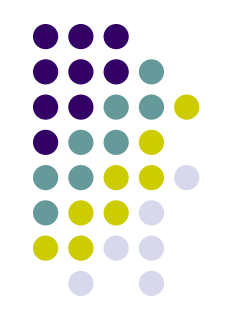

- Запрет возможности расширения полномочий при осуществлении локального доступа
	- Включение пользователей в группу «Remote Desktop Users»
	- Запрет доступа для Administrators

## **Безопасность протокола терминального доступа RDP**

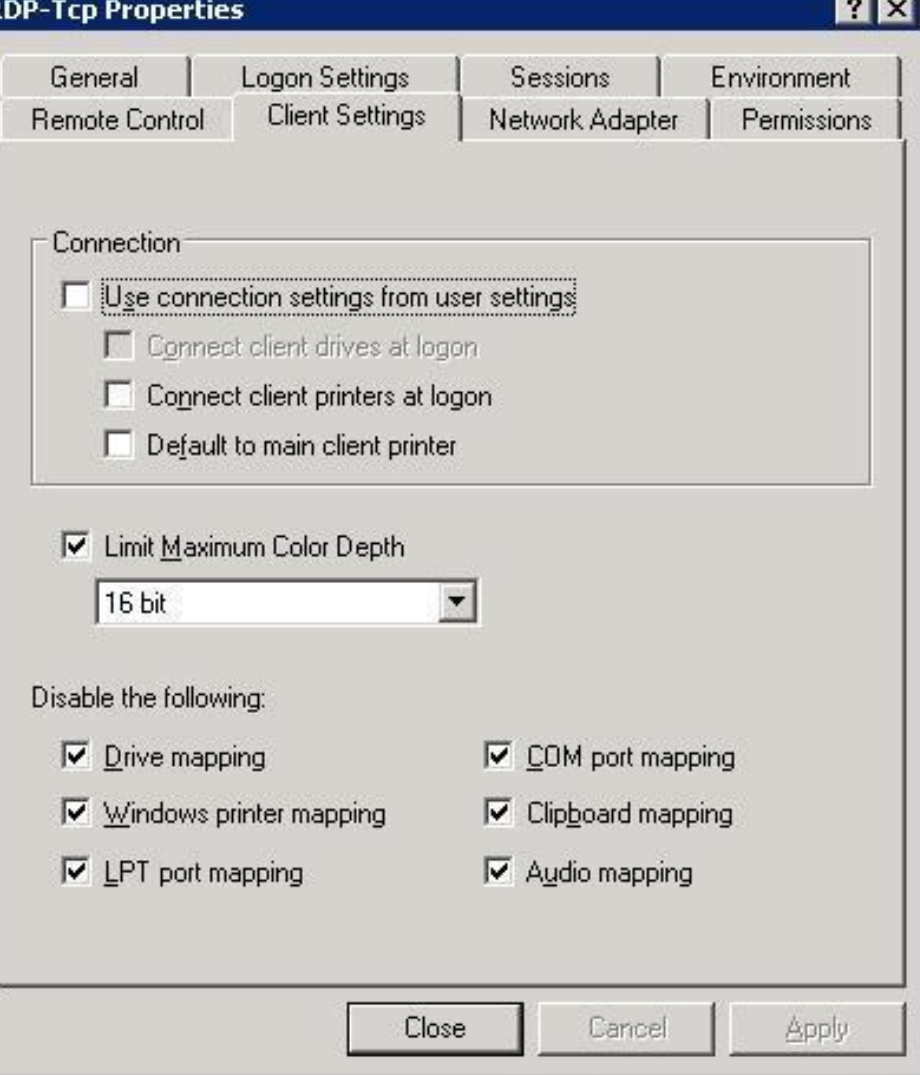

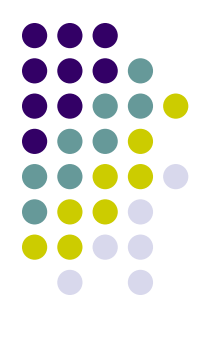

#### CommView

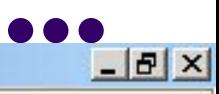

 $\overline{\phantom{a}}$ 

File Search View Tap Settings Rules Help<br> **D**  $\Box$  **B**  $\Box$  **B**  $\Box$  **B**  $\Box$  **B**  $\Box$  **C.C.**  $\Box$  **B**  $\Box$  **Extract Ethernet** 

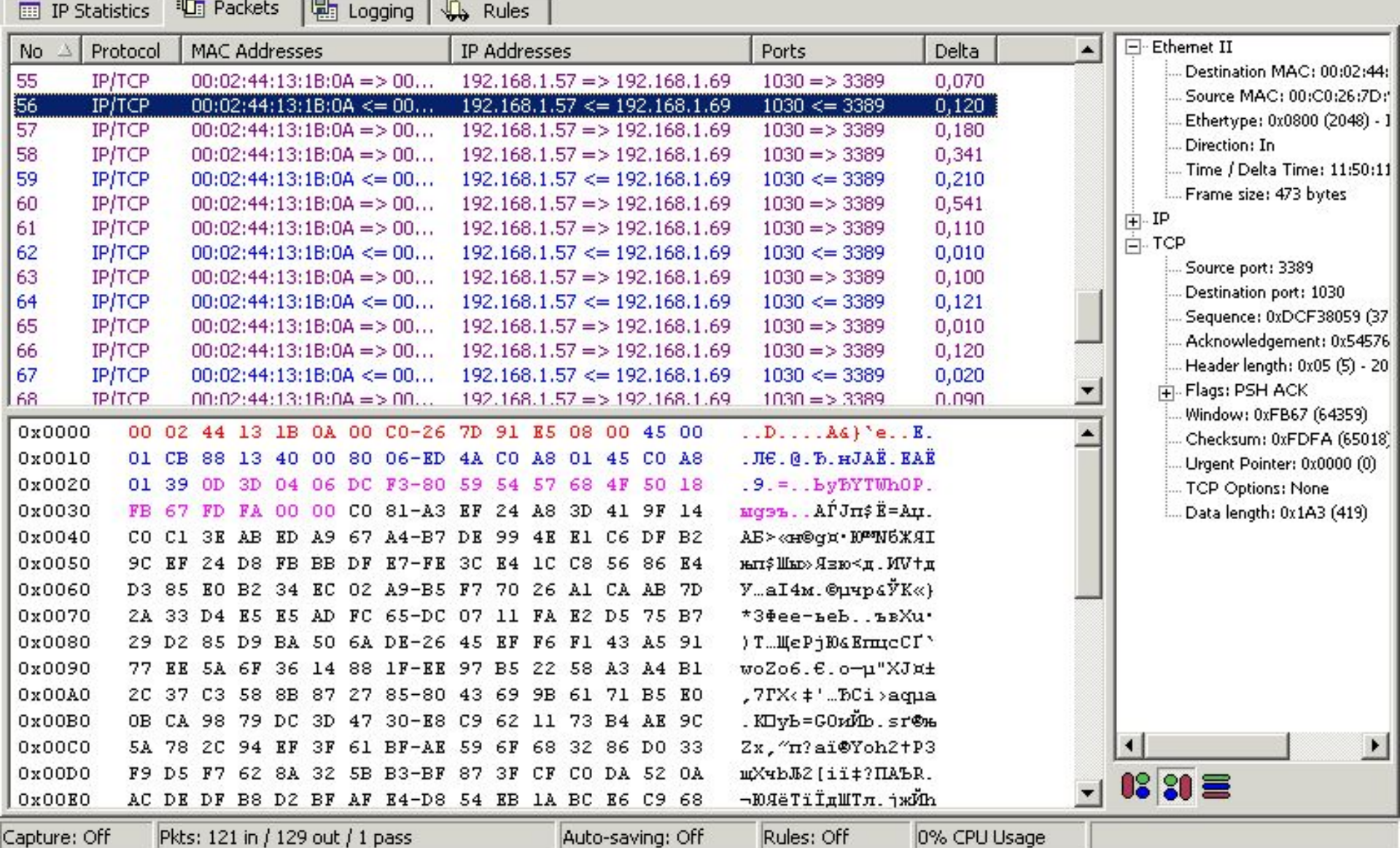

**Безопасность клиента терминального доступа**

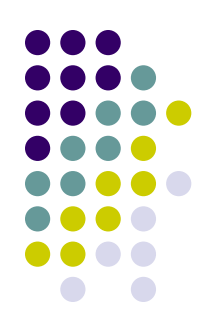

- Загрузка клиента MSTS из ОС рабочей станции с HDD
- Загрузка клиента MSTS с бездисковых станций

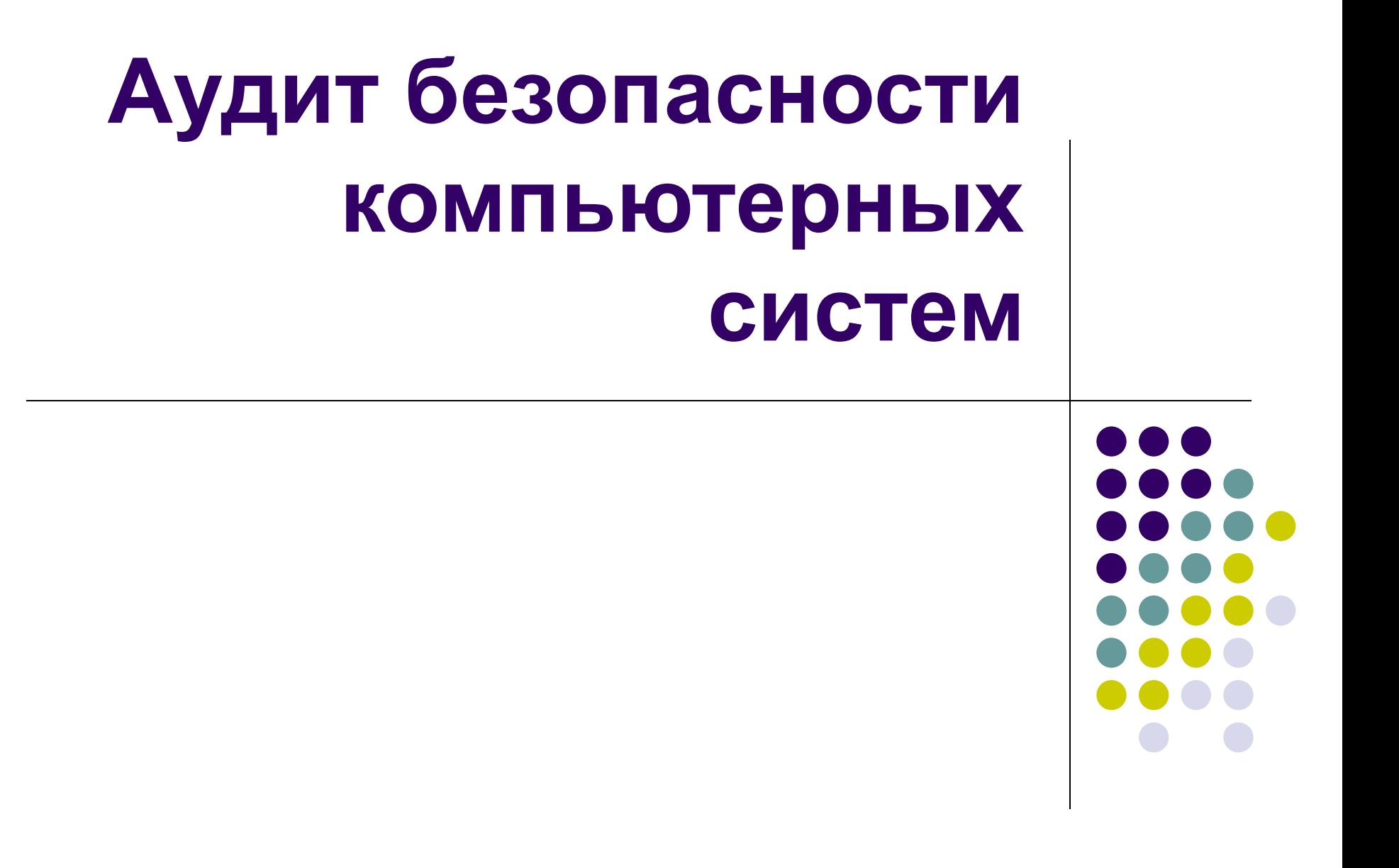

#### **Литература**

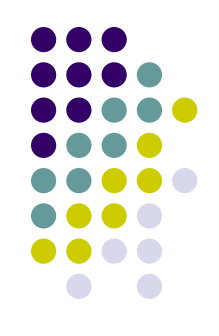

- Петренко С.А., Петренко А.А. Аудит безопасности Intranet. М.: ДМК Пресс, 2002. - 416 с.
- ГОСТ Р ИСО/МЭК 15408-1-2002 Информационная технология. Методы и средства обеспечения безопасности. Критерии оценки безопасности информационных технологий
- ГОСТ Р ИСО/МЭК 17799-2005. Информационная технология. Практические правила управления информационной безопасностью

# **Аудит безопасности**

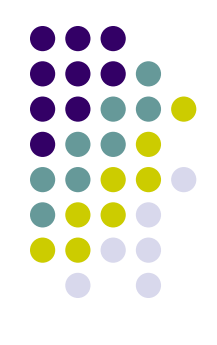

• Системный процесс получения объективных качественных и количественных оценок о текущем состоянии информационной безопасности (ИБ) организации в соответствии с определенными критериями и показателями безопасности на всех основных уровнях обеспечения безопасности

# **Основные уровни обеспечения безопасности**

- нормативно-методологический
- организационно-управленческий
- технологический
- технический

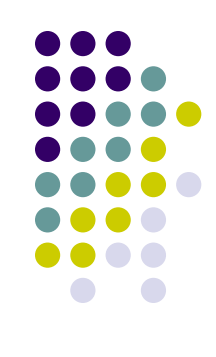

## **Цель аудита безопасности**

- Объективная оценка уровня защищенности объекта
- Выработка практических рекомендаций по управлению и обеспечению информационной безопасности организации, адекватных поставленным целям и задачам развития бизнеса
- **ГОСТ Р ИСО/МЭК 17799-2005**
- ГОСТ Р ИСО/МЭК 15408-1-2002
- СОВІТ, SAC, СОSО и др. • Государственный стандарт РФ
- иные стандарты
- BS 7799, BSI
- национальные стандарты
- ISO 15408-99, ISO 17799-2000
- международные стандарты

# **Стандарты оценки и управления ИБ**

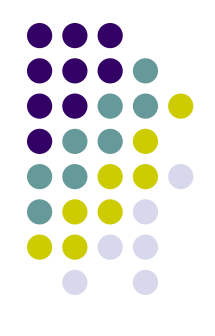
# **Практические подходы к аудиту ИБ**

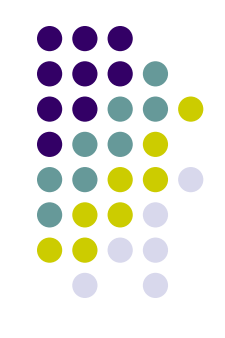

- анализ требований к системе ИБ: проверка соблюдения на практике некоторых общих требований обеспечения ИБ
- инструментальные проверки состояния ИБ организации
- анализ информационных рисков организации

# **Выбор показателей эффективности системы ИБ**

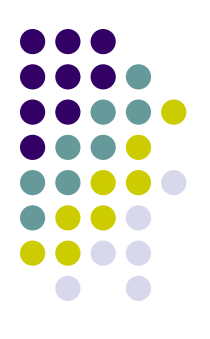

- Два способа:
	- определение минимального набора необходимых для защиты информации функций, соответствующих конкретному классу защищенности (РД ГТК РФ)
	- определение профиля защиты, учитывающего особенности решения задач защиты информации на предприятии (ISO 15408, ISO 17799)

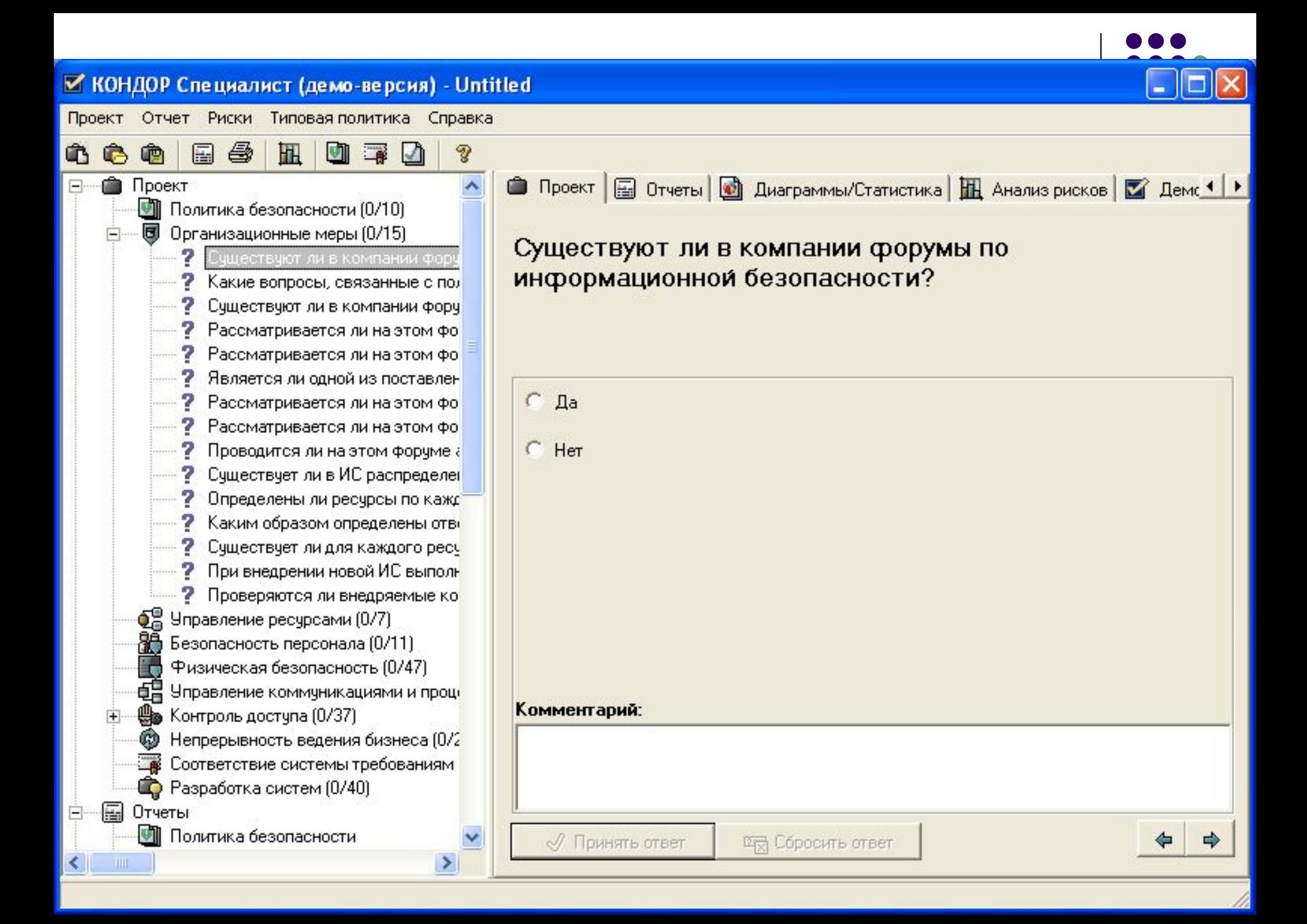

#### **Интегрированный подход**

- организационно-правовой аспект,
- учет технических каналов утечки,
- анализ систем управления доступом пользователей к СВТ,
- программно-аппаратная составляющая
- и т.д.

# **Инструментальные проверки (ИП)**

• Проверка на соответствие заявленным целям и задачам политики безопасности нижнего технического уровня обеспечения ИБ

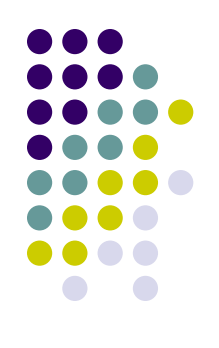

### **Три этапа проведения ИП:**

- Анализ структуры АИС
- Внутренний аудит
- Внешний аудит

# **Этап 1. Анализ структуры АИС**

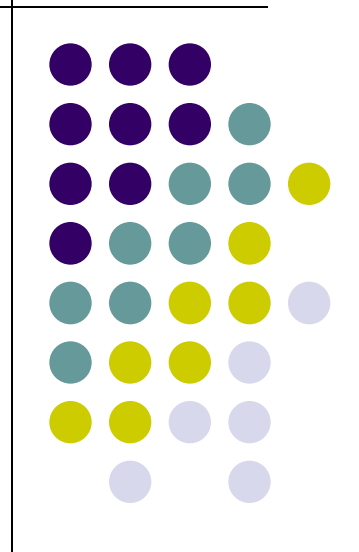

# **Анализ структуры АИС**

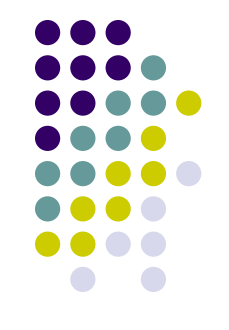

- Анализ и инвентаризация информационных ресурсов:
	- перечень сведений, составляющих коммерческую или служебную тайну;
	- информационные потоки, структура и состав АИС;
	- категорирование ресурсов, подлежащих защите

#### **Инвентаризация сетевых ресурсов**

- IP-адреса сетевых узлов и подсетей;
- открытые ТСР- и UDP-порты на обнаруженных узлах;
- версии ОС и сетевых сервисов, работающих на обнаруженных сетевых узлах

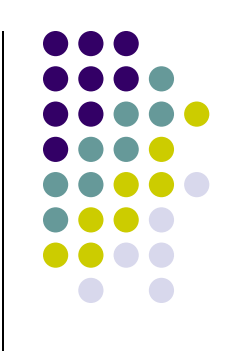

#### **Сканер nmap**

**图 (I:\Занятие Snort\nmap)** - Far

The FAR manager, version 1.65, Copyright (C) 1996-2000 Eugene Roshal Evaluation copy, please register. I:∖Занятие Snort∖nmap>nmap 10.1.1.189 -v -sТ Starting Nmap 3.95 ( http://www.insecure.org/nmap ) at 2007-10-01 22:13 Ekaterin burg Daylight Time Initiating Connect() Scan against 10.1.1.189 [1670 ports] at 22:13 Connect() Scan Timing: About 9.13% done; ETC: 22:18 (0:04:58 remaining) Discovered open port  $5000$ /tcp on  $10.1.1.189$ Discovered open port  $135/\text{top}$  on  $10.1.1.189$ The Connect() Scan took 336.97s to scan 1670 total ports. Host  $10.1.1.189$  appears to be up ... good. Interesting ports on 10.1.1.189: (The 1668 ports scanned but not shown below are in state: closed) PORT **STATE SERUICE** 135/tcp open msrpc 5000/tcp open UPnP Nmap finished: 1 IP address (1 host up) scanned in 338.306 seconds Raw packets sent: 0 (OB) | Revd: 0 (OB) I:\Занятие Snort\nmap>\_ 2Right 3View. 4Edit. 5Print 6MkLink 7Find 8Histry 9Video 10Tree illeft.

 $|E|$ 

22:20

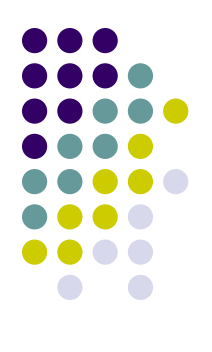

#### Утилита netstat -aon

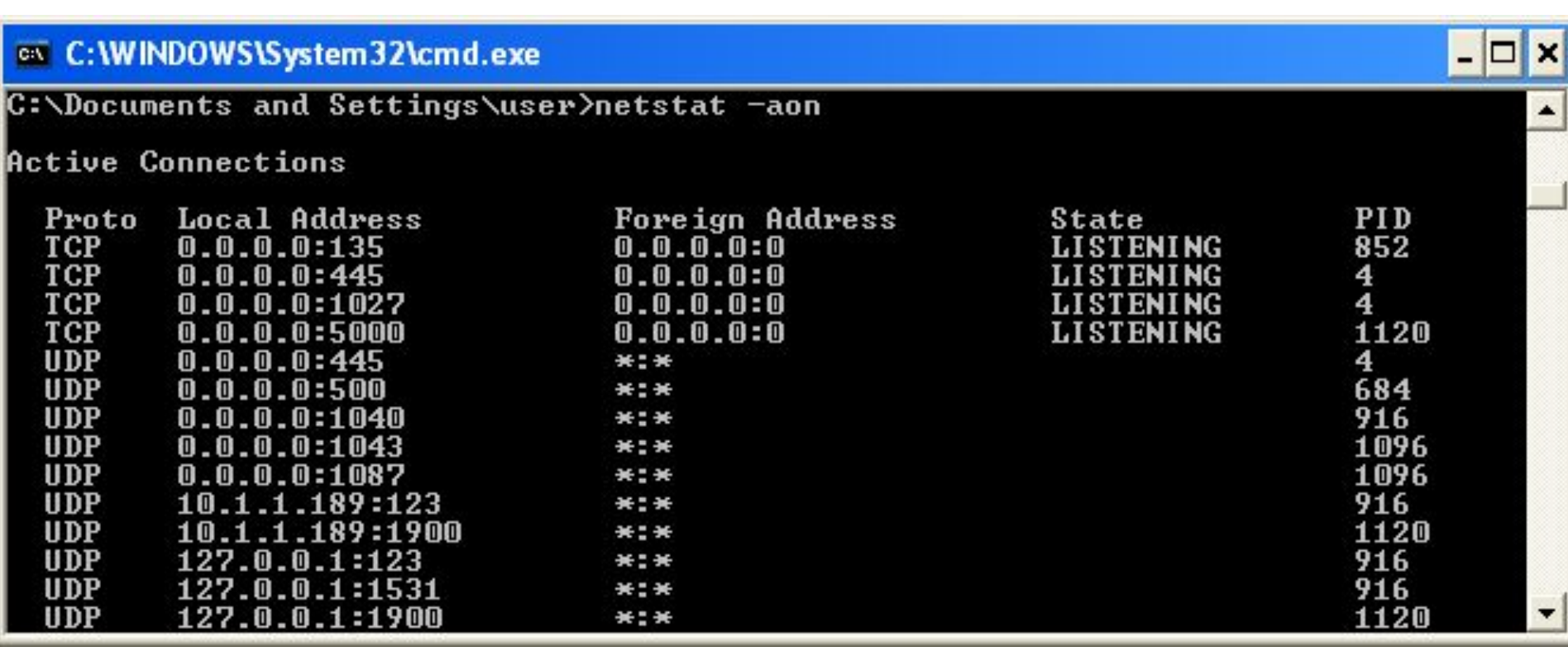

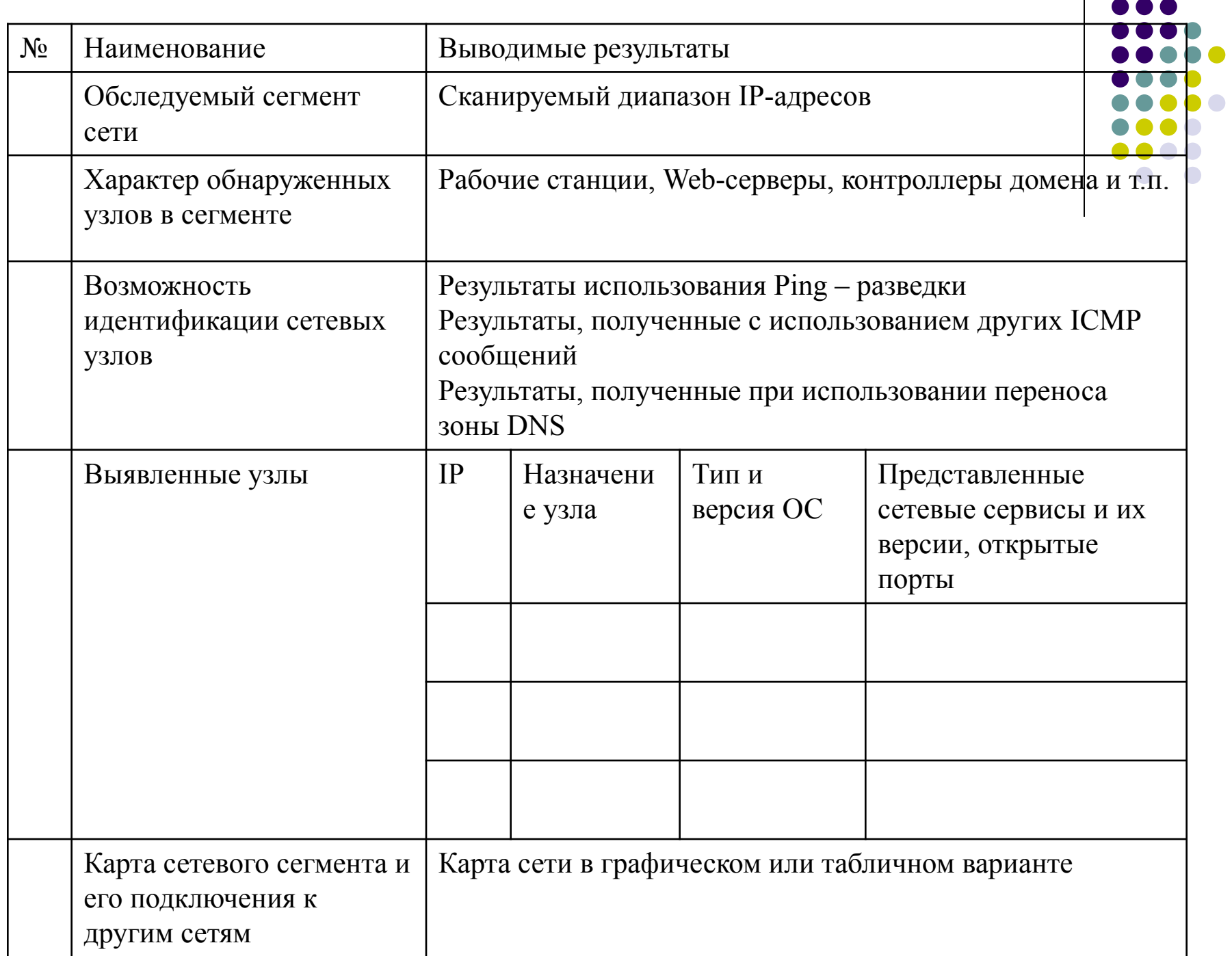

#### **Карта сети (программа NetCrunch)**

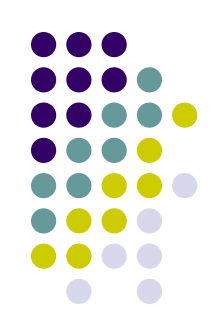

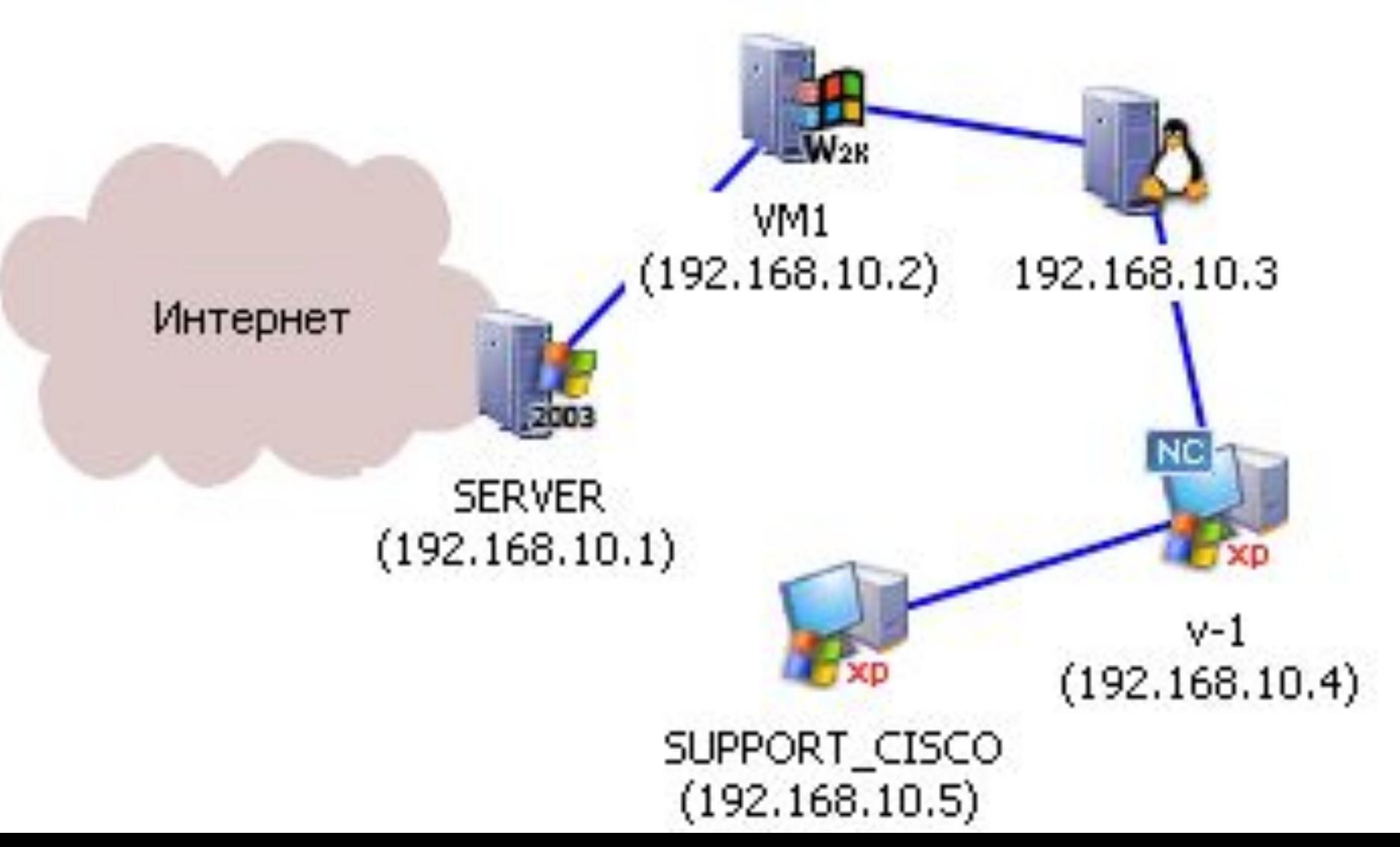

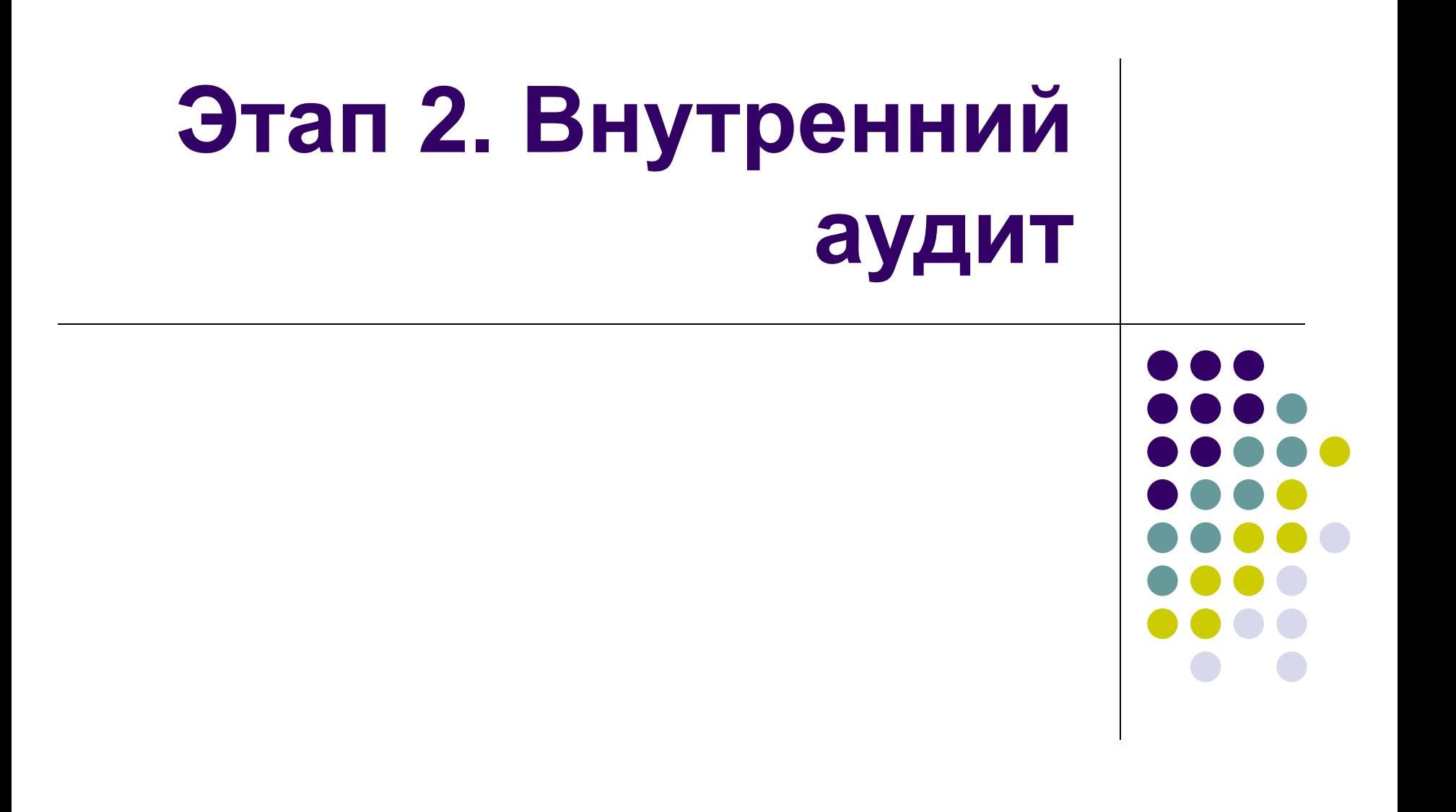

- Средства защиты ПК
	- **● возможность отключения программноаппаратных систем защиты при физическом доступе к выключенным станциям;**
	- **● использование и надежность встроенных средств парольной защиты BIOS**
- Состояние антивирусной защиты
	- **● наличие в АИС вредоносных программ,**
	- **● возможность их внедрения через машинные носители, сеть Интернет**

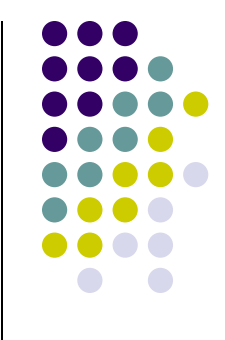

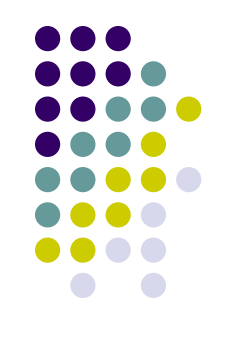

- Настройки операционных систем
	- **● наличие требуемых настроек безопасности, специфичных для различных ОС**
- Парольная защита в ОС
	- **● получение файлов с зашифрованными паролями и их последующего дешифрования;**
	- **● подключение с пустыми паролями,**
	- **● подбор паролей, в том числе, по сети**

- Система разграничения доступа пользователей АИС к её ресурсам
	- **● формирование матрицы доступа;**
	- **● анализ дублирования и избыточности в предоставлении прав доступа;**
	- **● определение наиболее осведомленных пользователей и уровней защищенности конкретных ресурсов;**
	- **● оптимальность формирования рабочих групп**

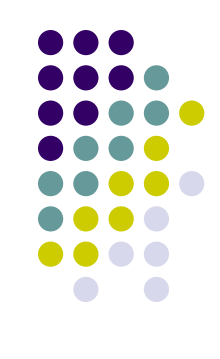

- Сетевая инфраструктура
	- **● возможность подключения к сетевому оборудованию для получения конфиденциальной информации путем перехвата и анализа сетевого трафика;**
	- **● настройки сетевых протоколов и служб**
- Аудит событий безопасности
	- **● настройка и реализация политики аудита**

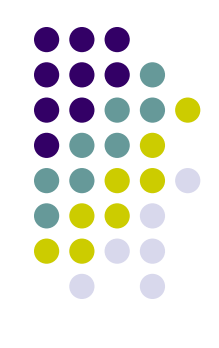

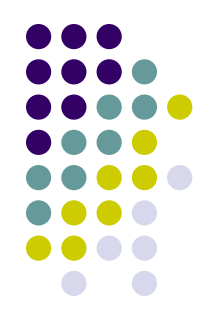

- Прикладное программное обеспечение
	- **● надежность элементов защиты используемых АРМ;**
	- **● возможные каналы утечки информации;**
	- **● анализ версий используемого программного обеспечения на наличие уязвимых мест**

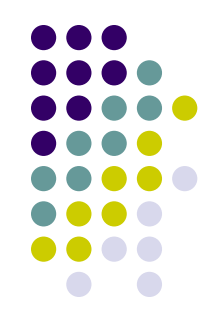

- Системы защиты информации
	- **● надежность и функциональность используемых СЗИ;**
	- **● наличие уязвимых мест в защите;**
	- **● настройка СЗИ**

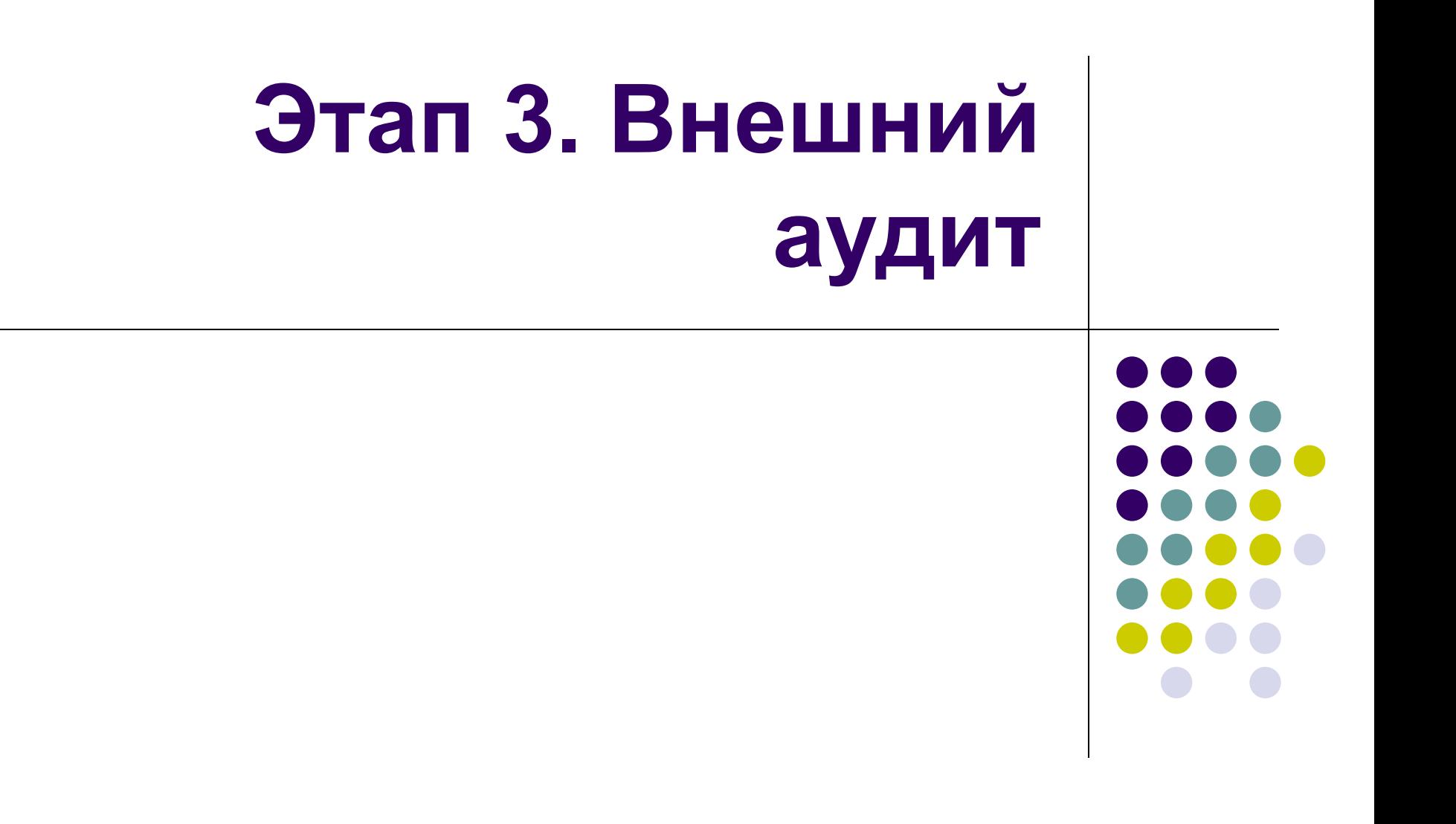

# **Средства активного аудита**

- Выявление уязвимостей в ПО сетевых узлов с применением сканеров безопасности
	- Internet Scanner, System Security Scanner компания Internet Security Systems
	- NetRecon компании Symantec
	- **Enterprise Security Manager компании Symantec**
	- Cisco Secrure Scanner (NetSonar)
	- **● Nessus**
	- **● LanGuard Security Scanner**
	- **● XSpider**

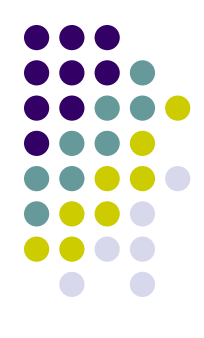

#### **Средства активного аудита**

- определение уязвимых мест в средствах защиты
- моделирование известных методов, используемых для несанкционированного проникновения в КС
- база данных, информация о вариантах взлома сети
- результат отчет о найденных уязвимостях и перечень мер защиты

### **Средства активного аудита**

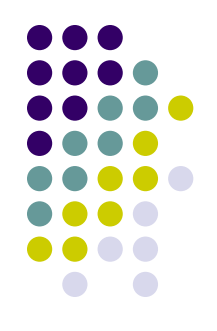

- Недостатки:
	- необходимы, но недостаточны для качественного исследования состояния ИБ
	- только технический уровень, нет оценки общего уровня ИБ.

# Использование сканера<br>безопасности Nessus

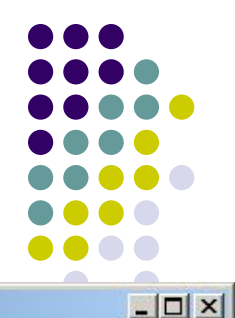

#### Tenable Nessus Vulnerability Scanner

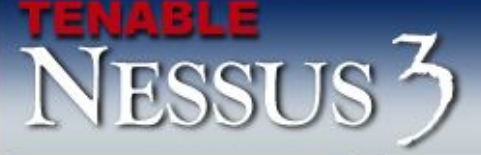

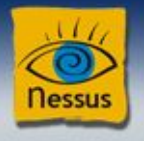

#### **Nessus**

**Welcome** 

**See Also** @ Help

Start Scan Ta

**N** View Reports

#### Select plugins to use

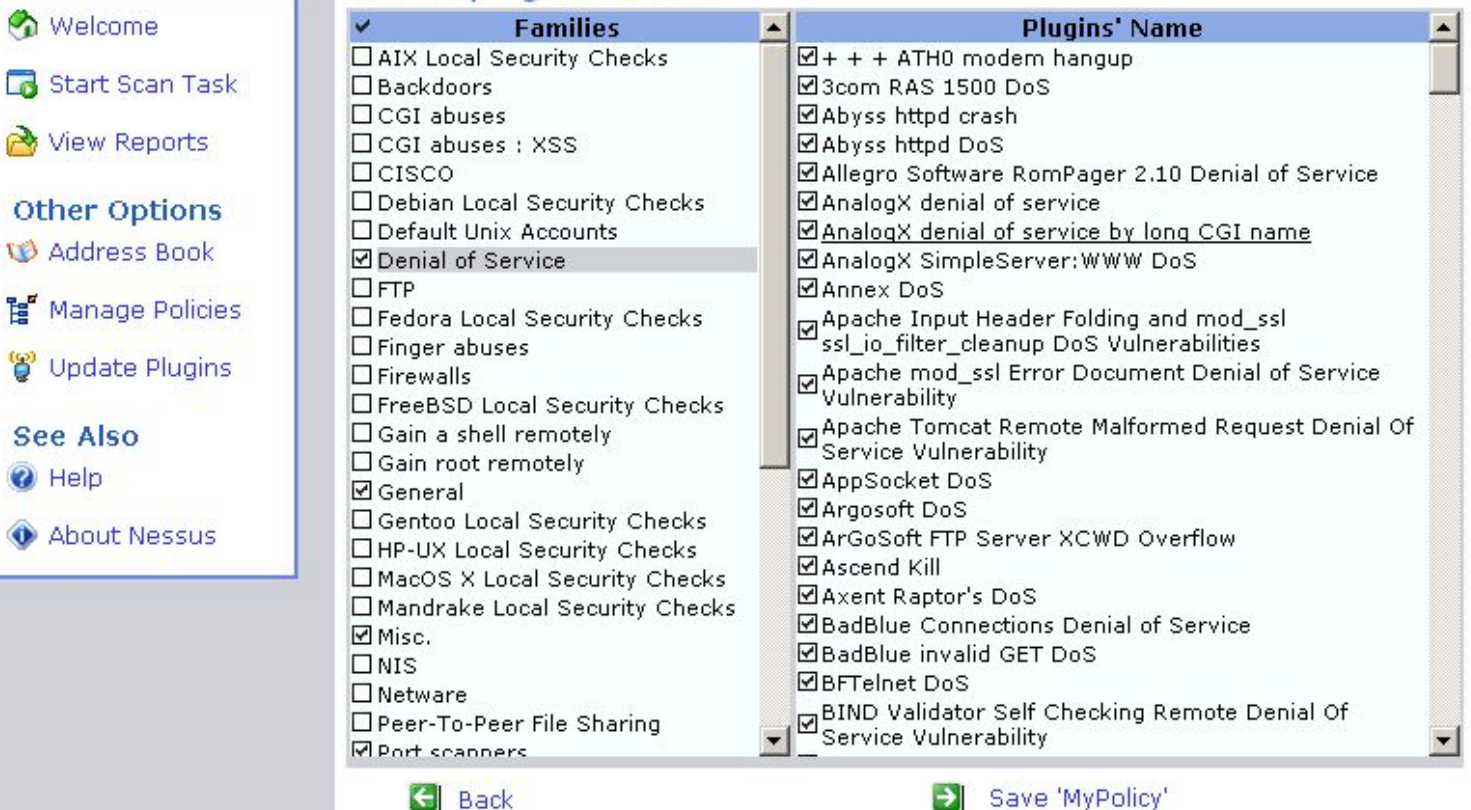

Copyright @ 2003-2006 Tenable Network Security, All rights reserved.

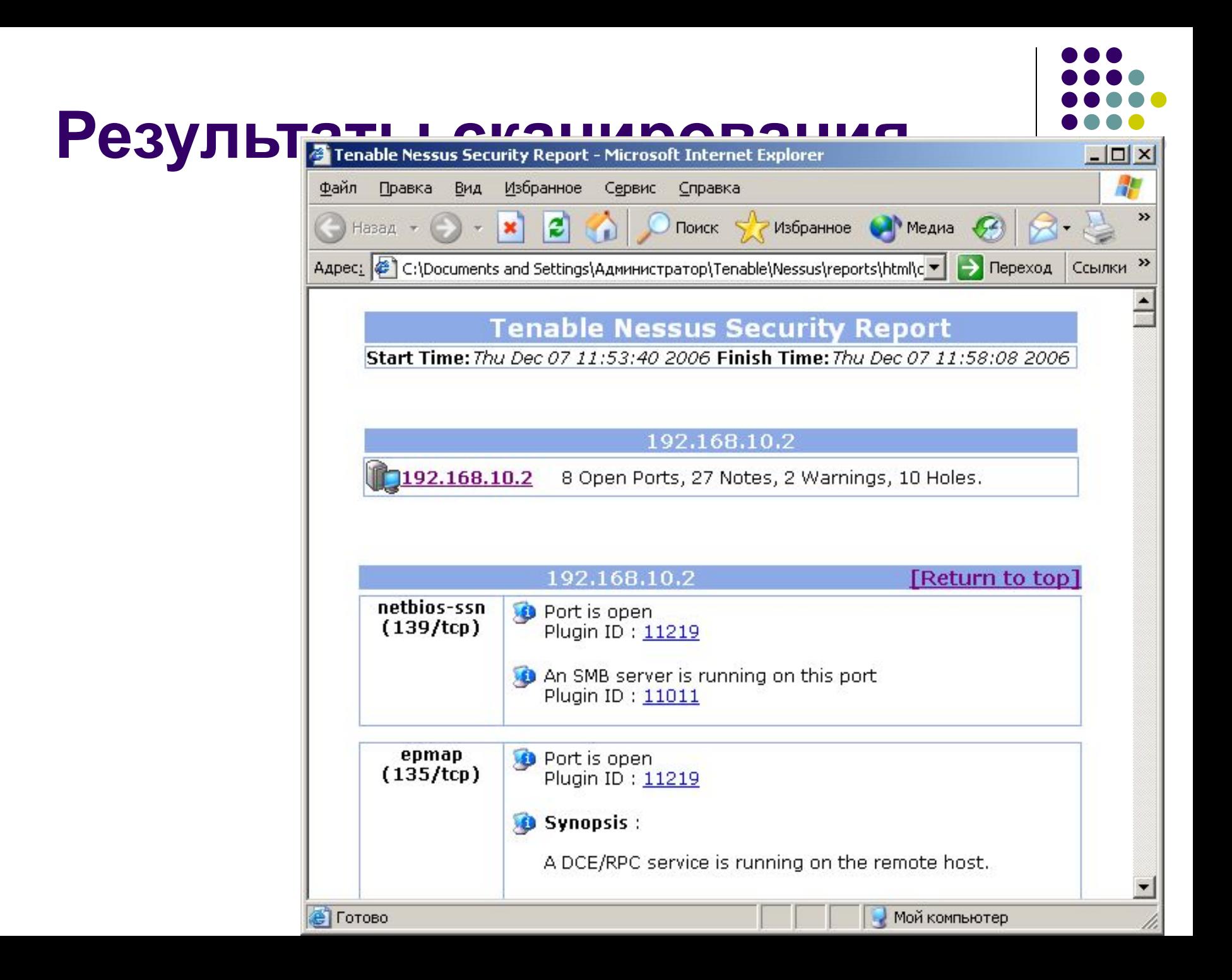

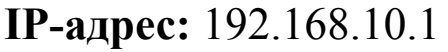

#### **Степень опасности:** критическая

#### **Идентификация уязвимости:**

CVE: CVE-2003-0715, CVE-2003-0528, CVE-2003-0605 BID: 8458, 8460  $IAVA \cdot 2003 - A - 0012$ 

#### **Краткий обзор:**

Существует возможность удаленного выполнения произвольного программного кода на данном сетевом узле

#### **Описание:**

На узле установлена операционная система Windows, имеющая уязвимость в реализации одного из программных модулей. При наличии доступа злоумышленника к данному узлу по сети существует возможность запуска на нем произвольного программного кода с максимальными полномочиями (полный контроль над узлом).

#### **Меры по устранению:**

Требуется перенастройка операционной системы и/или установка обновлений безопасности.

Подробная информация может быть получена с официального Webсайта Microsoft:

http://www.microsoft.com/technet/security/bulletin/MS03-039.msps.

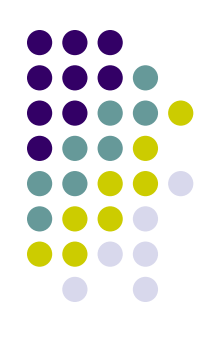

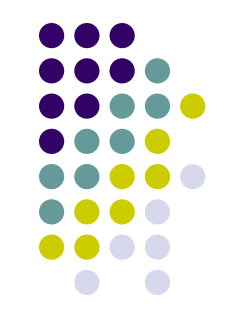

- Получение данных о внутренней структуре АИС
	- **● наличие на Web-узлах информации конфиденциального характера;**
	- **● выявление настроек DNS-сервера и почтового сервера, позволяющих получить информацию о внутренней структуре АИС**

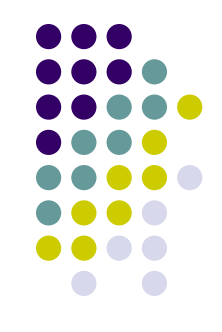

- Выявление компьютеров, подключенных к сети и достижимых из Интернет
	- **● сканирование портов по протоколам ICMP, TCP, UDP;**
	- **● определение доступности информации об используемом в АИС программном обеспечении и его версиях;**
	- **● выявление активных сетевых служб;**
	- **● определение типа и версии ОС, сетевых приложений и служб**

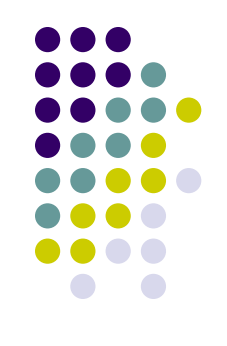

- Получение информации об учетных записях, зарегистрированных в АИС
	- **● применение утилит, специфичных для конкретной ОС**
- Подключение к доступным сетевым

**● определение наличия доступных сетевых** 

**ресурсов и возможности подключения к ним**

- ресурсам
- 

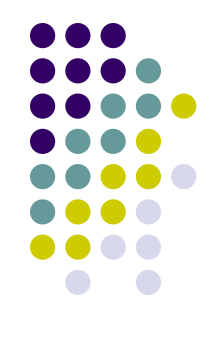

- Атаки на межсетевые экраны
	- **● определение типа МЭ и ОС путем сканирования портов;**
	- **● использование известных уязвимостей в программном обеспечении МЭ;**
	- **● выявление неверной конфигурации МЭ**

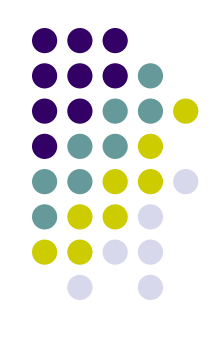

- Атаки на сетевые приложения
	- **● анализ защищенности Web-серверов,**
	- **● тестирование стойкости систем удаленного управления,**
	- **● анализ возможности проникновения через имеющиеся модемные соединения**
- Атаки типа «Отказ в обслуживании»
	- **● выявление версий ОС и сетевых приложений, подверженных таким атакам**

# **Результат тестирования**  экспертное заключение (Акт проверки защищенности АИС от НСД)

- **● реальное состояние защищенности АИС от внутренних и внешних угроз,**
- **● перечень найденных изъянов в настройках систем безопасности**
- **● рекомендации по повышению степени защищенности АИС**
- **Анализ информационных рисков организации**
- защите
- определение, что именно подлежит
- 
- 

определение вероятности угроз

• оценка ущерба в случае реализации атак

- 
- построение перечня угроз
- анализ способов защиты
- 
- 
- 

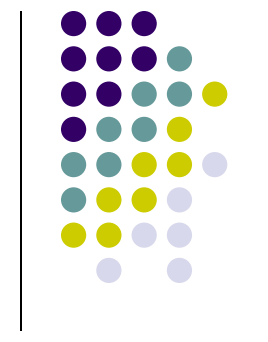

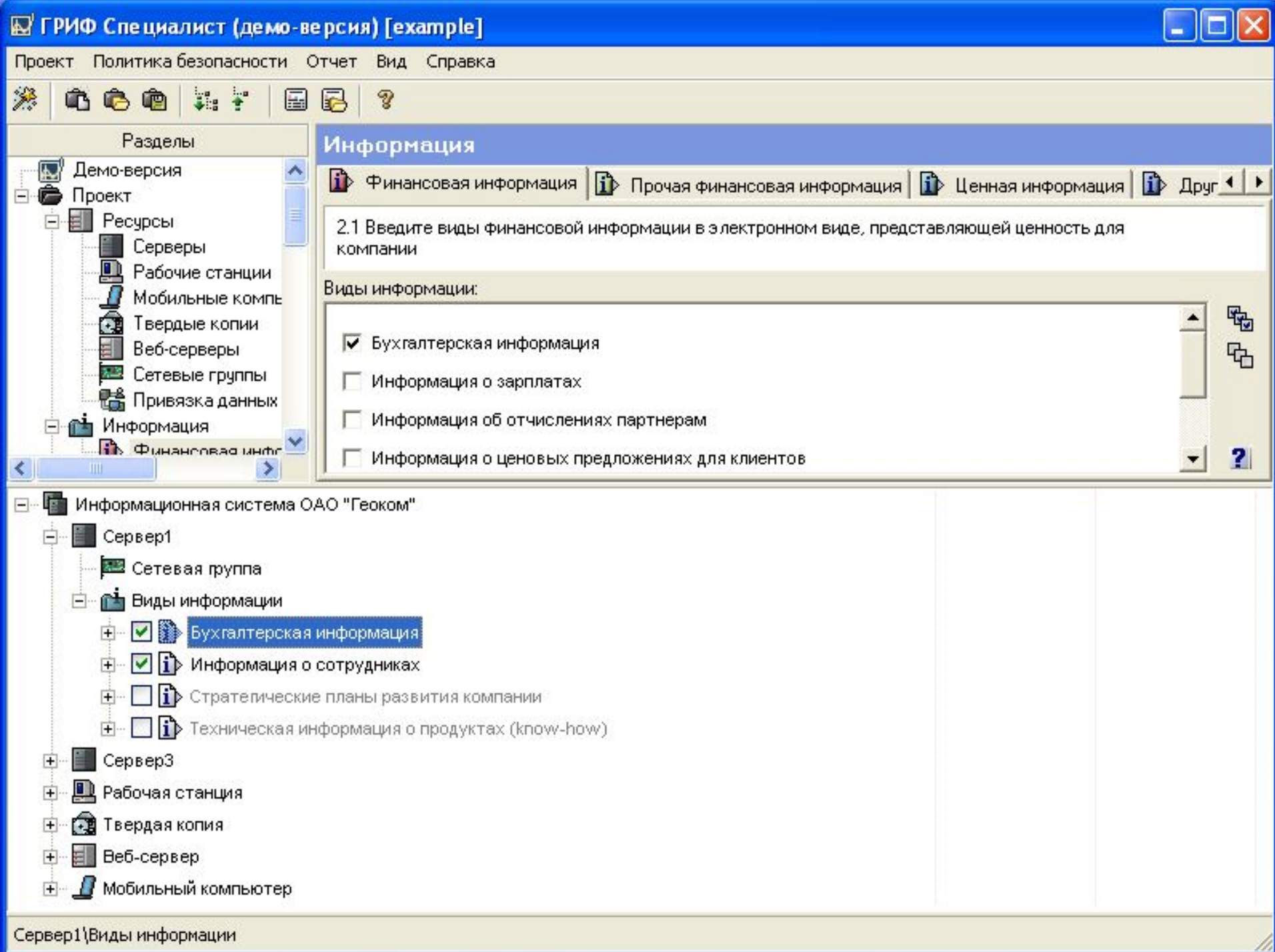